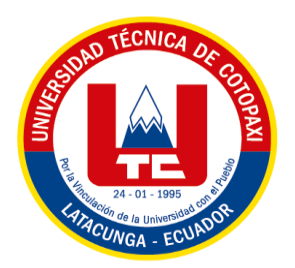

# **UNIVERSIDAD TÉCNICA DE COTOPAXI**

# **FACULTAD DE CIENCIAS DE LA INGENIERÍA Y APLICADAS**

## **CARRERA DE INGENIERÍA EN INFORMÁTICA Y SISTEMAS COMPUTACIONALES**

**PROPUESTA TECNOLÓGICA**

# **"APLICACIÓN MÓVIL DE REALIDAD AUMENTADA PARA ENSEÑAR INGLÉS A LOS NIÑOS DEL CICLO INICIAL EN EL CENTRO DE DASARROLLO INFANTIL KINDERGARTEN, EN LA CIUDAD DE LATACUNGA"**

Propuesta Tecnológica presentada previo la obtención del Título de Ingenieros en Informática y Sistemas Computacionales.

## **Autores:**

Pionce Tasipanta Miguel Joao

Roldan Daquilema Angel Polivio

**Tutor:**

Ing. Edwin Edison Quinatoa Arequipa Mg.

Latacunga – Ecuador

Marzo 2021

## **DECLARACIÓN DE AUTORÍA**

<span id="page-1-0"></span>Yo, **Pionce Tasipanta Miguel Joao** con C.I. **2000107488** y **Roldan Daquilema Angel Polivio** con C.I. **0604715151** declaramos ser autores del presente proyecto de investigación: **"APLICACIÓN MÓVIL DE REALIDAD AUMENTADA PARA ENSEÑAR INGLÉS A LOS NIÑOS DEL CICLO INICIAL EN EL CENTRO DE DESARROLLO INFANTIL KINDERGARTEN, EN LA CIUDAD DE LATACUNGA"**, siendo el **Ing. Edwin Edison Quinatoa Arequipa Mg.** tutor del presente trabajo; y eximo expresamente a la Universidad Técnica de Cotopaxi y a sus representantes legales de posibles reclamos o acciones legales.

Además, certifico que las ideas, conceptos, procedimientos y resultados vertidos en el presente trabajo investigativo, son de nuestra exclusiva responsabilidad.

\_\_\_\_\_\_\_\_\_\_\_\_\_\_\_\_\_\_\_\_\_\_\_\_\_ \_\_\_\_\_\_\_\_\_\_\_\_\_\_\_\_\_\_\_\_\_\_\_\_\_\_\_\_\_

Pionce Tasipanta Miguel Joao Roldan Daquilema Angel Polivio C.I. 2000107488 C.I. 0604715151

## **AVAL DEL TUTOR DE PROYECTO DE TITULACIÓN**

<span id="page-2-0"></span>En calidad de Tutor del Trabajo de Investigación sobre el título: **"APLICACIÓN MÓVIL DE REALIDAD AUMENTADA PARA ENSEÑAR INGLÉS A LOS NIÑOS DEL CICLO INICIAL EN EL CENTRO DE DESARROLLO INFANTIL KINDERGARTEN, EN LA CIUDAD DE LATACUNGA",** de los estudiantes Miguel Joao Pionce Tasipanta y Angel Polivio Roldan Daquilema, de la carrera Ingeniería en Informática y Sistemas Computacionales, considero que dicho Informe Investigativo cumple con los requerimientos metodológicos y aportes científico-técnicos suficientes para ser sometidos a la evaluación del Tribunal de Validación de Proyecto que el Consejo Directivo de la Facultad de Ciencias de la Ingeniería y Aplicadas de la Universidad Técnica de Cotopaxi designe, para su correspondiente estudio y calificación.

Latacunga, marzo 2021

El Tutor

Firma

Ing. Edwin Edison Quinatoa Arequipa Mg.

\_\_\_\_\_\_\_\_\_\_\_\_\_\_\_\_\_\_\_\_\_\_\_\_\_\_\_\_\_\_\_\_\_\_\_\_

C.I. 0502563372

## **APROBACIÓN DEL TRIBUNAL DE TITULACIÓN**

<span id="page-3-0"></span>En calidad de Tribunal de Lectores, aprueban el presente Informe de Investigación de acuerdo a las disposiciones reglamentarias emitidas por la Universidad Técnica de Cotopaxi, y por la Facultad de Ciencias de la Ingeniería y Aplicadas.; por cuanto, los postulantes: Miguel Joao Pionce Tasipanta con C.I. 2000107488 y Angel Polivio Roldan Daquilema con C.I. 0604715151 con el título de Proyecto de Titulación: "APLICACIÓN MÓVIL DE REALIDAD AUMENTADA PARA ENSEÑAR INGLÉS A LOS NIÑOS DEL CICLO INICIAL EN EL CENTRO DE DESARROLLO INFANTIL KINDERGARTEN, EN LA CIUDAD DE LATACUNGA", han considerado las recomendaciones emitidas oportunamente y reúne los méritos suficientes para ser sometido al acto de Sustentación de Proyecto.

Por lo antes expuesto, se autoriza realizar los empastados correspondientes, según la normativa institucional.

Latacunga, marzo 2021

Para constancia firman:

Firma Lector 1 Firma Lector 2

Ing. Mg. Cantuña Flores Karla Susana Ing. Mg. Corrales Beltrán Segundo Humberto

\_\_\_\_\_\_\_\_\_\_\_\_\_\_\_\_\_\_\_\_\_\_\_\_\_\_\_\_\_\_\_\_\_ \_\_\_\_\_\_\_\_\_\_\_\_\_\_\_\_\_\_\_\_\_\_\_\_\_\_\_\_\_\_\_\_\_\_\_\_

CC: 0502305113 CC:0502409287

Firma Lector 3

 $\mathcal{L}_\text{max}$ 

Ing. MSc. PhD. Juan Carlos Chancusig Chisag

CC: 0502275779

## **AVAL DE IMPLEMENTACIÓN**

Latacunga 08 de marzo del 2021

<span id="page-4-0"></span>Mediante el presente pongo en consideración que los señores Pionce Tasipanta Miguel Joao con cedula de ciudadanía 200010748-8 y Roldan Daquilema Angel Polivio con cedula de ciudadanía 060471515-1, estudiantes de decimo ciclo de la carrera Ingeniería en Informática y Sistemas Computacionales perteneciente a la Facultad de Ciencias de la Ingeniería y Aplicada de la Universidad Técnica de Cotopaxi, realizaron su propuesta tecnológica en el Centro de Desarrollo Infantil Kindergarten con el tema: **"APLICACIÓN MÓVIL DE REALIDAD AUMENTADA PARA ENSEÑAR INGLÉS A LOS NIÑOS DEL CICLO INICIAL EN EL CENTRO DE DASARROLLO INFANTIL KINDERGARTEN, EN LA CIUDAD DE LATACUNGA",** trabajo que fue presentado y aprobado por la directora del CDI.

Es todo en cuanto puedo certificar en honor a la verdad y autorizo al peticionado hacer uso del certificado de la manera ética que estimen conveniente.

Atentamente,

Lic. Fernanda Palma

Directora del CDI Kindergarten

\_\_\_\_\_\_\_\_\_\_\_\_\_\_\_\_\_\_\_\_\_\_\_

**CI:** 0503647380

**Celular:** 0969089171

#### **AGRADECIMIENTO**

<span id="page-5-0"></span>*Mis agradecimientos a la Universidad Técnica de Cotopaxi, a la Facultad de Ciencias de la Ingeniería y Aplicadas, por haberme brindado la oportunidad de ser parte de ella, a mis profesores quienes con la enseñanza de sus valiosos conocimientos hicieron que pueda crecer día a día como profesional, gracias a cada uno de ustedes por su paciencia, dedicación apoyo incondicional y amistad.*

*Mis más grande y sincero agradecimiento al Ing. Edwin Quinatoa por todo el apoyo y las asesorías brindadas durante el periodo de desarrollo de este proyecto.*

## *Miguel Pionce*

### **DEDICATORIA**

<span id="page-6-0"></span>*Dedico este proyecto primeramente a Dios y a mis padres quienes estuvieron presentes en los momentos buenos como también en los momentos difíciles, quienes me brindaron su apoyo incondicional, sus consejos y su compresión durante toda mi carrera.*

*A mi pareja, la cual siempre estuvo a mi lado brindándome su amor y su apoyo, ayudándome a que este sueño se vuelva realidad.*

*A mi amigo Angel Roldan con la persona que compartimos todo nuestro proceso universitario, el cual con su compañerismo, dedicación y talento logramos cumplir nuestra meta.*

*Miguel Pionce*

#### **AGRADECIMIENTO**

<span id="page-7-0"></span>*Expreso mi gratitud a la Universidad Técnica de Cotopaxi, quien ha sido la institución que ha hecho posible mi formación personal y profesional.*

*A mis profesores quienes han sabido guiarme en este trayecto con sus amplios conocimientos y sus sabios consejos, hicieron crecer día a día como profesional, gracias a cada uno de ustedes.*

*Mis más grande y sincero agradecimiento al tutor de este proyecto Ing. Edwin Edison Quinatoa Arequipa Mg. por todo el apoyo y las asesorías brindadas durante este periodo de formación.*

*Y un agradecimiento todas las personas que ayudaron directa e indirectamente en la realización de este proyecto y contribuyeron a la terminación de una meta.*

*Angel Roldan*

### **DEDICATORIA**

<span id="page-8-0"></span>*Dedico este proyecto primeramente a Dios por bendecirme para llegar a lograr mi sueño tan anhelado y darme la oportunidad de haber tenido tantas vivencias y experiencias.*

*A mis padres quienes han sido un apoyo incondicional con su forma de ser, me han apoyado y me han guiado, siempre estuvieron presentes en los momentos buenos, momentos difíciles a quienes admiro y respeto mucho.* 

*Quiero dedicar a toda mi familia porque de una u otra forma, con su apoyo moral me han incentivado a seguir adelante y mis compañeros quienes se sumaron a mi vida para hacerme compañía en esta etapa de formación.*

*A mi amigo Miguel Pionce con la persona que compartimos todo nuestro proceso universitario, el cual con su compañerismo, dedicación y talento logramos cumplir nuestra meta.*

#### *Angel Roldan*

## ÍNDICE GENERAL

<span id="page-9-0"></span>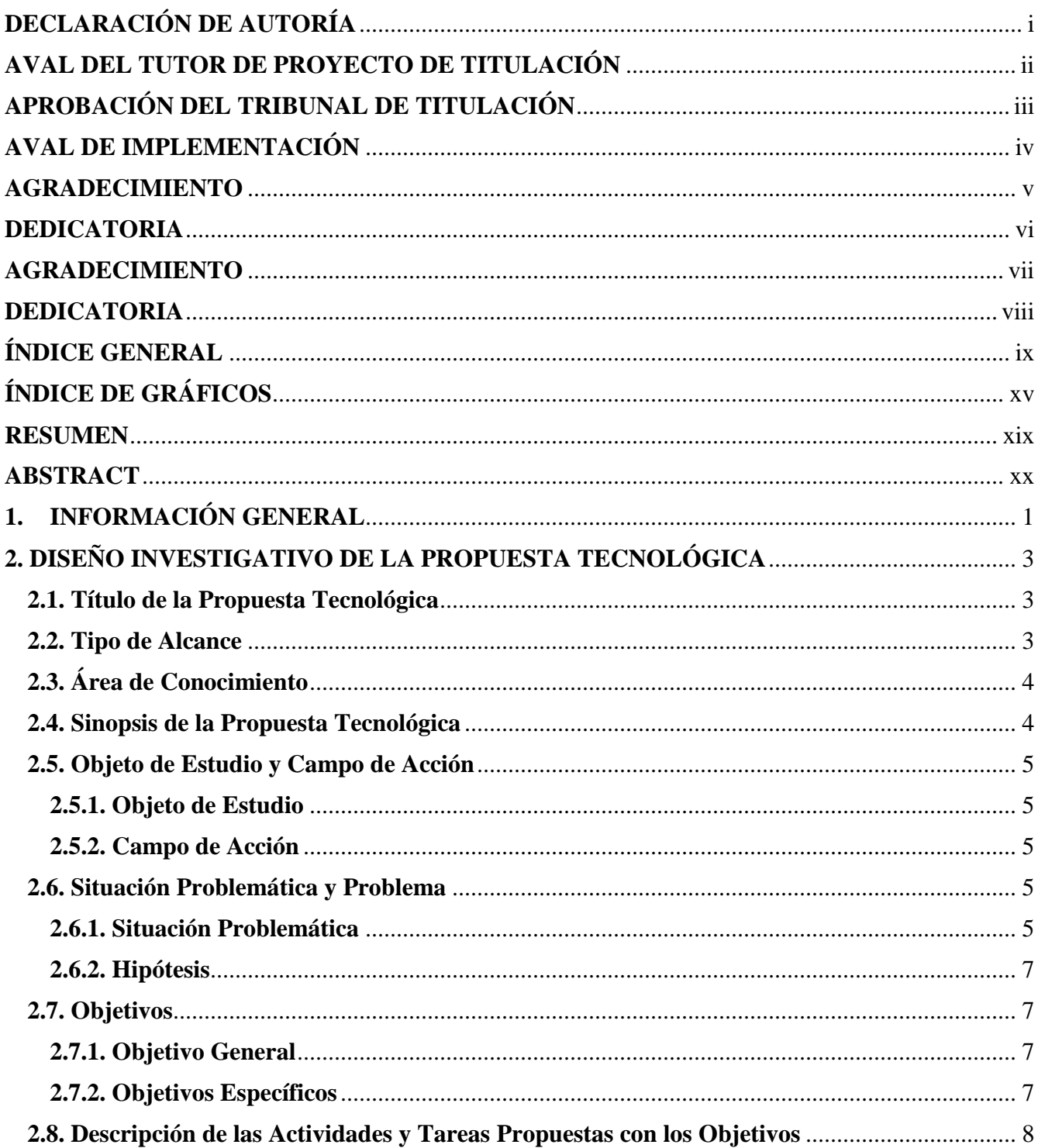

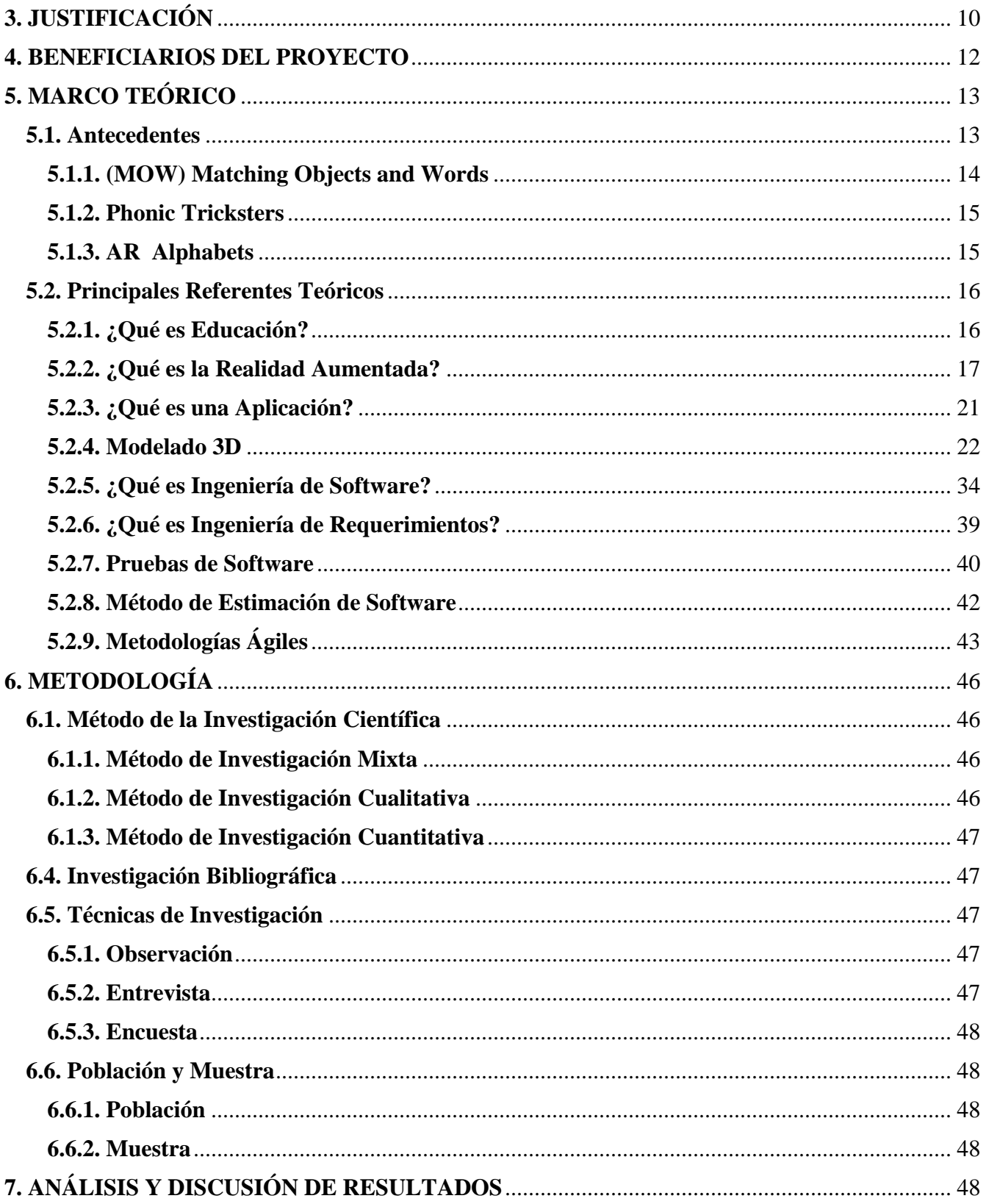

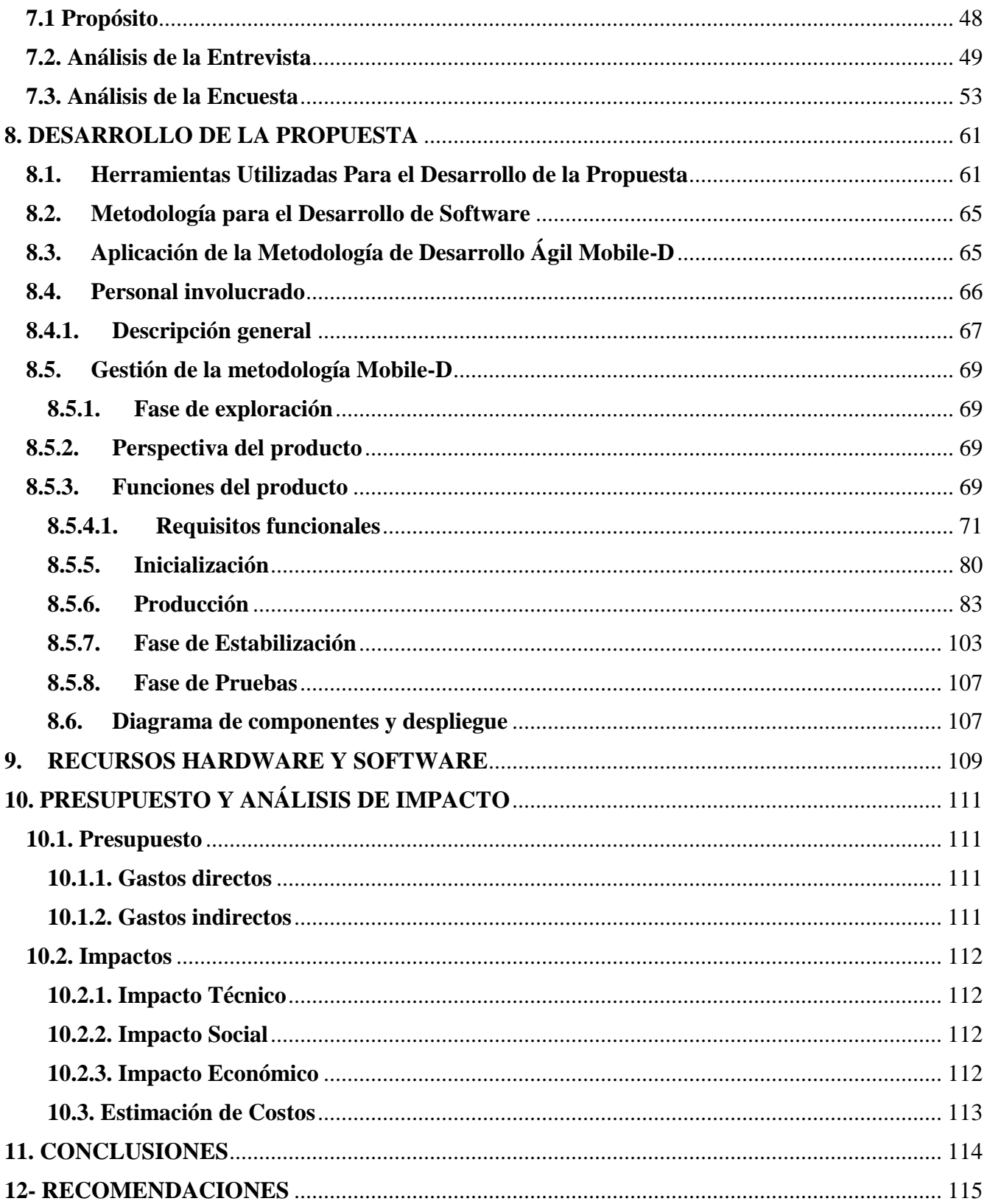

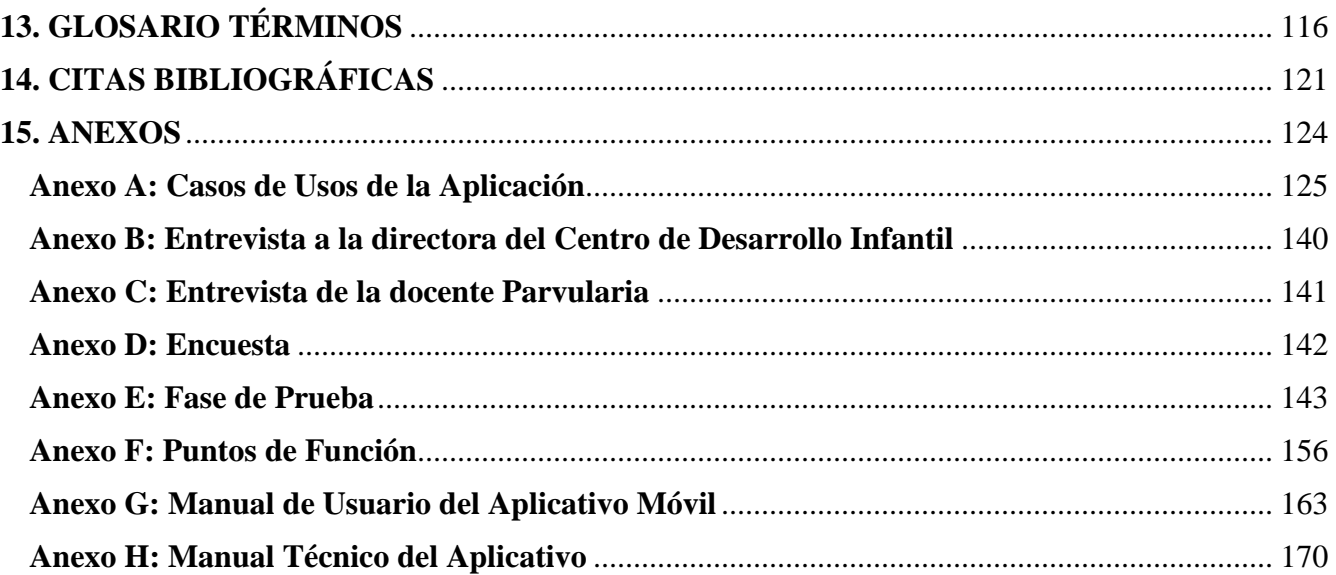

## **ÍNDICE DE TABLAS**

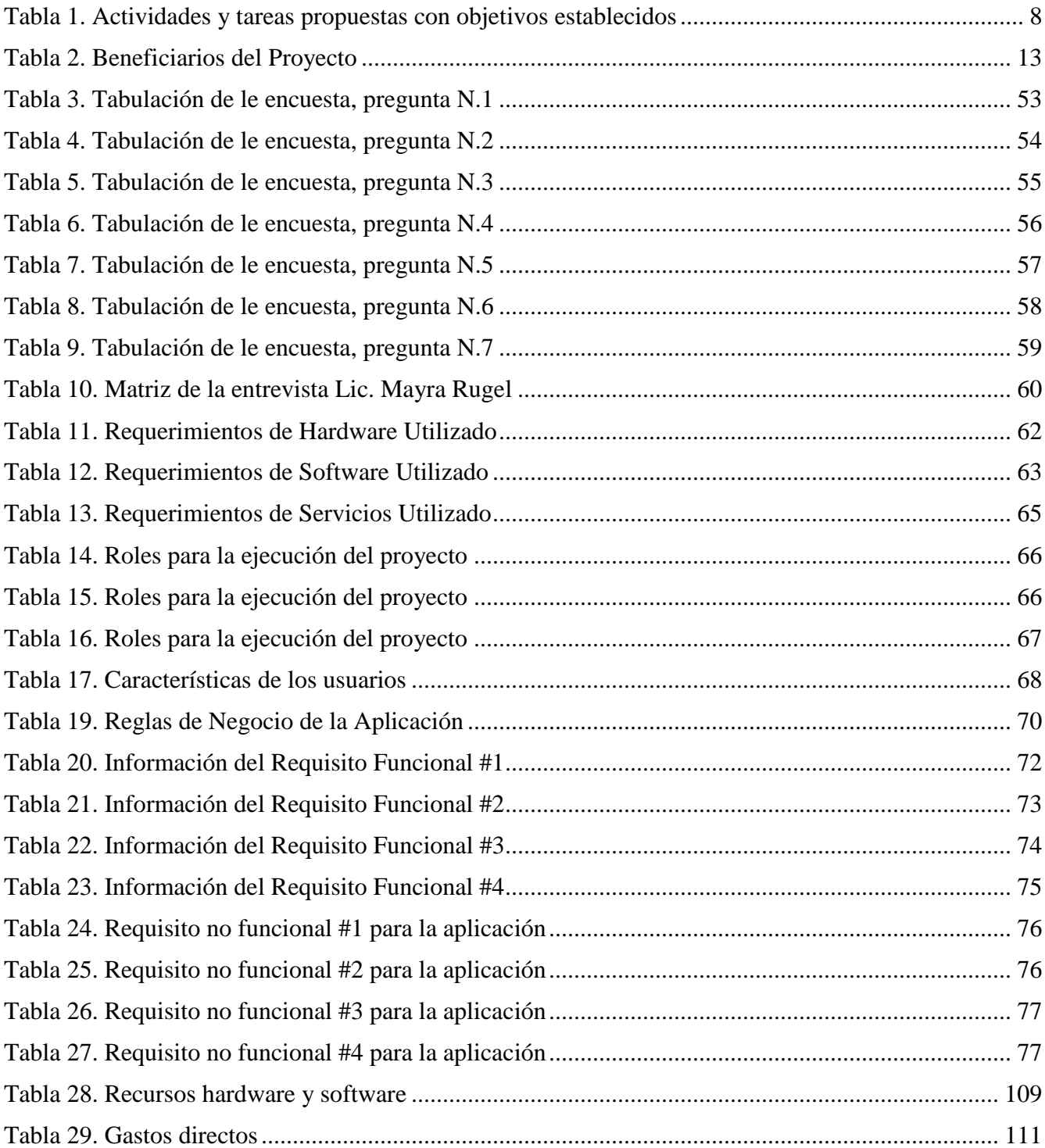

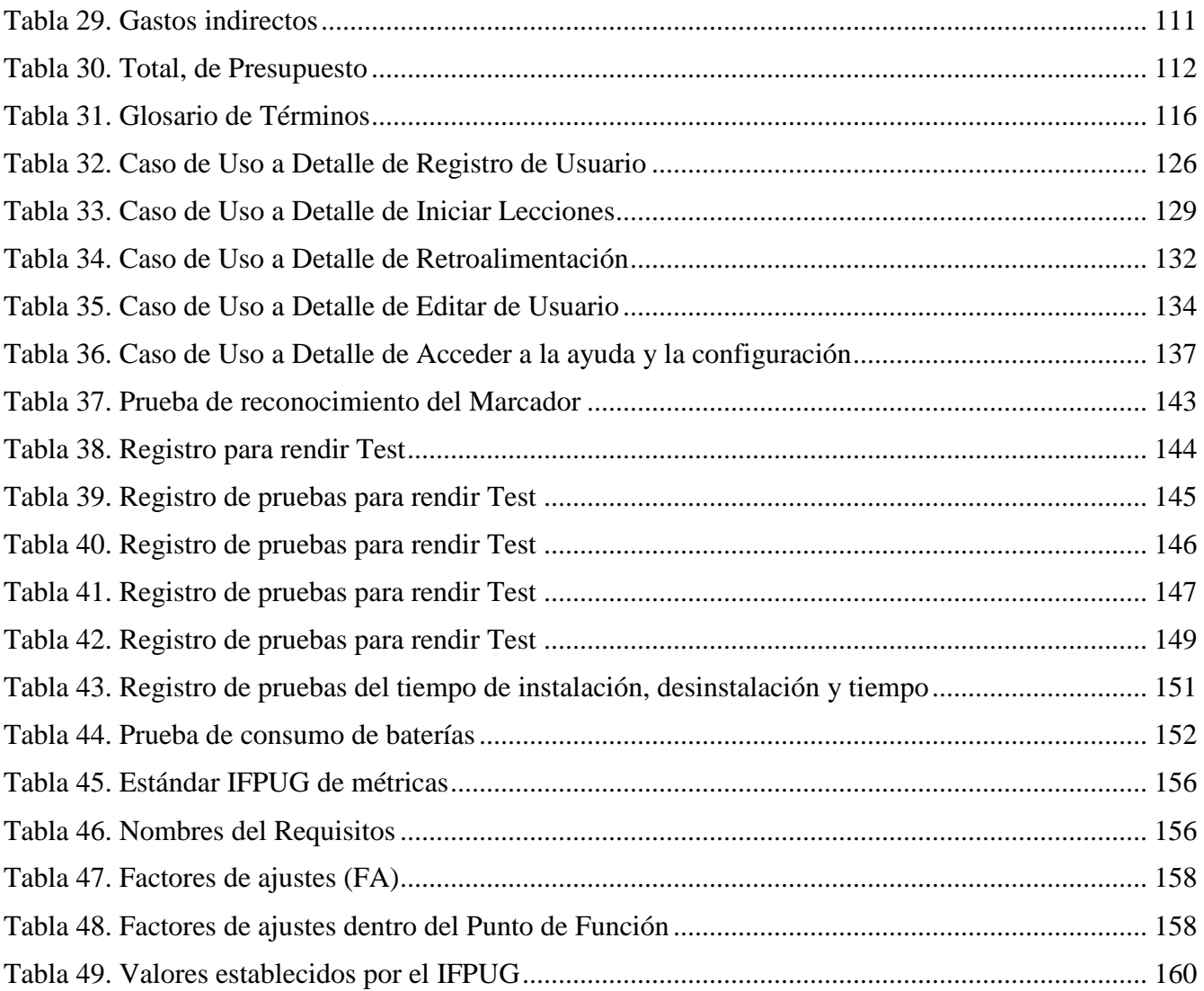

## ÍNDICE DE GRÁFICOS

<span id="page-15-0"></span>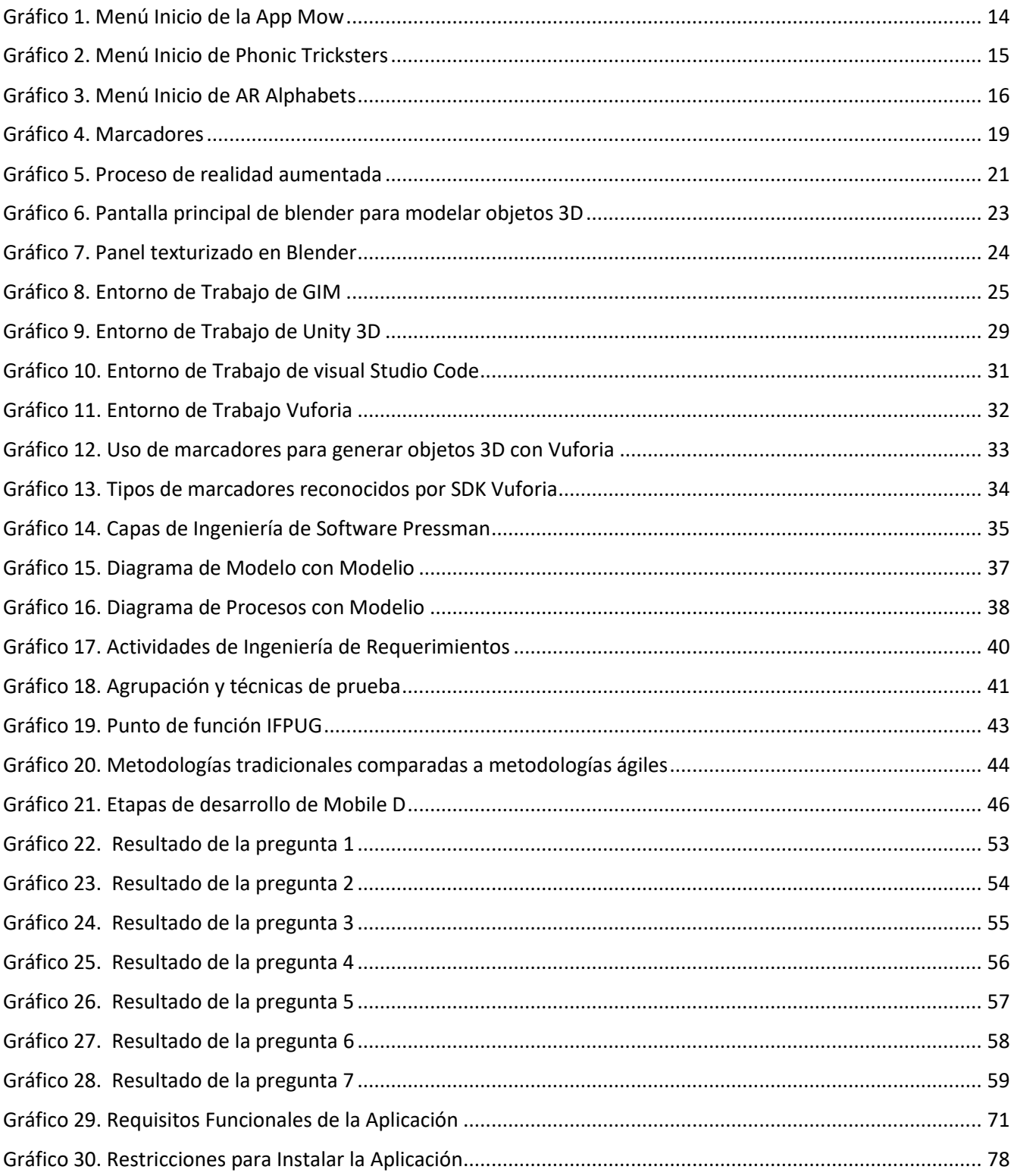

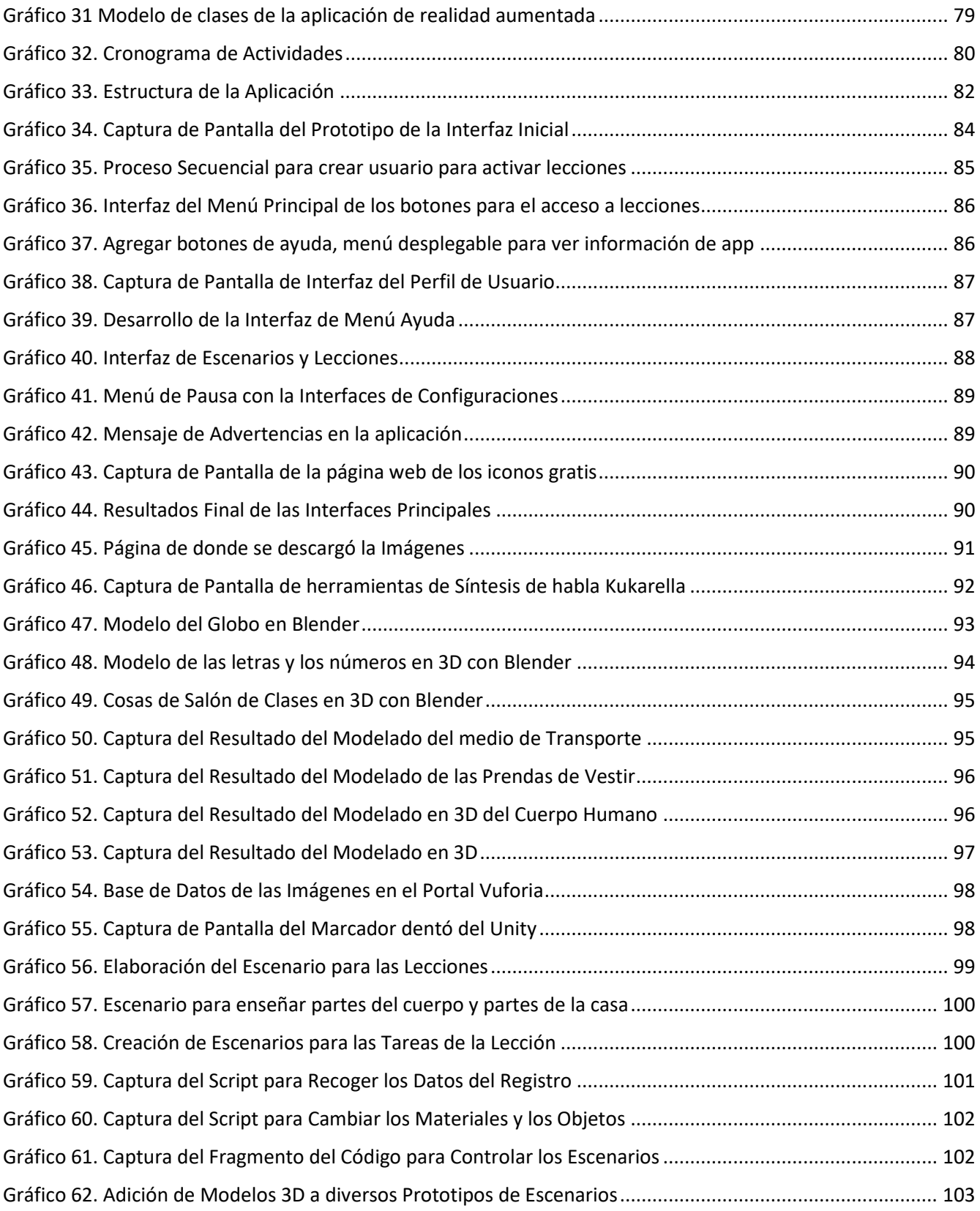

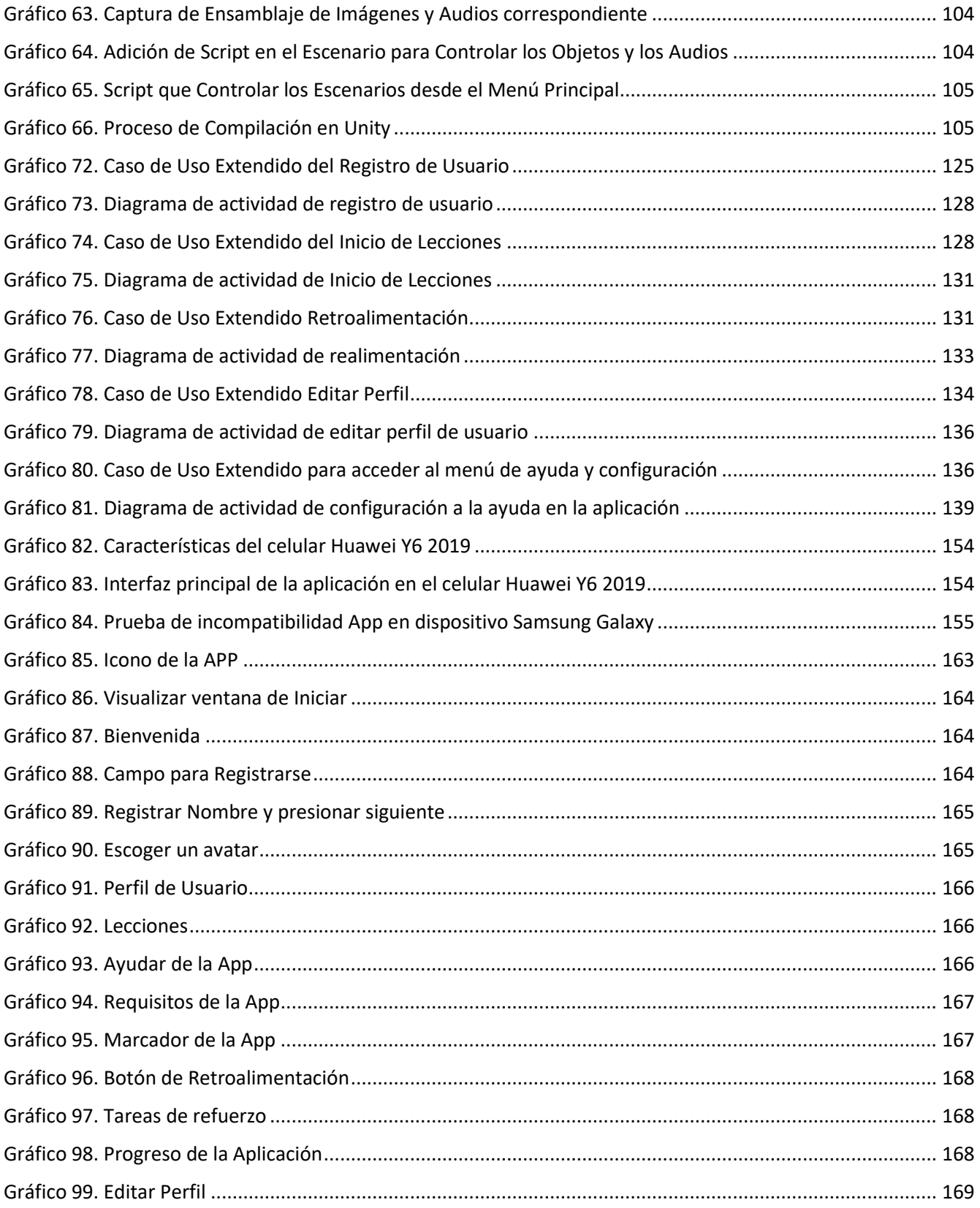

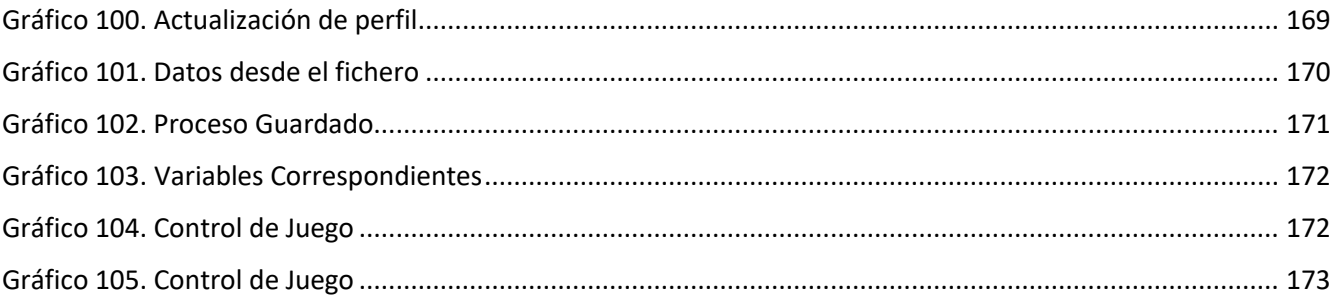

### **UNIVERSIDAD TÉCNICA DE COTOPAXI**

## **FACULTAD DE CIENCIAS DE LA INGENIERÍA Y APLICADAS**

## **CARRERA DE INGENIERÍA EN INFORMÁTICA Y SISTEMAS COMPUTACIONALES**

**Título:** "APLICACIÓN MÓVIL DE REALIDAD AUMENTADA PARA ENSEÑAR INGLÉS A LOS NIÑOS DEL CICLO INICIAL EN EL CENTRO DE DESARROLLO INFANTIL KINDERGARTEN, EN LA CIUDAD DE LATACUNGA**"** 

**Autores:** Pionce Tasipanta Miguel Joao

Roldan Daquilema Angel Polivio

#### **RESUMEN**

<span id="page-19-0"></span>Este trabajo de titulación está enfocado en el desarrollo y producción de la aplicación KinderAR, una aplicación educativa diseñada para niños de 3 a 5 años de edad, la cual permite enseñar el vocabulario inglés usando la realidad aumentada como medio didáctico de apoyo. La realidad aumentada es una herramienta virtual que tiene gran aceptación por los usuarios en todo el mudo, su contribución ha sido muy exitosa en diversos campos como en la educación, ya que permite interactuar con los objetos digitales dentro del entorno real, enriqueciendo nuevas experiencias visuales mejorando la calidad de educación con la información que presenta. Para lo cual este proyecto tuvo lugar de ejecución en el centro de desarrollo infantil Kindergarten, ubicado en la ciudad de Latacunga, provincia de Cotopaxi. Mediante las entrevistas realizadas a la directora del centro de desarrollo infantil y la Lic. Parvularia determinó que uno de los principales factores es la ausencia del uso de herramientas tecnológicas por parte de los parvularios, se limitan al uso de métodos tradicionales para impartir la enseñanza del idioma inglés que afectan el desempeño de los niños en salón de clases. Por ello, en este proyecto se desarrolló una aplicación móvil, que facilite el aprendizaje del vocabulario inglés como fuera y dentro de las aulas. Para lograr una aplicación funcional fue necesario la implementación de una metodología de desarrollo ágil, la metodología Mobile-D, es una metodología que destaca por su facilidad para realizar cambios y está diseñado para pequeños grupos de desarrolladores, agilizando la elaboración de los diferentes procesos o tareas propuestas en el proyecto. Mediante la gestión de esta metodología de desarrollo ayudó a estructurar todo el proyecto de una forma organizada. Además, para construir una aplicación interactiva se usó herramientas de desarrollo de aplicaciones móviles como Unity junto con la SDK de Vuforia para captar el entorno real y modelos en 3D diseñados en Blender, archivos multimedia de imagen creados en GIMP. Y la pronunciación del vocabulario inglés elaborados en Kukarela, con los recursos obtenidos se logró desarrollar una aplicación capaz de enseñar palabras de diferentes temáticas del vocabulario inglés sin necesidad de tener acceso al internet, beneficiando a los niños y docentes de la institución a integrarse con las nuevas tecnologías para el desarrollo de la educación.

**Palabras clave:** Realidad Aumentada, Aplicación Móvil, inglés, Educación, Mobile-D.

### **UNIVERSIDAD TÉCNICA DE COTOPAXI**

## **FACULTAD DE CIENCIAS DE LA INGENIERÍA Y APLICADAS**

## **CARRERA DE INGENIERÍA EN INFORMÁTICA Y SISTEMAS COMPUTACIONALES**

**Theme:** "MOBILE APPLICATION OF AUGMENTED REALITY TO TEACH ENGLISH TO THE CHILDREN OF INITIAL CYCLE TO THE CHILD DEVELOPMENT CENTER KINDERGARTEN, IN LATACUNGA CITY."

#### **ABSTRACT**

<span id="page-20-0"></span>This degree work is focused on the development and production of the KinderAR application, an educational application designed for children from 3 to 5 years old, which allows teaching English vocabulary using augmented reality as a didactic support. Augmented reality is a virtual tool that has great acceptance by users around the world, its contribution has been very successful in various fields such as education, as it allows interacting with digital objects within the real environment, enriching new visual experiences improving the quality of education with the information presented. For which this project had place of execution in the child development center Kindergarten, located in the city of Latacunga, province of Cotopaxi. Through interviews with the director of the child development center and the kindergarten teacher, it was determined that one of the main factors is the absence of the use of technological tools by the kindergartens, which are limited to the use of traditional methods to teach English language that affect the performance of children in the classroom. Therefore, in this project a mobile application was developed to facilitate the learning of English vocabulary both inside and outside the classroom. To achieve a functional application, it was necessary the implementation of an agile development methodology, the Mobile-D methodology, is a methodology that stands out for its ease to make changes and is designed for small groups of developers, streamlining the development of the different processes or tasks proposed in the project. By managing this development methodology helped to structure the entire project in an organized way. In addition, to build an interactive application we used mobile application development tools such as Unity along with the Vuforia SDK to capture the real environment and 3D models designed in Blender, multimedia image files created in GIMP. And the pronunciation of the English vocabulary elaborated in Kukarela, with the resources obtained we were able to develop an application capable of teaching words of different topics of the English vocabulary without the need to have access to the internet, benefiting children and teachers of the institution to integrate with new technologies for the development of education.

**Keywords:** Augmented Reality, Mobile App, English, Education, Mobile-D.

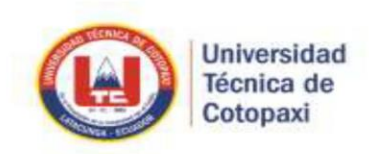

## **CENTRO DE IDIOMAS**

## *AVAL DE TRADUCCIÓN*

En calidad de Docente del Idioma Inglés del Centro de Idiomas de la Universidad Técnica de Cotopaxi; en forma legal CERTIFICO que: La traducción del resumen de Tesis al Idioma Inglés presentado por los señores estudiantes Egresados de la Carrera de: INGENIERÍA EN INFORMÁTICA Y SISTEMAS COMPUTACIONALES de la FACULTAD DE CIENCIAS DE LA INGENIERÍA Y APLICADAS: PIONCE TASIPANTA MIGUEL JOAO y ROLDAN DAQUILEMA ANGEL POLIVIO, cuyo título versa "APLICACIÓN MÓVIL DE REALIDAD AUMENTADA PARA ENSEÑAR INGLÉS A LOS NIÑOS DEL CICLO INICIAL EN EL CENTRO DE KINDERGARTEN, EN LA CIUDAD DE **DASARROLLO INFANTIL** LATACUNGA", lo realizaron bajo mi supervisión y cumple con una correcta estructura gramatical del Idioma.

Es todo cuanto puedo certificar en honor a la verdad y autorizo a los peticionarios hacer uso del presente certificado de la manera ética que estimen conveniente.

Latacunga, 8 de marzo del 2021

Atentamente,

Msc. Vladimir Sandoval V. DOCENTE CENTRO DE IDIOMAS C.C. 0502104219

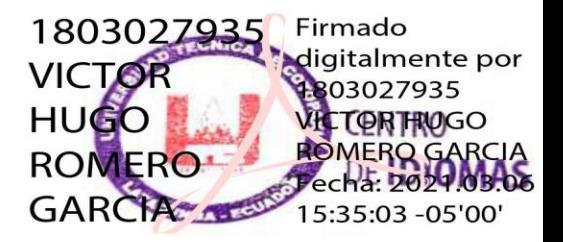

# <span id="page-22-0"></span>**1. INFORMACIÓN GENERAL**

## **Título:**

Aplicación móvil de Realidad Aumentada para enseñar inglés a los niños del ciclo inicial en el centro de desarrollo Infantil Kindergarten, en la ciudad de Latacunga.

## **Fecha de inicio:**

5 de Noviembre 2020.

## **Fecha de finalización:**

18 de Febrero 2021.

## **Lugar de ejecución:**

Provincia de Cotopaxi – Cantón Latacunga - Centro de Desarrollo Infantil Kindergarten.

## **Facultad que auspicia:**

Ciencias de la Ingeniería y Aplicada.

## **Carrera auspicia:**

Ingeniería en Informática y Sistemas Computacionales.

## **Proyecto de investigación vinculado:**

Modelamiento de Algoritmos para Sistemas de Información.

## **Equipo de trabajo:**

Angel Polivio Roldan Daquilema.

Miguel Joao Pionce Tasipanta.

## **Director del proyecto de titulación:**

Ing. Edwin Edison Quinatoa Arequipa Mg.

## **Área de Conocimiento:**

Información y Comunicación (TIC).

#### **Líneas de investigación**:

Tecnología de la Información y Comunicación (TICs).

## **Sub líneas de investigación:**

Ciencias Informáticas para la modelación de software de información a través del desarrollo de software.

#### **Tipo de propuesta tecnológica:**

El objetivo de la propuesta tecnológica es desarrollar una aplicación móvil de realidad aumentada a través de distintas herramientas de software libre, con la finalidad de que en el centro de desarrollo infantil mejore la enseñanza y aprendizaje del idioma inglés en niños de 3 a 5 años. Para el desarrollo del aplicativo se utilizó las herramientas de modelado 3d conocido como Blender es software libre también cuenta con composición digital, que utiliza las técnicas de procesamiento de nodos, edición de videos y escultura que serán necesarios para generar modelos 3d y posteriormente exportarlo al motor gráfico del Unity.

Para el desarrollo de escenario se utilizó Unity, Unity es un motor de videojuegos multiplataforma que nos permitirá controlar, los objetos mediante scripts desarrollado en lenguaje de programación de C#, el motor gráfico Unity, es una de las herramientas muy usada actualmente para el desarrollo de aplicaciones de realidad aumentada, ya que el SDK de Vuforia, es compatible con la plataforma y nos ayudará mucho en el reconocimiento de marcadores para lanzar las lecciones desarrolladas en cada escenario.

La programación de scripts en lenguaje de programación de C# se usó Visual Studio Code es un editor

de código fuente desarrollado por Microsoft, nos ayudará mucho en el desarrollo de códigos, ya que cuenta con resaltado de sintaxis, finalización inteligente de código, fragmentos y refactorización de códigos y es de código abierto que se basa en electrón, un framework que se utiliza para implementar chromium y node.js como aplicación de escritorio.

Para desarrollo de logotipo y edición de imágenes se utilizó el editor de imágenes Gimp que nos ayudó a formar mapas de bits, en las imágenes para desarrollo de escenarios en Unity es un programa gratuito y libre que cuenta con licencia pública general que forma parte del proyecto GNU.

La aplicación KinderAR está desarrollada para dispositivos móviles, para lograr una aplicación funcional se va desarrollar con la metodología Mobile-D es una de las metodologías ágiles, según las experiencias de los desarrolladores es la más adecuada para el desarrollo de aplicaciones móviles. Esta metodología cumple lo necesario para generar los entregables está compuesta por 5 fases, estas fases son: fase de exploración, fase de inicialización, fase de producción, fase de estabilización y fase de pruebas.

El desarrollo de la aplicación, se hizo con la finalidad de brindar un apoyo al proceso de aprendizaje del inglés de una forma distinta, haciendo uso de la realidad aumentada como un instrumento para ampliar los conocimientos sobre contenidos como el vocabulario de la clase, las letras, colores, números, medios de transporte, las vestimentas, partes del cuerpo humano, las frutas, los animales y partes de la casa.

## <span id="page-24-0"></span>**2. DISEÑO INVESTIGATIVO DE LA PROPUESTA TECNOLÓGICA**

### <span id="page-24-1"></span>**2.1. Título de la Propuesta Tecnológica**

Aplicación móvil de Realidad Aumentada para enseñar inglés a los niños del ciclo inicial en el centro de desarrollo infantil Kindergarten, en la ciudad de Latacunga.

### <span id="page-24-2"></span>**2.2. Tipo de Alcance**

La propuesta a desarrollar es de Tipo Aplicación Móvil de Realidad Aumentada, orientado a los niños de 3 a 5 años del Centro de Desarrollo Infantil Kindergarten, fácil de usar y entender por el usuario, apto

como medio de enseñanza y aprendizaje a la vez mediante este aplicativo promover la enseñanza del idioma inglés en el CDI.

## <span id="page-25-0"></span>**2.3. Área de Conocimiento**

**Área:** Información y Comunicación (TIC).

**Sub-Área:** Desarrollo y Análisis de Software y Aplicaciones.

### <span id="page-25-1"></span>**2.4. Sinopsis de la Propuesta Tecnológica**

El presente proyecto consiste en el desarrollo de una Aplicación móvil mediante el uso de la realidad aumentada para la enseñanza del idioma inglés en niños de 3 a 5 años del centro de desarrollo infantil Kindergarten, en la ciudad de Latacunga, en la actualidad las docentes parvularios imparten el idioma inglés con técnicas visuales o auditivas, la iteración entre los niños y los libros, cd dependiendo en la temática en la que se encuentre, como las vocales, los colores.

En lo referente a los requerimientos de la ingeniería software se opta desarrollar la aplicación móvil mediante la metodología Mobile-D, está diseñado para pequeños grupos de desarrolladores el costo de cambios en las interacciones son muy bajos, por lo cual es la más adecuada para este proyecto. La metodología Mobile-D está compuesta por cinco fases la fase de exploración, fase de inicialización, fase de producción, fase de estabilización y fase de pruebas, ayuda a generar una aplicación estable y funcional y en el contexto de metodología de investigación nos enfocamos a levantar requerimientos mediante entrevistas y encuesta de los beneficiarios.

La aplicación se implementará en el dispositivo móvil de la directora del centro infantil kindergarten, y los parvularios que trabajan con los niños, también se dejará el manual de usuario para informarse del funcionamiento de la aplicación, también se dejará la copia del fichero de la aplicación en formato APK, para que si quieren pasar a los padres de familia o los niños que cuenten con un dispositivo móvil pueden instalar en los dispositivos móviles con versión Android 5.1 o posteriores, desde el Módulo de Obtención de Marcador pueden descargar el marcador e imprimir en una hoja para acceder a todas las lecciones que cuenta la aplicación.

#### <span id="page-26-0"></span>**2.5. Objeto de Estudio y Campo de Acción**

#### <span id="page-26-1"></span>**2.5.1. Objeto de Estudio**

Herramientas en el proceso de aprendizaje del idioma inglés en los niños de 3 a 5 años de edad.

#### <span id="page-26-2"></span>**2.5.2. Campo de Acción**

Aplicación Móvil.

#### <span id="page-26-3"></span>**2.6. Situación Problemática y Problema**

## <span id="page-26-4"></span>**2.6.1. Situación Problemática**

En la actualidad hay dos escuelas en el mundo que utiliza realidad aumentada para enseñar a los alumnos de primaria, la escuela Fujistu – Japónz en Japón tiene esta tecnología para mejorar el aprendizaje del idioma inglés mediante el uso de Tablet, audífonos, planillas usando la técnica de marcadores para generar Realidad Aumentada. La aplicación fue desarrollada por la empresa "Fujitsu Software Interstage AR Processing Server" que utiliza la cámara de los dispositivos móviles para generar imágenes virtuales en mundo real así los niños pueden reconocer la pronunciación correcta en inglés para cada imagen, de esa forma repasan de forma visual y auditiva sus lecciones de vocabulario. Otra escuela se llama ARiSE en Unión Europea Mediante colaboración multinacional de empresas en todo el continente europeo, se creó la iniciativa ARiSE: Augmented Reality in School Environments (Realidad Aumentada en Ambientes Educativos) se crea la aplicación llamada Spinnstube, según [1] menciona que " su entorno es una forma de escritorio para lograr la proyección de modelos3d se logra mediante el uso de diferentes pantallas así logra que los usuarios puedan acceder a las simulaciones de realidad aumentada, esto se logra al mirar una pantalla traslucida como resultado se proyecta contenido en un pupitre común y corriente".

En América latina Según Arulanand, N. [2]menciona que:

"El escenario actual, la enseñanza tiene lugar en la pizarra o en una presentación de PowerPoint proyectada en la pared. Los métodos tradicionales de enseñanza se convertirán en cosa del pasado. En su lugar, imagine a los alumnos el enfocar sus pantallas móviles en el centro del aula y todos verán objetos holográficos 3D que aparecen de una mesa y el profesor explicando los objetos visuales. Esto va a ser una realidad en un futuro próximo y esta innovación tecnológica transformará el proceso de enseñanza y aprendizaje.".

El uso de dispositivos móviles en la educación proporciona un nuevo paradigma educativo, que nos ofrece muchas oportunidades para que los estudiantes trabajen en su creatividad, mientras que al mismo tiempo se convierte en un elemento de motivación y colaboración. La tecnología AR en la educación de primaria es una herramienta útil para hacer eficaz la enseñanza y el aprendizaje.

En el Ecuador los escenarios de educación están cada vez más relacionados con la educación virtual, pero se encuentra resistencia de los docentes al dejar sus clases magistrales, la pizarra y el marcador de tiza líquida y se observan generalmente la utilización de herramientas básicas como son presentaciones digitales, como si está fuera la única alternativa de la educación digital. En el Art. 347.- de la Constitución del Ecuador, numeral 8 manifiesta que será responsabilidad del Estado: [3]"Incorporar las tecnologías de la información y comunicación en el proceso educativo y propiciar el enlace de la enseñanza con las actividades productivas o sociales, constan muchas falencias en la educación actual, como el desconocimiento de los docentes sobre el uso de las nuevas tecnologías, la falta de recursos tecnológicos el motivo por el cual ha afectado tanto a docentes como estudiantes".

Los estudiantes de la Universidad del Azuay previo a un estudio e implementación de realidad aumentada en el proceso de enseñanza de los alumnos de la Unidad Educativa Cristiana Verbo pudieron determinar que el margen de aceptación por parte de los alumnos de esta nueva metodología es de un 66,7% que confirman que el uso de la RA permite mejor comprensión de los temas presentados en clases, además un "71,4% de la totalidad de estudiantes consideran que los docentes deberían implementar el uso constante de la RA para impartir sus clases, mientras un 42,86% opina que el uso de la RA debe ir complementada con la parte teórica por parte del docente" [4].

Mientras que en la en la Ciudad de Guayaquil Provincia del Guayas un estudiante de la Universidad Internacional Del Ecuador extensión Guayaquil realizaron la investigación por la necesidad que se originó por encontrar nuevos métodos de enseñanza aprendizaje más efectivos, que permitan provocar

cambios en las prácticas tradicionales de enseñanza, debido a que la utilización de las nuevas tecnologías ha evolucionado constantemente como estrategia para mejorar el aprendizaje y comprensión en las que pueden desarrollar actitudes [5].

Según Fernanda Palma, a quien se le realizó una entrevista informal mencionó, que en el centro de desarrollo Infantil Kindergarten, actualmente se encuentra realizando la enseñanza del idioma inglés de una manera tradicional, es decir a través de libros, figuras, a lo que los niños no les prestan mayor atención y a su vez los docentes carecen de recursos tecnológicos emergentes de la actualidad.A lo que se ve la necesidad de aplicar una alternativa para impartir sus clases de idioma, teniendo en cuenta que la educación primaria es una herramienta útil para una formación adecuada.

## <span id="page-28-0"></span>**2.6.2. Hipótesis**

La aplicación móvil de realidad aumentada permitirá apoyar la enseñanza del idioma inglés, en niños de 3 a 5 años del Centro de Desarrollo Infantil Kindergarten, en la ciudad de Latacunga

## <span id="page-28-1"></span>**2.7. Objetivos**

### <span id="page-28-2"></span>**2.7.1. Objetivo General**

 Desarrollar una aplicación móvil que implemente técnicas de realidad aumentada y marcadores como herramienta pedagógica para contribuir al aprendizaje del idioma inglés en ciclo inicial del centro de desarrollo infantil Kindergarten, en la ciudad de Latacunga

### <span id="page-28-3"></span>**2.7.2. Objetivos Específicos**

- Investigar en fuentes bibliográficas y la teoría sobre la realidad Aumentada, que permita vincular con la educación en los niños, y las técnicas de enseñanza, la mismas que servirá como base y fundamento para la elaboración del proyecto.
- Recopilación de la información, mediante técnicas e instrumentos de investigación para la identificación de necesidades y requerimientos de la aplicación a desarrollar.

 Desarrollar y validar la aplicación móvil de realidad aumentada, que permita la enseñanza del idioma inglés mediante los contenidos adaptados en la misma.

## <span id="page-29-0"></span>**2.8. Descripción de las Actividades y Tareas Propuestas con los Objetivos**

## <span id="page-29-1"></span>*Tabla 1. Actividades y tareas propuestas con objetivos establecidos*

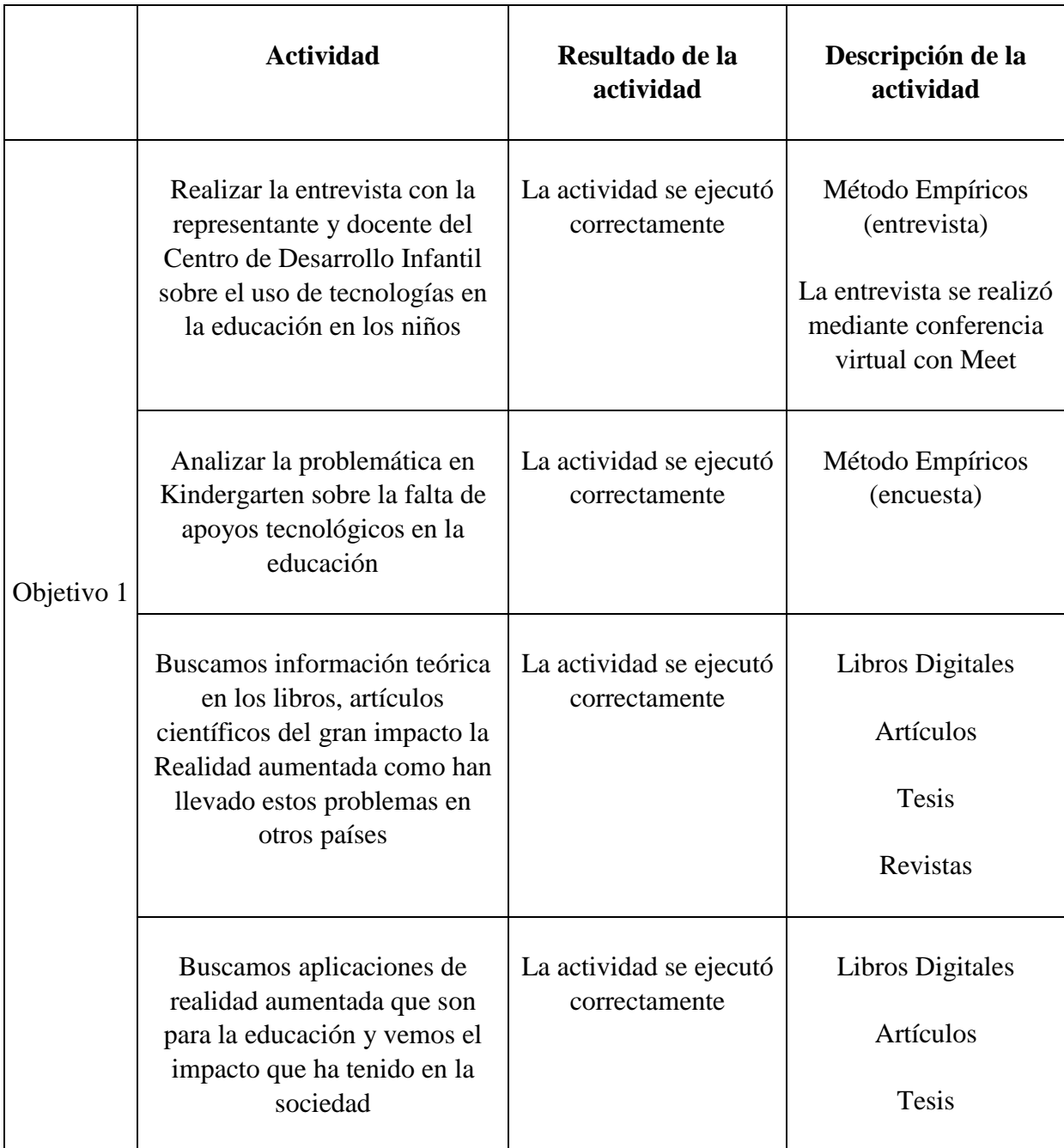

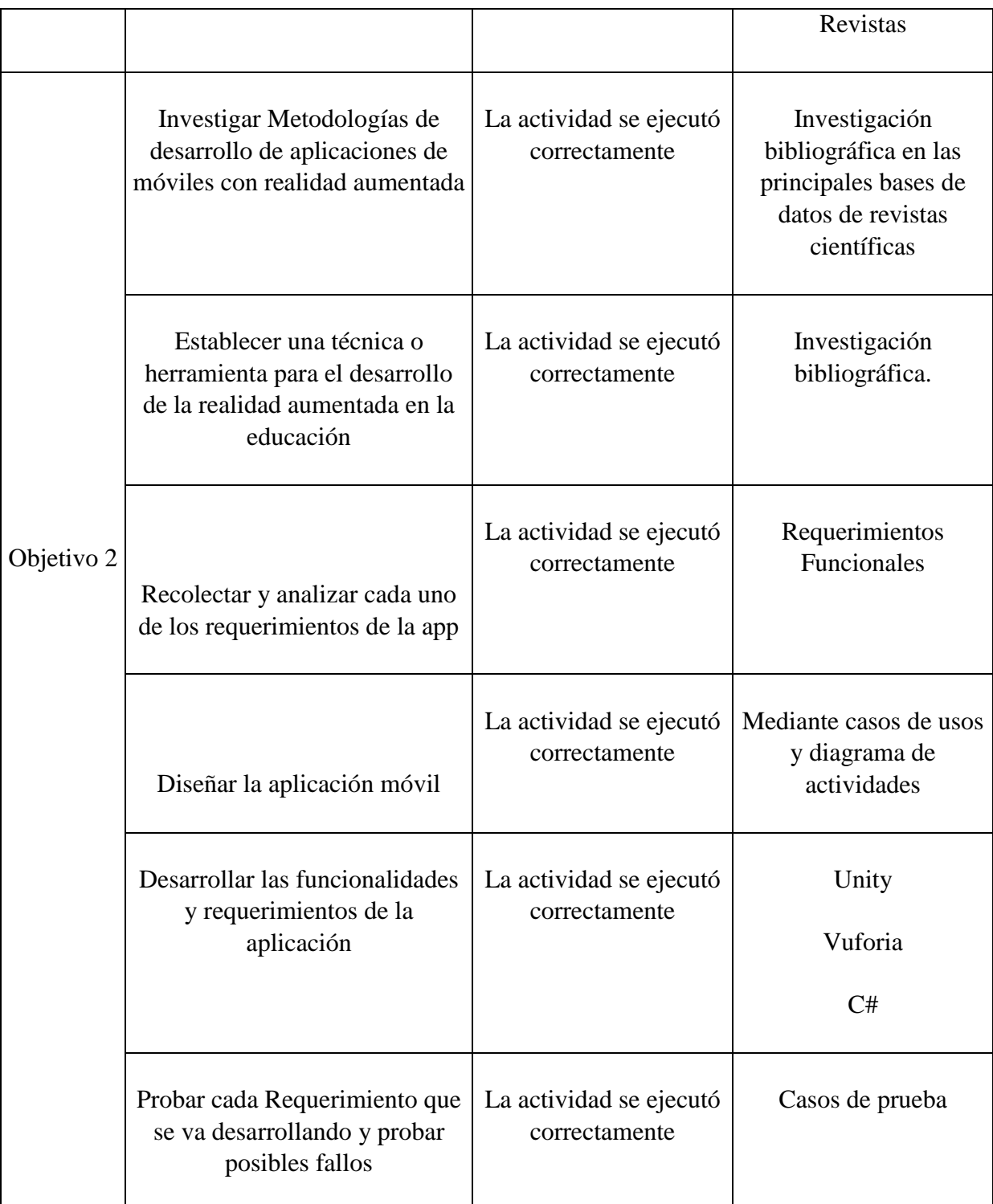

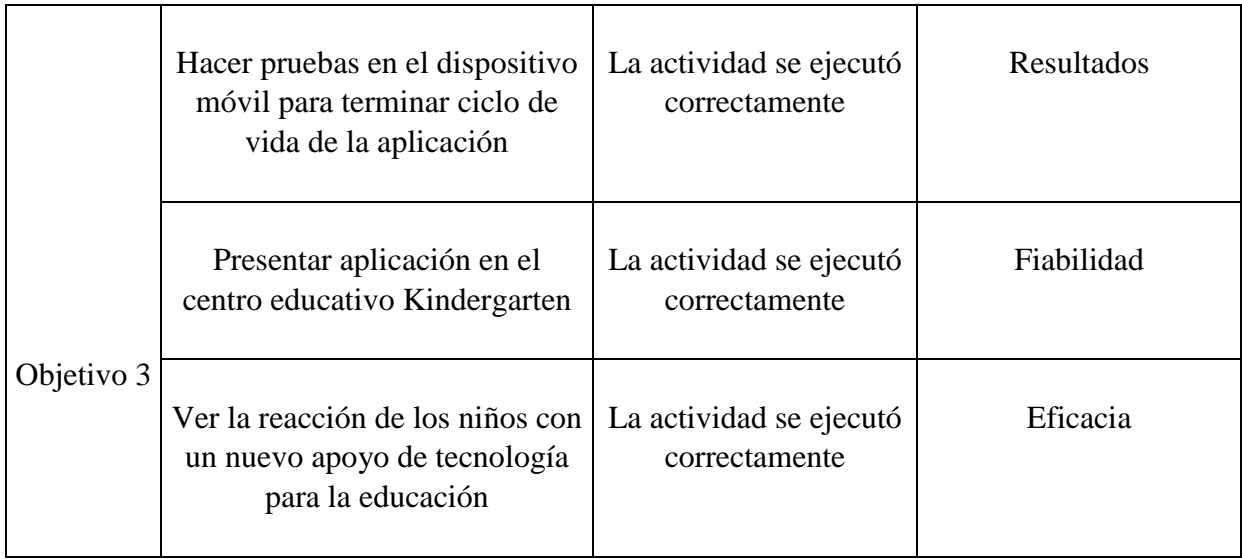

*Elaborado por: Los Investigadores*

## <span id="page-31-0"></span>**3. JUSTIFICACIÓN**

Con la utilización de la realidad aumentada en el entorno educativo, se espera que aumenten positivamente los niveles de concentración y participación en las aulas, agregando o aumentando más información clave y de fácil evocación a las actividades de clase guiadas por los maestros, promoviendo a los niños las ganas de saber más y de investigar más allá de lo que se ve en los libros.

En el estudio realizado por Tania Castellano Brasero, Liliana Patricia Santacruz [6] en la escuela primaria en Madrid, España, llegaron a considerar que la realidad aumentada en la educación es un proceso constructivista en la cual los estudiantes asumen el control de su propio aprendizaje a través de la interacción con el mundo real y con los objetos del mundo virtual, de esta manera la educación se construye a través de modelos conceptuales también menciona que el día de hoy hay numerosas aplicaciones educativas basadas en la Realidad aumentada en la cual los niños pueden aprender conceptos de una forma muy fácil y interactiva, en esta investigación hicieron un test a un grupo de estudiantes de un curso donde la mitad de algunos recibieron clases de modo convencional y la mitad del curso recibieron clases con la tecnología de realidad aumentada específicamente con la aplicación EnseñAPP, después realizó un test de la materia biología, los autores llegaron a la conclusión [6] "La introducción de EnseñApp en el aula ha permitido comprobar que los niños se sienten atraídos por un aprendizaje más

dinámico, es decir, les gusta aprender a través de juegos. La RA promueve y motiva a los alumnos a jugar y, en definitiva, a aprender jugando. Es válido pensar que, en un futuro muy cercano, este tipo de aplicaciones serán usadas habitualmente en centros educativos como material adicional de repaso a los métodos de aprendizaje tradicionales".

En este estudio también los autores mencionan que [6] "Los profesores podrían dejar tiempo extra para practicar los contenidos estudiados a lo largo del curso, usando esta aplicación y analizando los diferentes aspectos del uso de las nuevas tecnologías en la enseñanza. Además, hoy en día, los colegios se están convirtiendo en centros tecnológicos, en los que aparte de aulas de informática, los alumnos ya tienen disponibles Tablet para todo el curso".

En otro estudio realizado en el colegio Divina Providencia en España [7] "La realidad aumentada es una herramienta que posee unas características muy especiales y que le otorgan grandes posibilidades de inclusión en el ámbito educativo y formativo. Su versatilidad, transversalidad y fácil manejo, hacen que el usuario se sienta cómodo durante el proceso de aprendizaje. Gracias al desarrollo de los dispositivos móviles, la realidad aumentada está más cerca que nunca del usuario. No cabe duda que la realidad aumentada no es una moda pasajera, sino que es una herramienta sobre la que se podrán construir importantes pilares didácticos".

El estudio realizado con la aplicación Mobile learning, Gamificación y Realidad Aumentada para la enseñanza-aprendizaje de idiomas llegaron a la conclusión de [8] "Para dar respuesta eficaz a las nuevas demandas, exigencias y desafíos que plantea la era digital, es una prioridad en el terreno educativo que nuestro profesorado esté formado en el uso de las TIC. Los docentes deben estar capacitados para seleccionar, utilizar, diseñar recursos multimedia aprovechando las posibilidades que les ofrecen las plataformas de Android e IOs de dispositivos como smartphone y tablets. Aunque lo más importante acerca de las características de estas herramientas y las propuestas de actividades que podemos plantear en el aula haciendo uso de esta tecnología, es el carácter global del aprendizaje que genera en un espacio mixto en el que se mezclan la virtualidad y la realidad, así como la idea de obtener una interactividad significativa y amplificada. Además, las ventajas de su aplicación a este ámbito del e-learning son muy diversas".

En otra revista científica los autores Moreno, N.M., Leiva, J.J., Galván menciona que la realidad aumentada y realidad virtual para la enseñanza-aprendizaje de inglés desde un enfoque comunicativo e intercultural [9] "favorecer los procesos de enseñanza- aprendizaje de idiomas con un carácter inclusivo en los que se integren herramientas multimedia desde una perspectiva conectivista de aprendizaje en red para el conocimiento de otras culturas y para contrarrestar la brecha digital y propiciar la alfabetización digital de los miembros de la comunidad educativa".

En los estudios realizados por diferentes autores todos concuerdan que el uso de nuevas tecnologías en la educación, es formar parte de nuevas experiencias posibilitando que los niños se interesen más en las temáticas, también mencionan que despierta la curiosidad en buscar nuevas experiencias en los niños, a partir de estos estudios del impacto en la sociedad con realidad aumentada en el presente aplicación busca generar un entorno educativo básico a partir de la experiencia visual que se desea obtener, por el cual integran muchos aspectos técnicos involucrados con la tecnología de la realidad aumentada con el afán de poder usar esta herramienta de manera creativa y participativa, una creación colectiva que permita vivenciar aspectos de su entorno para niños y niñas teniendo un aprendizaje significativo en el idioma inglés.

#### <span id="page-33-0"></span>**4. BENEFICIARIOS DEL PROYECTO**

**4.1. Beneficiarios Directos:** Los niños que acuden al Centro de Desarrollo Infantil Kindergarten, en la Ciudad de Latacunga.

**4.2. Beneficiarios Indirectos:** Docentes Parvularias y los Padres de Familia interesados en adquirir los servicios del Centro de Desarrollo Infantil.

#### <span id="page-34-2"></span>*Tabla 2. Beneficiarios del Proyecto*

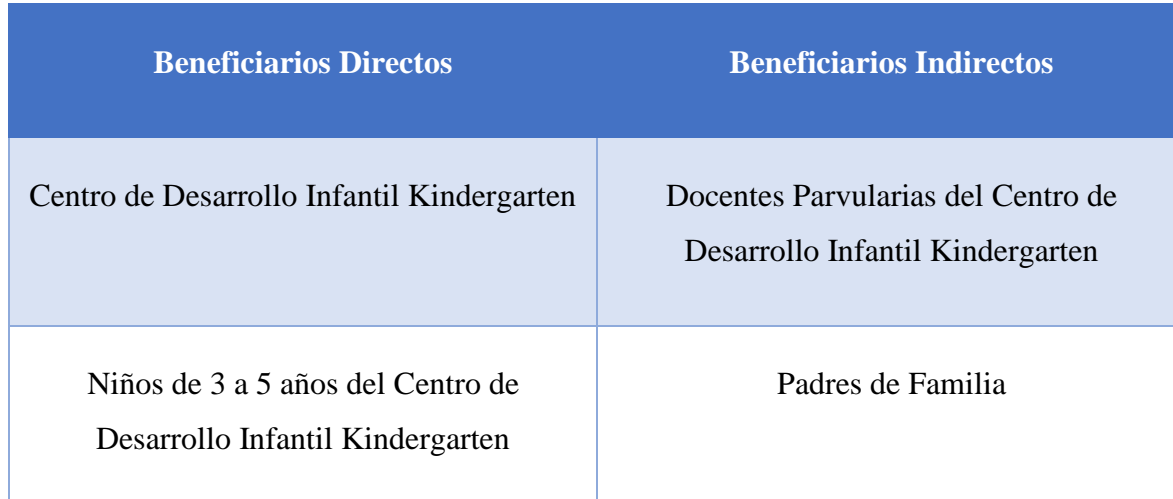

#### *Elaborado por: Los Investigadores*

## <span id="page-34-0"></span>**5. MARCO TEÓRICO**

## <span id="page-34-1"></span>**5.1. Antecedentes**

En las últimas décadas nuevas tecnologías son cada vez más necesarias en la vida de las personas en las que enfoca en diferentes áreas, como educación, arquitectura, márquetin, medicina y siguen abarcando diferentes campos, estos avances se llaman tecnologías emergentes, según [10] menciona, "son aquellas que se descubren recientemente o que se encuentran en proceso de desarrollo, o bien, que partieron tras realizar una actualización de importancia en una tecnología de alto impacto ya existente; por tanto, éstas se encuentran en constante evolución, enriqueciéndose permanentemente para proporcionar respuestas a las múltiples necesidades que los usuarios demandan de ellas". Las tecnologías que más se han desarrollado en las últimas décadas son inteligencias artificiales estas tecnologías son la forma más cercana a la simulación del pensamiento humano, también se han realizado prototipos robóticos como por ejemplo Sofía es un robot capaz de entablar comunicación con las personas de diferentes temas, otra tendencia en tecnologías emergentes es la realidad aumentada y la realidad virtual la cual son las tecnologías de la información y comunicación (TIC).

Las temáticas que trataremos son la realidad aumentada enfocada a la educación, aplicaciones móviles, herramientas case, pruebas de software, métodos de estimación de software, herramientas de desarrollo, usados para el desarrollo del proyecto. En base a los artículos antes mencionados la propuesta tecnológica se basa en el desarrollo de una aplicación móvil de realidad aumentada orientada la educación y con el afán de enseñar ingles en los niños, en la cual existen varios proyectos relacionados en la cual se citarán a continuación:

### <span id="page-35-0"></span>**5.1.1. (MOW) Matching Objects and Words**

Realidad Aumentada juego para aprender palabras en diferentes idiomas: Caso práctico: Aprender los nombres de inglés de los animales en la escuela primaria. MOW fue desarrollado para computadores con sistema operativo Windows, utilizando las herramientas ARToolKit y la librería OpenCV para el seguimiento y reconocimiento de los marcadores de Realidad Aumentada los Juegos digitales actuales no sólo tiene fines de entretenimiento, sino también para promover el aprendizaje. Según [11] "La aplicación MOW (Matching Objects and Words), es un juego de Realidad Aumentada (AR) para aprender palabras en diferentes idiomas. Se realizaron pruebas experimentales con niños portugueses durante las clases de inglés. Con esta aplicación los desarrolladores han comparado los resultados del uso de MOW con los métodos de enseñanza tradicionales. Los resultados indican que los niños que usaron los juegos de Realidad Aumentada tuvieron un progreso de aprendizaje superior que aquellos que solo usaban métodos tradicionales".

<span id="page-35-1"></span>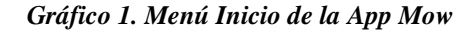

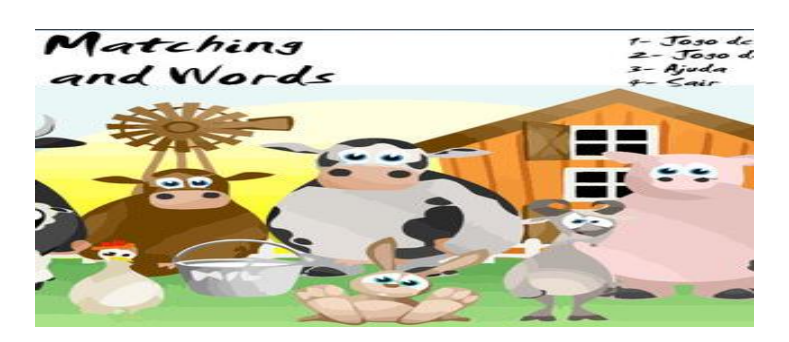

 *Elaborado por: MOW*
## **5.1.2. Phonic Tricksters**

El juego de realidad aumentada de Pearson para aprender inglés, Es una aplicación de la empresa Pearson, diseñada para la enseñanza de pronunciación en inglés, mientras se divierten reconociendo los sonidos de las letras y que ahora también está disponible para smartphones y tablets Android, [12]"tras su lanzamiento para iPhone e iPad, este juego de Realidad Aumentada es que para atrapar a estos Tricksters habrá que usar la cámara de tu smartphone o tablets Android y perseguirlos hasta cazarlos tomando una foto. Pero una vez atrapados, para evitar que escapen hay que responder correctamente una pregunta de fonética".

 *Gráfico 2. Menú Inicio de Phonic Tricksters*

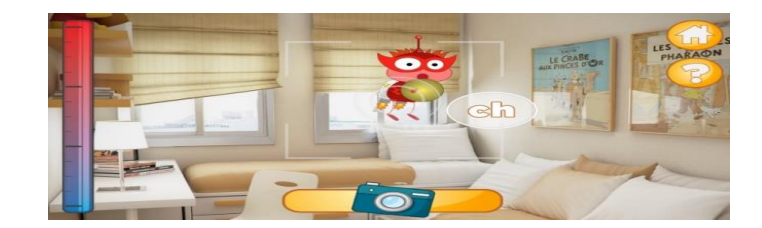

 *Elaborado por: Phonic Tricksters*

### **5.1.3. AR Alphabets**

Una herramienta de smartphone que podría ser de gran ayuda para aprender inglés con realidad aumentada, los niños tendrán la posibilidad de aprender desde el abecedario en inglés usando [13].Esta tecnología de realidad aumentada ha sido implementada en los últimos meses en diversas aplicaciones y herramientas web, esto, debido al impacto que ha tomado en el mundo tecnológico Al momento de acceder al sitio web AR Alphabets, tendrás que aceptar los permisos para que acceda a la cámara".

La aplicación AR Alphabets, iniciará a enseñar el abecedario, nombres de objetos, animales y además también acceder a la plataforma de la aplicación web. Cada elemento que te enseñe AR Alphabets, se muestra objetos 3D donde el usuario tendrá la posibilidad de rotarlo y de ampliar o reducir su tamaño al objeto 3D, también podrá reproducir el audio referente al objeto para mejorar el vocabulario acerca del inglés.

#### *Gráfico 3. Menú Inicio de AR Alphabets*

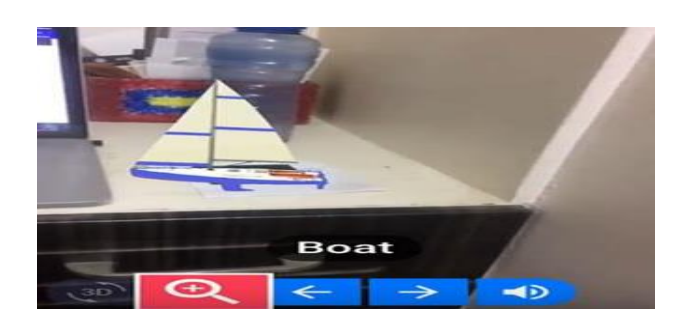

 *Elaborado por: AR Alphabets*

## **5.2. Principales Referentes Teóricos**

## **5.2.1. ¿Qué es Educación?**

El proceso de aprendizaje permite a la especie humana tener un mayor grado de flexibilidad y adaptación que cualquier otra especie del planeta por eso la educación es muy importante para el desarrollo de un individuo.

Según [14] compara a las especies como adquieren el conocimiento "las especies tienen las cosas más fáciles que los humanos o, al menos, eso parece. Los pájaros, por ejemplo, nacen con un conjunto de conocimientos que los humanos, sin embargo, tienen que adquirir. Los pájaros saben instintivamente cómo construir sus casas. A nosotros nos tienen que enseñar a levantar paredes y techos, o nos vemos obligados a contratar a alguien que lo haga por nosotros. Los pájaros no necesitan aprender cuándo deben volar hacia el sur y cuándo han llegado a su destino; nosotros tenemos que consultar el calendario y los mapas de carreteras. Los pájaros saben de manera instintiva cómo cuidar de sus pequeños, mientras que nosotros necesitamos acudir a clases de preparación al parto, leer libros sobre el cuidado de los niños y pedir ayuda para cambiar los pañales". También el autor menciona a la educación humana como, [14] "el aprendizaje, en el que no sólo adquirimos habilidades y conocimiento, sino también valores, actitudes y reacciones emocionales. Un cambio relativamente permanente en la conducta como resultado de la experiencia".

#### **5.2.1.1. Educación Moderna**

La educación moderna utiliza las herramientas para aprender cómo los sentidos, las vivencias de la vida real y las experiencias del alumno, siendo como base y apoyo de información los libros, donde cuestionan y analizan o desechan los alumnos también en educación moderna incorpora actividades de socialización de conocimientos además incorpora herramientas tecnológicas como acceso a la información que se encuentra en el internet debido a la intervención de los avances de la ciencia y la tecnología en la sociedad.

#### **5.2.1.2. Software Educativo**

Se denomina software educativo a la aplicaciones o programas informáticas que son desarrolladas principalmente sólo para uso de la educación, estas herramientas permiten la enseñanza y autoaprendizaje en los niños adultos de algún contenido acorde a la temática que se quiere impartir, también este tipo de software permite analizar o realizar el seguimiento en el progreso de aprendizaje en el individuo. En las últimas décadas este tipo de software han sido de mucha importancia en el desarrollo profesional de las personas, en la moda este tipo de software está trazado tanto para computadores como para dispositivos móviles. Además, se lo puede utilizar en la casa como en el ámbito laboral.

#### **5.2.2. ¿Qué es la Realidad Aumentada?**

La realidad aumentada podría precisar que se trata de varias tecnologías, que aportan a la información adicional que se obtiene de la captura del entorno real con la cámara del dispositivo y con el software adecuado para producir el entorno virtual en la cual hay la posibilidad de que el ser humano visualice el mundo real y virtual, es decir interactuar en ella siendo de gran ayuda para varios ámbitos. [15] [16]. "La información adicional identificada como realidad aumentada puede traducirse en diferentes formatos. Puede ser una imagen, un carrusel de imágenes, un archivo de audio, un vídeo o un enlace".

## **5.2.2.1. Elementos que componen una aplicación de realidad aumentada.**

Para desarrollar una aplicación o sistema de realidad aumentada se compone de varios elementos que en conjunto van a dar el resultado de realidad aumentada en el entorno físico estos elementos son:

- **La cámara. –** es el sensor o elemento encargado de capturar el entorno real, por lo general son las cámaras web de nuestros ordenadores o las cámaras integradas de los dispositivos móviles, su función principal es capturar la información del mundo físico y enviar al procesador del sistema de realidad aumentada para combinar ambos mundos estos dispositivos pueden ser pc, laptop, Tablet, smartphone etc.
- **El procesador. –** es el encargado de interpretar la información enviada por los sensores en este caso por la cámara, su función principal es de sobreponer información virtual en el mundo real.
- **El marcador. –** son objetos del mundo real que contienen patrones 2D o 3D para que interprete el procesador con el software determinado y nos produce la experiencia de realidad aumentada.
- **Elemento activador. –** este componente son extras para producir realidad aumentada por lo general estos elementos son tales como brújula, geolocalización GPS, brújulas y el acelerómetro, estos elementos calculan el posicionamiento del marcador en el dispositivo móvil para señalarlos el punto de interés.

Es importante mencionar que para realizar una aplicación de realidad aumentada se debe contar con base de datos cargado con marcadores serán los patrones encargados de realizar las transformaciones necesarias que ayudarán a poner información adicional [17] [18]. "Es decir, un disparador, conocido también como trigger o activador de la información". Esta base de datos puede contener:

- Una Imagen
- Marcador
- Objetos
- Códigos QR

#### **5.2.2.2. Realidad aumentada por geolocalización**

Este tipo de realidad aumentada se basa en la combinación de tecnologías que permiten detectar la ubicación exacta del usuario por lo general este tipo de realidad aumentada son perfectas para usar en espacios grandes o exteriores. [19], también se denomina realidad aumentada basado en posicionamiento, según [20] "su nombre se debe a que es determinada por activadores desencadenantes de la información que son los sensores que indican el posicionamiento del dispositivo móvil". Estos sensores son:

- **Acelerómetro:** estos sensores son encargados de medir las aceleraciones en las coordenadas identificando la orientación, ángulo en los dispositivos móviles.
- **Brújula:** es sensor magnetómetro que encargada de calibrar los demás sensores en el dispositivo para encontrar la verdadera dirección norte que enfoca la cámara.
- **GPS:** es el sistema de posicionamiento global asistido la cual el dispositivo aprovecha esta tecnología de navegación de los satélites para dar la ubicación exacta en las coordenadas.

## **5.2.2.3. Realidad Aumentada Basada en Marcadores**

Este tipo de realidad aumentada usa como activador a los símbolos y patrones que detectan en el entorno real con las cámaras estas pueden ser las formas geométricas, papeles impresos, imágenes, o los códigos QR, [21] [22]. "En algunas ocasiones también incluyen siglas o imágenes simples".

#### *Gráfico 4. Marcadores*

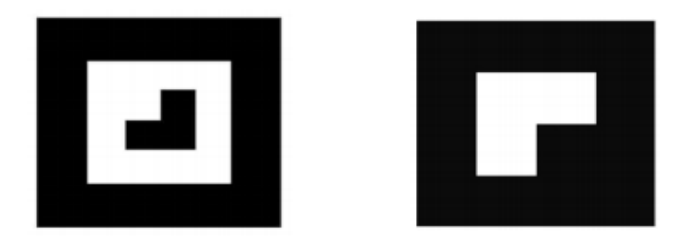

 *Elaborado por: Pixabay CC Public Domain*

### **5.2.2.4. Niveles de la realidad aumentada**

En las investigaciones realizadas en el departamento de informática y comunicaciones en la consejería de educación Murcia, el profesor Carlos Prendes Espinosa menciona los niveles de realidad aumentada se basan en diferentes grados de complejidad según las tecnologías que implemente, mientras mayor sea el nivel, más avanzada será las funcionalidades, en este sentido la realidad aumentada tiene una clasificación en cuatro niveles (de cero a 3) las cuales son:

 **Nivel 0 (enlazado con el mundo físico)-** estas aplicaciones por lo general se vinculan con el mundo real usando los códigos de barra y los códigos QR que son de 2d, solo sirve para redireccionar a otros contenidos, por lo tanto, no existe registro alguno en 3D ni reconocimiento de marcadores.

- **Nivel 1 (Realidad virtual con marcadores)** este tipo de aplicaciones utilizan como marcadores, a las imágenes, dibujos, esquemas, por lo general se utiliza para reconocimiento de patrones 2d, este nivel en la forma más avanzada también permite el reconocimiento de objetos 3d.
- **Nivel 2(Realidad virtual sin marcadores)** este tipo de aplicaciones no requieren de marcadores para activar, utilizan los sensores de los dispositivos como, GPS brújula, acelerómetro, para determinar la localización y orientación del dispositivo, este nivel también reconoce las superficies en tiempo real midiendo las imágenes obtenidas con la cámara.
- **Nivel 3 (visión aumentada) –** este nivel es el más avanzado y más costoso de implementar ya que requieren dispositivos como las que ofrece Google HoloLens, Google Glass, u otro tipo de lentes de alta tecnología para sumergir totalmente en el entorno virtual, en el futuro esta experiencia será completamente inmersa y personal.

### **5.2.2.5. Proceso de Realidad Aumentada**

Para el proceso de funcionamiento debemos tener el dispositivo o computador instalado el software para activar la realidad aumentada debemos enfocar la cámara al entorno real, si el software es de tipo marcador debemos enfocar al marcador en la realidad física sobre en la que queremos proyectar o deseamos obtener información adicional y capturar de forma rápida y inmediata, la transformación de los datos por parte de la aplicación o software la pantalla del dispositivo mostrará la información adicional procesada en el entorno real capturada con la cámara.

A continuación de detalla el proceso de realidad aumentada:

#### *Gráfico 5. Proceso de realidad aumentada*

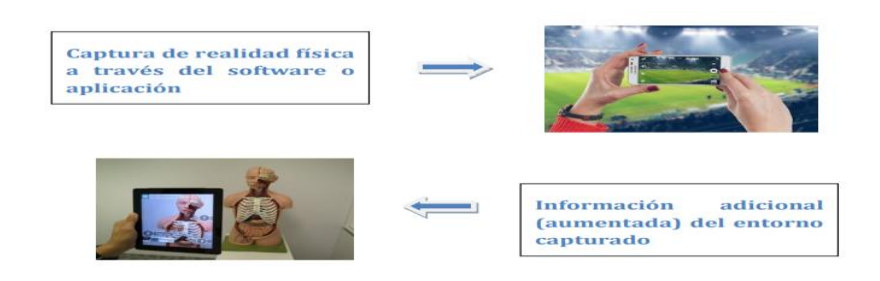

 *Elaborado por: Pixabay CC Public Domain*

#### **5.2.3. ¿Qué es una Aplicación?**

Es una herramienta informática para realizar diferentes funciones específicas en diferentes plataformas como en móvil, tabletas, tv, pc y entre otros dispositivos. El nombre aplicación se deriva del término inglés application (App). [23] "Para acceder a ellas desde celulares tipo Smartphone se debe tener en cuenta la conectividad a internet y el sistema operativo del mismo, las tiendas son: Google Play (Android), Apple, descargar e instalar las aplicaciones a su necesidad".

#### **5.2.3.1. Tipos de Aplicaciones Móviles**

#### **a) App Nativa**

La aplicación nativa está hecha en el lenguaje nativo del propio terminal y para un determinado sistema operativo según [23]" Una aplicación nativa es la que se desarrolla de forma específica para un determinado sistema operativo, llamado Software Development Kit o SDK. Cada una de las plataformas, Android, iOS o Windows Phone, tienen un sistema diferente". Una aplicación nativa tiene una principal ventaja a los otros se puede acceder a todas las características del hardware físico que tiene el dispositivo móvil como la memoria interna, acelerómetro, cámara, GPS, gestor de proximidad, y entre otras cosas que tiene como característica cada dispositivo, este tipo de aplicaciones son muy rápidas esto hace que el usuario final tenga la mejor experiencia.

#### **a) Web App**

La aplicación basada en web según [23] menciona que "es desarrollada con lenguajes muy conocidos por los programadores, como es el HTML, Javascript y CSS. La principal ventaja con respecto a la nativa es la posibilidad de programar independientemente del sistema operativo en el que se usará la aplicación". Este tipo de aplicaciones se pueden ejecutar en todos los dispositivos que tienen navegadores o enlaces a URL la principal ventaja es que se pude ejecutar una sola aplicación en diferentes dispositivos sin tener que crear varias aplicaciones.

## **b) App híbridas**

Las aplicaciones hibridas es la combinación de aplicación nativas y aplicación web para el funcionamiento de esta aplicación consiste en una aplicación nativa Webwiew contenedora ejecutando una aplicación web estas aplicaciones son desarrolladas con lenguajes de programación como HTML, javaScript y CSS por lo que permite usar las direcciones URL para intercambiar los datos generados en los dispositivos.

#### **5.2.4. Modelado 3D**

Según [24] "en computación, un modelo en 3D es un mundo conceptual en tres dimensiones el modelo 3D puede verse de dos formas distintas depende del punto de vista técnico, es un grupo de fórmulas matemáticas que describen un mundo en tres dimensiones. Desde un punto de vista visual, valga la redundancia, un modelo en 3D es una representación esquemática visible a través de un conjunto de objetos, elementos y propiedades, que se convertirán en una imagen en 3D". Por lo tanto, el modelo 3D es un efecto visual que suelen manejar los diseñadores dejando las fórmulas a los procesos computacionales, también [24]"El modelado en 3D describe un conjunto de características que, en conjunto, resultan en una imagen en 3D. Este conjunto de características suele estar formado por objetos poligonales, tonalidades, texturas, sombras, reflejos, transparencias, translucidez, iluminación directa, indirecta y global, profundidad de campo, desenfoques por movimiento, ambiente, punto de vista, etc."

# **5.2.5.1. Herramientas para el Modelado 3D**

## **a) Blender**

Según [25] "Blender es un programa que integra una serie de herramientas para la creación de un amplio rango de contenidos 3D, con los beneficios añadidos de ser multiplataforma y tener un tamaño de unos 5MB". Es un programa potente para realizar modelos 3D de código abierto y multiplataforma disponible para Windows, Mac, Linux se dedica principalmente al modelado, iluminación, renderizado, animación y creación de gráficos tridimensionales, "Además cuenta con las funciones extras para los usuarios más avanzados en el tema usan la API de Blender para programar scripts en Python que sirven para añadir nuevas herramientas especializadas al propio software como tal".

El modelado es simplemente el arte y la ciencia de crear una superficie que imita la forma de un objeto del mundo real o expresa su imaginación de objeto abstractos, es un apartado de Blender, en donde se modela el objeto en escena, utilizando las tres principales funciones (Mover, Rotar y Escalar) para transformar dicho objeto, software blender ofrece más funciones importante de transformadas muy importantes para generar modelados 3D que el usuario desea, también esta herramienta ayuda a transformar cada arista y vértice en un solo objeto mediante selección de objetos para formar poligonos.

En la siguiente figura, se muestra el entorno donde se modela un objeto y las principales funciones que se puede aplicar al objeto.

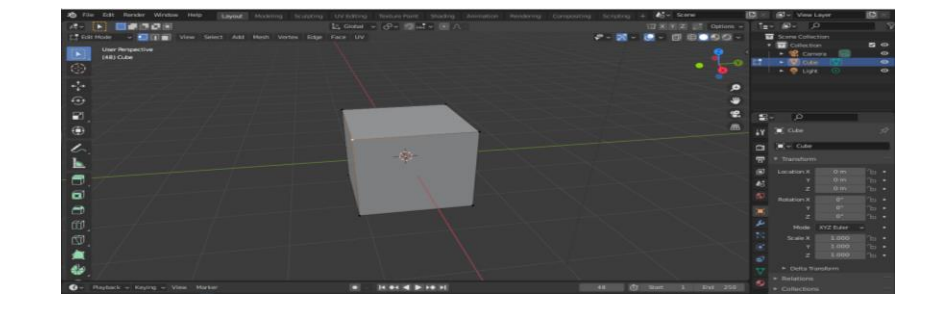

*Gráfico 6. Pantalla principal de blender para modelar objetos 3D*

 *Elaborado por: Blender*

**b) Texturizado- "**Es una técnica visual que proporciona mayor realismo y detalles a un modelo 3D creado, brindando características de materialidad y profundidad a la superficie del modelo. La textura es una imagen definida o creada en herramientas informáticas, compuesta por diferentes colores y distribuidos en forma ordenada o al azar, logrando dar a la imagen la sensación de poseer profundidad propia" [24].

El software blender ofrece las funciones del texturizado mediante mapeo de nodos esto permite la creación de texturas combinando colores, patrones y otras texturas del mismo modo que la creación de materiales, estas funciones se encuentran en el panel shading en blender y las propiedades del objeto a continuación se muestra el panel de propiedades de donde se puede realizar texturas dentro de blender.

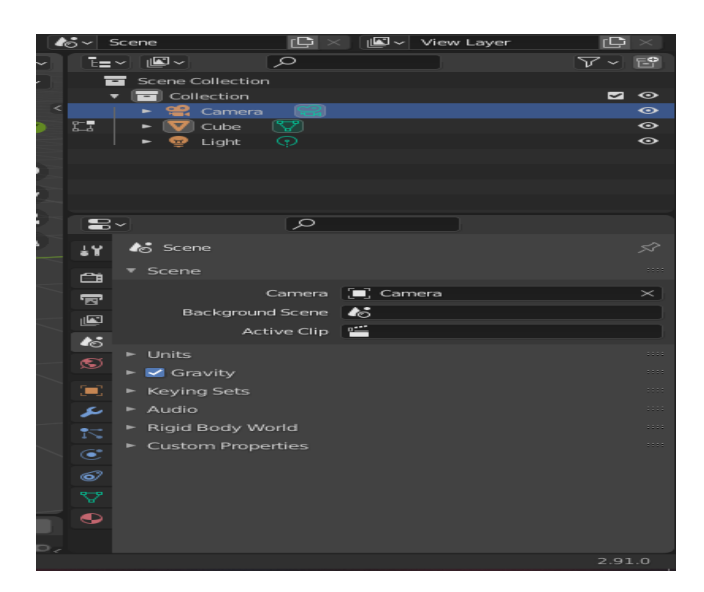

 *Gráfico 7. Panel texturizado en Blender*

 *Elaborado por: Blender*

#### **5.2.4.2. ¿Qué es GIM?**

Es una herramienta que se dedica a la edición y creación de imágenes también sirve para retocar fotografías de una forma básica, este software es libre esta para múltiples plataformas disponible para Windows, Linux, y Mac OS Según [26] "El GIMP es un editor de gráficos rasterizados multiplataforma GIMP es un acrónimo de GNU Image Programa de manipulación de imágenes ya que se puede trabajar con composiciones es adecuado para una variedad de tareas de manipulación de imágenes, incluido el

retoque fotográfico, la composición de imágenes y la construcción de imágenes. Tiene muchas capacidades. Se puede utilizar como un programa de pintura simple, una foto de calidad experta y programa de retoque, un sistema de procesamiento por lotes en línea, un renderizado de imágenes de producción en masa, y un conversor de formato de imagen".

GIMP es un programa del software libre y gratuito para editar y retocar las imágenes digitales, gracias a la gran cantidad de accesorios disponibles, así como aplicar números filtros y utilizar herramientas más habituales que existen en otros programas profesionales como el Photoshop, el sistema de trabajo se basa en capas y se pueden leer y editar y exportar a la gran mayoría de los formatos de imágenes. "Mediante GIMP podemos crear y editar imágenes de mapas de bits principalmente. También podemos trabajar con imágenes vectoriales con el plug-in correspondiente, pero no es el programa más adecuado para tratar imágenes vectoriales complejas" [27].

El software GIMP guarda los proyectos en formato XCFpor defecto estos archivos solo se puede abrir con el GIMP, según [28] "está concebido para conservar toda la información que GIMP puede contener con respecto a una imagen, se pueden importar y exportar imágenes en otros formatos más distinguidos como por ejemplo JPG el formato más conocido para compresión de imágenes en color y blanco y, PNG para imagen que poseen la propiedad de transparencia y TIFF para imágenes con que cuenten con alta resolución de píxeles, entre otros formatos". A continuación, se muestra la captura de programa GIMP el entorno de trabajo para retocar y generar las imágenes.

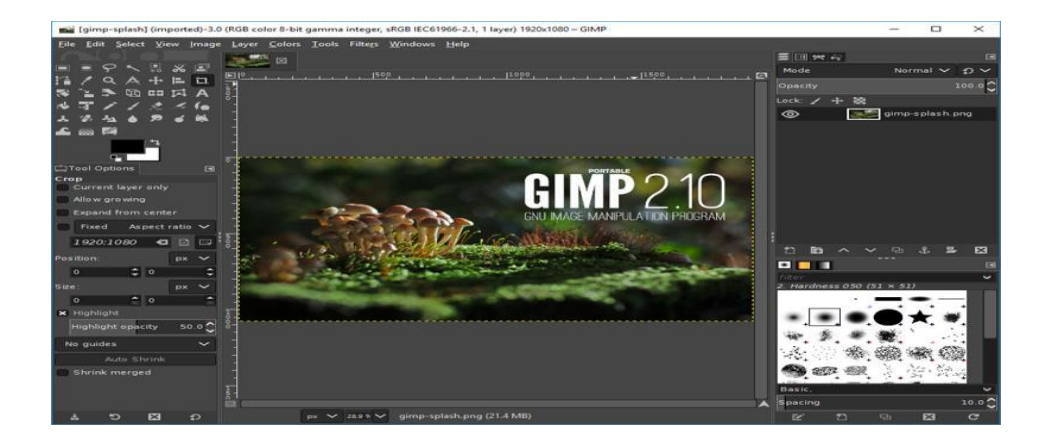

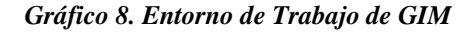

 *Elaborado por: Gim 2.10*

## **5.2.4.3. Unity**

Unity es un motor de desarrollo o motor de juegos que sirve para la creación de juegos y contenidos 2D y 3D interactivos, si eres un usuario de Consolas de juegos, Jugador de PC, Jugador de Smartphone, es más seguro que descargaste algún juego desarrollado con el motor gráfico de UNITY. [29] Afirma que: "Unity 3D es un motor de creación de videojuegos 3D lanzado oficialmente como tal el 1 de junio 2005. Este motor permite la creación de juegos y otros contenidos interactivos como diseños arquitectónicos o animaciones 3D en tiempo real".

Según [29] menciona "Este motor no permite la modelización pero permite crear escenas que soportan iluminación, terrenos, cámaras, texturas. Fue creado en un principio para la plataforma Mac y ha sido exportado a Windows, permite obtener aplicaciones compatibles con Windows, Mac OS X, iOS, Android, Wii, PlayStation 3, Xbox 360, Nintendo, iPad, iPhone con Web gracias a un plugin y recientemente desde la versión 3.5 con el formato Flash de Adobe".

Unity 3D cuenta con 2 tipos de planes, plan personas y plan empresarial se puede descargar la versión gratuita, o la licencia de uso personal diseñado para principiantes ideal para aficionados, la cual nos permite desarrollar videojuegos para Windows y Android, los recursos en el plan gratuito son limitados, para utilizar todas las herramientas toca adquirir la versión de pago del plan anual.

Unity es una plataforma de desarrollo en tiempo real de todo el mundo, el ecosistema de Unity es robusto diseñado para ayudar a los nuevos usuarios, la comunidad de desarrollo es muy grande, por lo cual cuenta con un gran número de controladores para hardware de diferentes dispositivos y scripts para ensamblar los juegos, también lee gran cantidad de formatos de archivos tridimensionales como:. fbx, .dae, .3ds, .obj, .blend entre otros formatos.

Unity nos proporciona todas las herramientas necesarias para transformar objetos en las escenas ya que contiene elementos y propiedades que son más utilizados en desarrollo de los videojuegos las principales son:

#### **a) GameObject**

Según [30] "Los GameObjects son objetos fundamentales en Unity que representan personajes, props, y el escenario. Estos no logran nada por sí mismos, pero funcionan como contenedoras para Componentes, que implementan la verdadera funcionalidad". "Un objeto cubo sólido tiene un componente Mesh Filter y Mesh Renderer para dibujar la superficie del cubo y un componente Box Collider para representar el volumen sólido del objeto en términos de física" [30].

En la documentación de Unity nos menciona [30] "un GameObject siempre tiene el componente Transform adjunto (para representar la posición y orientación) y no es posible quitar esto. Los otros componentes que le dan al objeto su funcionalidad pueden ser agregados del menú Component del editor o desde un script. También hay muchos objetos útiles pre-construidos (figuras primitivas, cámaras) disponibles en el menú GameObject > 3D Object, ver Primitive Objects".

# **b) Colliders**

En la documentación de unity menciona [30] "los componentes Collider definen la forma de un objeto para los propósitos de colisiones físicas. Un collider, el cual es invisible, necesita no estar con la misma forma exacta que el mesh del objeto y, de hecho, una aproximación a menudo es más eficiente e indistinguible en el juego". [30]"Los colliders más simples (y menos intensivos al procesador) son los llamados primitive (primitivos) tipos de collider. En 3D, estos son Box Collider, Sphere Collider y Capsule Collider. En 2D, usted puede utilizar el Box Collider 2D y Circle Collider 2D. Cualquier número de estos se pueden agregar a un solo objeto para crear compound colliders (colliders compuestos)".

Para simular el piso paredes unity nos documenta [30] "Los colliders pueden ser agregados a un objeto sin un componente Rigidbody para crear pisos, paredes y cualquier otro elemento sin movimiento en la escena. Estos son referenciados como static colliders. En general, usted no debería reposicionar colliders estáticos cambiando la posición del Transform ya que esto va a impactar fuertemente el rendimiento del motor de física." [30]"Los Colliders en un objeto que tiene un Rigidbody son conocidos

como dynamic colliders. Los Colliders estáticos pueden interactuar con los colliders dinámicos pero debido a que estos no tienen Rigidbody, no se moverán en respuesta a las colisiones".

#### **c) Canvas**

El canvas es el contenedor de la interfaz gráfica aquí se muestra todos los componentes que tiene una aplicación como textos, botones, imágenes, etc. [30] "El Canvas es un GameObjects con un componente Canvas en él, y todos los elementos UI deben ser hijos de dicho Canvas. Creando un nuevo elemento UI, tal como una Image (imagen) utilizando el menú GameObject > UI > Image, automáticamente crea un Canvas si ya no hay uno en la escena ya. El elemento UI es creado como un hijo de este Canvas".

Para manejar los mensajes Unity crea [30] "el área Canvas es mostrado como un rectángulo en la Vista de Escena. Esto lo hace fácil posicionar los elementos UI si necesitas tener una Vista de Juego todo el tiempo. Canvas utiliza el objeto EventSystem para ayudarle al sistema de mensajes".

#### **d) Scripts**

La serialización es el proceso automático de transformar estructuras de datos o estados de objetos en un formato que Unity puede almacenar y reconstruir posteriormente. Algunas de las funciones integradas de Unity utilizan la serialización; funciones como guardar y cargar, la ventana del inspector, la creación de instancias y los prefabricados.

Los scripts se usan para cargar al componente gameobject este depende de las instrucciones que contenga el script, pueden tener métodos clases y bucles de programación este objeto no puede hacer nada al menos que este cargado el script para el funcionamiento.

#### **e) Vector**

Documentación de Unity menciona [30] "si los vectores representan fuerzas, entonces es más intuitivo pensar en ellos en términos de su dirección y magnitud (la magnitud indica el tamaño de la fuerza). Agregar dos vectores de fuerza resulta en nuevo vector equivalente a la combinación de las fuerzas. Este

concepto suele ser útil cuando se aplican fuerzas con varios componentes actuando una vez (ejemplo, un cohete siendo propulsado hacia al frente puede también ser afectado por un viento cruzado)".

# **f) Lenguaje de programación para crear scripts**

Según [30] "El comportamiento de los GameObjects es controlado por los Componentes que están adjuntos y los Componentes integrados de Unity pueden ser muy versátiles, usted va a ver que va a necesitar ir más allá de lo que estos pueden proporcionar para implementar las características propias de su juego". [30]"Unity le permite a usted crear su propio Componente utilizando scripts. Estos le permiten a usted trigger (activar/desactivar) eventos de su juego, modificar propiedades del Componente en el tiempo y responder al input del usuario de la forma que usted quiera".

Unity admite el lenguaje de programación C # de forma nativa. C # (pronunciado C-sharp) es un lenguaje estándar de la industria similar a Java o  $C + +$ . Además de esto, se pueden usar muchos otros lenguajes .NET con Unity si pueden compilar una DLL compatible.

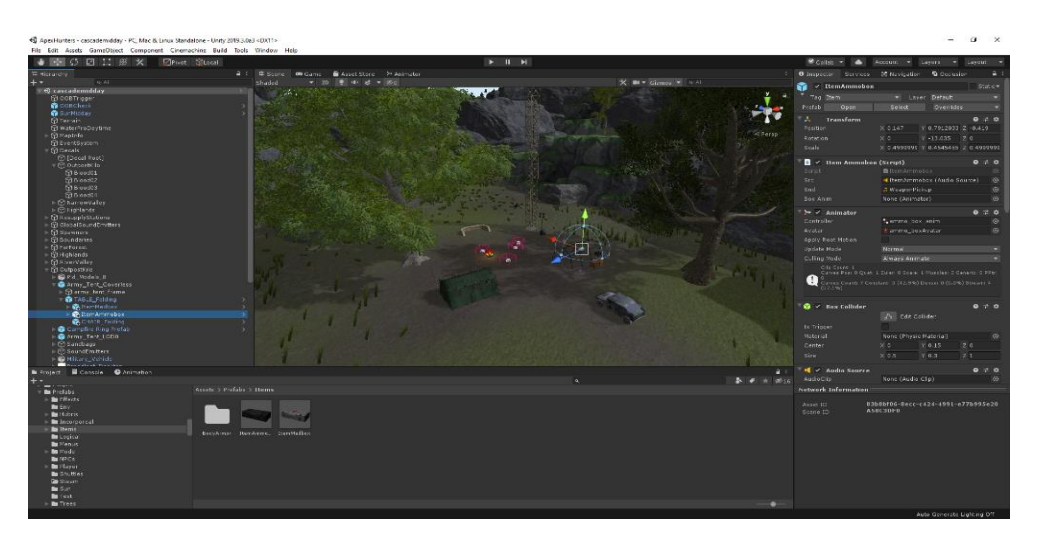

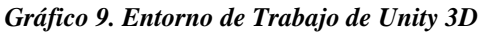

 *Elaborado por: Unity Technologies*

#### **5.2.4.4. C#**

Este lenguaje de programación es "pronunciado como C-Sharp, es un lenguaje estándar de desarrollo de software similar a Java o C++, orientado a objetos y fue creado por la empresa Microsoft. La sintaxis y estructuración de C# es muy similar a la C++, ya que la intención de Microsoft con C# es facilitar la migración de códigos escritos en estos lenguajes a C# y facilitar su aprendizaje a los desarrolladores habituados a ellos." [31]

#### **5.2.4.5. Visual Studio Code**

Es un software que sirve para desarrollar código fuente [31]"un aspecto fundamental de un editor de código es que podamos utilizarlo con los lenguajes de programación que trabajamos a diario. Visual Studio Code es una herramienta que tiene soporte nativo para gran variedad de lenguajes, entre ellos podemos destacar los principales del desarrollo Web: HTML, CSS, y JavaScript, entre otros".

Otra ventaja interesante es la posibilidad de configurar la vista a nuestro gusto. De esta forma, podremos tener más de un código visible al mismo tiempo, las carpetas de nuestro proyecto y también acceso a la terminal o un detalle de problemas, entre otras posibilidades.

Visual Studio Code ofrece código destacado en color para los lenguajes soportados. Nos permite fácilmente encontrar el principio y fin de nuestros bloques de código. Si trabajamos con tecnologías Web veremos que está integrado Emmet (un conjunto de atajos de código) sin necesidad de agregar ningún plugin. También encontraremos de manera integrada el acceso a *GIT* , el mapa de navegación de nuestro código y a las opciones de agregar extensiones.

 *Gráfico 10. Entorno de Trabajo de visual Studio Code*

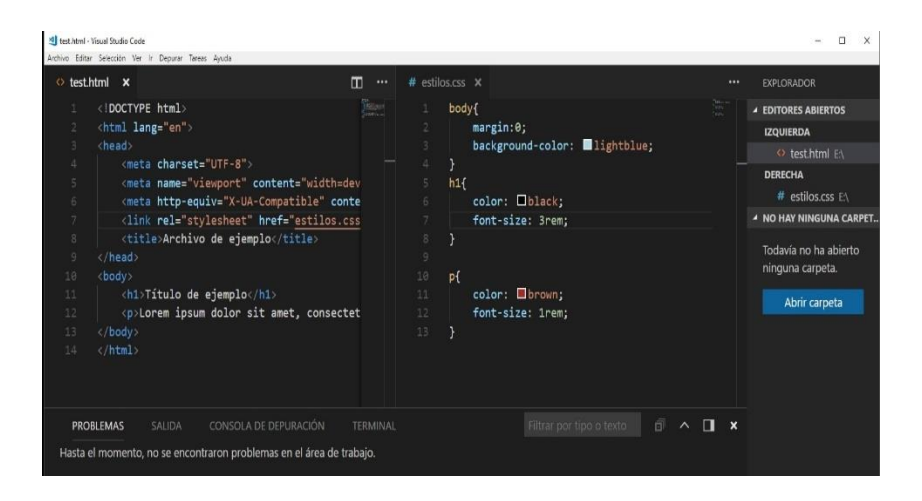

 *Elaborado por: Microsoft*

### **5.2.4.6. Vuforia**

"Vuforia es un SDK que permite construir aplicaciones basadas en la Realidad Aumentada, una aplicación desarrollada con Vuforia utiliza la pantalla del dispositivo como un "lente mágico" en donde se entrelazan elementos del mundo real con elementos virtuales (como letras, imágenes, etc.). Al igual que con Wikitude, la cámara muestra a través de la pantalla del dispositivo, vistas del mundo real, combinados con objetos virtuales como: modelos, bloque de textos, imágenes". [32]

Vuforia es kit de desarrollo (SDK) para el motor de video juegos Unity y está disponible, para sistemas operativos más comunes en el mercado como Windows, Linux y Mac, soporta dos plataformas móviles más populares en el mercado Android y IOS además para desarrollar aplicaciones para iOS, solo se puede desarrollar en una computadora Mac.

# **a) Arquitectura de Vuforia**

En la siguiente figura se muestra los detalles de la Arquitectura de Vuforia:

 *Gráfico 11. Entorno de Trabajo Vuforia*

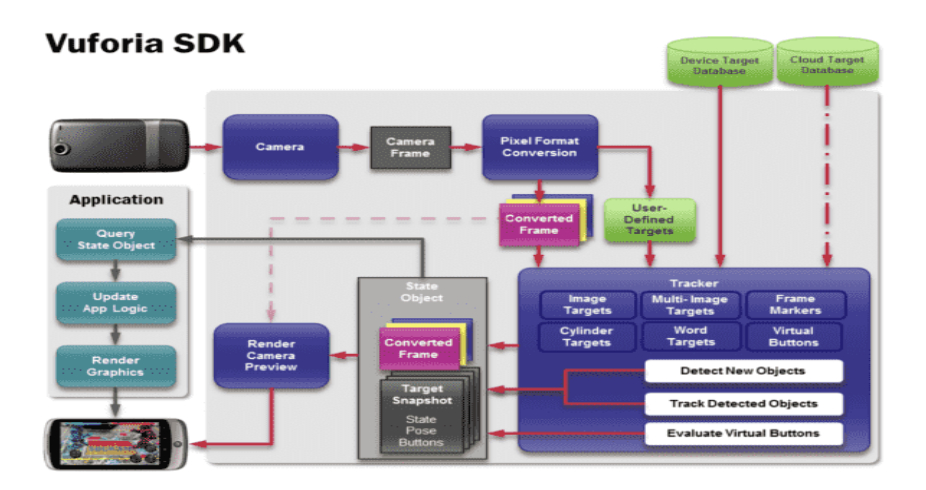

 *Elaborado por: Desarrollo Libre*

Una aplicación desarrollada con Vuforia está compuesta de los siguientes elementos:

- g) **Cámara**: La cámara captura la imagen en tiempo real y que sea procesada por el Tracker.
- h) **Base de datos:** "La base de datos del dispositivo es creada utilizando el Target Manage ya sea la base de datos local o la base de datos en la nube, almacena una colección de Targets para ser reconocidos por el Tracker" [33].
- i) **Target:** Son utilizadas por el rastreador (Tracker) para reconocer un objeto del mundo real; los Targets pueden ser de diferentes tipos; entre los principales tenemos:
	- a. **Image Targets:** Imágenes; tales como: fotos, páginas de revistas, cubierta de libros, poster, tarjetas, etc.
	- b. **Word Targets:** Elementos textuales que representan palabras simples o compuestas: Libros, revistas, etc. Hay dos modos de reconocimiento posible: la palabra entera o por caracteres.
- j) **Tracker**: [7] "Analiza la imagen de la cámara y detecta objetos del mundo real a través de los frame de la cámara con el fin de encontrar coincidencias en la base de datos".

Una aplicación desarrollada con Vuforia ofrece la siguiente experiencia:

- Reconocimiento de Texto.
- Reconocimiento de Imágenes.
- Rastreo robusto. (el Target fijado no se perderá tan fácilmente incluso cuando el dispositivo se mueva).
- Detección Rápida de los Targets.
- Detección y rastreo simultáneo de Targets.

# **5.2.4.7. Vuforia SDK Con Unity**

"Vuforia Engine es la plataforma más utilizada para el desarrollo de AR, con soporte para teléfonos, tabletas y gafas líderes. Los desarrolladores pueden agregar fácilmente funciones avanzadas de visión artificial a aplicaciones Android, iOS y UWP, para crear experiencias de realidad aumentada que interactúan de forma realista con los objetos y el entorno" [7].

### *Gráfico 12. Uso de marcadores para generar objetos 3D con Vuforia*

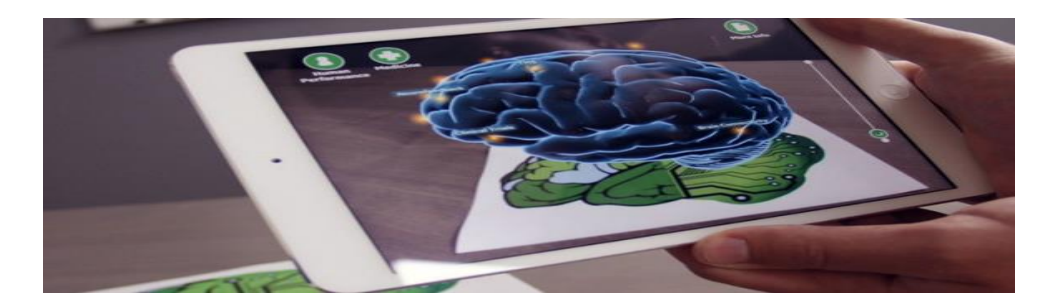

 *Elaborado por: mastermoviles.gitbook.io*

Para desarrollar una aplicación en Unity usando la SDK de Vuforia se debe contar con los marcadores digitales que van a ser usados y reconocidos por el dispositivo, con esto se hace referencia a imágenes, marcadores en blanco y negro o códigos QR. Estos marcadores deben ser subidos a la plataforma de desarrolladores de Vuforia más específicamente al apartado llamado "Target Manager" el cual permite

2 opciones: la primera es almacenar los marcadores mencionados anteriormente en una nube los cuales usará la aplicación de manera online, o bien descargar un fichero que es reconocido por Unity, el cual contiene la base de datos de los marcadores que la aplicación podrá reconocer de manera offline.

#### *Gráfico 13. Tipos de marcadores reconocidos por SDK Vuforia*

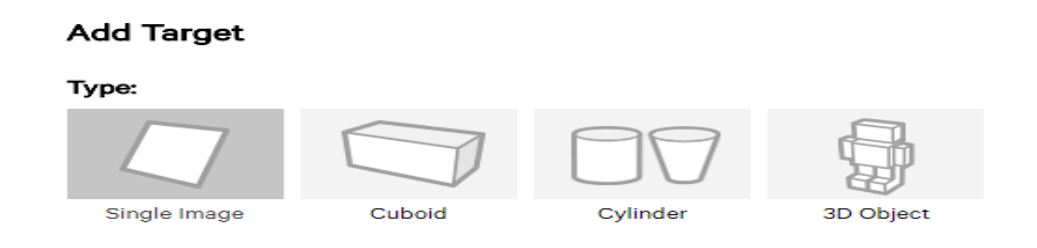

 *Elaborado por: Taban.mx*

### **5.2.5. ¿Qué es Ingeniería de Software?**

Desarrollo, creación y programación son parte de la ingeniería de software donde se busca la construcción de un entorno el cual debe cubrir todas las necesidades del usuario, siempre cumpliendo una serie de pasos como buscando métodos para obtener el lenguaje adecuado, para el desarrollo y finalmente para satisfacer al cliente con las pruebas de calidad [34].

La ingeniera de software busca estar sistematizado en un rumbo, donde no solo se requiere del desarrollo de un software se necesita también que entre en operación, tenga mantenimiento y si falla esta pueda cambiar o eliminarse. Teniendo en cuenta reglas y la documentación para una operación final de un sistema computacional.

Parte desde la raíz de la ingeniería informática y también destinan los saberes algebraicos, la meta común es poder averiguar potenciales resoluciones que coexistan con la utilización del software.

### **5.2.5.1. Capas de Ingeniería de Software**

Independientemente de la complejidad del sistema y de su área de aplicación la ingeniería de software puede considerarse una tecnología multicapa, donde la primera capa enfatiza que los cimientos de la

ingeniería de software están orientados hacia la calidad [35]. Un proceso de software es el conjunto de actividades, métodos, prácticas y tecnologías aplicables a todos los proyectos de software, un proceso básico está conformado por el análisis, diseño codificación, pruebas y mantenimiento.

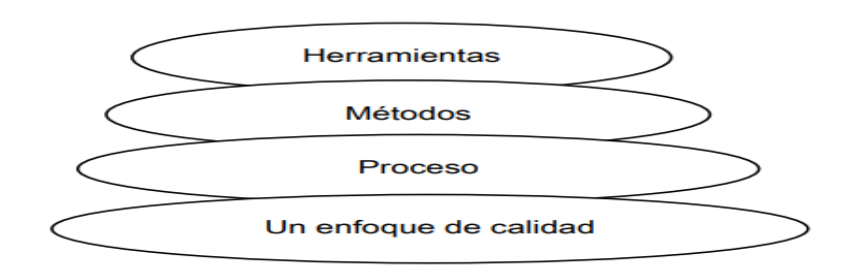

## *Gráfico 14. Capas de Ingeniería de Software Pressman*

#### *Elaborado por: Pressman*

Los métodos, o modelos, de la ingeniería de software indican cómo realizar los pasos necesarios del ciclo de vida. Así pues, está el modelo de construcción de prototipos, el modelo de desarrollo de aplicaciones, el proceso evolutivo – que se divide en el modelo incremental, en espiral, de ensamblaje de componentes y de desarrollo concurrente – el modelo de Métodos Formales, y por último las técnicas de cuarta generación [35].

#### **5.2.5.2. Herramientas Case**

El término CASE (computer-aided software engineering) significa "ingeniería de software asistida por computadora, y abarca el uso de un método asistido por computadora para organizar y controlar el desarrollo de software, especialmente en proyectos grandes o complejos, que involucran muchos componentes de software y recursos humanos". [36] Actualmente existe una variada gama de herramientas CASE para distintos propósitos específicos, y son ampliamente utilizadas, ya sea como apoyo a algunas actividades o incluso como herramienta de gestión del proceso de desarrollo de un proyecto de software.

#### **Clasificación de Herramientas Case**

"Antes de incursionar en la descripción de las distintas herramientas evaluadas, distinguiremos los distintos tipos de herramientas que existen, así como los parámetros a tomar en cuenta al momento de evaluarlas" [34].

Dependiendo de la fase del ciclo de vida que soportan, podemos distinguir entre herramientas CASE front-end o Upper CASE, que abarcan las primeras fases de análisis y diseño; y back-end o Lower CASE, cuyo objetivo suele ser el diseño detallado y la generación de código. Se denomina ICASE (Integrated CASE) a las herramientas que comprenden ambos tipos, e IPSE (Integrated Programming Support Environment) a las que incluyen componentes para la gestión de proyectos y de configuración [37].

Otra clasificación posible de las herramientas CASE es la presentada por Esperanza Marcos, Adoración de Miguel y Mario Piattini en [37]:

**a) Herramientas de análisis y diseño** – [38]"Permiten crear y modificar diagramas Entidad-Relación, de flujo de datos, de clases, etc. Son importantes también las herramientas de prototipado. Éstas incluyen diseñadores de formularios, de menús, de informes, y lenguajes de especificación ejecutables". Un aspecto que destacar es la capacidad de análisis y verificación de especificaciones soportado por la herramienta (sintáctica y semánticamente), como, por ejemplo, la capacidad de normalizar hasta la tercera forma normal.

**b) Generación de código y documentación -** Generan código a partir de las especificaciones de diseño. Además, soportan la generación automatizada de documentación a partir de la información almacenada.

#### **c) Herramientas de ingeniería inversa:**

**- ingeniería inmersa de datos** - extraen información de código fuente y construyen diagramas orientados a objetos o Entidad-Relación.

**- Ingeniería inversa de procesos** - permiten aislar la lógica de las entidades y las reglas del negocio a partir del código.

- **- Reestructuración de código fuente** modifican el formato o implantan un formato estándar.
- **- Re-documentación** permiten generar diagramas para mejorar la comprensión del código.
- **- Análisis de código** generan, por ejemplo, la característica de un buen programador.

## **5.2.5.3. Herramientas Modelio**

"Modelio es una herramienta case de código abierto que permite crear diferentes diagramas UML y posteriormente acceder al código de los diagramas creados para el sistema, a través del módulo incorporado que genera automáticamente el código Java y el archivo Javadoc de los diagramas implementados en el proyecto" [39]. Esta herramienta soporta diferentes estándares de documentación y modelado de sistemas como:

#### *Gráfico 15. Diagrama de Modelo con Modelio*

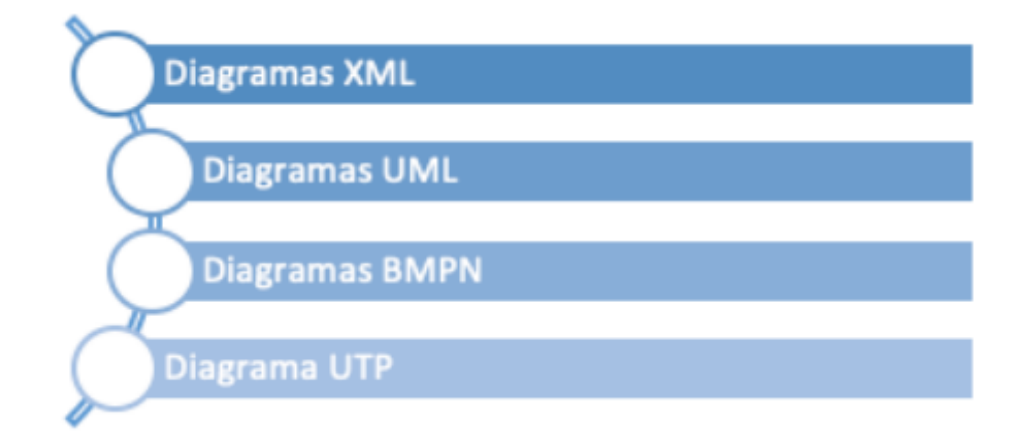

#### *Elaborado por: Modelio*

La herramienta MODELIO posee una opción para importar diagramas realizados en otras aplicaciones y exportar diagramas a otras aplicaciones elaboradas en la plataforma MODELIO través del formato XML [39]. "Es así como existen, distintas vistas permitiendo encontrar de forma fácil diferentes funcionalidades; que apoyan al modelado de procesos de negocio para futuras tomas de decisiones, aportando de manera significativa a la precisión de datos" [39].

#### **a) Soporte**

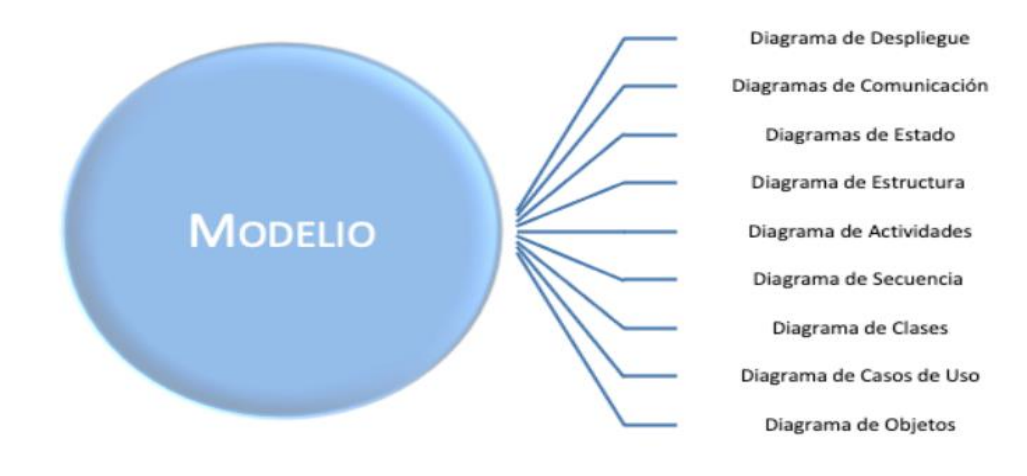

#### *Gráfico 16. Diagrama de Procesos con Modelio*

#### *Elaborado por: Modelio*

#### **b) UML - Casos de Usos**

UML es un lenguaje gráfico estándar diseñado para visualizar, especificar, construir y documentar software orientado a objetos, estandariza nueve tipos diferentes de diagramas desde diferentes puntos de vista. UML es un lenguaje de propósito general que posee una gran flexibilidad para el modelado de sistemas basados en objetos o basados en componentes, se utiliza para modelar diferentes dominios de aplicación como telecomunicaciones, comercio entre otras y plataformas de objetos distribuidos como JSEE, .NET entre otros.

Ventajas:

- Es un estándar promovido por OMG (Object Management Group).
- UML mejora los tiempos de desarrollo.
- Mejora el soporte a la planeación y control de sistemas.

Alta reutilización y reducción de costos.

Dentro de los diagramas UML se utilizan diagramas de caso de uso para representar la parte dinámica del sistema.

Los diagramas de casos de uso para su modelado se suelen representar desde el punto de vista de cada tipo de usuario que realiza cada una de las acciones El diagrama de casos de uso define la interacción que existe entre un actor con el sistema o la interacción del sistema mismo. Mediante estos diagramas los equipos de desarrollo de un sistema pueden comprender los requisitos generales que debe contener el sistema.

# **5.2.6. ¿Qué es Ingeniería de Requerimientos?**

Proceso que comprende todas las actividades de requerimientos para crear y mantener un documento de requerimientos del sistema. Además de aplicar un método estructurado, el cual analiza el sistema y desarrolla un conjunto de modelos gráficos del mismo que actúan como una especificación del sistema. [40]

# **5.2.6.1. Actividades de Ingeniería de Requerimientos**

Existen 4 actividades genéricas:

- Estudio de factibilidad del sistema
- Obtención y análisis de requerimientos
- Especificación de requerimientos
- Validación

De las actividades se derivan modelos El conjunto de modelos describe el comportamiento del sistema al cual se le agregan notas con información adicional, que detallan el desempeño o fiabilidad requeridos.

#### *Gráfico 17. Actividades de Ingeniería de Requerimientos*

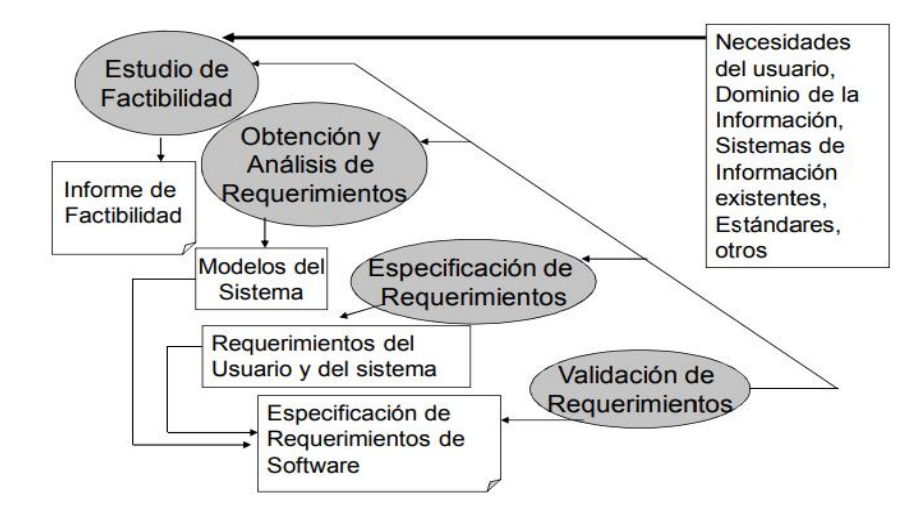

 *Elaborado por: Fcastaneda*

#### **5.2.7. Pruebas de Software**

Los sistemas de software hoy en día son parte importante e integral en nuestras actividades diarias; ejemplo de ello son los cajeros automáticos, los vehículos, los teléfonos inteligentes, las tablets, los portátiles, relojes, televisores y muchos otros. Se debe tener en cuenta que los sistemas o aplicaciones son creadas, desarrolladas e implementadas por seres humanos y por ende en cualquiera de sus etapas de creación se puede presentar una equivocación, al generarse esa equivocación se puede llevar a un defecto, como la mala digitación, distracción al codificar, entre otras. "Si no se ha identificado ese defecto y la o las aplicaciones se ejecutan, hay un alto riesgo de que la aplicación no haga lo que debería hacer o el objeto para lo cual fue creada, es decir se genera un fallo o desperfecto" [41].

#### **a) Técnicas de Pruebas**

Se puede evidenciar en el grafico N.18 que existen varias técnicas de prueba, que se agrupan de la siguiente manera:

#### *Gráfico 18. Agrupación y técnicas de prueba*

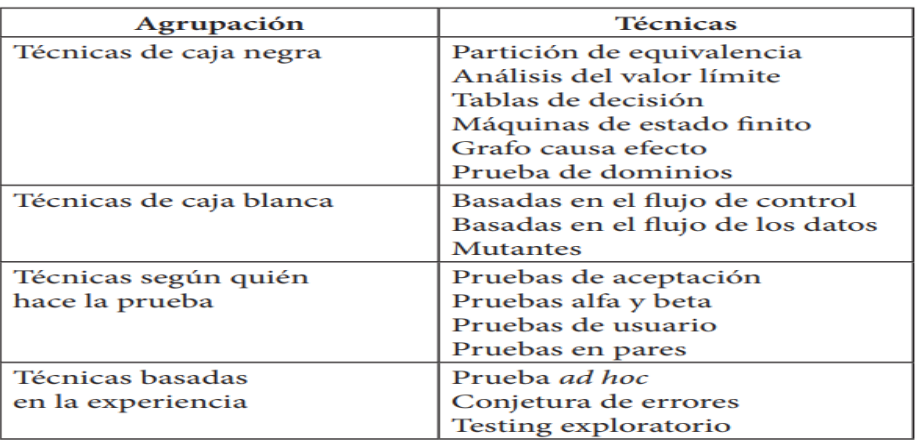

#### *Elaborado por: Iee Computer Society*

Como este caso para nuestro proyecto utilizamos 2 tipos de técnicas como son caja negra y caja blanca.

## **Prueba de caja blanca:**

Permiten examinar la estructura interna del programa. Se diseñan casos de prueba para examinarla lógica del programa [42]. Es un método de diseño de casos de prueba que usa la estructura de control del diseño procedimental para derivar casos de prueba que garanticen que:

- Se ejercitan todos los caminos independientes de cada módulo.
- Se ejercitan todas las decisiones lógicas.
- Se ejecutan todos los bucles.
- Se ejecutan las estructuras de datos internas.

## **Prueba de caja negra:**

Las pruebas se llevan a cabo sobre la interfaz del software, y es completamente indiferente el comportamiento interno y la estructura del programa. Los casos de prueba de la caja negra pretenden demostrar que:

- Las funciones del software son operativas.
- La entrada se acepta de forma adecuada.
- Se produce una salida correcta.
- La integridad de la información externa se mantiene.

Se derivan conjuntos de condiciones de entrada que ejerciten completamente todos los requerimientos funcionales del programa.

- La prueba de la caja negra intenta encontrar errores de las siguientes categorías:
- Funciones incorrectas o ausentes.
- Errores de interfaz.
- Errores en estructuras de datos o en accesos a bases de datos externas.
- Errores de rendimiento.
- Errores de inicialización y de terminación.
- Los casos de prueba deben satisfacer los siguientes criterios:
- Reducir, en un coeficiente que es mayor que uno, el número de casos de prueba adicionales.
- Que digan algo sobre la presencia o ausencia de clases de errores.

# **5.2.8. Método de Estimación de Software**

De los métodos más conocidos son de Cocomo y Puntos de Función, del cual para este proyecto utilizamos el método de punto de función.

#### *Gráfico 19. Punto de función IFPUG*

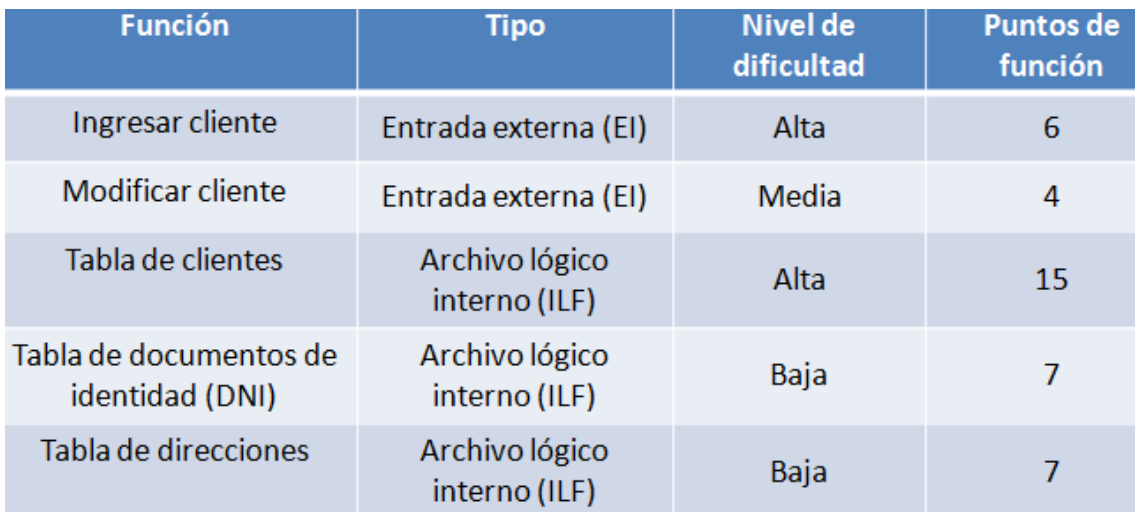

#### *Elaborado por: PMOinformática*

Si bien el Análisis de puntos de función puede utilizarse conjuntamente con COCOMO II, el método puede funcionar por sí solo como técnica para estimación de proyectos de software [43]. Fue desarrollado originalmente por Allan Albrecht en 1979 mientras trabajaba para IBM, quien definió conceptos para medir el software a partir de valoraciones de funcionalidades entregadas al usuario y no a partir de aspectos técnicos, con la intención de producir valoraciones independientes de la tecnología y fases del ciclo de vida utilizado. El trabajo de Albrecht fue continuado por el grupo internacional de usuarios de puntos de función, quienes plasmaron sus conceptos en el método *[IFPUG-FPA](http://www.ifpug.org/)*. IFPUG-FPA realiza las valoraciones a partir de la funcionalidad del sistema, primero clasificándolas, luego asignando una complejidad y ponderación a cada una según unas tablas.

# **5.2.9. Metodologías Ágiles**

Los métodos ágiles surgen como respuesta a la dificultad de la aplicación práctica y efectiva de las metodologías tradicionales, para determinados proyectos. Esto es, porque asumen el cumplimiento de una serie de condiciones y restricciones durante la ejecución del proyecto que, en la práctica, casi nunca llegan a producirse y la rigidez normativa y la dependencia de planificaciones detalladas previas al desarrollo surgen como un escollo para obtener resultados satisfactorios. Además, el progresivo aumento en el nivel de exigencia y expectativas de los usuarios y la necesidad de resultados más rápidos, sin

detrimento de la calidad, dan pie a estos nuevos métodos. En cualquier caso, la conveniencia o no de estos nuevos métodos es una cuestión de estudio para cada proyecto en particular.

| Metodologías<br><b>Tradicionales</b>                                                          |   | <b>Metodologías</b><br>Ágiles                                     |
|-----------------------------------------------------------------------------------------------|---|-------------------------------------------------------------------|
| Basadas en normas con origen en<br>estándares del entorno de desarrollo                       | → | Basadas en heurísticas con origen<br>en prácticas de codificación |
| Cierta resistencia a los cambios                                                              | → | Adaptación al cambio durante el<br>proyecto                       |
| Impuestas externamente                                                                        | → | Aceptadas internamente (por el<br>equipo)                         |
| Proceso con mayor control, políticas y<br>normas                                              | → | Menor control del proceso, pocos<br>principios                    |
| Existe un contrato prefijado                                                                  | → | Existe un contrato flexible                                       |
| La interacción entre el cliente y el<br>equipo de desarrollo se realiza<br>mediante reuniones | → | El cliente es parte del equipo de<br>desarrollo                   |
| Grupos grandes y a menudo<br>distribuidos                                                     |   | Grupos pequeños (<10) trabajando<br>en un mismo lugar             |

 *Gráfico 20. Metodologías tradicionales comparadas a metodologías ágiles* 

 *Elaborado por: Miguel Ángel Moreno Martín*

### *5.2.9.1. Metodología Mobile-D*

"Una metodología para el desarrollo de un software es vital para el éxito del mismo, se deben seguir actividades que forman parte de cada etapa, de tal manera que, si se realizan de manera ordenada, el producto final será entendible, sencillo y de fácil manejo" [44]. Por lo cual escogimos la metodología de desarrollo MOBILE-D ya que el objetivo de este método es conseguir ciclos de desarrollo muy rápidos en equipos muy pequeños. Fue creado en un proyecto finlandés en 2005, pero sigue estando vigente. Basado en metodologías conocidas pero aplicadas de forma estricta como: extreme programming, Crystal Methodologies y Rational Unified Process.

Se compone de distintas fases como: exploración, inicialización, fase de producto, fase de estabilización y la fase de pruebas. Cada una tiene un día de planificación y otro de entrega.

- **En la fase de exploración.** En esta fase se centra la atención en la planificación y a los conceptos básicos del proyecto. Aquí es donde hacemos una definición del alcance del proyecto y su establecimiento con las funcionalidades donde queremos llegar.
- **En la iniciación.** En esta fase configuramos el proyecto identificando y preparando todos los recursos necesarios como hemos comentado anteriormente en esta fase la dedicaremos un día a la planificación y el resto al trabajo y publicación.
- **En la fase de producto.** Se repiten iterativamente las sub fases. Se usa el desarrollo dirigido por pruebas (TDD), antes de iniciar el desarrollo de una funcionalidad debe existir una prueba que verifique su funcionamiento. En esta fase podemos decir que se lleva a cabo toda la implementación.
- **En la fase de estabilización.** En la que se realizan las acciones de integración para enganchar los posibles módulos separados en una única aplicación.
- **En fase de pruebas.** Una vez parado totalmente el desarrollo se pasa una fase de testeo hasta llegar a una versión estable según lo establecido en las primeras fases por el cliente. Si es necesario se reparan los errores, pero no se desarrolla nada nuevo. Una vez acabada todas las fases deberíamos tener una aplicación publicable y entregable al cliente.

Esta metodología es una colección de procedimientos, técnicas, herramientas y documentos auxiliares que ayudan a los desarrolladores de software en sus esfuerzos por implementar nuevos sistemas de información. Una metodología está formada por fases, cada una de las cuales se puede dividir en subfases, que guiarán a los desarrolladores de sistemas a elegir las técnicas más apropiadas en cada momento del proyecto y también a planificarlo, gestionarlo, controlarlo y evaluarlo.

El equipo de desarrollo móvil para la aplicación KinderAR es de 2 integrantes, la cual la metodología de desarrollo MOBILE-D nos ayuda a cada integrante hacer las interacciones en el proceso y las herramientas son más controlables y es posible una fluida comunicación entre los miembros del equipo.

#### *Gráfico 21. Etapas de desarrollo de Mobile D*

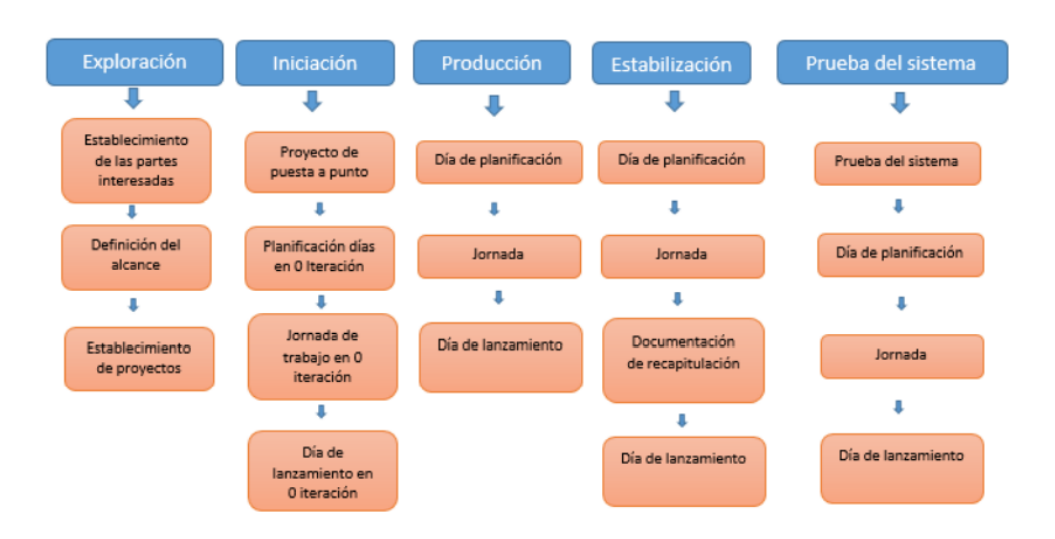

 *Elaborado por: Los Investigadores*

# **6. METODOLOGÍA**

## **6.1. Método de la Investigación Científica**

#### **6.1.1. Método de Investigación Mixta**

La investigación desarrollada es de tipo mixta, porque realizó la recolección de información a través de un enfoque cualitativo y cuantitativo, y también la integración y discusión de ambos enfoques para lograr un amplio entendimiento del problema estudiado.

## **6.1.2. Método de Investigación Cualitativa**

La investigación cualitativa nos permite realizar un levantamiento de información sobre cómo lleva el actual proceso de enseñanza del idioma ingles en los niños de 3 a 5 años del Centro de Desarrollo Infantil Kindergarten, ya que dicha información fue recopilada mediante la aplicación de la entrevista.

#### **6.1.3. Método de Investigación Cuantitativa**

Es un estudio basado en valores estadísticos, los cuales son obtenidos a través encuesta, como en este caso, a los padres de familia de los 20 niños que actualmente acuden al centro de Desarrollo Infantil Kindergarten, estos cuestionarios están compuestos por preguntas específicas, lo cual ayuda en la toma de decisiones y predecir un comportamiento.

## **6.4. Investigación Bibliográfica**

Esta modalidad jugará un gran papel dentro de la investigación debido a la gran cantidad de información que se requiere obtener de libros, Internet, revistas y artículos relacionados con la problemática del proyecto y la elaboración de su solución.

#### **6.5. Técnicas de Investigación**

# **6.5.1. Observación**

A través de la técnica de Observación se establece que actualmente el método de enseñanza del idioma ingles a los niños de 3 a 5 años, en el centro de desarrollo infantil Kindergarten, imparten conocimientos con libros, Cds, es decir métodos tradicionales, por lo cual surge la necesidad de una tecnología emergente.

#### **6.5.2. Entrevista**

La entrevista es un método de suma importancia debido a que nos permitió establecer la comunicación directa tanto con la directora del centro de Desarrollo Infantil Kindergarten como a la docente parvularia, para esta entrevista se utilizó un cuestionario como instrumento de recolección de información el cual serán constituidas con preguntas abiertas, orientadas a de las necesidades que requiere el CDI, permitiendo así la recopilación de los requerimientos funcionales y no funcionales necesarios para el desarrollo de la aplicación móvil, así como los beneficios que se obtendrá con este proyecto.

#### **6.5.3. Encuesta**

La presente encuesta está dirigida a los 20 padres de familia de los niños que actualmente acuden al Centro de Desarrollo Infantil Kindergarten, con la finalidad de conocer la factibilidad de creación de una aplicación móvil de realidad aumentada para la enseñanza de inglés, la cual fue elaborada con 7 preguntas cerradas, las preguntas están enfocadas al resultado que se pretende obtener, a la aceptación que tendrá el proyecto, la identificación de características tecnológicas y al nivel de frecuencia con lo que se utilizará.

### **6.6. Población y Muestra**

### **6.6.1. Población**

El presente proyecto está enfocado en el Centro de Desarrollo Infantil Kindergarten, localizada en la ciudad de Latacunga, en donde los beneficiados serán directamente los 20 niños que asisten de 3 a 5 años e indirectamente las docentes parvularias y los padres de familia.

## **6.6.2. Muestra**

En vista a que la población, a la cual está enfocada el presente proyecto, es demasiada limitada, se debe tomar la decisión de no aplicar una muestra por lo antes mencionado.

# **7. ANÁLISIS Y DISCUSIÓN DE RESULTADOS**

#### **7.1 Propósito**

Consideramos que fue necesario aplicar 2 técnicas, como son la de la entrevista a la directora del centro de desarrollo infantil y a la docente parvularia, además de una encuesta a los 20 padres de familia, de los niños de 3 a 5 años que acuden. Obteniendo resultados positivos, comenzando desde los padres de familia a la cual están de acuerdo que sus hijos aprenden inglés por una aplicación móvil con realidad aumentada, a lo que también la directora como la docente parvularias considera que es de gran ayuda esta modalidad de enseñanza actual, como son las tecnologías emergentes.

## **7.2. Análisis de la Entrevista**

# **ENTREVISTA A LA DIRECTORA DEL CENTRO DE DESARROLLO INFANTIL KINDERGARTEN**

### **1. ¿Conoce usted referente al tema de realidad aumentada?**

Tal vez. Es un término que en algún momento lo he escuchado.

# **2. ¿Usted cree que la tecnología de realidad aumentada podrá mejorar el entendimiento del inglés en niños de 3 y 5 años?**

Por supuesto, los niños de ahora captan más, si es posible antes de que empiece hablar y a los meses ya sabe hablar en cambio a los adultos nos cuesta más trabajo porque ¿qué hace él bebe? comunicarse a través del nuevo lenguaje. Empieza a hablar y dice abrir puerta lo dice en español o si no le dice en inglés. Es un modo de enseñar más rápidamente inglés. Los cursos para adultos tienen precisamente una interacción visual entonces uno ve a la persona que le está hablando en inglés y quizás es una forma más rápido aprender un idioma, como en este caso el idioma inglés, uno de los más utilizados.

# **3. ¿Permitiría incluir esta tecnología como material de apoyo para las clases de inglés en el centro de desarrollo infantil kindergarten?**

Si, definitivamente me parece algo novedoso.

# **4. ¿Cree que en el futuro se tecnifique más la realidad aumentada?**

Tiene que irse adaptando a los diferentes medios porque, así como hay personas y niños que nunca han escuchado una palabra en inglés, hay otros que ya tienen conocimiento de vocabulario y hay otros que les falta poco que tienen ya conocimiento más avanzado, pero que les falta más conversación. Y de acuerdo a cada medio, a cada situación deben implementar.

#### **5. ¿Está de acuerdo que la realidad aumentada se aplique en su centro de desarrollo infantil?**

Si, ya que sería una ventaja porque la gran mayoría de niños saldría con un conocimiento de idiomas mucho más avanzado. Y hay que reconocer que el idioma ingles mundialmente que todos necesitan.

# **6. ¿Cree que haya una atención necesaria de la realidad aumentada en el centro de desarrollo infantil kindergarten?**

Bueno, nosotros no tenemos en este momento ese tipo de sistema de aprendizaje por lo que yo le explique al principio, tenemos niños de 3 a 5 años y a duras penas empiezan a vocalizar palabras, aprender hablar. Si le enseñamos otro idioma o alguna cosa para ellos inclusive a frustrarse de cierta forma o a desconocer cuál es el idioma que realmente tienen que hablar que es lo que muchas veces podría suceder. A partir de 5 años que ya salen sabiendo muchas cosas de la guardería del centro de desarrollo infantil, ingresar al primero de básico y ya irían con ese conocimiento y con el conocimiento de inglés. Aquí nosotros a los de 4 años le enseñamos como se dice pared, los colores, lo básico palabras y frases básicas.

# **ENTREVISTA A LA PARVULARIA DEL CENTRO DE DESARROLLO INFANTIL KINDERGARTEN**

### **1. ¿Conoce Usted sobre la realidad aumentada?**

No, en realidad no conozco eso.

# **2. ¿Cree que a través de esta tecnología podrá aportar en el proceso de enseñanza del inglés?**

Claro, claro que sí. Por ejemplo, con niños pequeños es de mucha utilidad ya que ellos, obviamente el dispositivo la profesora tiene que supervisarlos Para los niños, ellos si ya en casa manejan celulares, tablets, todo con los papás. Ya que para ellos es algo normal porque han nacido con ese tipo de tecnología desde pequeñitos. Hoy en día si es algo muy útil.
# **3. ¿Usted considera la impartición de las clases con esta tecnología para enseñar la materia de inglés?**

Claro que sí, teniendo ese tipo de tecnología, por supuesto, por ejemplo, si contamos cuentos, contamos el cuento, pero ellos van viendo las imágenes porque si no ellos no van a saber de qué les están hablando de todas maneras el vocabulario de ellos es muy básico, saben ciertas cosas porque lo vamos viendo en clases y para contar un cuento si necesitan el apoyo de una imagen así que creo que es muy útil.

### **4. ¿Cuál es el contenido que imparten en las clases de inglés?**

Aquí nos basamos a una planificación anual y semanal, el contenido es de una editorial que nosotros manejamos nos da los libros, los libros traen cd, para audios y otros para videos, ejercicios que hacemos en el computador de acuerdo con cada unidad que vamos viendo y ellos aprenden a usar el mouse, haciendo clics; son muy animados. Un día a la semana vamos al salón de computación y reforzamos la unidad que hemos visto en el libro. Y, por ejemplo, el contenido de las unidades, bueno ahí varía en cada salón, pero se maneja lo básico vocabulario, algo de cuento, siempre viene una historia dentro de cada unidad y relacionada a cada unidad, por ejemplo, si es la historia de los animales, por decir el nombre de los animales, algo que tiene que ver con los animales o la granja. Si es relacionado con la vestimenta, la unidad número cuatro que es de las vestimentas la historia igual se ve relacionado con la mamá y la vestimenta con el niño y todo va relacionado.

# **5. ¿Utiliza alguna herramienta tecnológica para la enseñanza del inglés a los niños de 3 a 5 años en el aula?**

Si, en los cd, los audios, los ejercicios que hacemos en la computadora, igual les pongo canciones con algún dispositivo pendrive y la grabadora o el celular. Siempre estamos escuchando música y todo porque ahí aprende vocabulario.

# **6. ¿Considera usted que los docentes de inglés deben ser capacitados para mejorar la enseñanza en el uso de la Realidad Aumentada?**

Por supuesto, siempre es importante estar capacitado, y en todo aspecto y en toda área y en cualquier profesión. Nosotros tenemos que pasar por una clase demostrativa, al manejo y como es la metodología de tu dinámica.

# **7. ¿En la asignatura de inglés que usted enseña en el centro de desarrollo infantil, que técnica utiliza?**

Las técnicas básicamente ya sean visuales o auditivas, las tarjetas de aprendizaje por ejemplo objetos del aula que es la unidad numero 1 ellos tienen que identificar, pencil, pen, book. Entonces empiezo book y todos repetimos book porque ellos tienen que escuchar como es la pronunciación de cada palabra entonces después de las tarjetas de aprendizaje pasamos hacer algo en libro del tema. Al principio si les cuesta un poco comprender así que yo les enseño, ya luego al final del primer trimestre ya conocen el vocabulario y es más rápido el trabajo. Utilizamos el libro, utilizamos los cd, pendrives para las canciones para bailar de acuerdo a cada unidad, si tenemos que salir al patio para un tema de del aire libre o algo así también lo hacemos, por ejemplo, cuando la unidad era sobre un picnic, hicimos uno y ellos tenían que nombrar lo que trajeron y compartieron. Al principio se les hace difícil porque no es la lengua materna de nosotros por eso hay que estar ahí, pero si les gusta, todo por las canciones ellos le gustan bailar.

Como conclusión general, partiendo de que el inglés se lo considera como una exigencia formativa por ser el idioma más importante a nivel mundial, motivo por el cual forma parte del plan de estudio de la mayoría de los Centros de Desarrollo Infantil y tomando en consideración los aportes brindados a partir de las entrevistas realizadas a cada uno de los perfiles que están inmersos directa e indirectamente en el proceso de enseñanza aprendizaje del idioma inglés, se logra establecer que esta técnica innovadora específicamente dirigida a los niños de 3 a 5 años de edad permitirá brindar un soporte pedagógico en el proceso de enseñanza y a la vez agilitar casi de forma lúdica el aprendizaje de los niños motivando así, el estudio divertido de un idioma diferente al español.

A pesar del hecho de ser una tecnología en pleno crecimiento, la realidad aumentada está logrando abarcar diferentes campos siendo la educación es uno de ellos; lo cual lo logra de una forma interactiva por lo que se puede extender incluso a la implementación en los textos escolares, permitiendo a los niños, jóvenes y adultos una nueva herramienta de aprendizaje.

## **7.3. Análisis de la Encuesta**

A continuación, se presentan los resultados obtenidos de la encuesta a Padres de Familia de niños de 3 a 5 años que asisten al Centro de Desarrollo Infantil Kindergarten.

*Tabla 3. Tabulación de le encuesta, pregunta N.1*

|                                                             | <b>Tal Vez</b> | Si | No |
|-------------------------------------------------------------|----------------|----|----|
| 1) ¿Conoce usted sobre la tecnología de realidad aumentada? | 8              |    |    |

#### *Elaborado por: Los Investigadores*

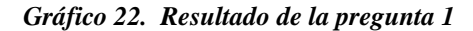

20 respuestas

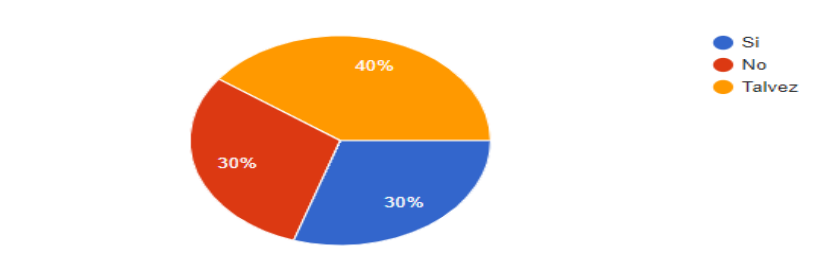

 *Elaborado por: Los Investigadores*

**Análisis:** En esta pregunta un 40 % dijo que en algún momento a escuchado algo referente al tema realidad aumentada; un 30 % dijo que si tiene pleno conocimiento del tema; mientras que el 30 % dijo que no tiene conocimiento sobre la realidad aumentada.

#### *Tabla 4. Tabulación de le encuesta, pregunta N.2*

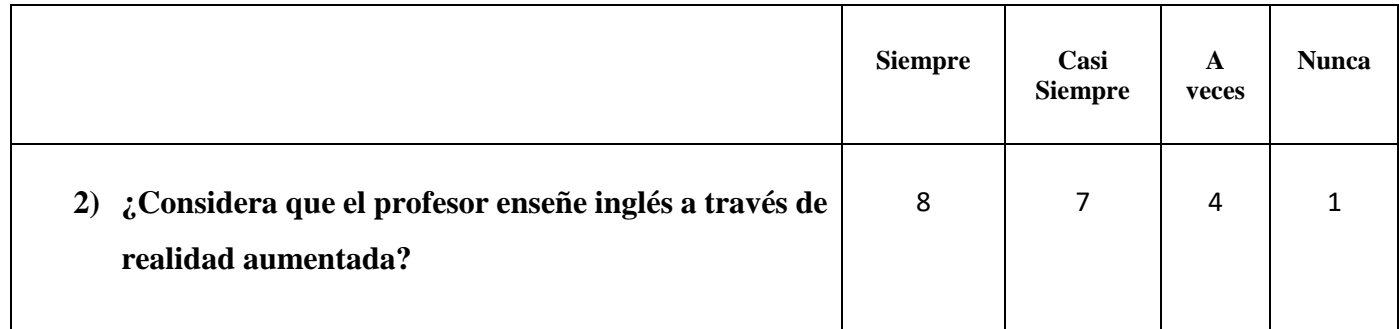

#### *Elaborado por: Los Investigadores*

#### *Gráfico 23. Resultado de la pregunta 2*

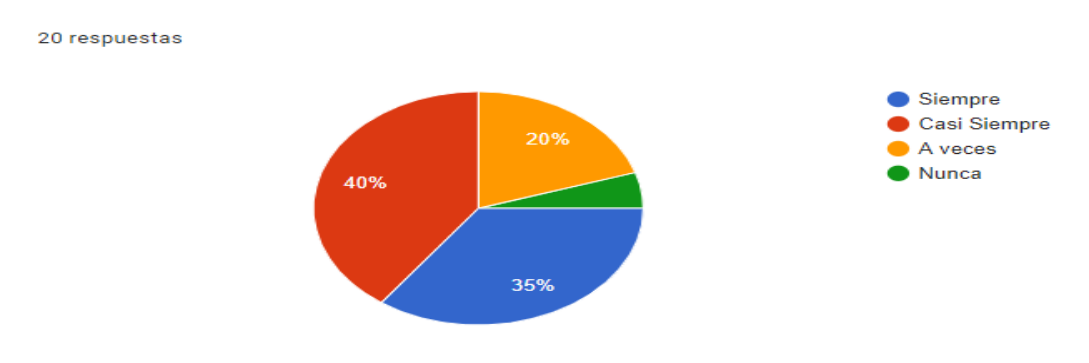

 *Elaborado por: Los Investigadores*

**Análisis:** Basándonos en los resultados obtenidos de esta tabla se puede manifestar que el 40% dijo que están de acuerdo que el profesor enseñe a los niños ingles a través de realidad aumentada; un 35 % dijo que no hubiera problema en la modalidad de enseñanza; mientras que el 20 % dijo que a veces fuera necesario aplicar este método.

*Tabla 5. Tabulación de le encuesta, pregunta N.3*

|                                                                                                    | <b>Siempre</b> | Casi<br><b>Siempre</b> | A<br>veces | <b>Nunca</b> |
|----------------------------------------------------------------------------------------------------|----------------|------------------------|------------|--------------|
| 3) ¿Piensa que su hijo, usando imágenes, videos, sonidos<br>en clases, pueden aprender y recordar mejor el idioma<br>inglés? | 10             | 3                      | 6          |              |

*Elaborado por: Los Investigadores*

 *Gráfico 24. Resultado de la pregunta 3*

20 respuestas

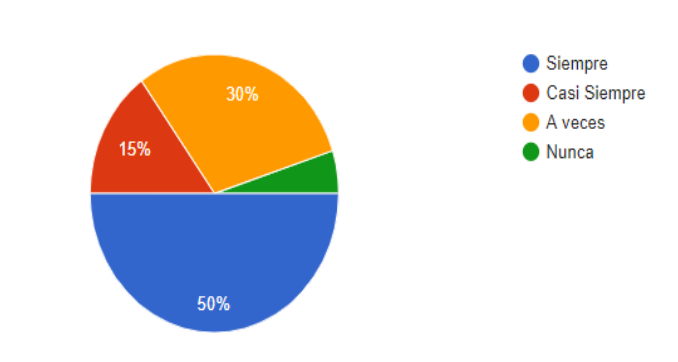

 *Elaborado por: Los Investigadores*

**Análisis:** En esta pregunta un 50 % dijo que los métodos antes mencionados son de gran ayuda para la enseñanza y recordar el idioma ingles; un 30 % dijo que puede ser factible estos tipos de métodos; mientras que el 15 % dijo que no están tan convencidos de este tipo de herramientas de aprendizaje.

*Tabla 6. Tabulación de le encuesta, pregunta N.4*

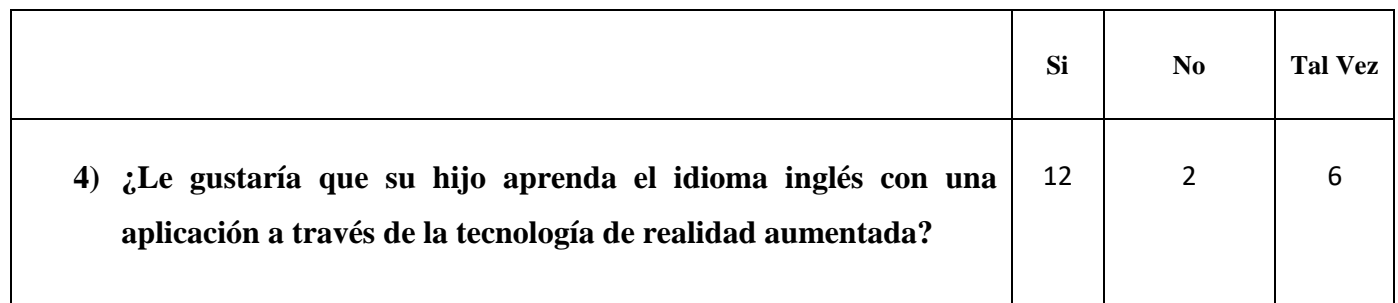

#### *Elaborado por: Los Investigadores*

 *Gráfico 25. Resultado de la pregunta 4*

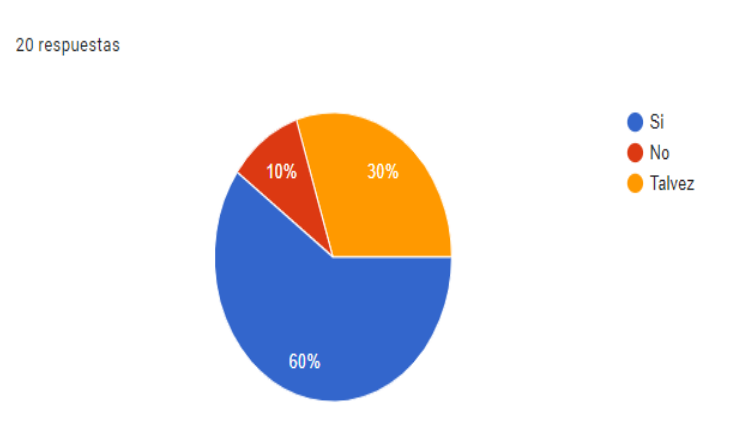

 *Elaborado por: Los Investigadores*

**Análisis:** Mediante el reactivo y los resultados obtenidos se pudo evidenciar que un 60 % dijo que les gustaría que su hijo aprenda el idioma ingles a través de realidad aumentada; un 30 % dijo que sería una buena opción este tipo de herramienta tecnológica; mientras que el 10 % dijo que no dejaría el método de aprendizaje antes mencionado.

#### *Tabla 7. Tabulación de le encuesta, pregunta N.5*

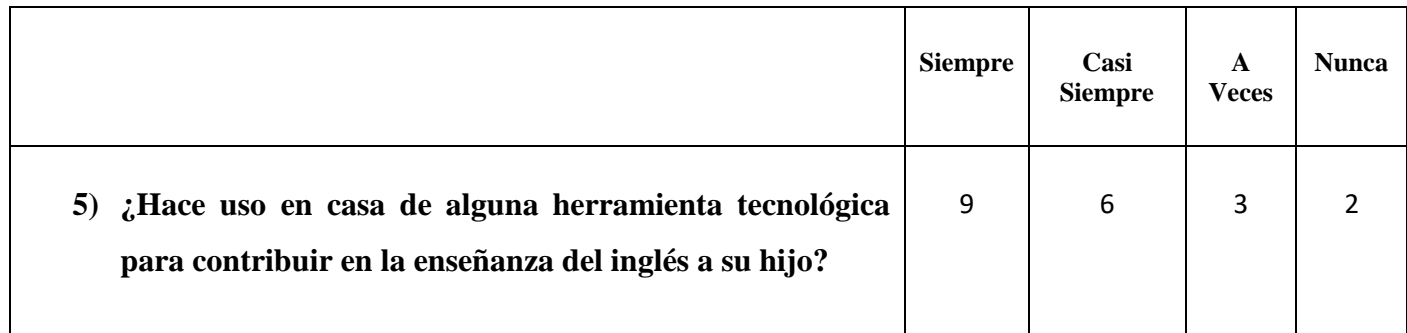

#### *Elaborado por: Los Investigadores*

 *Gráfico 26. Resultado de la pregunta 5*

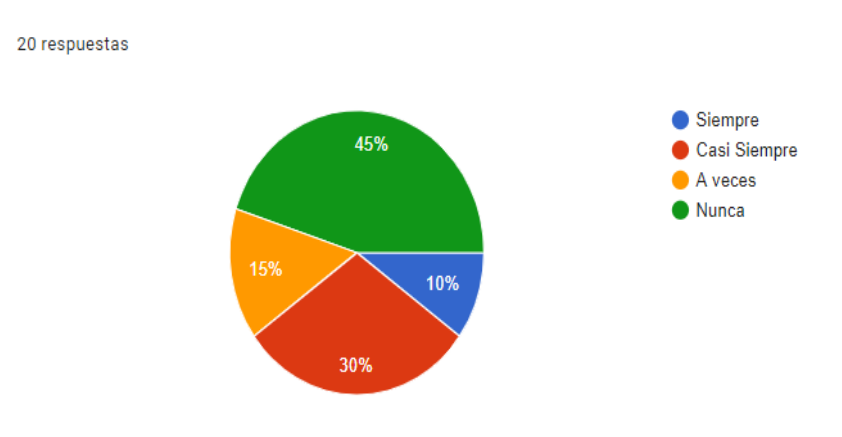

 *Elaborado por: Los Investigadores*

**Análisis:** En esta pregunta un 45 % dijo que no hace uso de alguna herramienta tecnológica para la enseñanza del inglés en su hijo; un 30 % dijo que en casi siempre hicieron uso de una tecnología; mientras que el 15 % dijo que en algún momento enseñaron a su hijo a través de una app.

#### *Tabla 8. Tabulación de le encuesta, pregunta N.6*

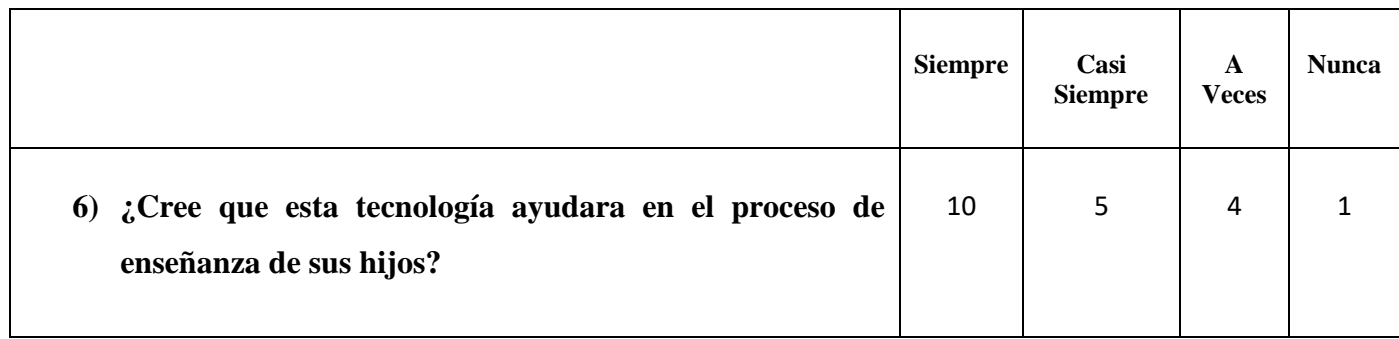

#### *Elaborado por: Los Investigadores*

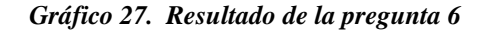

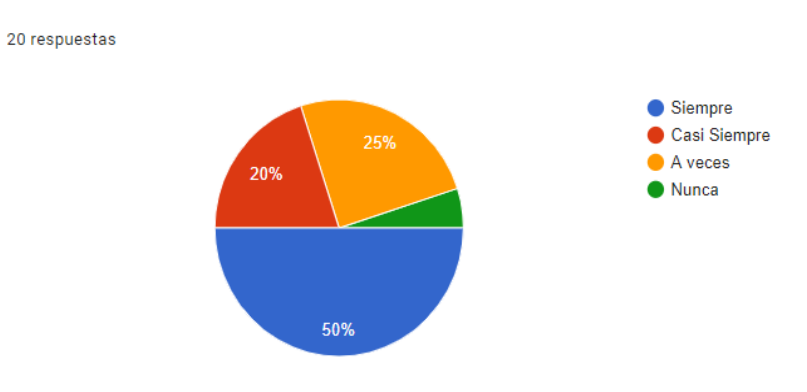

 *Elaborado por: Los Investigadores*

**Análisis:** El 50 % considera que la realidad aumentada ayudara al desarrollo de la enseñanza de su hijo en el idioma ingles; un 25 % dijo que podría ser que la idea tenga un éxito; mientras que el 20 % están convencidos de que será de gran ayuda la aplicación.

*Tabla 9. Tabulación de le encuesta, pregunta N.7*

|                                                                                                    | <b>Siempre</b> | Casi<br><b>Siempre</b> | Tal vez |
|----------------------------------------------------------------------------------------------------|----------------|------------------------|---------|
| 7) ¿Estaría dispuesto a utilizar el aplicativo de realidad<br>aumentada que le permita reforzar en casa el aprendizaje del<br>inglés de su hijo? | 14             | 4                      |         |

*Elaborado por: Los Investigadores*

 *Gráfico 28. Resultado de la pregunta 7*

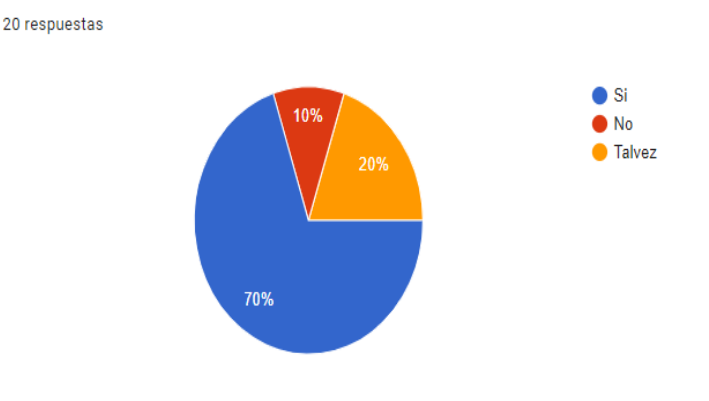

 *Elaborado por: Los Investigadores*

**Análisis:** En esta pregunta un 70 % dijo que están de acuerdo en reforzar el aprendizaje del idioma ingles en sus hijos a través de la app con realidad aumentada; un 20 % dijo podría ser una buena opción el refuerzo del aprendizaje; mientras que el 10 % dijo no estar de acuerdo.

Como análisis general podemos determinar que la idea de la aplicación con realidad aumentada para la enseñanza de inglés es de gran aporte, siendo una alternativa de educación, formando bases de un idioma tan importante como el inglés, impartidos en Centro de desarrollo infantil Kindergarten, por sus parvularias, además de reforzar conocimientos, en la casa con la ayuda de sus padres. Por lo tanto, si requieren el desarrollo y utilización del aplicativo.

# **7.3.2 Resultados de la Entrevista Lic. Mayra Rugel parvularia del idioma ingles para la elaboración de las lecciones**

*Tabla 10. Matriz de la entrevista Lic. Mayra Rugel*

| <b>Nombre</b><br>del<br>entrevistado            | Lic. Mayra Rugel                                                                                                    |
|-------------------------------------------------|----------------------------------------------------------------------------------------------------|
| <b>Aporte</b><br>cualitativo al<br>tema tratado | El contenido que imparte el parvulario Mayra Rugel son contenidos<br>proporcionado por la editorial Pearson con siguientes temáticas<br>colores, abecedario, números, cosas del salón de clases, medios de<br>transporte, prendas de vestir, partes del cuerpo, frutas, partes y cosas<br>de la casa. |
|                                                 | También menciona que las técnicas que ella usa en sus clases son<br>cantar canciones y bailar mientras aprende vocabulario. Además,<br>asisten una vez a la semana al salón de multimedia para reforzar la<br>unidad a través de unos videos proporcionados también por Pearson.                      |
|                                                 | Las herramientas que usa son pendrives y la grabadora de música para<br>poner la música, los cd de audio en inglés.                                                                                                    |
|                                                 | El parvulario, además, expresa que los niños a través de esta manera<br>si se divierten, pero si incluiría la realidad aumentada una vez que ella<br>sea capacitada para poder enseñar.                                                                                                    |
| Comentario<br>del<br>investigador               | Se puede constatar que la metodología que usan en los Centros de<br>Desarrollo Infantil continúa siendo convencional, es muy importante<br>reforzar lo aprendido porque así la maestra se asegura que quedó<br>entendido para pasar a la siguiente unidad.                                            |

### *Elaborado por: Los Investigadores*

## **7.3.3 Conclusión de las entrevistas**

Como conclusión general, partiendo de que el inglés se lo considera como una exigencia formativa por ser el idioma más importante a nivel mundial, motivo por el cual forma parte del plan de estudio de la mayoría de los Centros de Desarrollo Infantil y tomando en consideración los aportes brindados a partir

de las entrevistas realizadas a cada uno de los perfiles que están inmersos directa e indirectamente en el proceso de enseñanza aprendizaje del idioma inglés, se logra establecer que esta técnica innovadora específicamente dirigida a los niños de 3 a 5 años de edad permitirá brindar un soporte pedagógico en el proceso de enseñanza y a la vez agilitar casi de forma lúdica el aprendizaje de los niños motivando así, el estudio divertido de un idioma diferente al español.

A pesar del hecho de ser una tecnología en pleno crecimiento, la realidad aumentada está logrando abarcar diferentes campos siendo la educación es uno de ellos; lo cual lo logra de una forma interactiva por lo que se puede extender incluso a la implementación en los textos escolares, permitiendo a los niños, jóvenes y adultos una nueva herramienta de aprendizaje.

## **7.3.4 Propuesta**

A partir del levantamiento respectivo en el que se consideraron las opiniones y recomendaciones de los docentes en el proceso de enseñanza del idioma inglés en niños de 3 a 5 años de edad se logró establecer como viable la alternativa de implementación de la técnica de la Realidad Aumentada como aporte a la educación en centro desarrollo infantil "Kindergarten" en la ciudad de Latacunga, adoptando las siguientes temáticas colores, abecedario, números, cosas del salón de clases, medios de transporte, prendas de vestir, partes del cuerpo, frutas, partes y cosas de la casa.

#### **8. DESARROLLO DE LA PROPUESTA**

### **8.1.Herramientas Utilizadas Para el Desarrollo de la Propuesta**

Para el desarrollo de la aplicación se necesitó de requerimientos técnicos de hardware y software y servicios del internet, como se detalla a continuación.

# **a) Requerimiento hardware utilizado**

# *Tabla 11. Requerimientos de Hardware Utilizado*

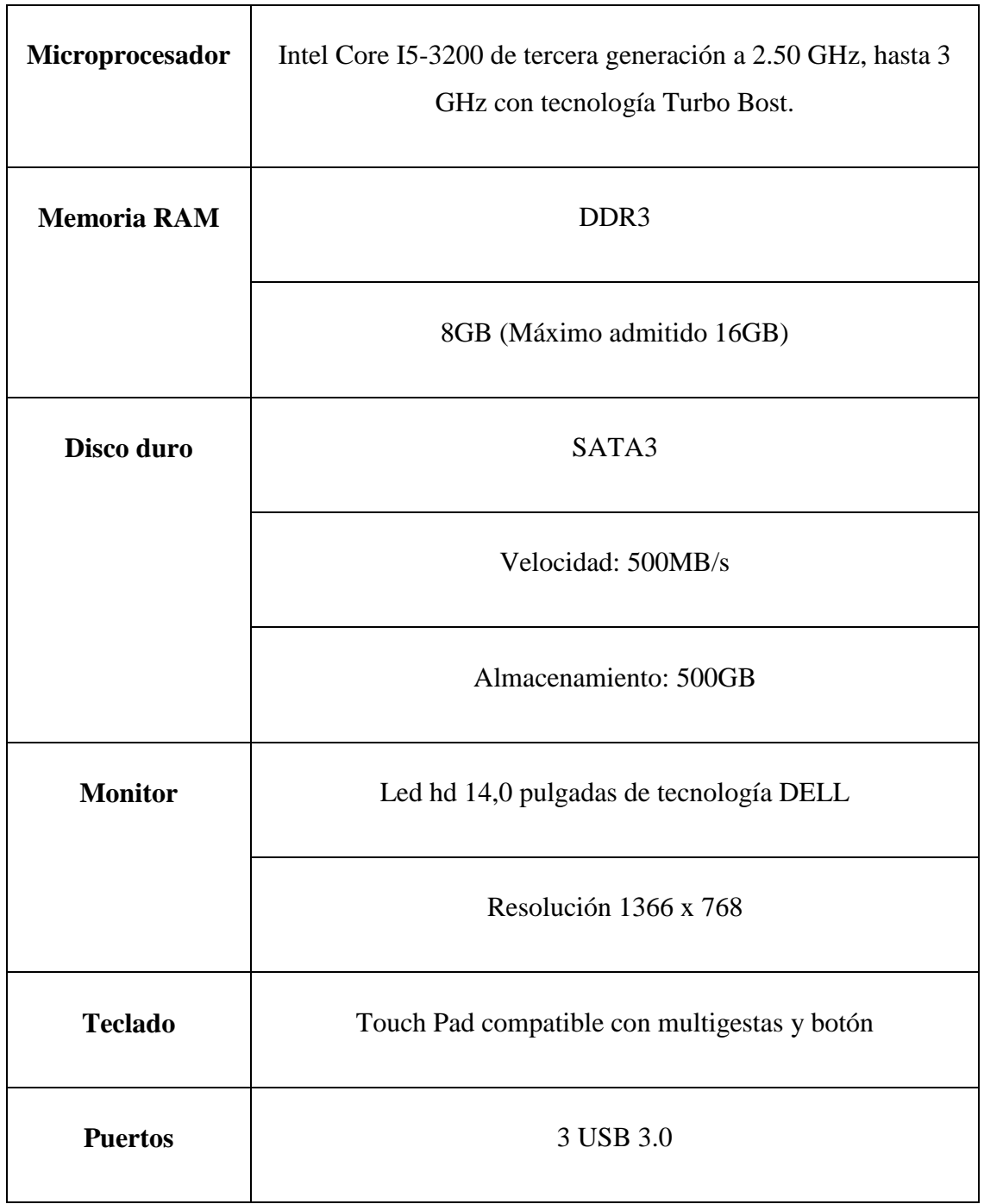

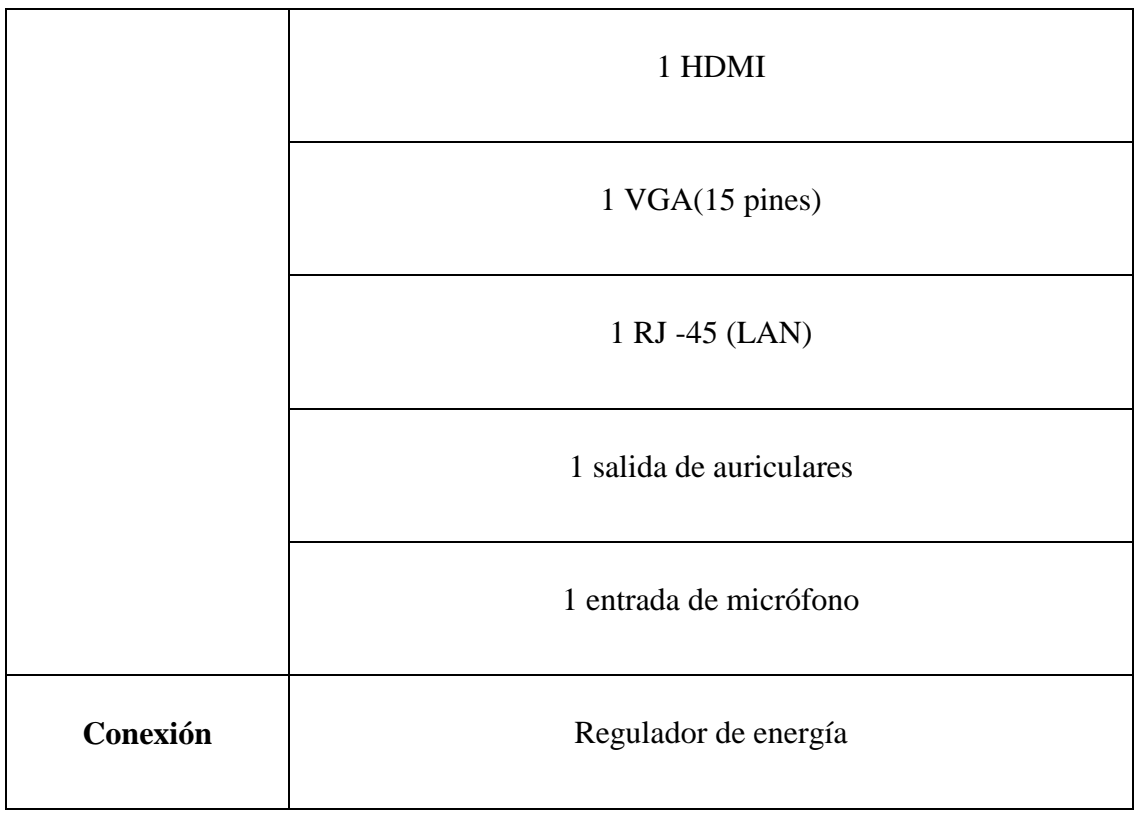

*Elaborado por: Los Investigadores*

# **b) Requerimiento software utilizado**

*Tabla 12. Requerimientos de Software Utilizado*

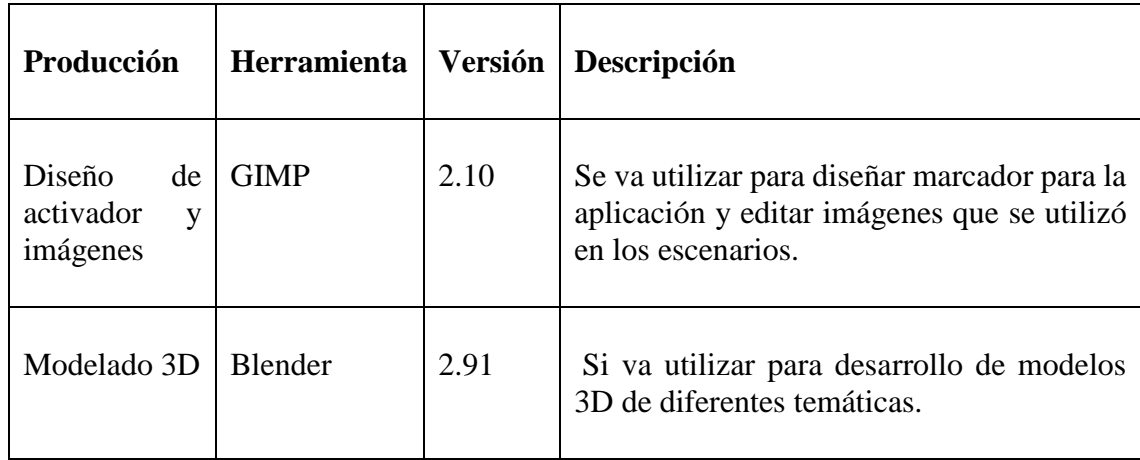

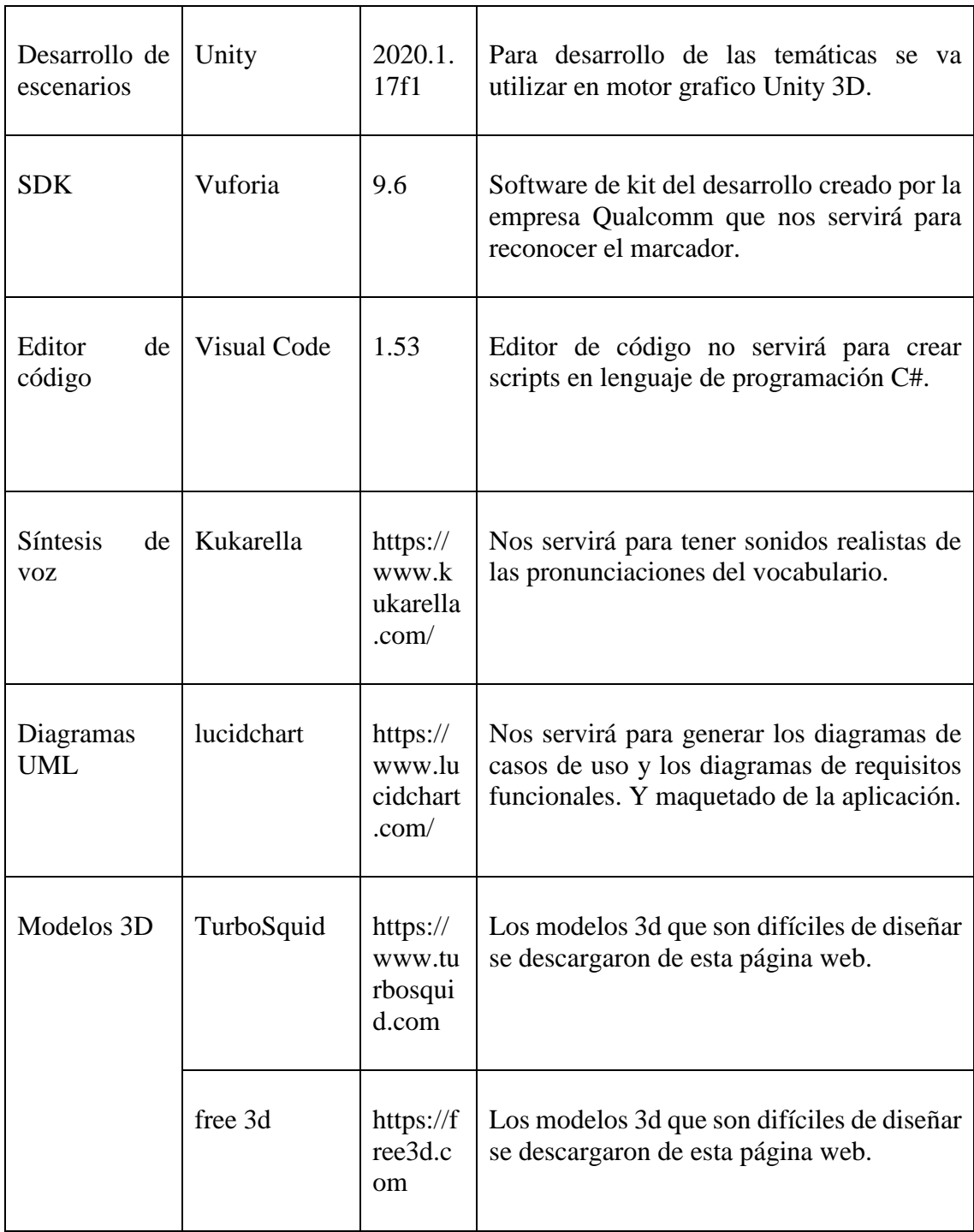

## **c) Requerimiento Servicios Utilizado**

#### *Tabla 13. Requerimientos de Servicios Utilizado*

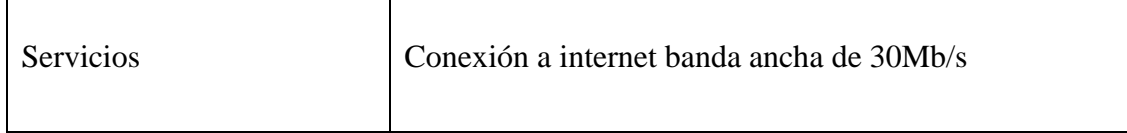

#### *Elaborado por: Los Investigadores*

## **8.2.Metodología para el Desarrollo de Software**

Para desarrollar aplicación móvil es muy importante elegir una metodología de desarrollo de software ya nos permite realizar las planificaciones, la estructura de la aplicación y el control del proyecto en desarrollo, para el proyecto se escogió la metodología Mobile-D, el ciclo de vida del proyecto se compone de distintas fases que son: exploración, Inicialización, fase de producto, fase de estabilización y fase de pruebas.

## **8.3.Aplicación de la Metodología de Desarrollo Ágil Mobile-D**

Para el desarrollo de esta aplicación se eligió Mobile-d esta metodología es utilizado por un equipo de no más de diez desarrolladores para terminar un producto listo en un plazo máximo diez semanas y el equipo de desarrollo conformados para este proyecto somos de dos personas y un tutor, esta metodología ayuda obtener pequeños ciclos de desarrollos de una manera rápida y sencilla, ya que se va interactuando con la directora de kindergarten de manera constante presentando los avances y correcciones correspondientes en cada etapa de desarrollo la metodología se basado en pruebas, la programación en parejas, integración continua y refactorización, así como las tareas de mejora en el proceso de desarrollo del software que son muy importantes para tener producto estable.

# **8.4.Personal involucrado**

## *Tabla 14. Roles para la ejecución del proyecto*

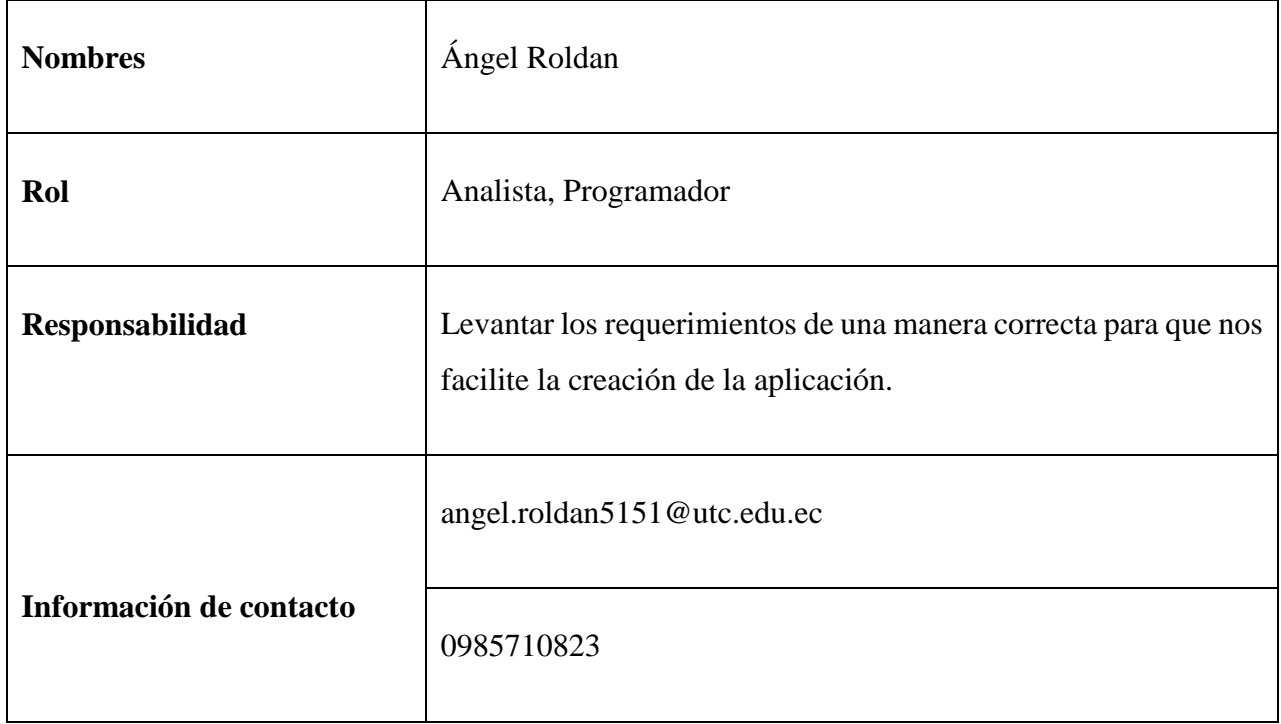

## *Elaborado por: Los Investigadores*

# *Tabla 15. Roles para la ejecución del proyecto*

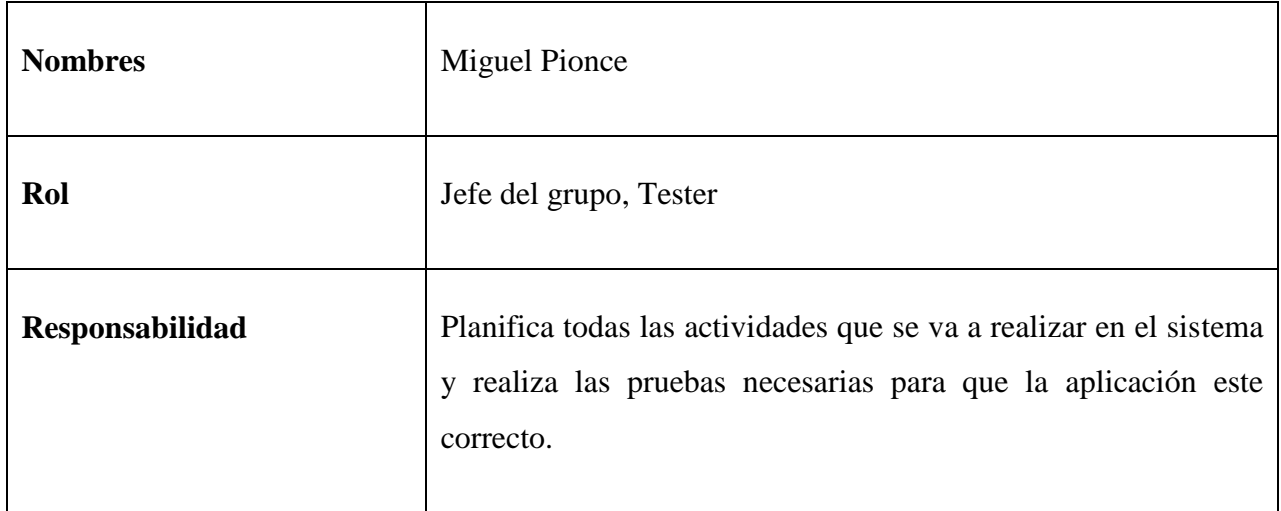

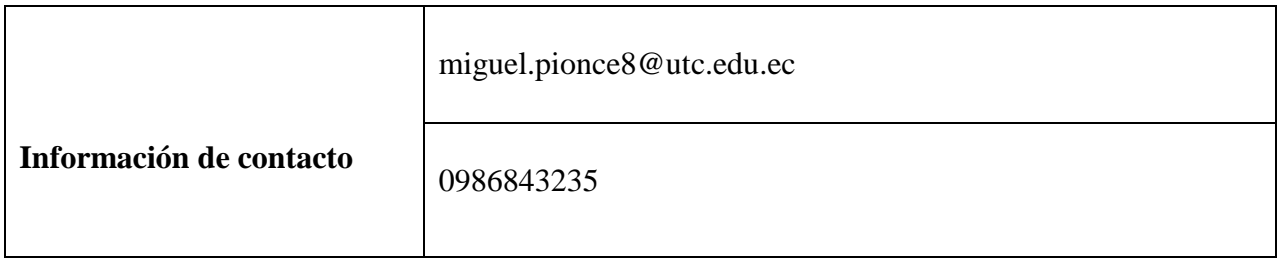

*Elaborado por: Los Investigadores*

*Tabla 16. Roles para la ejecución del proyecto*

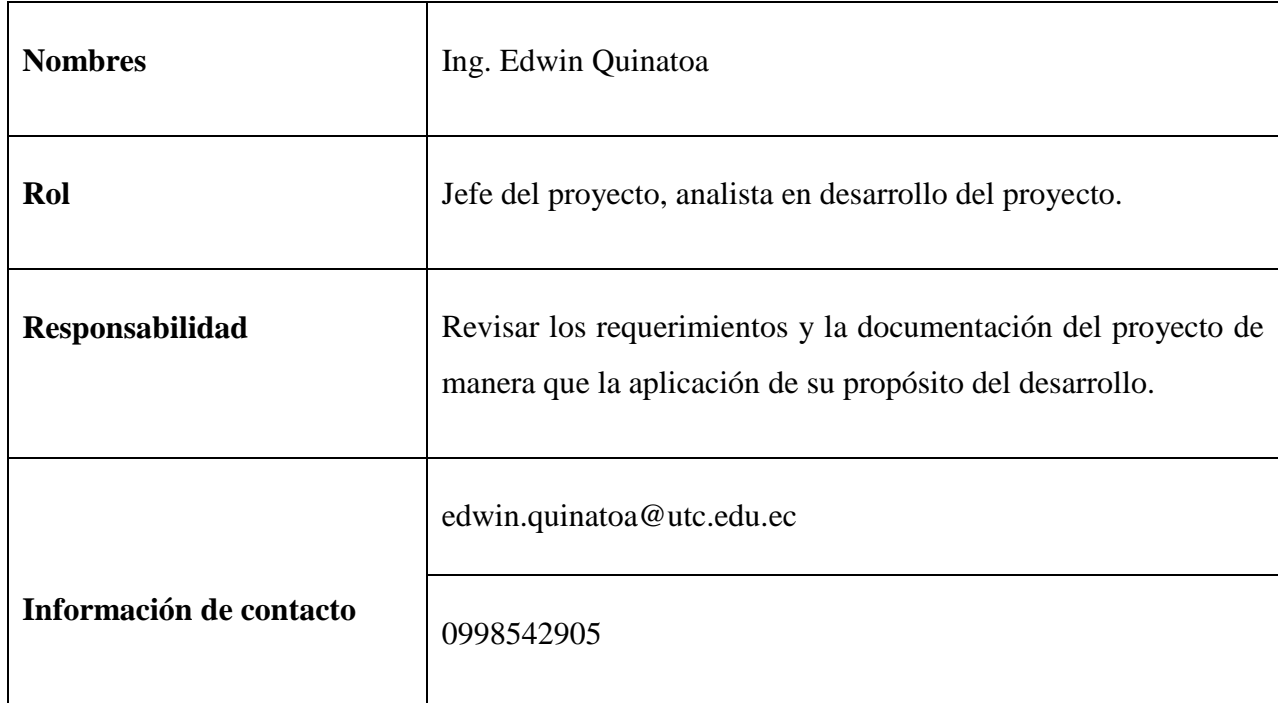

*Elaborado por: Los Investigadores*

# **8.4.1. Descripción general**

La aplicación móvil presenta una página inicial, en la misma permite iniciar las lecciones si el usuario ingresa por primera vez la aplicación, pedirá que se registre para activar las lecciones.

Aplicación móvil es compatible con cualquier dispositivo móvil con el sistema operativo Android versión .5.1 lollipod o superior.

La aplicación se ejecuta de forma nativa, por lo tanto, su rendimiento será optimo no es igual a una aplicación programada para el sistema operativo definido que se esté ejecutando, no obstante, nos permitirá correr rápidamente la aplicación.

Características de los usuarios

 *Tabla 17. Características de los usuarios* 

| Tipo de usuario    | Docente parvulario                        |
|--------------------|-------------------------------------------|
| Formación          | Lic. En educación parvulario              |
| <b>Actividades</b> | Guiar a los niños dentro de la aplicación |

 *Elaborado por: Los Investigadores*

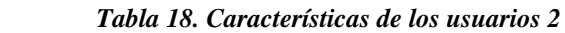

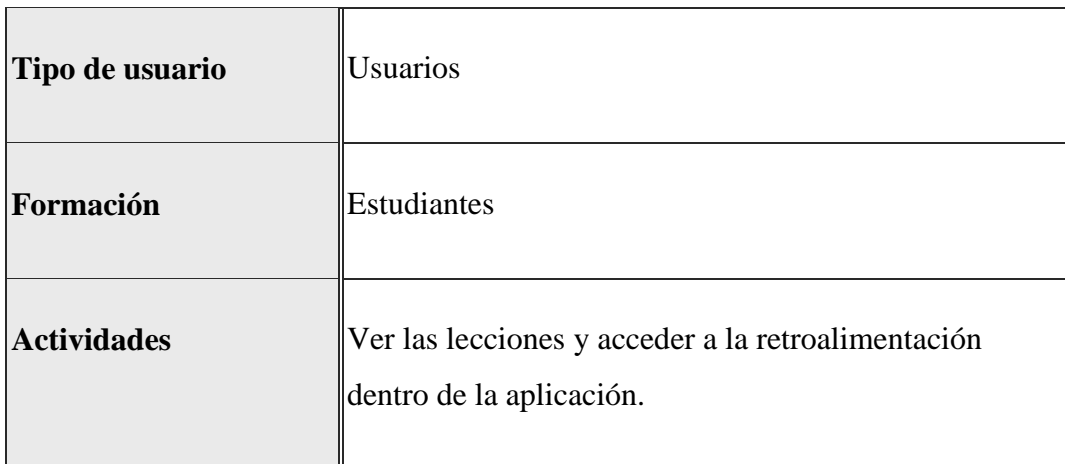

## **8.5.Gestión de la metodología Mobile-D**

#### **8.5.1. Fase de exploración**

En el equipo de desarrollo conformados para este proyecto somos de dos personas, la cual en esta fase desarrollaremos un plan de establecer las características mínimas de la aplicación, estableceremos los actores que van a participar en el proyecto, el entregable de esta fase será los requisitos y los casos de usos de la aplicación y determinar los requisitos funcionales y los requisitos no funcionales, las restricciones que va a tener la aplicación.

#### **8.5.2. Perspectiva del producto**

La aplicación será un producto diseñado para trabajar en Teléfonos inteligentes con sistema operativo Android, lo que permitirá su utilización de forma rápida y eficaz, además se integrará conjuntamente de diferentes servicios que este ofrece a través de su interfaz gráfica adaptable para los teléfonos antiguos con sistema operativo versión Android 5.1 Lolipod.

### **8.5.3. Funciones del producto**

La Aplicación móvil presenta las actividades necesarias para enseñar el vocabulario ingles dentro del aula de clases.

## **El sistema tiene las siguientes funcionalidades:**

- $\bullet$  Iniciar en la aplicación por primera vez
- Menú Principal de la aplicación móvil
- Iniciar las lecciones adaptadas en la aplicación
- Acceder a la retroalimentación de inglés

Mediante estos procesos se puede determinar para acciones posteriores, siendo de gran importancia para mejorar la educación al futuro.

## **8.5.4. Reglas de negocio**

Delimitan los aspectos de la aplicación o uso de contenido multimedia y comportamiento de actores dentro del proyecto, según [43] "En una organización, tanto los procesos como los datos que estos manejan están restringidos por las reglas del negocio. Con el fin de tener en cuenta todos los tipos de reglas que aparecen en la especificación de requisitos" el uso de multimedia los escenarios y la disponibilidad de la aplicación están delimitadas al uso que den a la aplicación.

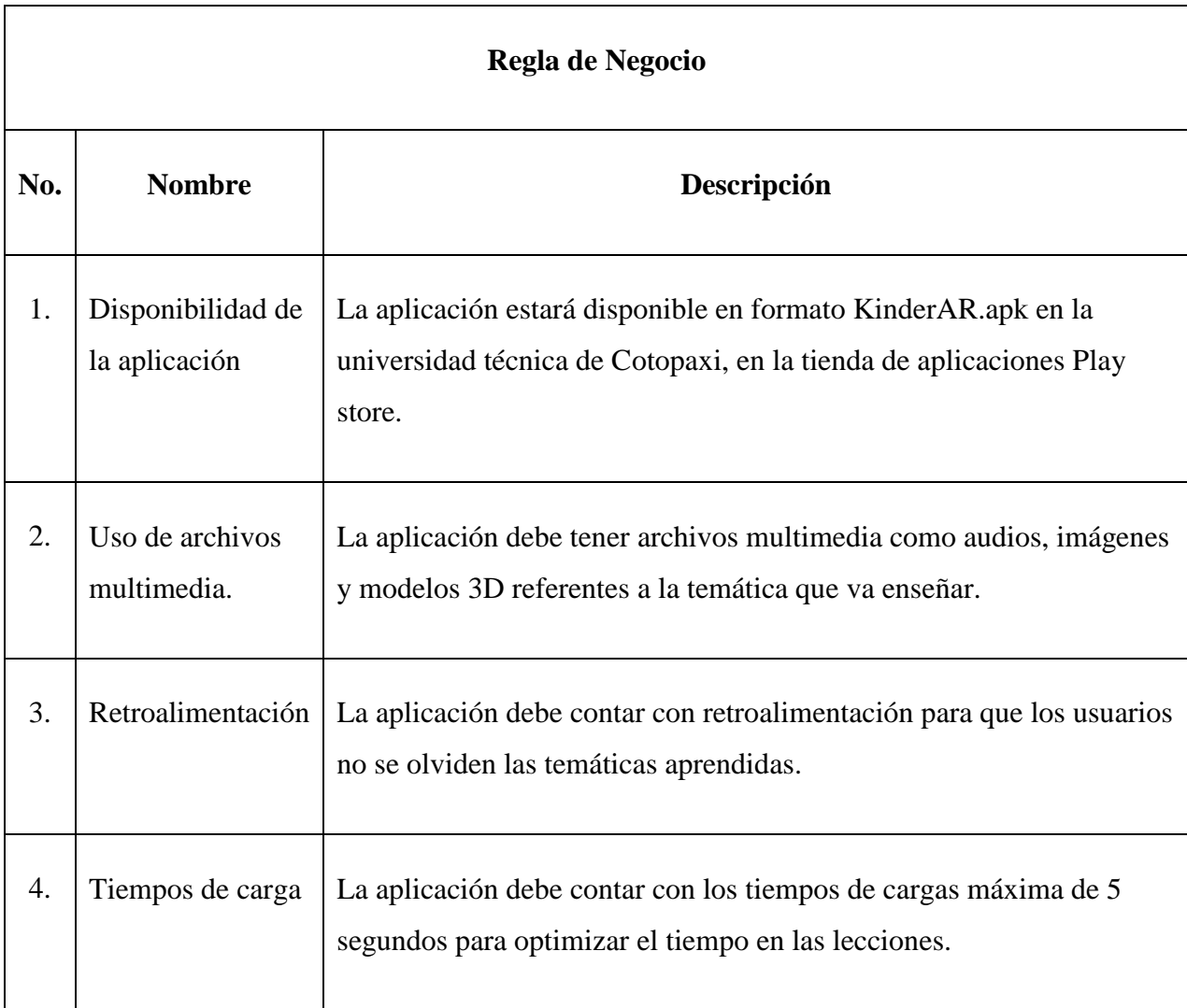

### *Tabla 19. Reglas de Negocio de la Aplicación*

#### **8.5.4.1. Requisitos funcionales**

Los requisitos funcionales son todas las actividades que va componer la aplicación, y definir cómo se va comportar la aplicación con las lecciones que vamos a incorporar en la aplicación. En la siguiente figura, se detallan un esquema de 4 funcionalidades esenciales que se van a integrar en la aplicación brindando al usuario una experiencia de Realidad aumentada.

#### *Gráfico 29. Requisitos Funcionales de la Aplicación*

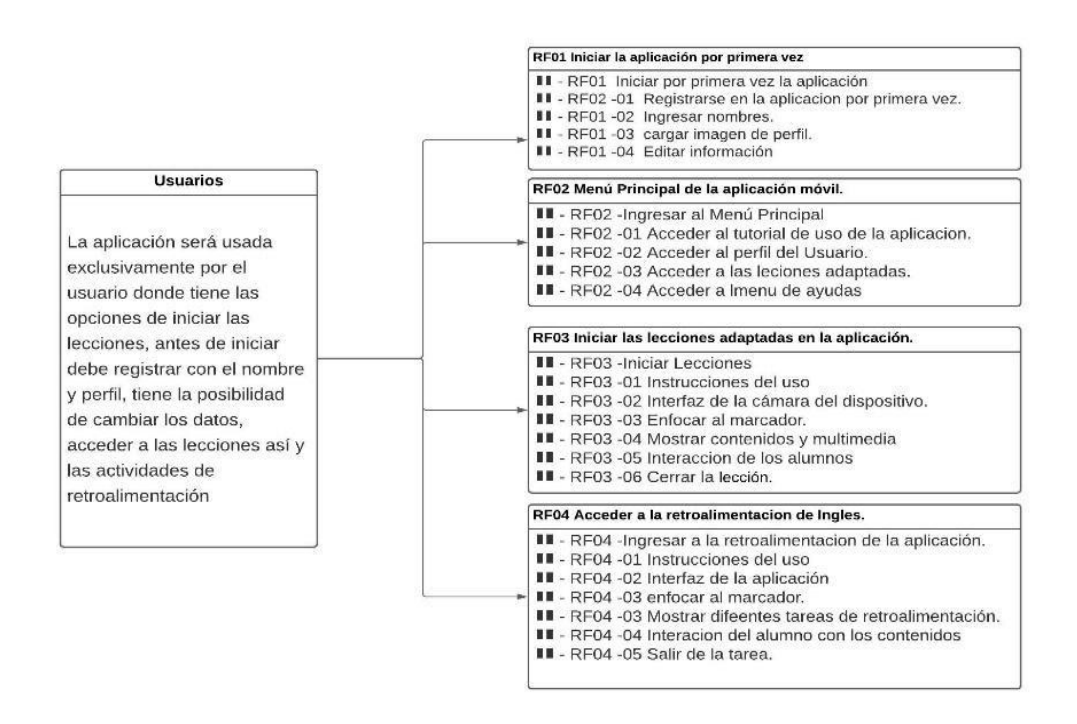

 *Elaborado por: Los Investigadores*

A continuación, se muestra cada requisito funcional, la respuesta que va generar cada interfaz en los diferentes escenarios que el usuario escoja dentro de la aplicación.

# **a) RF01 Iniciar la aplicación por primera vez**

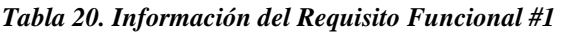

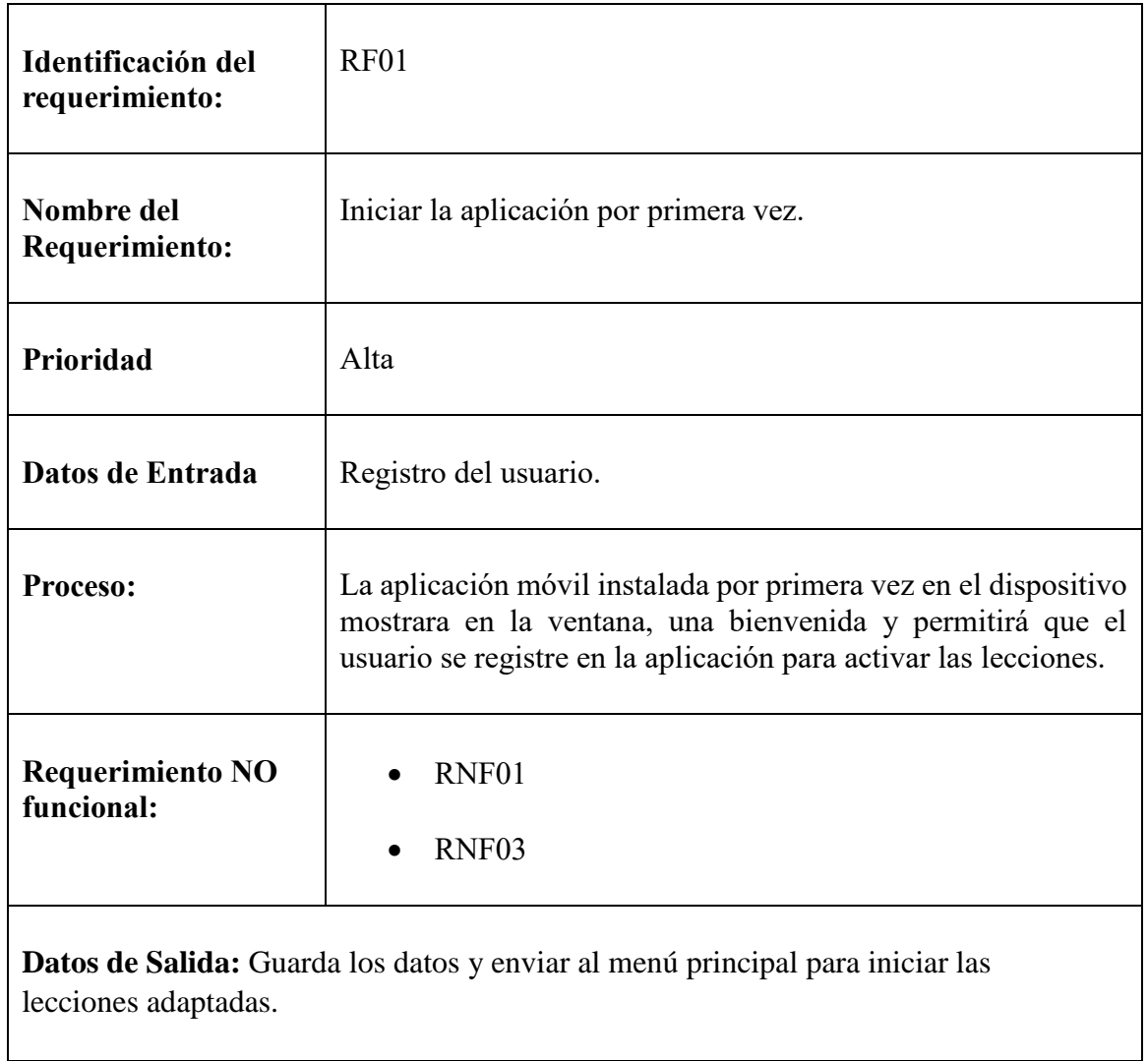

## *Elaborado por: Los Investigadores*

En la Tabla #20 que sigue se muestra el requerimiento funcional de la aplicación, al momento de iniciar las lecciones, el alumno debe llenar los campos con el nombre de usuario y cargar un avatar al perfil

desde la galería de avatar que presenta la aplicación, una vez que llene los campos la aplicación llevara al menú principal de las lecciones.

# **b) RF02 Menú Principal de la aplicación móvil**

A continuación, se muestra la tabla de requisito funcional número 2, la respuesta que va a generar el escenario cuando el usuario escoja dentro de la aplicación.

| Identificación del<br>requerimiento:  | RF02                                                                                                    |
|---------------------------------------|----------------------------------------------------------------------------------------------------|
| Nombre del<br>Requerimiento:          | Menú principal de la aplicación móvil.                                                                                                    |
| Prioridad                             | Alta                                                                                                    |
| Datos de Entrada                      | Usuario escoge las acciones necesarias.                                                                                                    |
| Proceso:                              | Una vez que el usuario se registró tendrá el control desde menú<br>principal, escoger las lecciones adaptadas, acceder a la<br>información de la aplicación y el progreso dentro de la<br>aplicación. |
| <b>Requerimiento NO</b><br>funcional: | RNF <sub>01</sub><br>RNF <sub>03</sub>                                                                                                    |
| menú principal.                       | <b>Datos de Salida:</b> la aplicación mostrara las peticiones realizadas por el usuario desde                                                                                                    |

*Tabla 21. Información del Requisito Funcional #2* 

# **c) RF03 Iniciar las lecciones adaptadas en la aplicación**

En la siguiente tabla #22, se detallan el requisito funcional de acceso a las lecciones, en esta parte a aplicación debe mostrar los escenarios a partir de los disparadores, también la aplicación contará con la configuración del volumen de la pronunciación, y de esa forma puede interactuar con los modelos 3d de la aplicación.

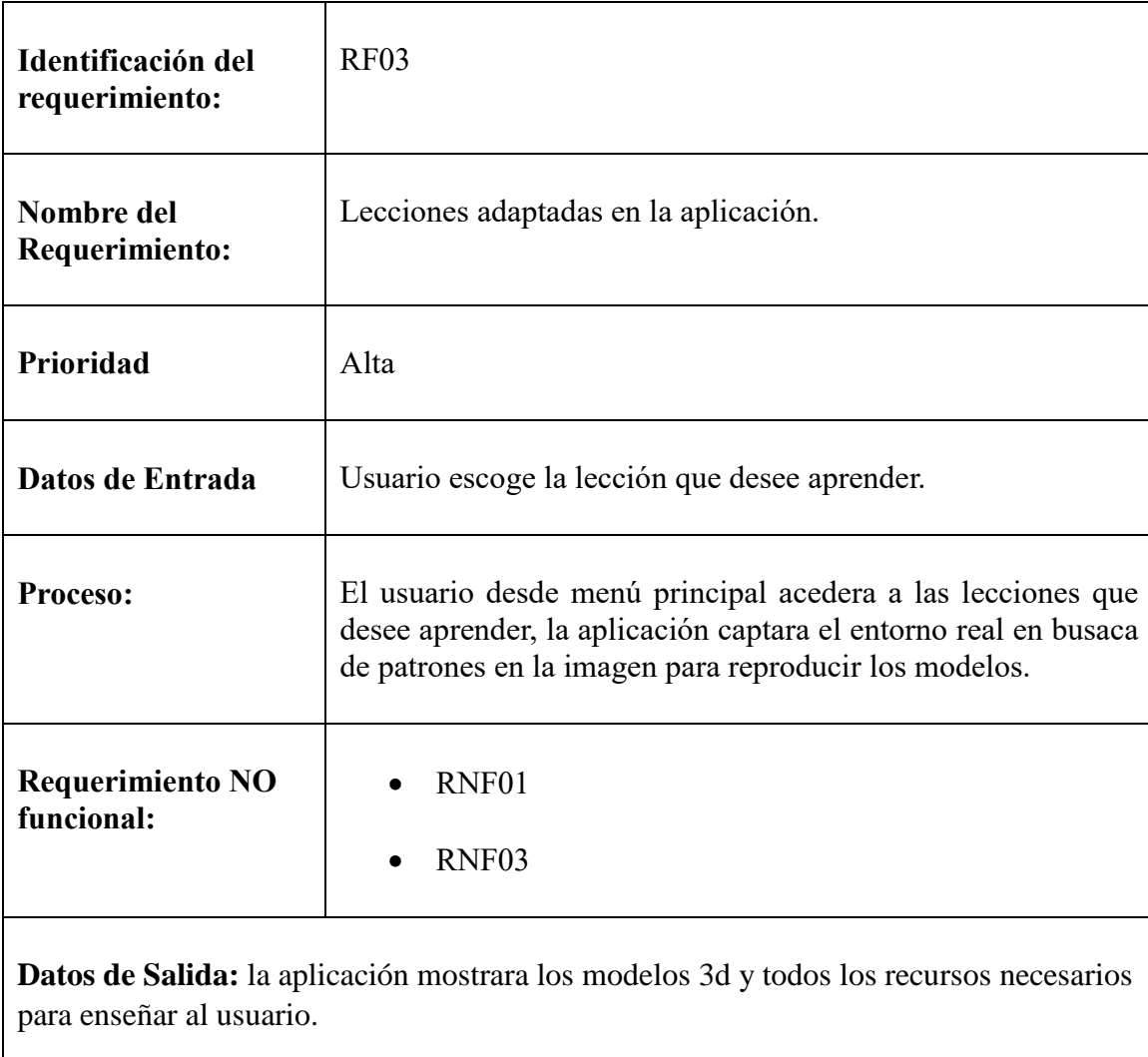

## *Tabla 22. Información del Requisito Funcional #3*

# **d) RF04 Acceder a la retroalimentación de inglés**

En la siguiente tabla se detalla la funcionalidad de retroalimentación del idioma inglés, el escenario es igual pero el usuario debe responder correctamente al modelo presentado.

| Identificación del<br>requerimiento:                                                                                         | RF04                                                                                                    |
|----------------------------------------------------------------------------------------------------|----------------------------------------------------------------------------------------------------|
| Nombre del<br>Requerimiento:                                                                                                 | Acceso a retroalimentación del Ingles                                                                                                    |
| <b>Prioridad</b>                                                                                                    | Alta                                                                                                    |
| Datos de Entrada                                                                                                    | El usuario escoge la retroalimentación.                                                                                                    |
| Proceso:                                                                                                    | Usuario debe pasar por la lección para activar el botón de<br>retroalimentación el objetivo de esta escena es entrenar al<br>usuario a responder las preguntas del vocabulario aprendido en<br>las lecciones. |
| <b>Requerimiento NO</b><br>funcional:                                                                                        | RNF01<br>RNF <sub>03</sub>                                                                                                    |
| <b>Datos de Salida:</b> la aplicación mostrara los modelos 3d para que conteste las preguntas<br>planteadas en cada lección. |                                                                                                    |

*Tabla 23. Información del Requisito Funcional #4*

# **8.5.4.2.Requisitos no funcionales**

Por lo general los requisitos no funcionales corresponde las características generales y restricciones que puede tener la aplicación, estos se basan directamente en el desarrollo y el software para orientar al usuario y navegar dentro de la interfaz, continuación se muestra los requisitos no funcionales.

### *Tabla 24. Requisito no funcional #1 para la aplicación*

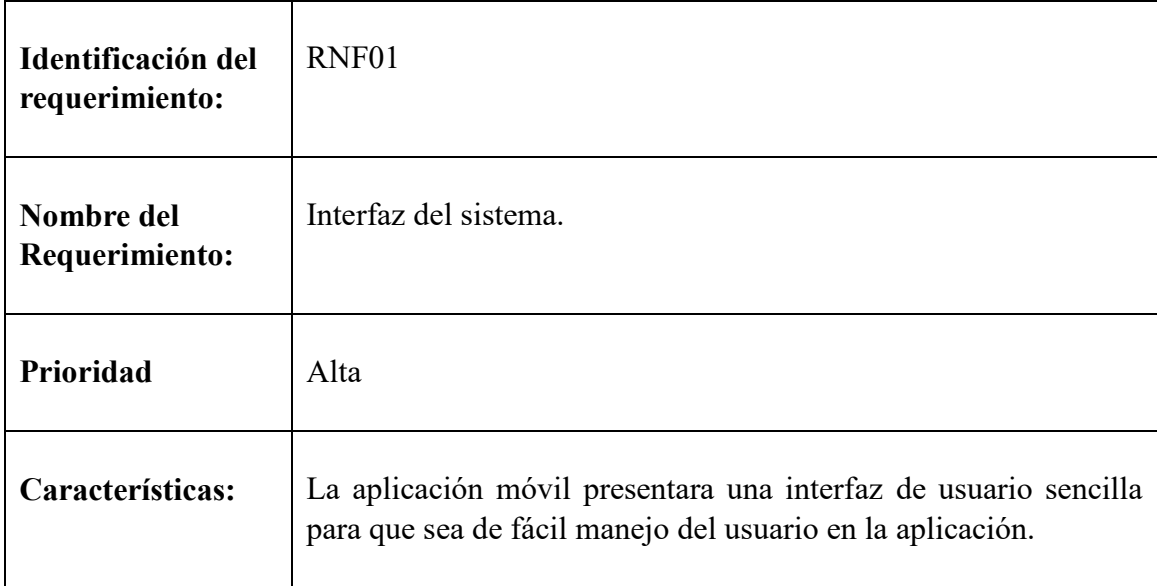

*Tabla 25. Requisito no funcional #2 para la aplicación* 

| Identificación del<br>requerimiento: | RNF <sub>02</sub>                                          |
|--------------------------------------|------------------------------------------------------------|
| Nombre del<br>Requerimiento:         | Diseño de la interfaz a la característica de la app móvil. |
| Prioridad                            | Alta                                                       |

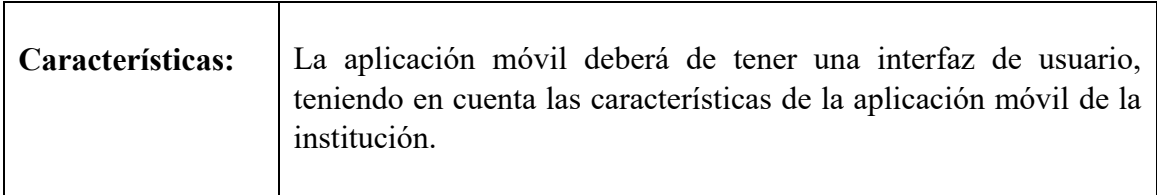

*Elaborado por: Los Investigadores*

# *Tabla 26. Requisito no funcional #3 para la aplicación*

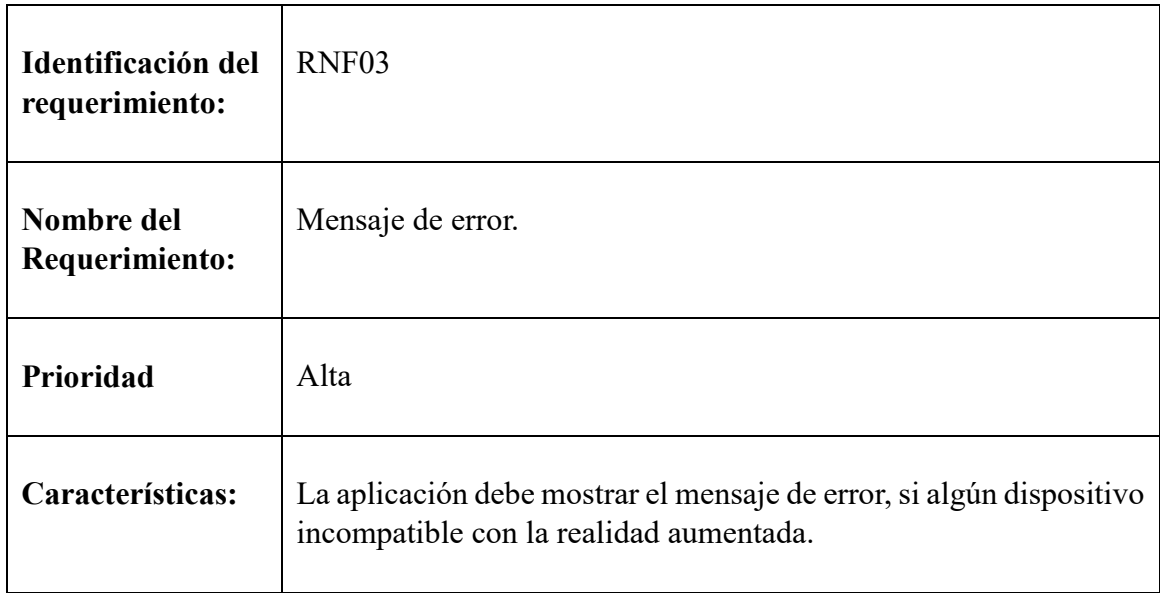

## *Elaborado por: Los Investigadores*

# *Tabla 27. Requisito no funcional #4 para la aplicación*

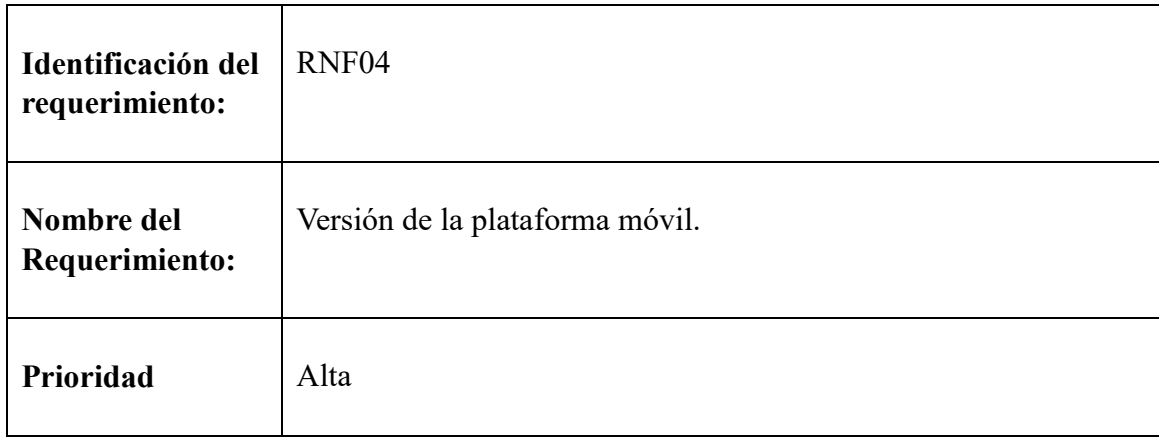

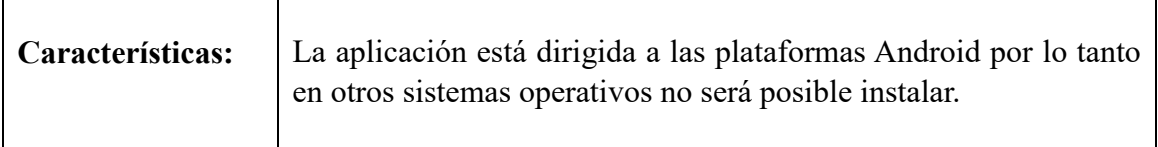

*Elaborado por: Los Investigadores*

### **8.5.4.3.Restricciones al instalar aplicaciones**

Android 6.0 y versiones posteriores implementan permisos para funcionar las aplicaciones Google implementó esta seguridad para controlar los sensores como cámara, micrófono, almacenamiento interno, ubicación, contactos. Las aplicaciones tienen diferentes restricciones que es exclusiva para cada uno, a continuación, se muestra las restricciones que usa la aplicación.

#### *Gráfico 30. Restricciones para Instalar la Aplicación*

Almacenamiento

La aplicación necesita permisos para acceder a la memoria interna para mostrar los contenidos.

Sistema Operativo La aplicación es para los de sistema operativo Android de versión 5.1 o las versiones más recientes.

Càmara La aplicación necesita permisos para habilitar la cámara y ejecutar en la aplicación.

### *Elaborado por: Los Investigadores*

## **8.5.4.4.Casos de usos de la aplicación**

Los casos de uso es conjunto de acciones realizadas por el sistema informático que dan lugar a un resultado observable. Los casos de uso especifican el comportamiento de los actores con el sistema y presenta la estructura del sistema y posibles variaciones de su comportamiento básico incluyendo el manejo de errores.

En el siguiente diagrama se muestra los casos de uso de la aplicación la cual se expone las principales acciones y usabilidad con el usuario, se especifica en el **Anexo A**.

## **8.5.4.5.Diseño del modelado de datos para la aplicación**

Nuestra aplicación utilizara las librerías para reconocer patrones en el entorno real, la cual usara como disparador para trabajar con realidad aumentada y objetos 3D de manera fácil.

A continuación, se presenta el diagrama de clases de la aplicación en desarrollo.

### **Diagrama de clases**

Para nuestro proyecto utilizaremos la librería de visión artificial de Vuforia para sistema operativo Android, la cual contiene las siguientes clases que nos ayudaran a trabajar con realidad aumentada.

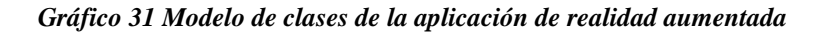

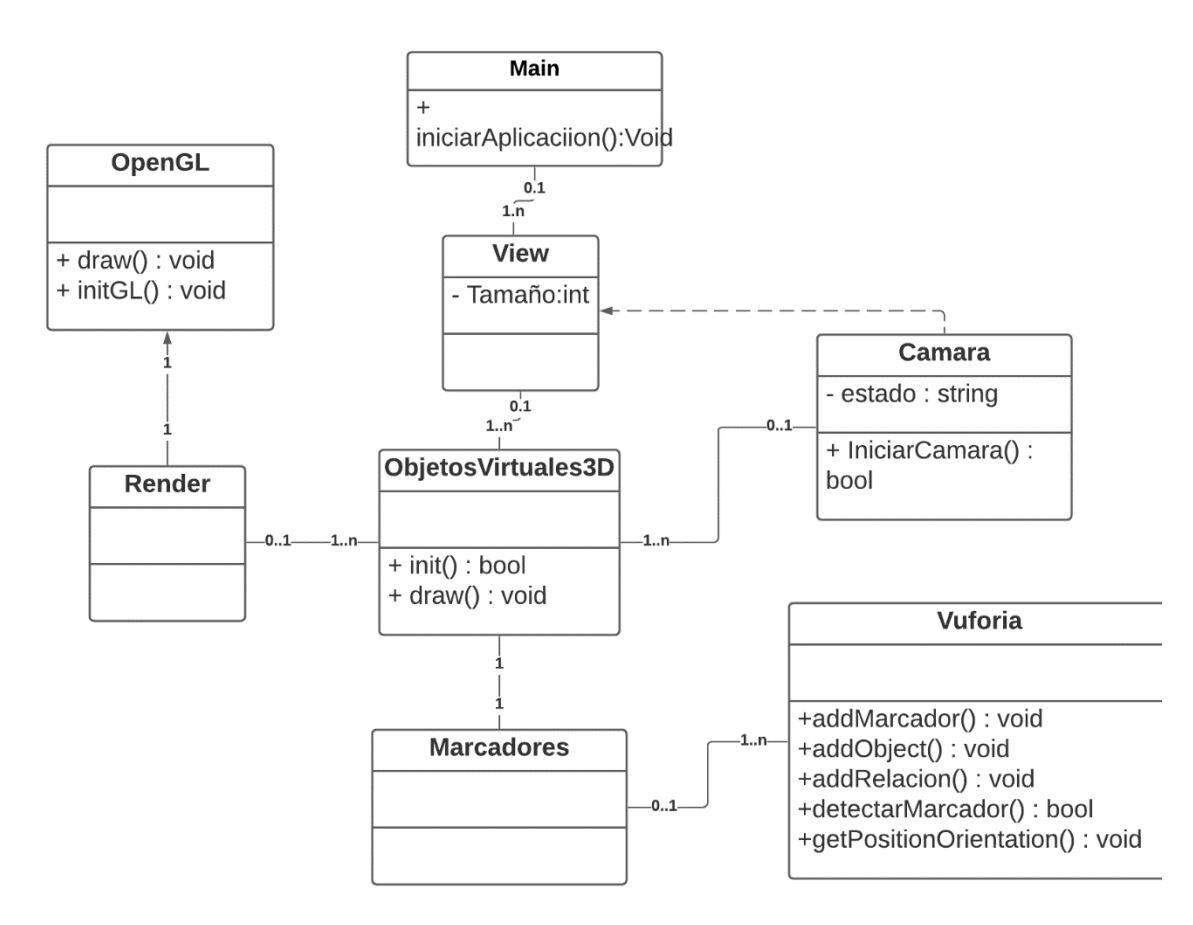

*Elaborado por: Los Investigadores*

## **8.5.5. Inicialización**

### **8.5.5.1.Cronograma de actividades**

A continuación, se muestra la tabla de cronograma de actividades en el cual se muestra las actividades a desarrollar hasta conseguir una aplicación móvil funcional, para el desarrollo de esta aplicación se va a usar metodología de desarrollo ágil Mobile-d esta metodología se divide en 5 fases en las cuales cuentan con actividades en cada fase y entregables en cada actividad hasta tener aplicación móvil óptimo para enseñar inglés a los niños.

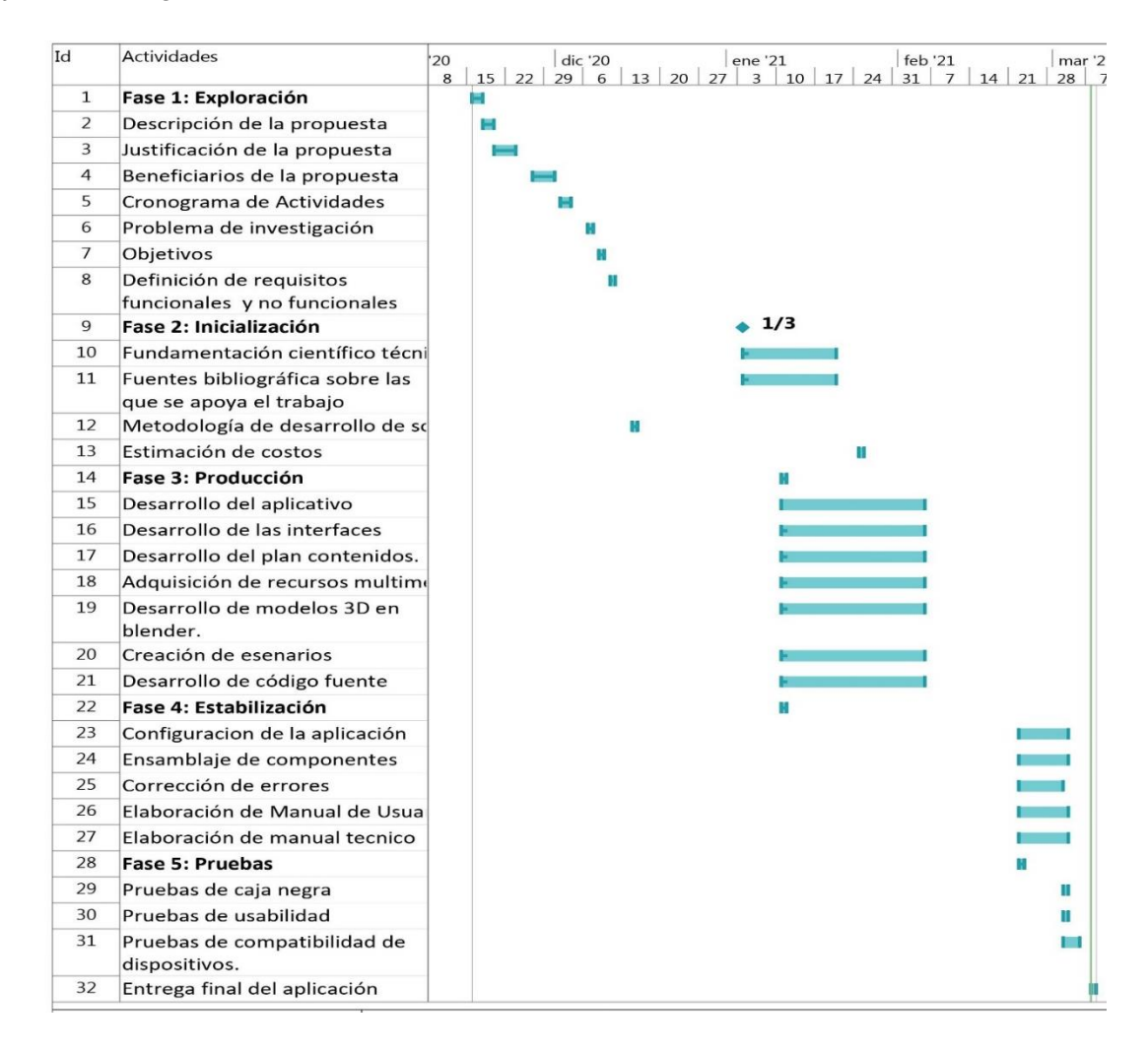

#### *Gráfico 32. Cronograma de Actividades*

 *Elaborado por: Los Investigadores*

La aplicación móvil se llama Kinder-AR en el cual contará con un total de 10 lecciones las cuales tendrán temáticas de Colores, letras, Números, Artículos escolares, Medios de transporte, vestimenta, Partes del cuerpo, Frutas, animales, formas, Partes y cosas de la casa. Para la funcionalidad de retroalimentación contará con fotografías para que reconozca el usuario y seleccione la respuesta correcta para guardar el progreso en el aprendizaje.

La metodología de desarrollo ágil Mobile -d menciona que en la fase de inicialización se debes estipular las etapas del desarrollo de la aplicación móviles cuales son:

- a) Etapa 1: desarrollo de las interfaces
- b) Etapa 2: adquisición de recursos multimedia.
- c) Etapa 3: modelado de contenido 3D.
- d) Etapa 4: Generar escenarios en Unity
- e) Etapa 5: Desarrollo de código para el funcionamiento.

#### **8.5.5.2. Desarrollo de las interfaces**

Para el desarrollo de la aplicación, en esta fase se enumera las interfaces que va componer la aplicación y la principal estructura, según los requerimientos funcionales de la aplicación, la cuales va tener las siguientes interfaces:

- a) Interfaz de inicio
- b) Interfaz para el registro del usuario
- c) Interfaz de las lecciones
- d) Interfaz de la ayuda
- e) Interfaz del perfil del usuario
- f) Interfaz de retroalimentación
- g) Interfaz de configuración de la aplicación
- h) Interfaz de mensajes de advertencia y de información.

A continuación, se muestra la estructura de la aplicación:

*Gráfico 33. Estructura de la Aplicación* 

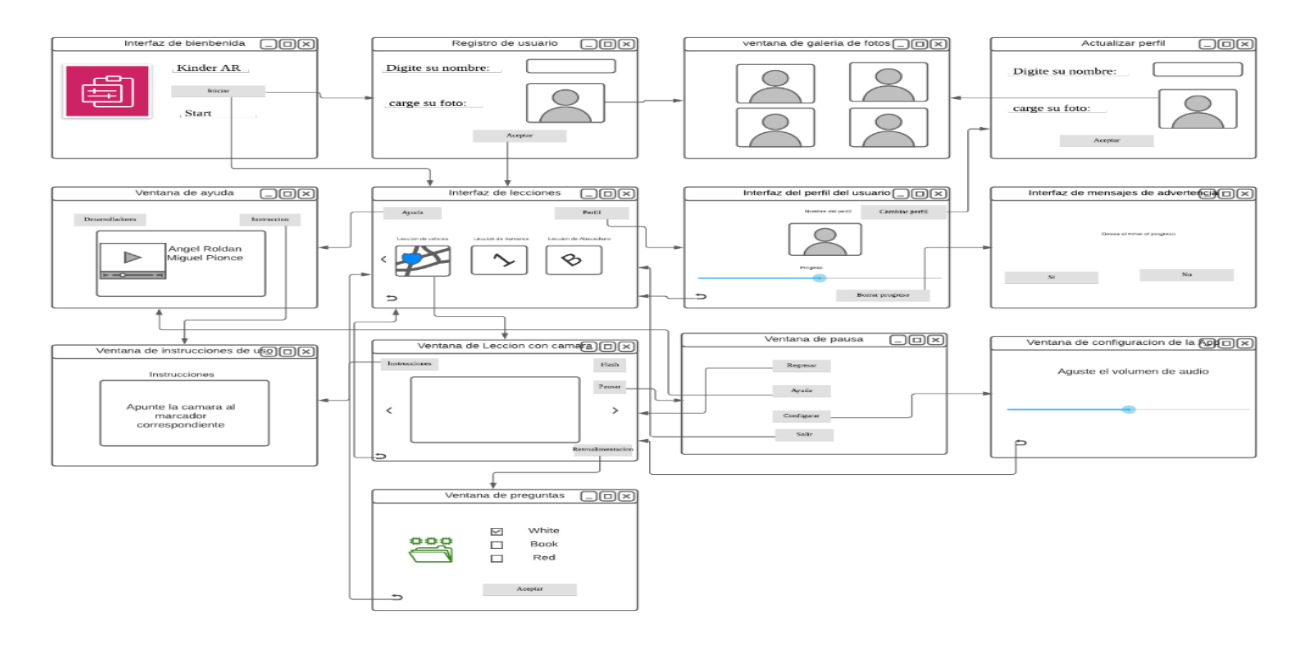

*Elaborado por: Los Investigadores*

# **8.5.5.3.Adquisición de recursos multimedia**

Para realizar un medio didáctico dinámico requiere contenidos multimedia para captar atención al iniciar la aplicación, los cuales consisten en imágenes, iconos y audios. Para lo cual necesitaremos banco de imágenes, banco de audios libres de autores para no tener problemas con los derechos de autor.

#### **8.5.5.4.modelado de contenido 3D**

En esta etapa desarrollaremos los modelos 3D referente al tema y para cada escenario en la herramienta Blender, para posteriormente exportarlo al formato del Unity 3D. el modelo se guardará en el formato. blend para posteriormente editarlo si fuera necesario en cada escenario desde Unity.

#### **8.5.5.5.Generar escenarios en Unity**

El motor gráfico del Unity trabaja con los escenarios, por lo cual debemos crear los escenarios para alojar los modelos 3D como componentes dentro de un motor gráfico y ensamblarlos con los recursos multimedia posteriormente.

#### **8.5.5.6.Desarrollo de código para el funcionamiento**

Aquí se elabora la programación correspondiente para cada elemento que compone la aplicación, por ejemplo, los botones que abren las diferentes ventanas, los campos de texto, los escenarios donde van a estar alojados los modelos y las respectivas restricciones al momento de usar la aplicación y otros elementos que son esenciales para el correcto funcionamiento de la aplicación.

## **8.5.6. Producción**

#### **8.5.6.1.Etapa 1: Desarrollo de las interfaces**

En esta primera etapa de producción se realiza el prototipo de las interfaces en un entorno de desarrollo real, comenzaremos con la interfaz de pantalla inicial donde el usuario tendrá el primer contacto con la aplicación, es el primer interfaz que se verá al instalar el aplicativo dentro de los dispositivos móviles, a continuación, se muestra las interfaces desarrolladas en entorno de desarrollo Unity 3D.

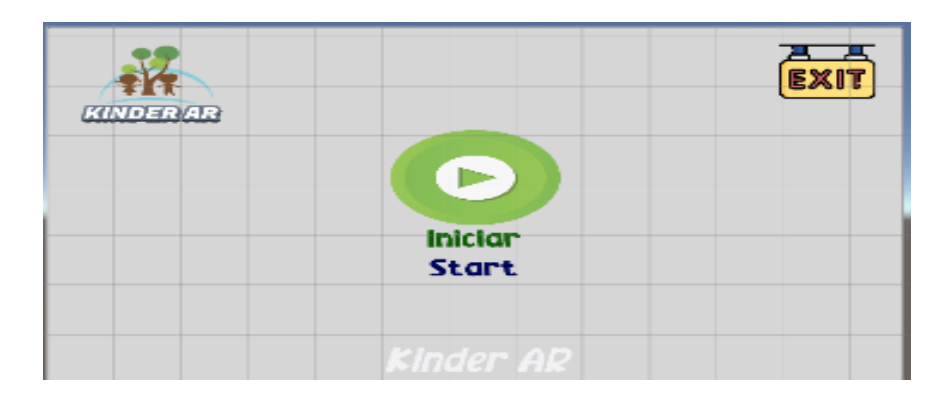

 *Gráfico 34. Captura de Pantalla del Prototipo de la Interfaz Inicial*

 *Elaborado por: Los Investigadores*

La interfaz gráfica que va ayudar a completar el **CU01:** Registro de usuario, el registro de usuario se activará cuando la aplicación inicia por primera vez, se debe crear un perfil de usuario para acceder a las lecciones implementadas, se tuvo que desarrollar una interfaz secuencial, en la cual, el usuario primeramente debe crear un nombre de perfil y luego, debe asignar un avatar a dicho perfil, esto con la finalidad de no saturar la pantalla con demasiada información, ya que, la aplicación al ser desarrollada para dispositivos móviles, estos en su gran mayoría no cuentan con una pantalla lo suficientemente grande para mostrar una gran cantidad de información al usuario. Para entenderlo mejor, basta con observar la siguiente figura, la cual muestra el desarrollo de la interfaz secuencial que es la encargada de permitir la creación de un perfil al usuario.

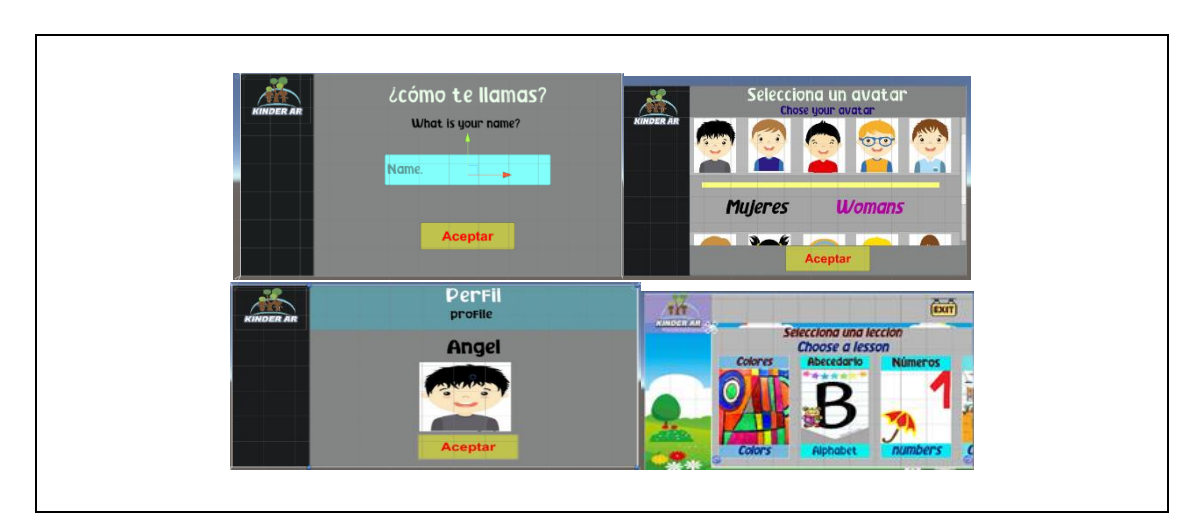

#### *Gráfico 35. Proceso Secuencial para crear usuario para activar lecciones*

#### *Elaborado por: Los Investigadores*

Después de desarrollar las interfaces de la pantalla inicial y de registro del usuario, se empezó a elaborar la siguiente interfaz, que es la del menú principal. Esta interfaz cuenta con una serie de botones que son encargados de abrir cada uno de los escenarios de las lecciones de enseñanza. Así mismo, como son 10 escenarios que se crearán, los 10 botones serán navegables dentro del escenario, tal como se aprecia en el siguiente gráfico.

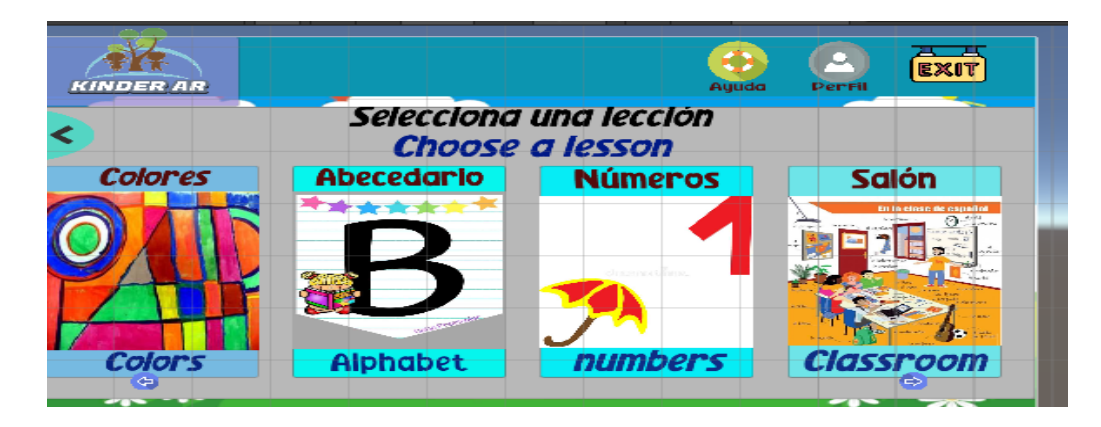

*Gráfico 36. Interfaz del Menú Principal de los botones para el acceso a lecciones*

*Elaborado por: Los Investigadores*

Luego de ello, se añadió un menú desplegable en la parte izquierda de la pantalla, donde se incorporaron botones para ver información de la aplicación y los contactos de los desarrolladores para realizar actualizaciones dentro de la aplicación. También se consideraron importantes incluir en el menú principal, como lo son el botón de ayuda el cual proporcionará información relacionada a los requisitos de la aplicación y a las instrucciones de uso, el botón de perfil del usuario cuyo propósito es el de mostrar información del perfil y el progreso del usuario en la aplicación, y, por último, el botón de salir de la aplicación el cual se encarga del cierre de esta. Tal como se aprecia en el siguiente gráfico.

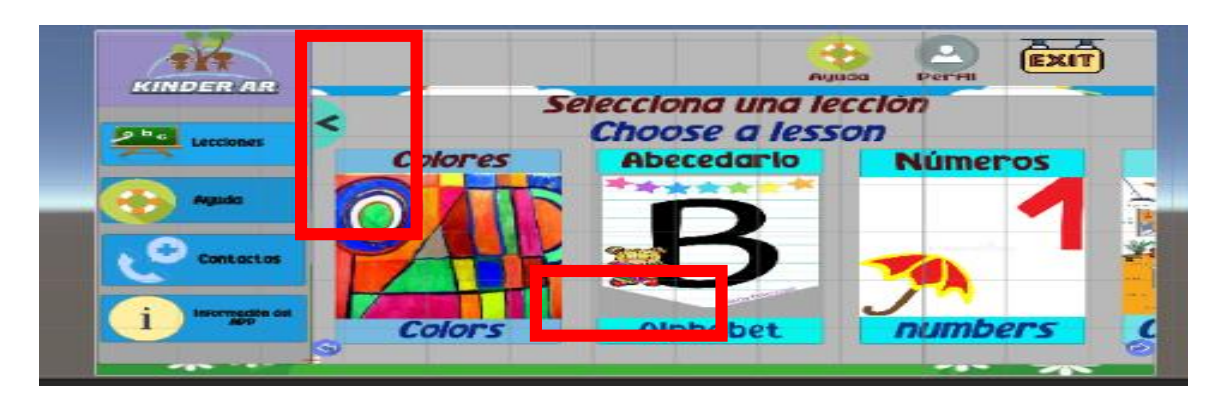

 *Gráfico 37. Agregar botones de ayuda, menú desplegable para ver información de app*

### *Elaborado por: Los Investigadores*

Después de dar fin a la elaboración de la interfaz del menú principal para acceder a diferente escenario posteriormente se dio hacer la interfaz para mostrar el perfil de usuario en este apartado se consideró
pertinente mostrar el nombre y el avatar del perfil elegido por el usuario e incluir una barra de progreso donde va a ilustrar los avances del usuario en la aplicación, En la figura, se puede observar lo anteriormente descrito.

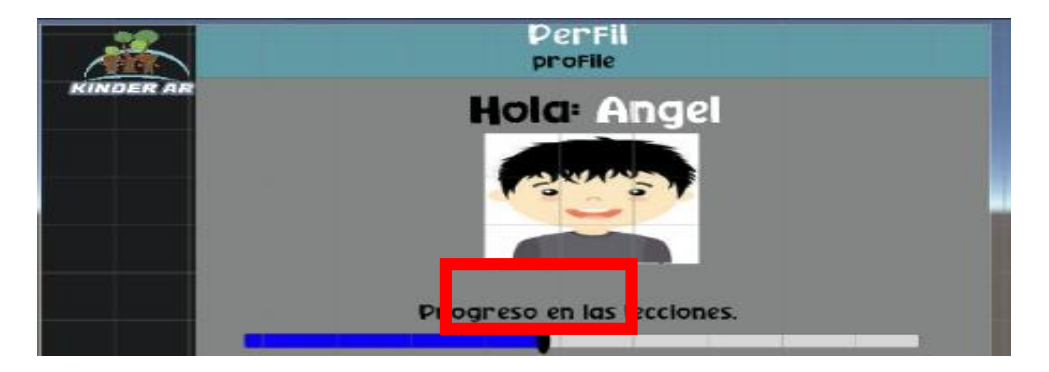

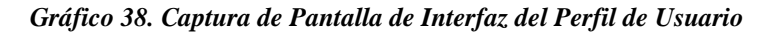

Luego de haber finalizado completamente con la interfaz del menú de perfil, se empezó con el desarrollo de la interfaz del menú ayuda, la cual debía ser capaz de mostrar toda la información que fuese instructiva para el usuario. Dentro de ese menú se agregaron cuatro botones más: Primer botón muestra las indicaciones de la aplicación y un botón para descargar el marcador, segundo botón muestra los requisitos de hardware para el correcto funcionamiento de la aplicación, tercero nos muestra los pasos para entrar a las lecciones adaptadas y último botón nos dejará un enlace al canal del YouTube donde encontrará las instrucciones de instalación y el uso de la aplicación, como se observa en la siguiente figura.

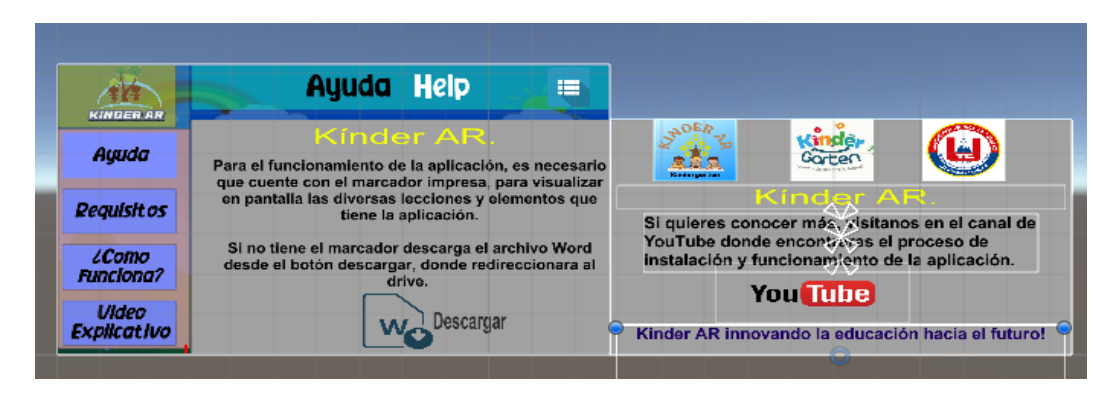

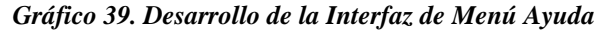

 *Elaborado por: Los Investigadores.*

*Elaborado por: Los Investigadores*

Después de terminar las todas las interfaces que deben ir en pantalla inicial como en el menú principal, se comenzó a desarrollar las interfaces que soportan la realidad aumentada más conocidos en Unity como escenarios, la aplicación tendrá 10 lecciones de diferente temática y 10 tareas de retroalimentación por lo que las interfaces de los escenarios van ser genérica donde podremos usar las mismas interfaces para cada temática para la cual se debe desarrollar 20 escenarios, a continuación de muestra la interfaz en la cual se va funcionar las lecciones y tareas de retroalimentación.

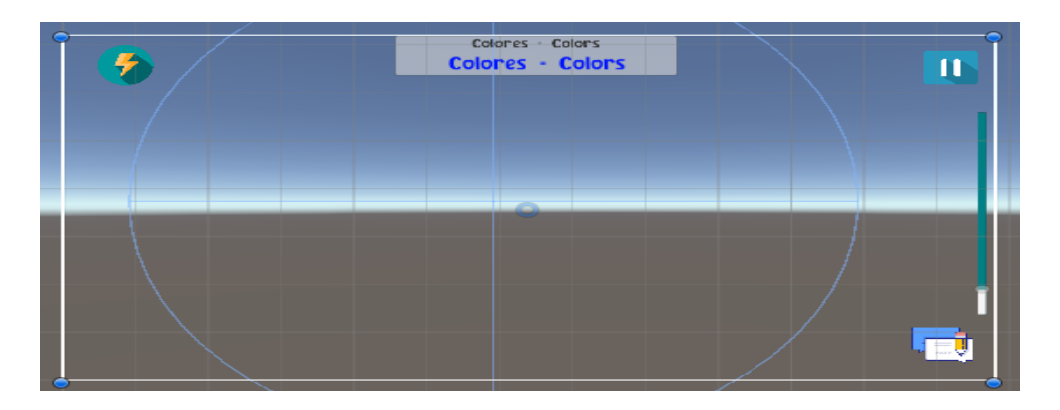

 *Gráfico 40. Interfaz de Escenarios y Lecciones*

 *Elaborado por: Los Investigadores*

En la interfaz de tiene los botones de Pause, encender flash, y un botón de tareas después de cada lección.

- a) **El botón encender Flash:** es icono de color verde **Este** botón ayudará a encender y apagar el flash del dispositivo, si en caso de poca presencia de luz y dificulte la visión de la cámara.
- **b) El botón Tareas.** Esta con el icono **de la este botón nos ayudará abrir otra escena, donde el usuario** debe completar la tarea correspondiente para cada lección este decidimos poner en cada lección con el fin de que el usuario primero pase por la lección, y no directamente a la tarea.
- **c) La barra Slider:** este componente nos ayudará a escalar los modelos 3d con la finalidad de observar con más detalle los modelos 3d incorporados en cada escenario, fue necesario para que los usuarios puedan observar cómodamente y revisar las lecciones.

**d) El botón pausa:** este botón tiene el icono **le la** cual nos ayudará a detener la ejecución de la interfaz con el objetivo de acceder a la configuración de la escena y si lo desea dejar la lección para regresar al menú principal.

Al terminar el desarrollo de la interfaz de los escenarios de lecciones y tareas, se elaboró la interfaz para menú de pausa, la cual debe tener tres botones que ayudarán a realizar diferentes tareas cada uno. El primer botón será encargado de continuar en la lección, el segundo botón mostrará otra interfaz para realizar los ajustes en cada lección, y el último botón ayudará al usuario regresar al menú principal. En el siguiente gráfico se muestra la interfaz.

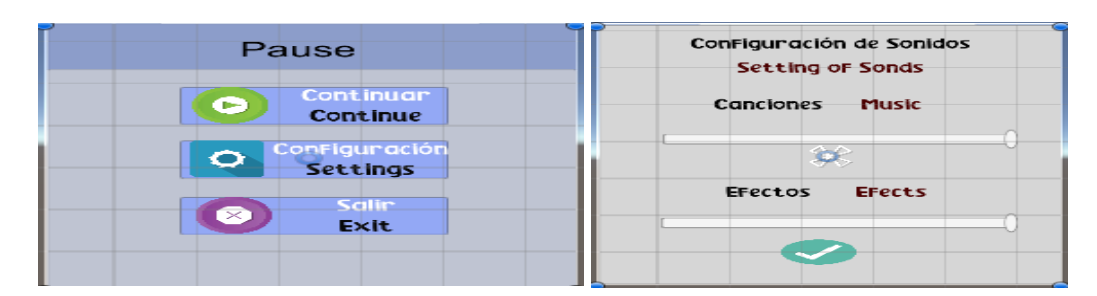

 *Gráfico 41. Menú de Pausa con la Interfaces de Configuraciones*

 *Elaborado por: Los Investigadores*

Una vez finalizado las interfaces y prototipos se realizaron los mensajes que ayudará al usuario a orientarse en la aplicación, la cual contiene mensajes de advertencia o instrucción, se activarán cuando sea necesario, cuando está navegando dentro de la aplicación. en la siguiente Figura se muestra diversos mensajes.

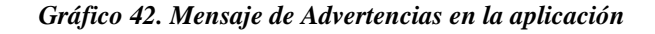

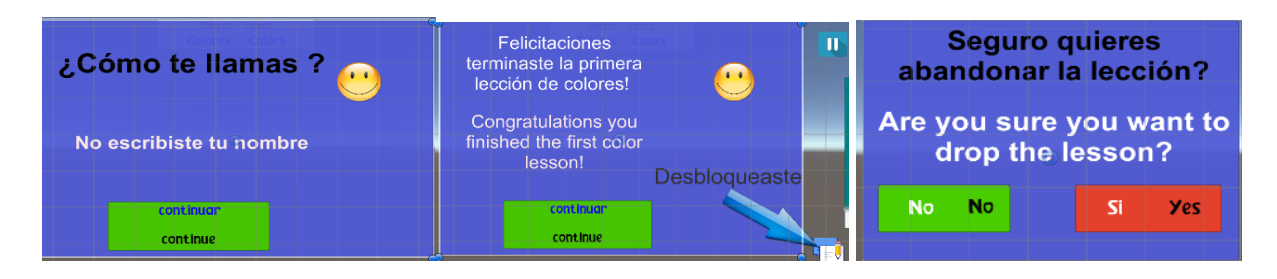

 *Elaborado por: Los Investigadores*

Para terminar la etapa 1 de desarrollo de las interfaces se agregó los efectos en las ventanas, colores en los paneles, animación en las ventanas se cambió la fuente de letra, también se dio icono a los botones. Para implementar los botones se tuvo que descargar los iconos desde la página Miles de iconos gratis la cual contiene miles de iconos que fueron necesarios para la elaboración de la interfaz. En la siguiente imagen se muestra la página que aloja miles de iconos.

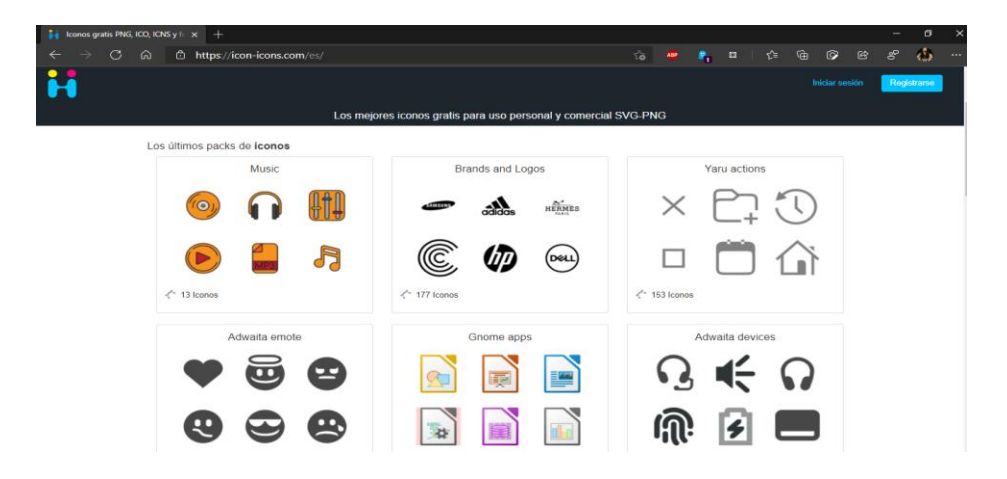

 *Gráfico 43. Captura de Pantalla de la página web de los iconos gratis* 

 *Elaborado por: Los Investigadores*

Una vez terminado las interfaces después de reunir todos los recursos visuales y asignarlos a todos los elementos de los prototipos previamente creados el resultado fue efectos visuales muy buenos. A continuación, se puede observar una recopilación de las principales interfaces terminadas.

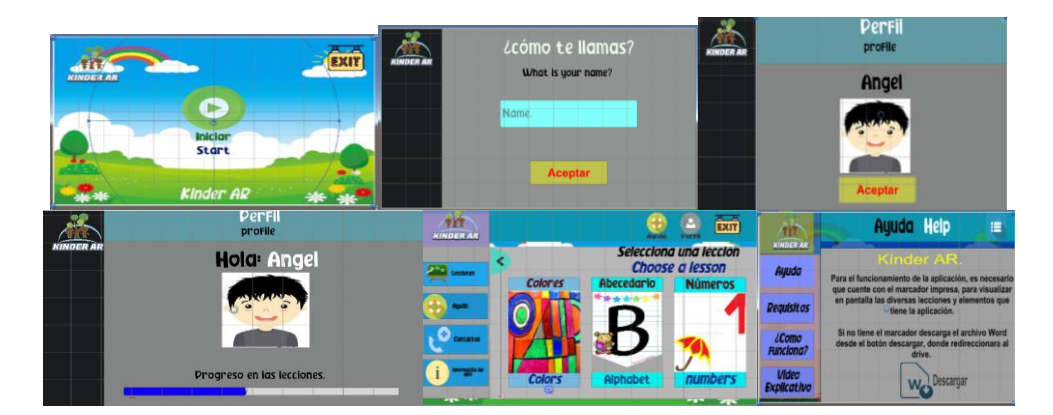

 *Gráfico 44. Resultados Final de las Interfaces Principales*

 *Elaborado por: Los Investigadores*

#### **8.5.6.2.Etapa 2: Adquisición de recursos multimedia**

En esta etapa se realizó la búsqueda y adquisición de todos los recursos multimedia que se requerían para el desarrollo de los escenarios, tales recursos son: archivos de imagen y archivos de audio. Para los escenarios de tareas se requerían imágenes alusivas a la pregunta que se realiza , se debían buscar imágenes referentes a la temáticas cuales iban a componer una gran cantidad de imágenes lo cual fueron necesario buscar en la páginas web que ofrecen imágenes libres del derechos de autor lo menor posible porque no hay imágenes referentes a todas las temáticas que hay en las lecciones, en la siguiente captura se muestra la página de donde se adquirieron las imágenes, los imágenes que no se encontraron en dicha página se descargó desde Google imágenes.

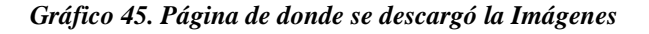

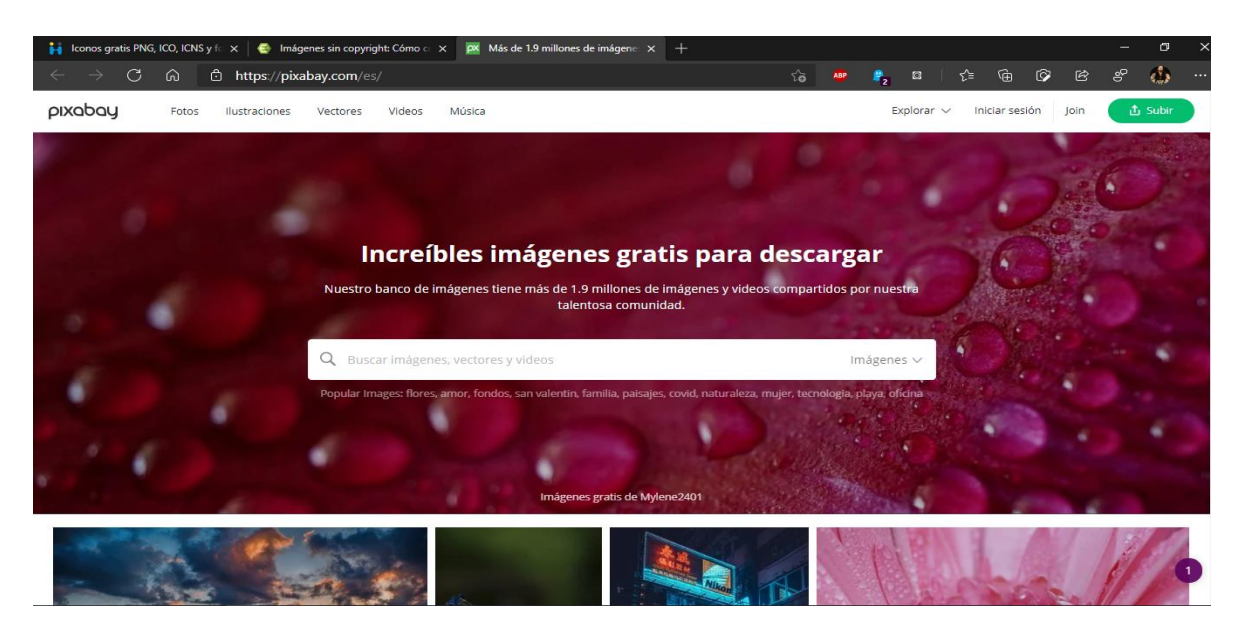

 *Elaborado por: <https://pixabay.com/es/>*

Para una mejor experiencia en los videojuegos o proyección de recursos multimedios es necesario contar con archivos de audio, para lo cual la aplicación debía contar con música de fondo en los escenarios, para lo cual fue necesario buscar el audio relacionado con la temática de los niños, en YouTube se buscó música libre de copyright.

Para los audios de pronunciación del inglés que debía agregarse a los escenarios, se tuvo que realizar una búsqueda, estos elementos de audio debían ser de vital importancia para realizar una aplicación que realmente enseñe el vocabulario en inglés, ya que la función principal de la aplicación es enseñar a los niños mediante oír y pronunciar las diversas palabras relacionado al objeto 3D proyectado dentro del escenario.

Para obtener audios se realizó una búsqueda de los programas o servicios que podían hacer este trabajo, se encontró la gran cantidad de programas y servicios que la mayoría es de pago, hasta algunos de ellos tienen un costo muy elevado, otros son más económicos pero la calidad de audio es muy baja, entonces, se encontró la página web kukarella que nos ofrece el servicio síntesis de habla que ayuda transformar el texto en voz realista al del humano, el servicio nos da una prueba gratis de 2000 caracteres, lo cual fue suficiente para recolectar pronunciación en inglés en todas las lecciones. a continuación, se muestra la página de kukarella.

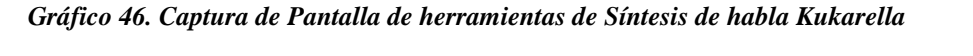

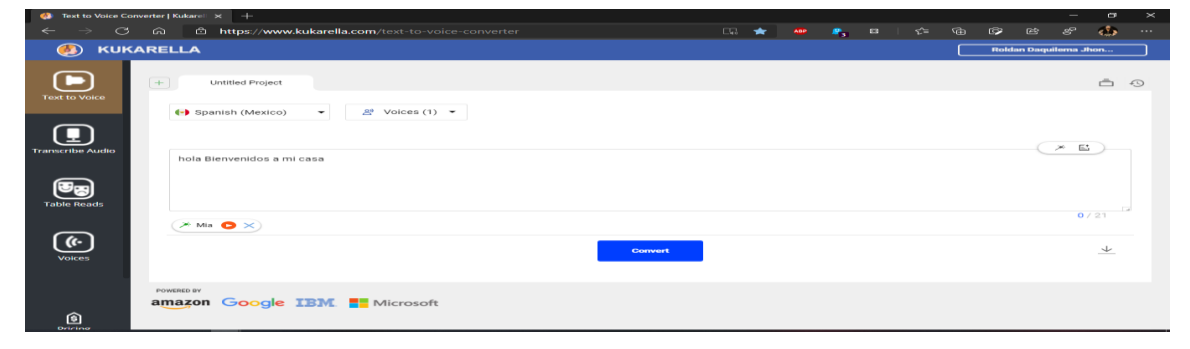

 *Elaborado por: Los Investigadores*

Para usar Kukarella se debe registrarse y posteriormente seleccionar el idioma del inglés de estados unidos (EE. UU). con la Voz de Dillon que es de tecnología de Google. también brinda una lista de las voces disponibles de acuerdo con el idioma seleccionado, en este caso se utilizaron voz masculina para pronunciación del inglés y la voz femenina para la introducción a las lecciones en español.

#### **8.5.6.3.Etapa 3: Modelado de contenido 3D**

En esta etapa del modelado de contenidos 3D necesarios para cada escenario. Se utilizó la herramienta Blender gracias a que esta posee una característica muy buena, que nos permite exportar los modelos 3D en formatos de archivo. Blend que es muy fácil de modificar desde Blender y Unity actualizará la base de datos automáticamente lo cual evitaremos el uso de software adicional.

Se desarrollaron modelos en 3D que fueran una representación de cada tema de enseñanza, cada objeto en 3D que se creara debía ser modelo referencial al vocabulario que se quería impartir. La elaboración de cada uno de los modelos 3D se realizó a partir de la modificación de una primitiva geométrica como por ejemplo un cubo que nos deja por defecto, utilizando las herramientas básicas del software, que son: rotar, escalar, mover y extruir para dar la forma correspondiente a cada uno de los objetos que se van a crear. también se realizaron las texturas para cada modelo usando el software GIMP.

#### **a) Modelado: Lección de Los Colores**

Para enseñar los colores se elaboró en Blender un globo el cual, la forma del globo es grande y nos facilitará el cambio de colores con la programación, esto ayudará a representar los principales colores y la pronunciación con los audios anteriormente descargados. A continuación, se muestra el resultado al diseñar un modelo 3d en Blender.

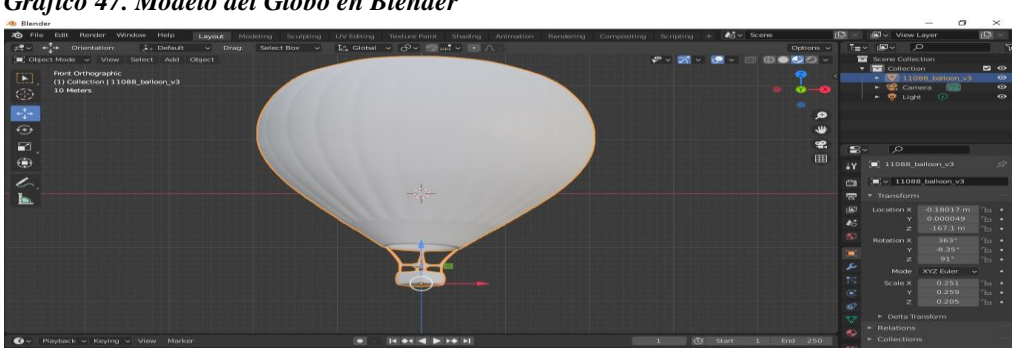

*Gráfico 47. Modelo del Globo en Blender* 

*Elaborado por: Los Investigadores*

#### **b) Modelado: El Alfabeto y números**

Para el escenario de la lección 2 y la lección 3 se diseñaron todas las letras del abecedario, así como también los números en 3 dimensiones, gracias a una herramienta de Blender que permite crear texto en 3D. Se realizó el proceso de crear las letras y números en 3D, no se aplicó las texturas con Blender, este proceso se realizará desde Unity con programación para simular los cambios de colores como textura, cada elemento fue exportado como archivos independientes para que el objeto no tenga problemas al momento de programar las propiedades no produzca error en el objeto. En la siguiente figura se da una muestra de lo anteriormente dicho.

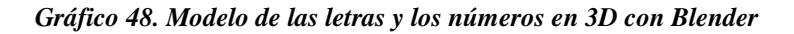

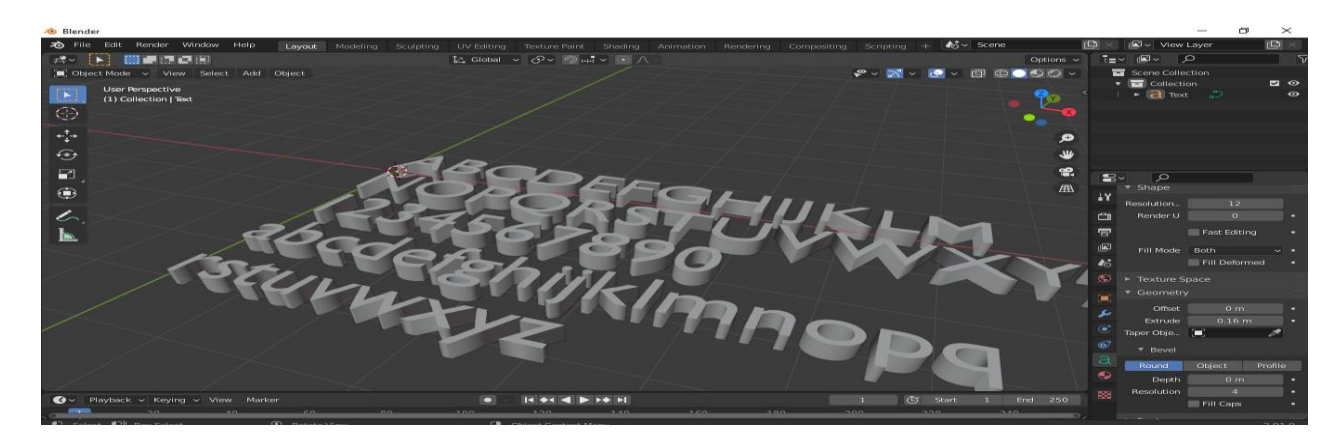

*Elaborado por: Los Investigadores*

#### **c) Modelado: Los objetos del salón de clases**

Para el escenario de la lección 4 desarrollo de los modelos que irían en la lección de salón de clases, se modelaron los principales objetos y los más conocidos tales como: Lápiz, Libro, Marcador, Borrador, Crayones, Goma, Bandera, Basurero, Calculadora, Silla, Colores, Cuaderno, Puerta, Escritorio entre otros. El proceso fue el mismo que para todos los demás modelos realizados hasta el momento, se realizó el modelado del objeto, luego se elaboró la textura en el software GIMP y, usando la herramienta de mapeo y despliegue UV de Blender se terminó el proceso de texturizado, En la siguiente figura se da una muestra del resultado.

#### *Gráfico 49. Cosas de Salón de Clases en 3D con Blender*

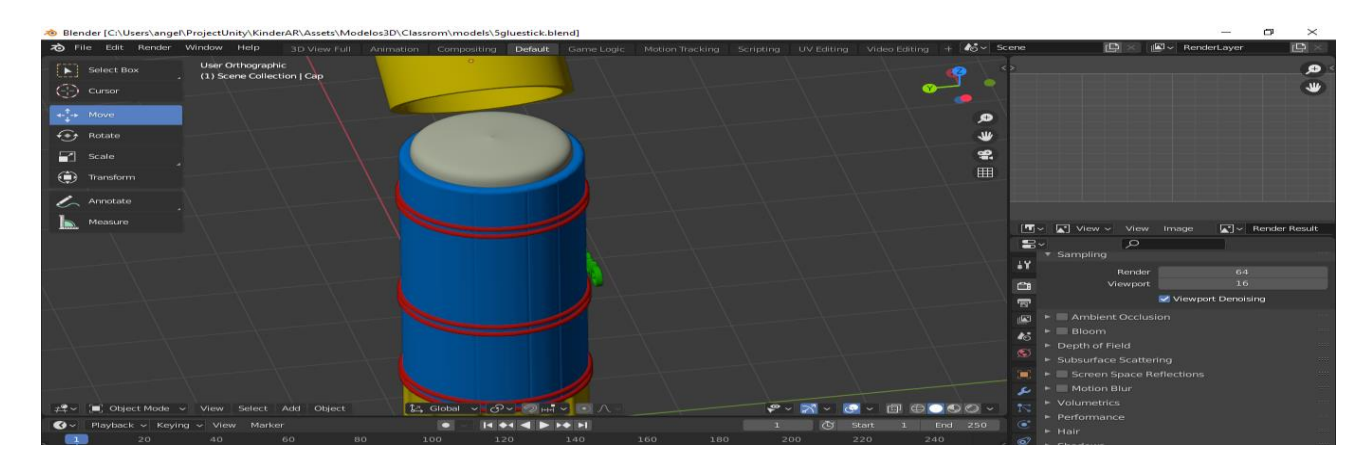

*Elaborado por: Los Investigadores*

#### **d) Modelado: Los medios de transporte**

Para el escenario de la lección 5 se realizó el modelado de los principales medios de transporte aéreos, terrestres y acuáticos tales como: helicóptero, bote, bicicleta, tren, globo dirigible entre otros. Y el proceso de texturizado fue igual que la anterior lección. En la siguiente figura se da una muestra del resultado.

*Gráfico 50. Captura del Resultado del Modelado del medio de Transporte*

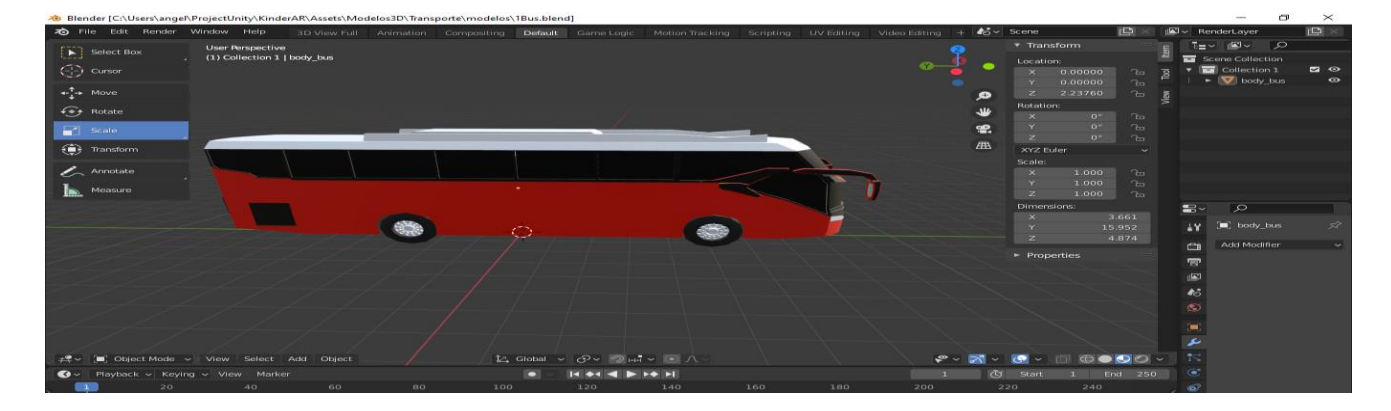

*Elaborado por: Los Investigadores*

#### **e) Modelado: De las prendas de vestir**

Para el escenario de la lección 6 se realizó el modelado de las principales prendas de vestir que se usa a diario como: Vestido, pantalón, camiseta, zapatos, bufanda entre otros. Y el proceso de texturizado fue igual que la anterior lección. En la siguiente figura se da una muestra del resultado.

*Gráfico 51. Captura del Resultado del Modelado de las Prendas de Vestir*

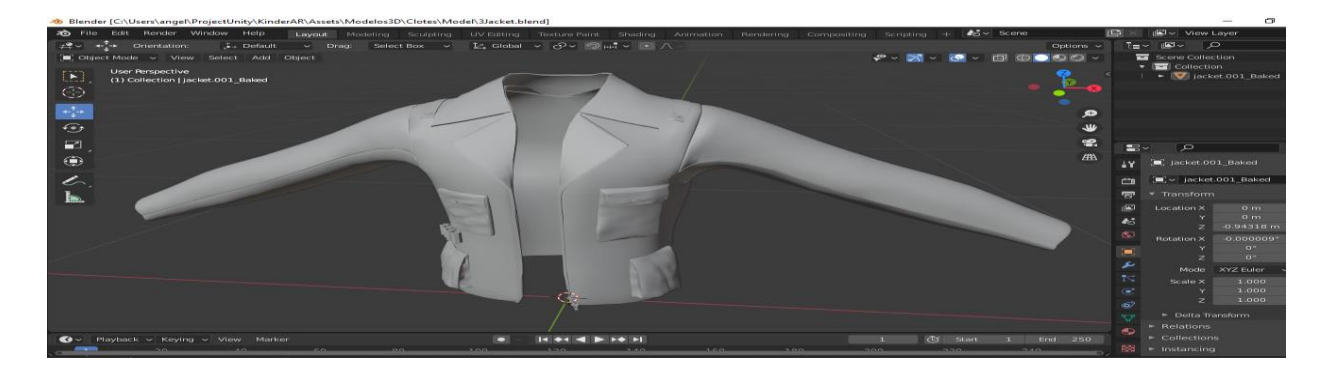

*Elaborado por: Los Investigadores*

#### **f) Modelado: Partes del cuerpo humano**

Para el escenario de la lección 7 se realizó el modelado de la anatomía del cuerpo humano masculino con el pantalón para que no muestre las partes íntimas ya que la aplicación está dirigida a niños menores de 5 años, En la siguiente figura se da una muestra del resultado.

*Gráfico 52. Captura del Resultado del Modelado en 3D del Cuerpo Humano*

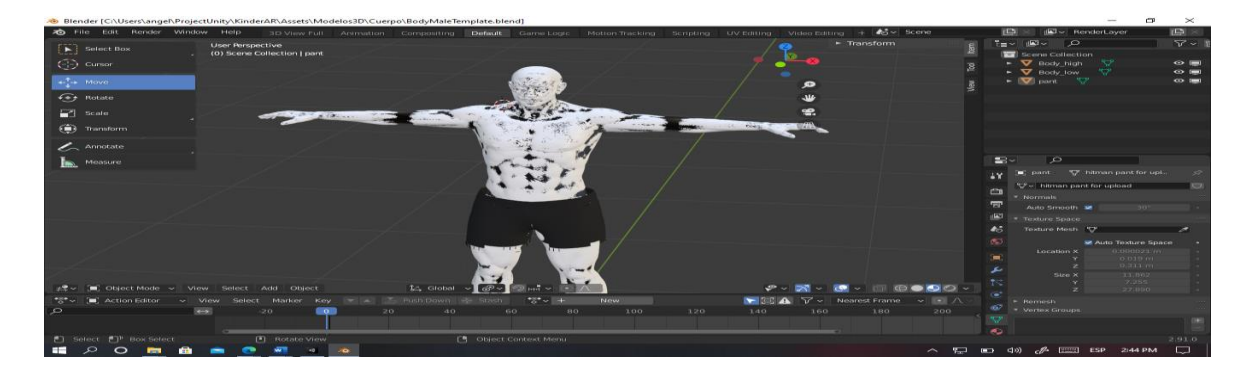

*Elaborado por: Los Investigadores*

#### **g) Modelado del resto de lecciones**

Para el escenario de la lección 8, 9 y 10 se desarrolló los modelos que irían a cada temática, el proceso fue el mismo que para todos los demás modelos realizados hasta el momento, se realizó el modelado del objeto, luego se elaboró la textura en el software GIMP y, usando la herramienta de mapeo y despliegue UV de Blender se terminó el proceso de texturizado, En la siguiente figura se da una muestra del resultado.

#### *Gráfico 53. Captura del Resultado del Modelado en 3D*

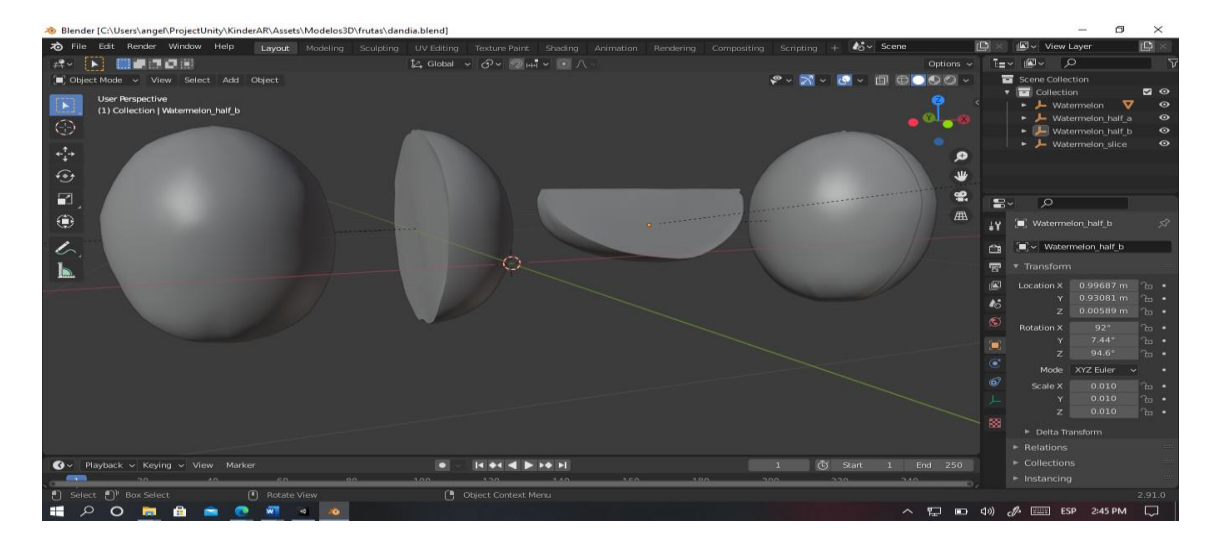

*Elaborado por: Los Investigadores*

#### **8.5.6.4.Etapa 4: Generar escenarios en Unity**

#### **a) Añadir targets al proyecto con Vuforia Development Portal**

Para reconocer las imágenes con Vuforia se debe añadir los targets que se van a utilizar, Vuforia ofrece la posibilidad de hacerlo, accediendo a https://developer.vuforia.com. Una vez se ha hecho el registro en este portal, lo primero que se hace es elegir el tipo de licencia que se quiere utilizar. Vuforia ofrece dos tipos de licencia: Development Key y Deployment Key. Development Key es una licencia gratuita que ofrece Vuforia con el inconveniente de tener una marca de agua. Así mismo, Deployment Key es la versión de pago, con la que se eliminaría dicha marca de agua. Para este proyecto se utilizará la versión gratuita, Development Key. Con esta licencia se puede añadir una o varias bases de datos, con varios targets dentro de cada base de datos, como se puede ver en la siguiente imagen.

*Gráfico 54. Base de Datos de las Imágenes en el Portal Vuforia* 

|              | Use the Target Manager to create and manage databases and targets. |                         |               |
|--------------|--------------------------------------------------------------------|-------------------------|---------------|
| Search       |                                                                    |                         |               |
| Database     | Type                                                               | Targets                 | Date Modified |
| abecedario   | Device                                                             | $\overline{\mathbf{z}}$ | Jan 21, 2021  |
| classRom     | Device                                                             | 2                       | Jan 24, 2021  |
| clotes       | Device                                                             | $\overline{\mathbf{z}}$ | Jan 28, 2021  |
| color        | Device                                                             | $\mathbf{z}$            | Jan 19, 2021  |
| KinderGarten | Device                                                             | <b>n</b>                | Feb 03, 2021  |
| numeros      | Device                                                             | $\overline{z}$          | Jan 22, 2021  |
| transporte   | Device                                                             | $\overline{\mathbf{z}}$ | Jan 28, 2021  |

#### *Elaborado por: Los Investigadores*

Después de haber añadido los targets que se querían añadir, se descarga la base de datos y se selecciona Unity Editor como plataforma de desarrollo, para que así esta base de datos sirva en el proyecto como marcador para ejecutar la realidad aumentada en los dispositivos sin tener acceso al internet. A continuación, se muestra el marcador para disparar los objetos.

#### *Gráfico 55. Captura de Pantalla del Marcador dentó del Unity*

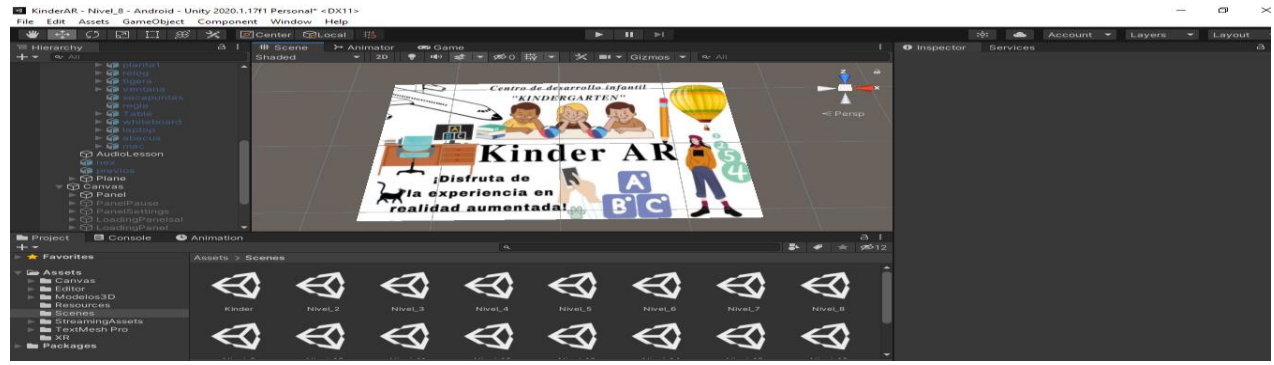

#### *Elaborado por: Los Investigadores*

Después de exportar la base de datos de Vuforia en Unity, se empezó con el desarrollo de los escenarios, para desarrollo de 10 escenario las dinámicas debían ser similares para hacer más fácil el proceso de desarrollo y a su vez para facilitar el uso de la aplicación sin confundir al usuario.

Para la primera lección y los escenarios que van a mostrar objetos como letras, números, Cosas del salón, medios de transporte, prendas de vestir, animales se crearon las mismas mecánicas, las cual tiene dos objetos que permitirá cambiar al siguiente objeto, los dos botones también ayudarán a mostrar el texto en inglés y español para que sea más comprensible la lección. También se incluyó un objeto que al tocar va repetir la pronunciación en inglés.

Se elaboró el prototipo del escenario que debe tener las mecánicas mencionadas anteriormente, a continuación, se muestra el prototipo realizado en Unity:

*Gráfico 56. Elaboración del Escenario para las Lecciones* 

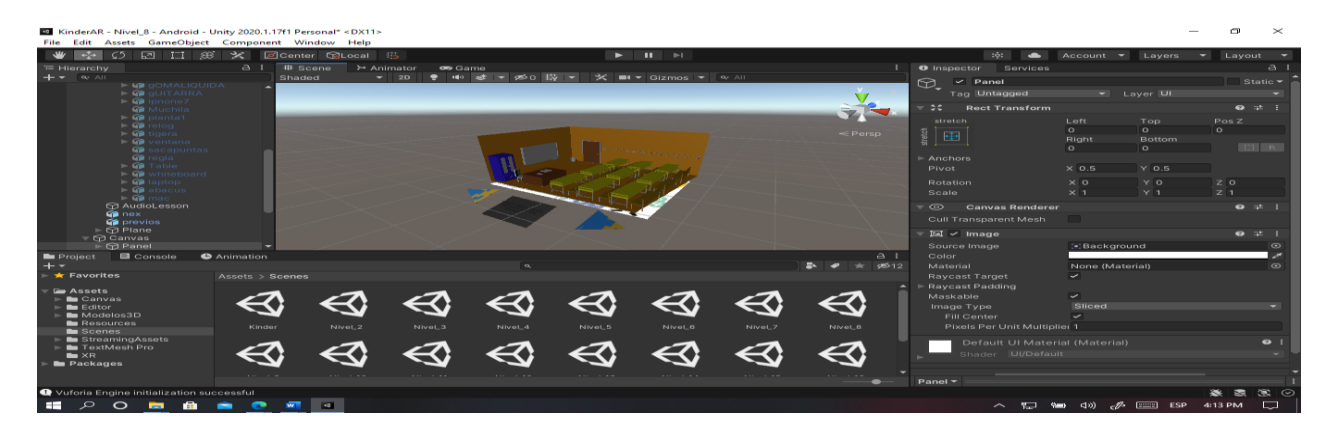

#### *Elaborado por: Los Investigadores*

Para la elaboración de los escenarios de partes del cuerpo, partes de la casa se crearon las mismas mecánicas las cuales consisten en cuando se va cambiando irá mostrando el nombre del parte del cuerpo y las partes de la casa. En la siguiente figura se muestra el resultado de la construcción de ambos escenarios.

# lari: anc

#### *Gráfico 57. Escenario para enseñar partes del cuerpo y partes de la casa*

#### *Elaborado por: Los Investigadores*

Para el escenario de tareas se realizó el prototipo del escenario de los exámenes donde en cada pregunta sonara el audio y el usuario selecciona la foto a qué corresponde el audio, se creó 9 escenario que fuera genérico de manera que simulara una hoja en modelo 3D, se elaboraron con el mismo Unity después guardamos la base de datos de las preguntas como prefab en el assets del Unity, para la tarea de la lección 1 se desarrolló unos botones donde el usuario va escoger el color según el audio, si el color es correcto va pintar el objeto y sumar puntos, en las tareas de la lección 2 a 10 se desarrolló preguntas con respuestas de opción múltiple. Tal como se aprecia en la siguiente figura:

#### *Gráfico 58. Creación de Escenarios para las Tareas de la Lección*

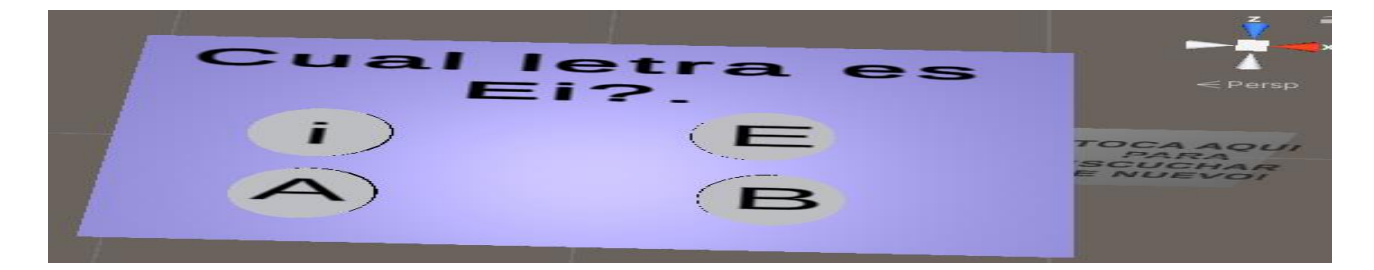

*Elaborado por: Los Investigadores*

#### **8.5.6.5. Etapa 5: Desarrollo de código para el funcionamiento**

En la etapa de desarrollo de código se generó todo el código fuente de las mecánicas para los escenarios, y el registro de usuario, se crearon los scripts para reproducir audio, visualizar diferentes objetos, cambiar materiales en los objetos, se elaboró los scripts se utilizó el software Visual Code ya que este software

es muy liviano para ejecutar en el ordenador. A continuación, se muestran unas capturas de pantalla de los principales scripts usados en los escenarios.

#### **a) Script para registro del usuario.**

El script captura los datos ingresados desde el formulario y guarda los datos en archivo binario llamado datos .dat, al momento de iniciar la aplicación automáticamente abrirá el archivo, para leer el registro y si tiene registros guardados la aplicación iniciará sin problemas y si no está registrado pedirá que se registre.

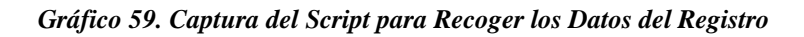

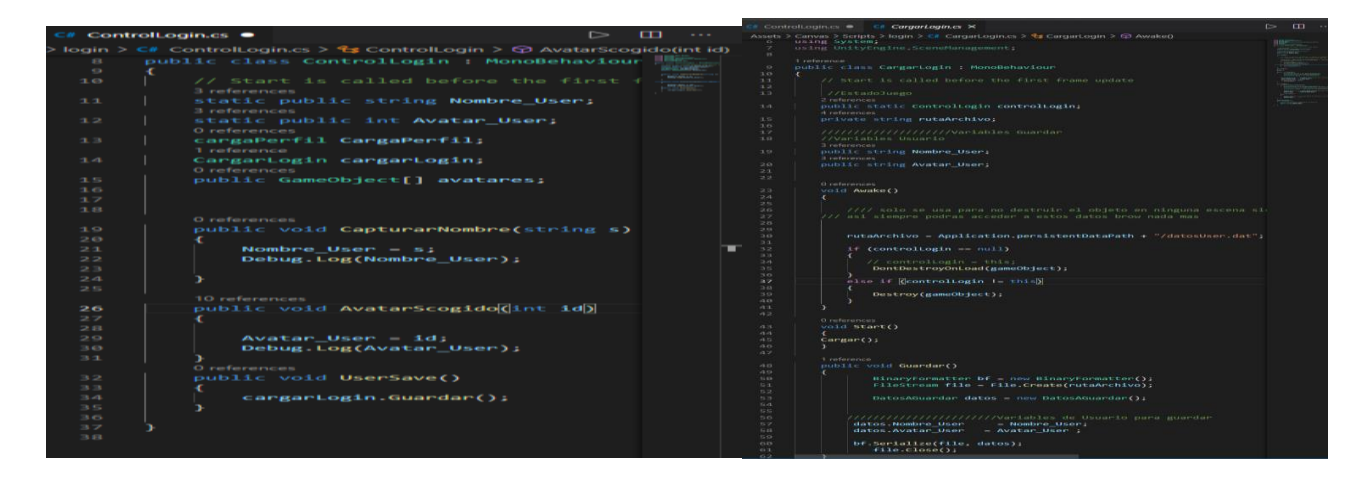

*Elaborado por: Los Investigadores*

#### **b) Script para cambiar los materiales y cambiar de objetos**

El script permite a cambiar los objetos y materiales de los objetos dentro del escenario, cada variable tiene una lista de objetos que irá presentando uno a uno las lecciones, cada función será llamado por los botones que están en el escenario, haciendo una manera intuitiva de manejar los objetos y aprender las lesiones, también el mismo script permitirá reproducir los audios porque el script es el controlador de todos los elementos dentro del escenario. A continuación, se muestran las capturas del fragmento del código.

*Gráfico 60. Captura del Script para Cambiar los Materiales y los Objetos* 

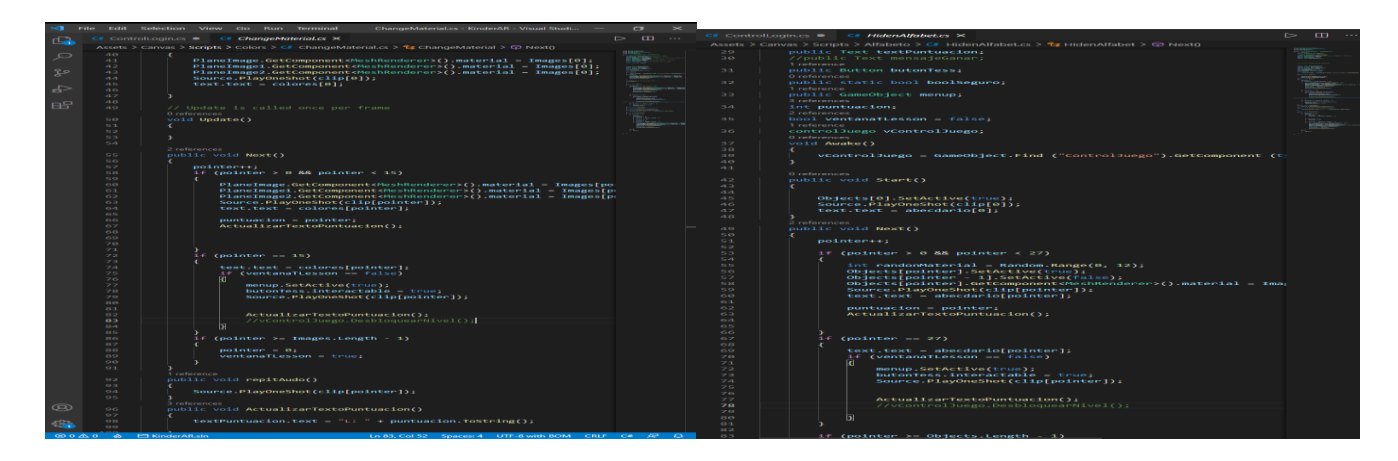

*Elaborado por: Los Investigadores*

#### **c) Script para control de escenarios.**

El script permite a cambiar los escenarios según requiera los usuarios, también guarda los progresos acumulados en cada lección, en las variables posteriormente para enviar a la persistencia los datos, en la siguiente figura muestra el fragmento del código.

*Gráfico 61. Captura del Fragmento del Código para Controlar los Escenarios* 

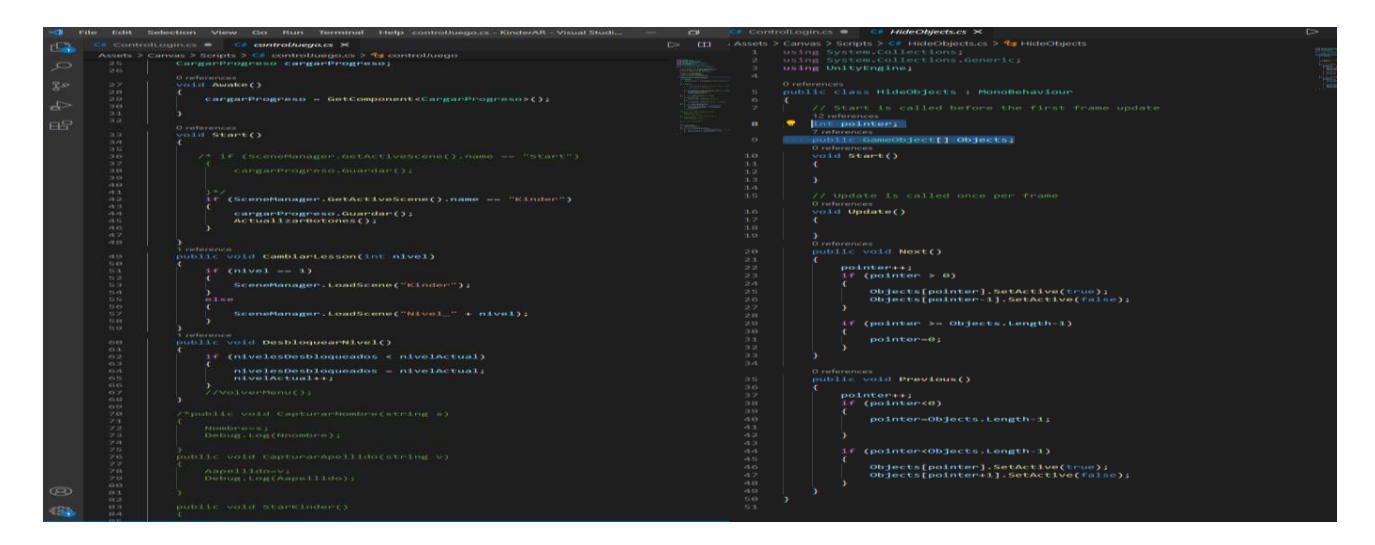

*Elaborado por: Los Investigadores*

#### **8.5.7. Fase de Estabilización**

En esta fase, se realizó el acople de todos los componentes elaborados en la fase de producción, con la finalidad de construir un aplicativo funcional y bien estructurado.

#### **a) Adición de modelos 3d**

se ensamblan todos los modelos 3D y sus respectivos escenarios la aplicación contará con 10 lecciones el cada escenario tendrá su respectivo modelo 3d la lección corresponde los colores, el abecedario, las frutas, los medios de transporte, y los animales. Como se muestra en la siguiente figura:

 *Gráfico 62. Adición de Modelos 3D a diversos Prototipos de Escenarios* 

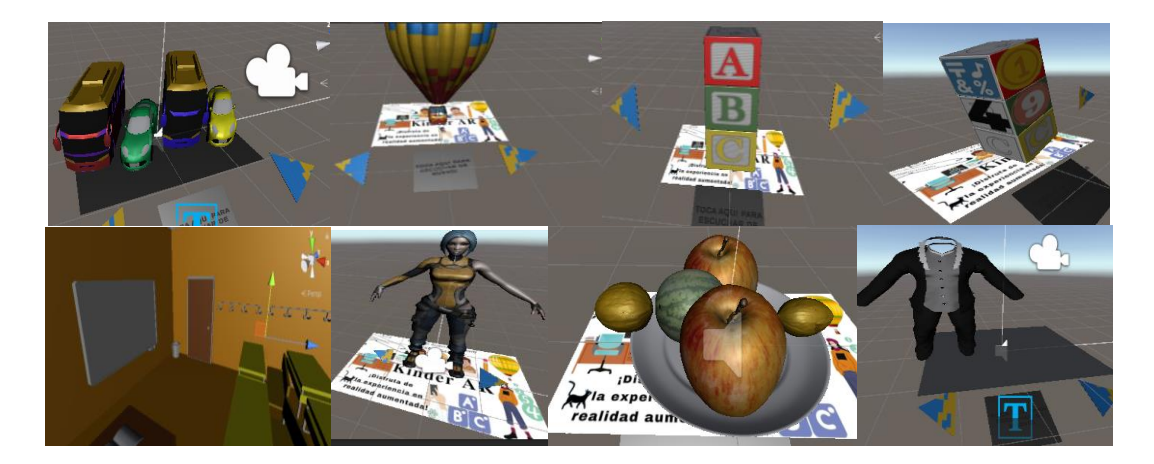

 *Elaborado por: Los Investigadores*

#### **b) Ensamblaje de Imágenes y Audios**

En los escenarios que va a componer para tareas para retroalimentación después de cada lección se agrega los imagen y los audios de pronunciación y los audios de música de fondo mientras realiza la lección correspondiente en cada escenario. El resultado de este proceso se observa en la siguiente figura.

#### *Gráfico 63. Captura de Ensamblaje de Imágenes y Audios correspondiente*

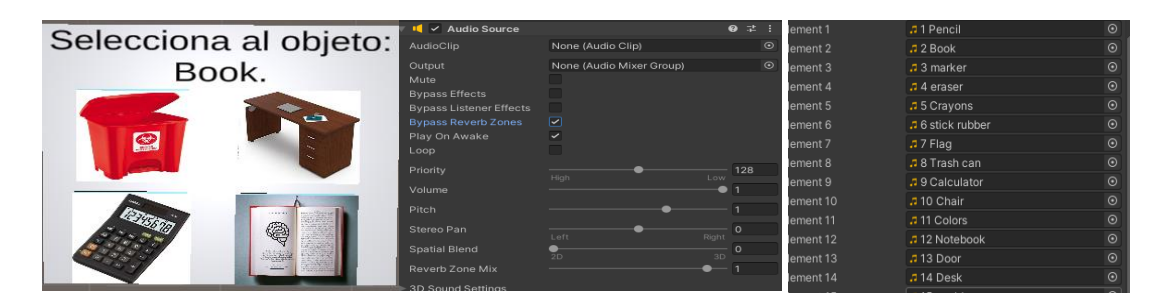

*Elaborado por: Los Investigadores*

#### **c) Cargar scripts a los escenarios**

Los scripts desarrollados para el funcionamiento de los escenarios fueron ensambladas correspondientes a escenarios incluyendo todo el código necesario para realizar tareas de retroalimentación y registro de usuarios. A continuación, se muestra el resultado de este proceso en diferentes escenarios.

*Gráfico 64. Adición de Script en el Escenario para Controlar los Objetos y los Audios* 

| #<br>Audio Manager (Script) |                            |            | <b>U</b> Inspector<br>Services | Hiden Obj Hose (Mono Script) Import Settings          | $\Box$ :        |
|-----------------------------|----------------------------|------------|--------------------------------|-------------------------------------------------------|-----------------|
| Script                      | AudioManager               | $\odot$    | #                              | Open                                                  | Execution Order |
| Lesson Source               | « AudioLess (Audio Source) | $\odot$    |                                |                                                       |                 |
| Music Source                | GSonido (Audio Source)     | $\odot$    | Source                         | <b>I</b> None (Audio Source)                          | $\odot$         |
| Intro Music                 | $\pi$ intro                | $^{\circ}$ | Text                           | <b>In None (Text)</b>                                 | $\odot$         |
|                             |                            |            | Text Puntuacion                | <b>In None (Text)</b>                                 | $\odot$         |
| Menu Music                  | J lesso2_3music            | $_{\odot}$ | <b>Buton Tess</b>              | None (Button)                                         | $\odot$         |
| Slider Music                | · Slider (Slider)          | $\odot$    | Menup                          | C None (Game Object)                                  | $\odot$         |
| Slider Sonido               | Slider (1) (Slider)        | $\odot$    |                                | Default references will only be applied in edit mode. |                 |

#### *Elaborado por: Los Investigadores*

#### **d) Cargar scripts de controladores de interfaz gráfica**

Se agregó los scripts necesarios para realizar animaciones de ventanas y control en cada botón para acceder a las lecciones desde el menú principal, y esto con la finalidad de conectar el menú principal con cada escenario de lección, al momento de que sea pulsado cada botón, se debe abrir la lección correspondiente.

# Númer

#### *Gráfico 65. Script que Controlar los Escenarios desde el Menú Principal*

 *Elaborado por: Los Investigadores*

Al terminar de ensamblar todos los elementos que compone cada uno de los escenario se comprueba que la aplicación funciona correctamente en el ordenador, hasta ahora se ha realizado la compilación de todo el proyecto usando la herramienta de Unity y funciona correctamente mecánicas de las interfaces y los escenarios, la aplicación fue desarrollado para la plataforma Android, para exportar se debe agregar los escenario generados en el Unity, en el siguiente figura se muestra la configuración necesaria para la exportación.

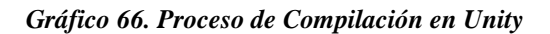

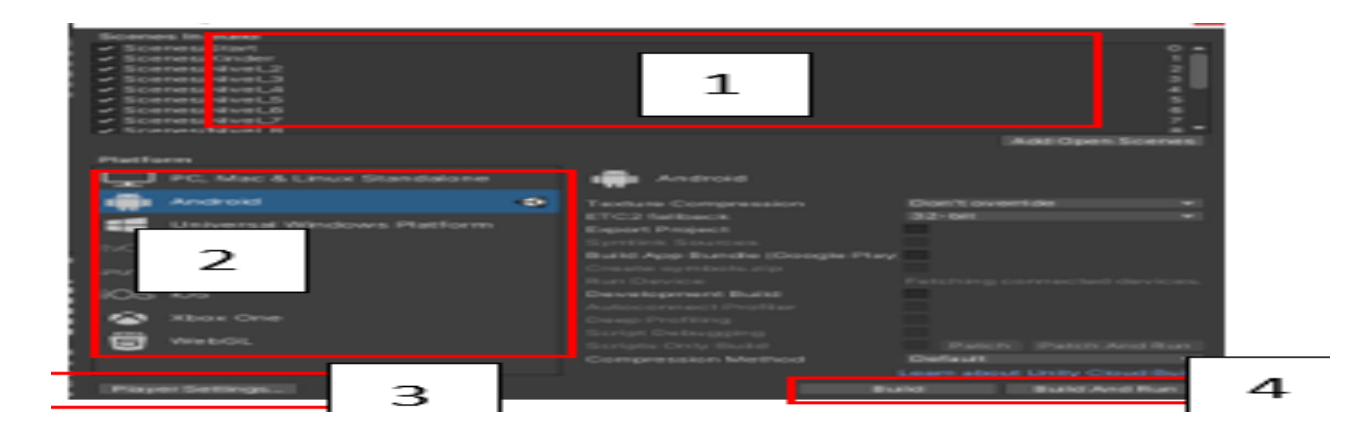

*Elaborado por: Los Investigadores*

En la configuración nos muestra las siguientes opciones:

**e) Constructor de escenas (1)** en este apartado se agregan todos los escenarios realizados que van en la aplicación.

- **f) Switch de plataformas (2)** En este apartado se selecciona la plataforma objetivo del proyecto, para este caso se seleccionó la plataforma Android.
- **g) Player settings (3):** Antes de poder compilar cualquier aplicación Unity pide serie de datos de identificación que deben ser completados para la ejecución de la aplicación, en la siguiente figura se muestra identificación de la aplicación.

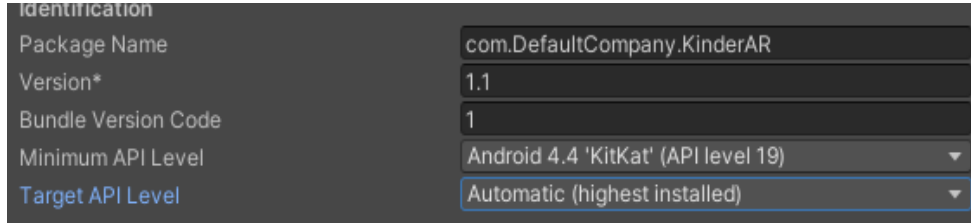

#### *Gráfico 67. Información de Identificación de la App*

#### *Elaborado por: Los Investigadores*

La aplicación fue diseñada para funcionar de modo horizontal, para que funciones se modificó la configuración de resolución y presentación de la aplicación, en donde se seleccionó la orientación de la aplicación la cual debía ser horizontal (Landscape). Para entender esto un poco mejor se agrega una figura que muestra este proceso.

#### *Gráfico 68. Configuración de la Orientación de la Aplicación*

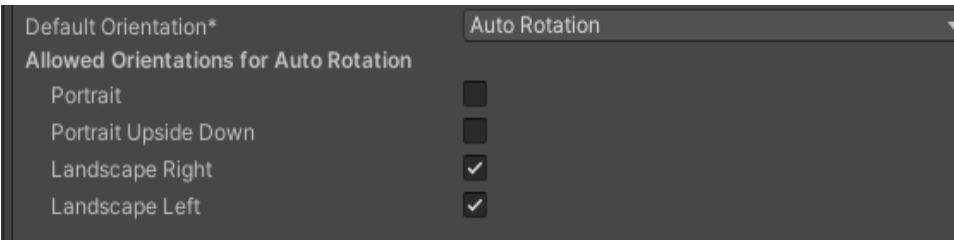

 *Elaborado por: Los Investigadores*

Antes de exportar se agregó el icono que será mostrado en todos los dispositivos en los que estuviera instalada la aplicación la cual nos permitirá reconocer el aplicativo fácilmente, con estas configuraciones

de compilación la aplicación ya se puede exportar a los dispositivos móviles, así dar el inicio a la fase de pruebas.

#### **8.5.8. Fase de Pruebas**

El desarrollo para la fase de prueba para nuestra aplicación se especifica en el Anexo E.

#### **8.6. Diagrama de componentes y despliegue**

#### a) **Diagrama de componentes**

Diagrama de componentes es un bloque de unidades lógicas de la aplicación, una abstracción ligeramente más alta que las clases, un componente puede representar dos tipos de elementos componentes lógicos como por ejemplo el proceso de negocio o componente físico por ejemplo .Net, EJB depende de la construcción de la aplicación.

Con el Diagrama de componentes se muestra la manera en que se encuentra dividido la aplicación basándose en la ejecución que va realizar en base a la arquitectura de cada módulo.

#### *Gráfico 69. Arquitectura de cada módulo*

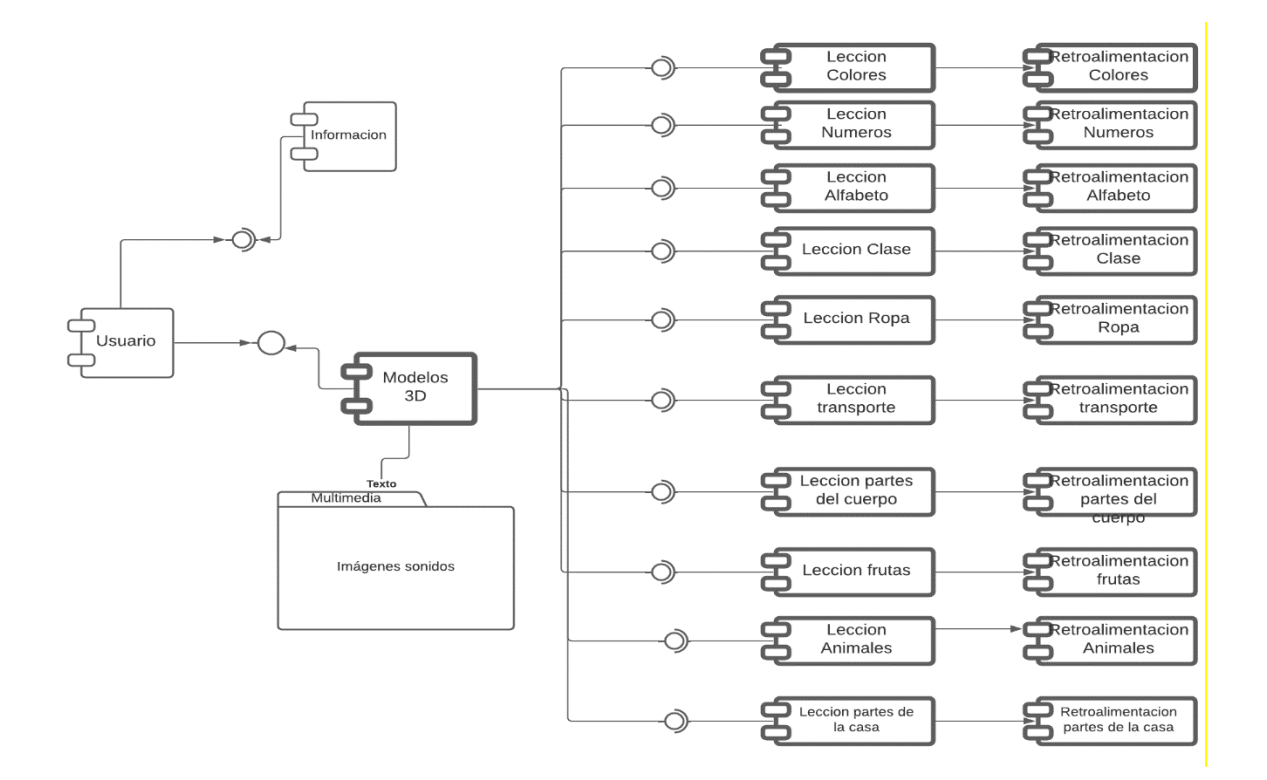

#### *Elaborado por: Los Investigadores*

## a) **Diagrama despliegue**

Los diagramas de despliegue se utilizan normalmente para visualizar el hardware y el software físico de un sistema, usándolo se puede entender como el sistema se desplegará físicamente en el hardware.

#### *Gráfico 70. Diagrama de despliegue de la aplicación*

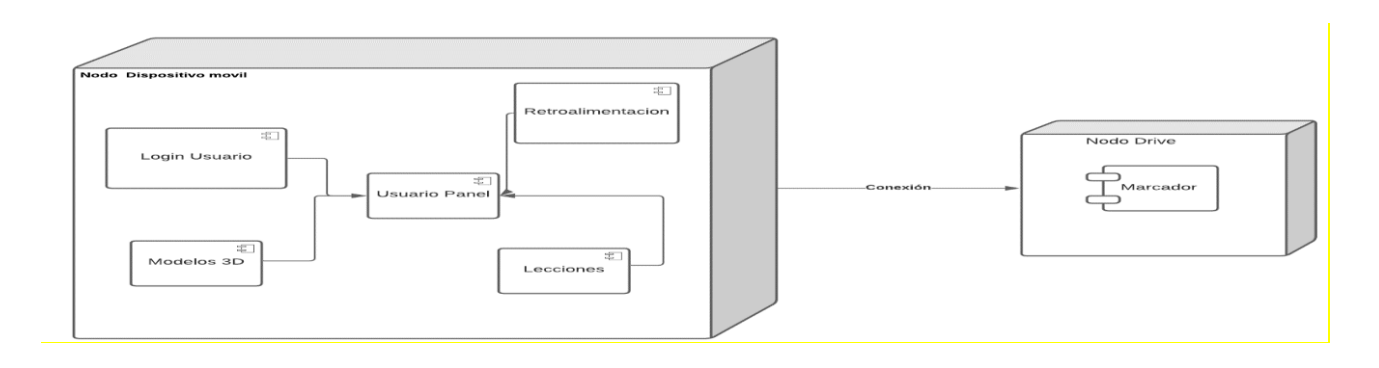

#### *Elaborado por: Los Investigadores*

#### **9. RECURSOS HARDWARE Y SOFTWARE**

Para el correcto funcionamiento de la aplicación se clasifico como requisitos mínimos que necesitara la aplicación para funcionar, y los requisitos recomendados para que el software funcione correctamente y su tiempo de carga sea menor, en la siguiente tabla se muestra la lista de requisitos.

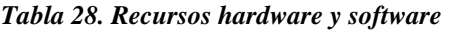

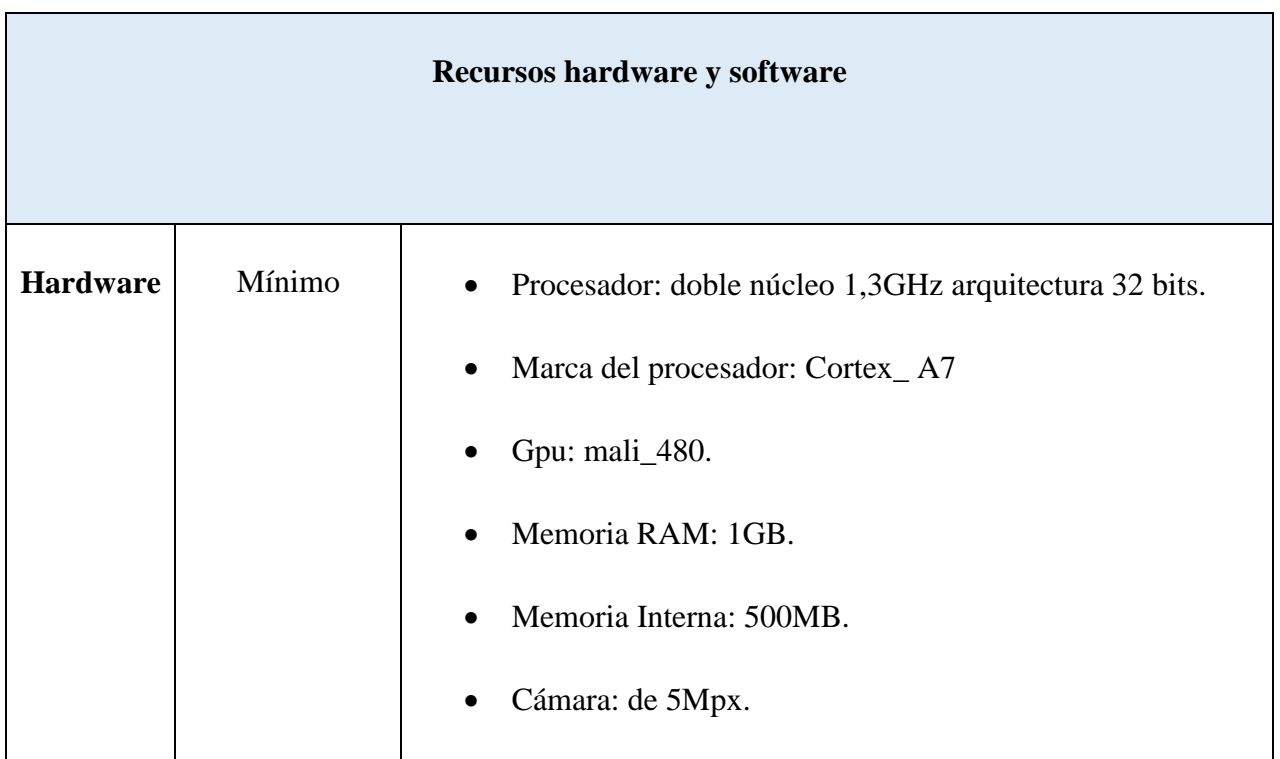

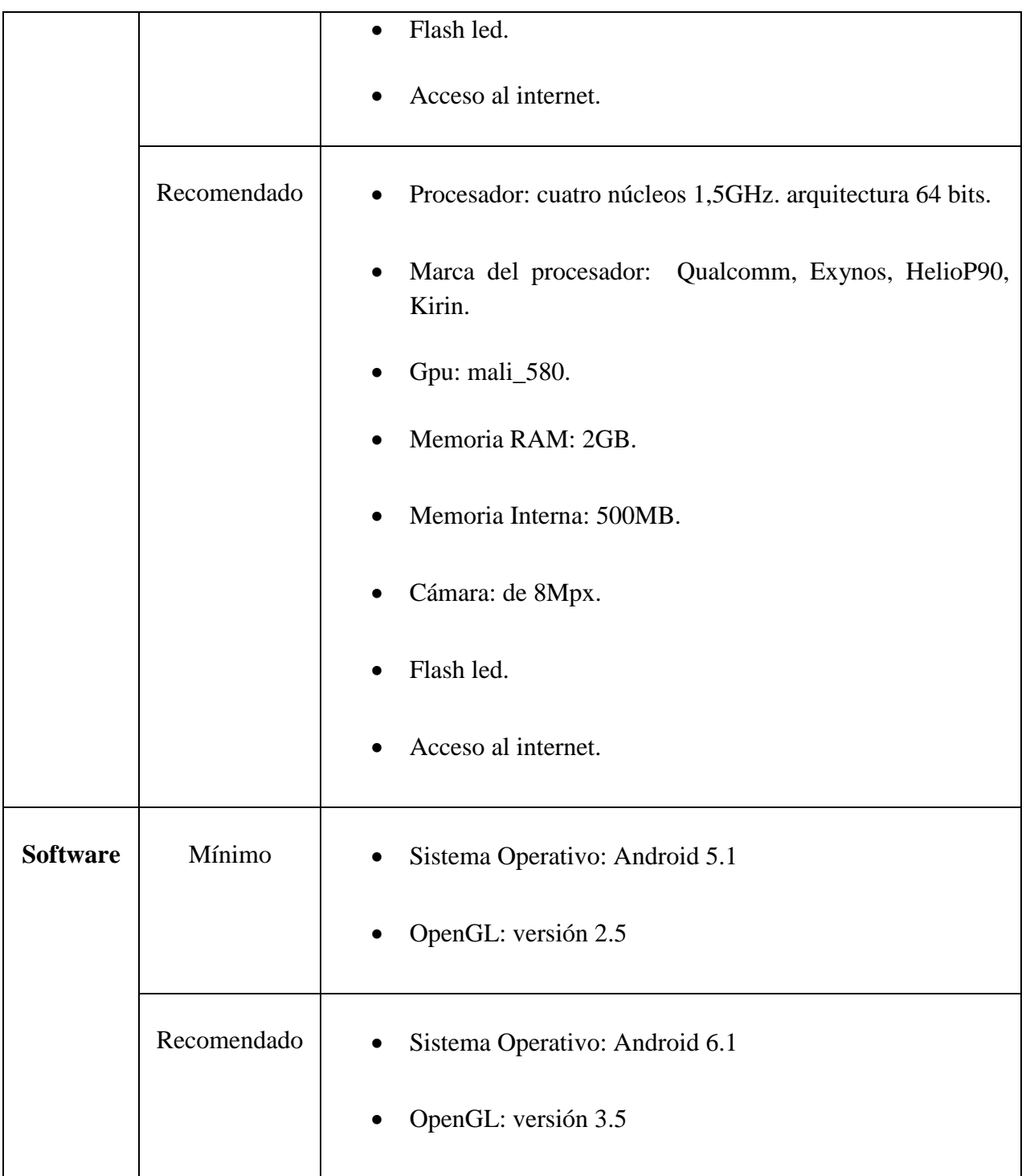

## *Elaborado por: Los Investigadores*

Para ejecutar la aplicación lo más indispensable es que tenga un dispositivo móvil con sistema operativo Android en la versión 5.1.

# **10. PRESUPUESTO Y ANÁLISIS DE IMPACTO**

#### **10.1. Presupuesto**

#### **10.1.1. Gastos directos**

#### *Tabla 29. Gastos directos*

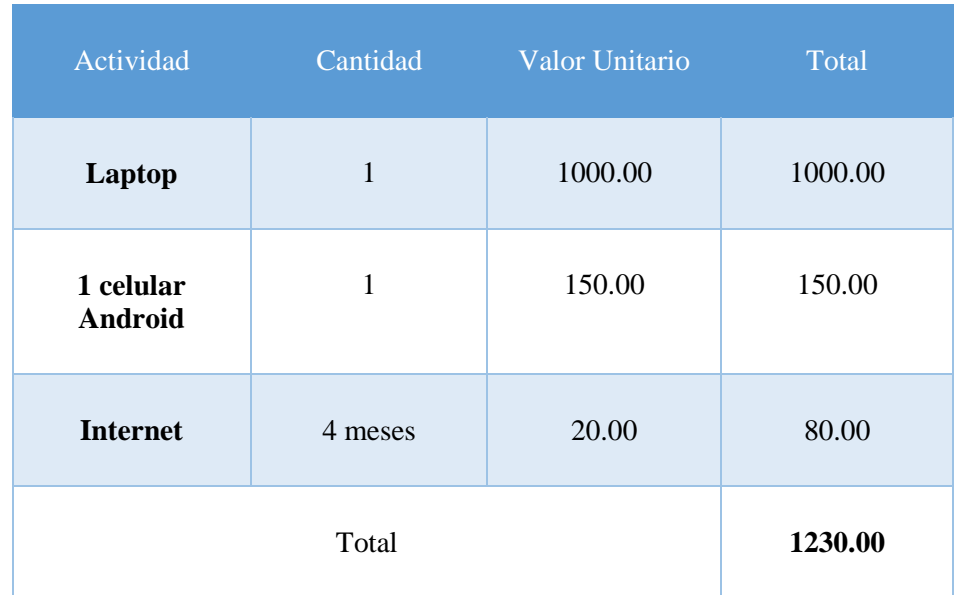

#### *Elaborado por: Los Investigadores*

#### **10.1.2. Gastos indirectos**

#### *Tabla 29. Gastos indirectos*

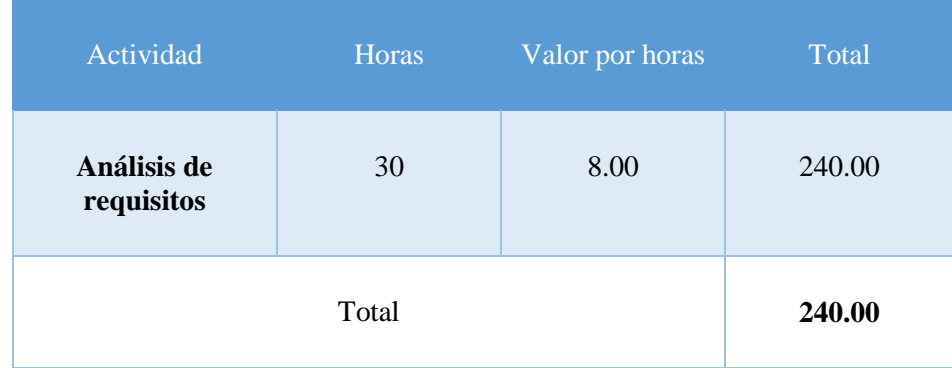

#### *Elaborado por: Los Investigadores*

**Total, de Presupuesto**

#### *Tabla 30. Total, de Presupuesto*

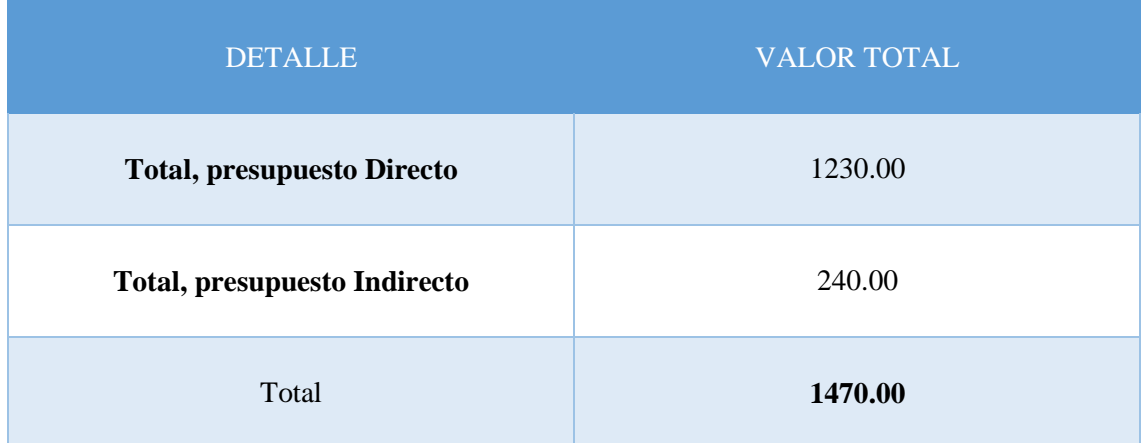

#### *Elaborado por: Los Investigadores*

#### **10.2. Impactos**

#### **10.2.1. Impacto Técnico**

Por parte de la aplicación ayudaremos al proceso de enseñanza del inglés a los niños del ciclo inicial en el centro de desarrollo Infantil Kindergarten, en la ciudad de Latacunga.

#### **10.2.2. Impacto Social**

Es de un impacto social importante ya que el objetivo principal es mejorar la enseñanza del inglés del ciclo inicial en el centro de desarrollo Infantil Kindergarten, mejorando las capacidades de aprendizaje en los niños.

#### **10.2.3. Impacto Económico**

La aplicación KinderAR fomentara el desarrollo y la reactivación del centro de desarrollo infantil kindergarten, en la ciudad de Latacunga.

#### **10.3. Estimación de Costos**

Nos basamos en la técnica de Puntos de Función, este método tiene como objetivo medir cada funcionalidad del sistema, donde se da a conocer los puntos de función ajustados, puntos de función sin ajustar y la estimación de esfuerzo dando así un resultado satisfactorio del tiempo y el costo. Para lo cual podemos determinar que el presupuesto de 2 personas para este proyecto es de 5570,00 en el tiempo de 3 meses, 16 días, 6 horas aproximadamente, teniendo en cuenta como programadores juniors y basado en la tabla establecida. El desarrollo para el cálculo del costo se especifica en el **Anexo F**.

#### **11. CONCLUSIONES**

- Por medio del material bibliográfico analizado, se permitió el desarrollo de esta aplicación móvil, con un proyecto totalmente funcional para enseñar inglés a los niños de 3 a 5 años del ciclo inicial Kindergarten, además nos orientó a la selección de las herramientas y metodologías adecuadas para la implementación.
- Por medio de los métodos y técnicas de recolección de datos para este proyecto fue de gran importancia ya que permitió las etapas, además de definir las funcionalidades que debía poseer la aplicación, de diferentes contenidos para una adecuada interacción con el usuario.
- La metodología Mobile-D ha permitido ir desarrollando el proyecto mediante las 5 fases que la componen, con el desarrollo de las funcionalidades de la aplicación educativa y la reacción de los niños mediante los contenidos adaptados en la aplicación.

#### **12- RECOMENDACIONES**

- Se recomienda desarrollar la aplicación de realidad aumentada para diferentes sistemas operativos móviles como iOS, Windows Phone, así como también realizar una adaptación de la aplicación para sistemas operativos de computadores como Windows, MacOS, Linux, con la finalidad de llegar a más centros de desarrollo infantiles, además de poder brindarle a las personas más opciones de uso de la aplicación.
- Realizar todas las mejoras que se vean o se crean pertinentes a la aplicación, ya sean de rendimiento, visuales, o adición de contenidos que se consideren importantes y que hagan un aporte al objetivo principal de la aplicación. Además, es importante considerar adicionalmente que esta tecnología puede ser extendida a niños de cursos y edades superiores, cuyas asignaturas se vean reforzadas con un contenido visual e interactivo a través de la realidad aumentada aportando así a un mejor aprendizaje.
- Es importante promover estos tipos de proyectos, incentivando a los estudiantes, con la elaboración de más proyectos, de tecnologías como la realidad aumentada enfocada a la educación de los niños, para que fortalezcan sus enseñanzas y aprendizaje.

# **13. GLOSARIO TÉRMINOS**

 *Tabla 31. Glosario de Términos* 

| <b>Nombre</b>                       | Descripción                                                                                                    |
|-------------------------------------|----------------------------------------------------------------------------------------------------|
| Educación<br>moderna                | Se basa en experiencias del alumno, siendo como base y apoyo de<br>información los libros, además incorpora herramientas tecnológicas<br>como acceso a la información que se encuentra en el internet.                 |
| <b>Realidad</b><br><b>Aumentada</b> | Es la información adicional que se obtiene de la observación de un<br>entorno, captada a través de la cámara de un dispositivo que previamente<br>tiene instalado un software específico para crear objetos virtuales. |
| <b>Mobile-D</b>                     | Es uno metodología ágil que se caracteriza por tener ciclos de desarrollo<br>muy rápidos en un corto periodo de tiempo, está diseñada para equipos<br>de trabajo pequeños.                                             |
| <b>Marcador</b>                     | Es utilizado para reconocimiento de patrones 2D. La forma más<br>avanzada de este nivel también permite el reconocimiento de objetos 3D.                                                                               |
| C#.                                 | Es un lenguaje de programación orientado a objetos y fue creado por la<br>empresa Microsoft. La sintaxis y estructuración de C# es muy similar a<br>la $C_{++}$ .                                                      |
| <b>Script</b>                       | Es la serialización de un proceso la cual ayuda hacer el proceso de<br>programación de un GameObject contenga asignado el método,                                                                                      |

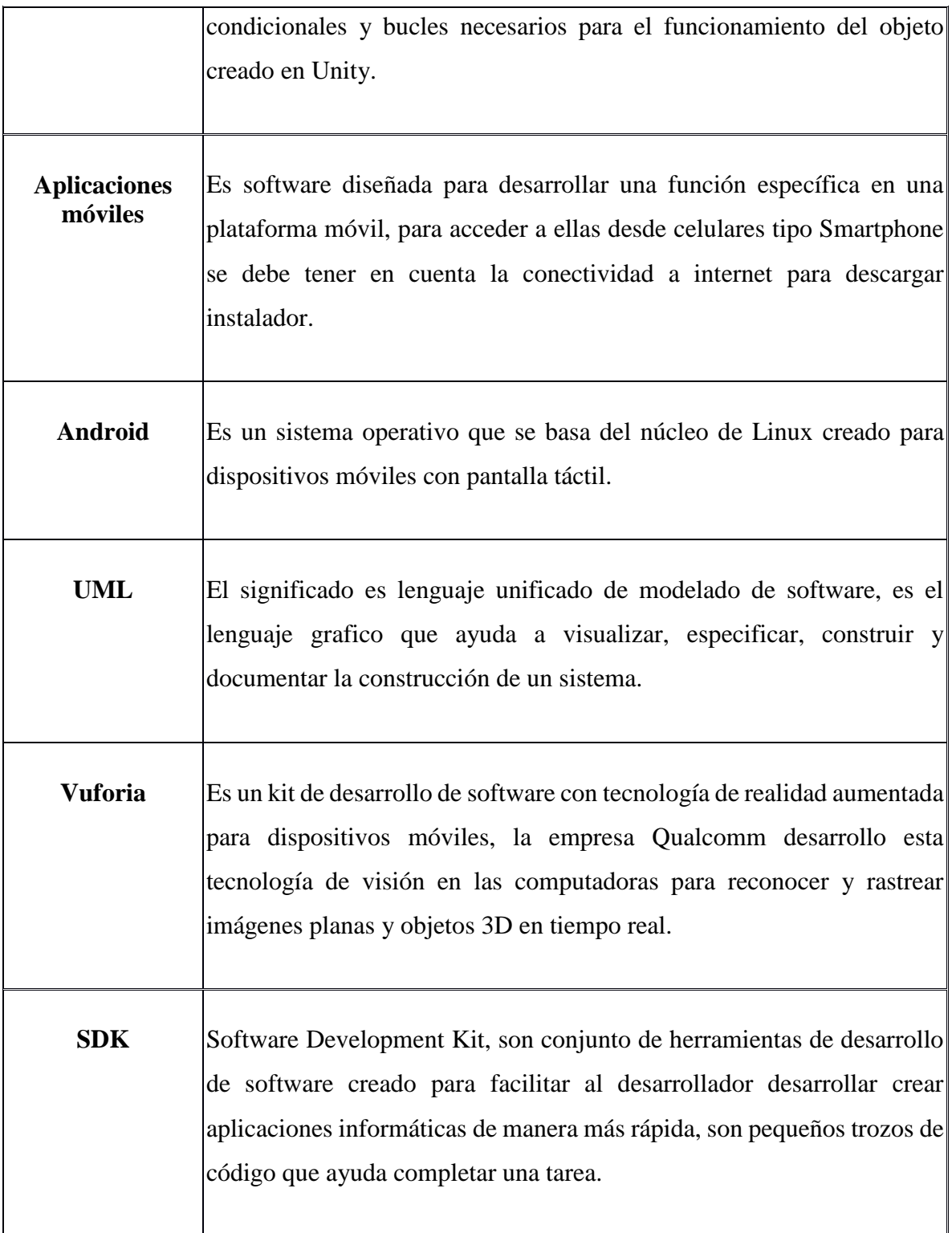

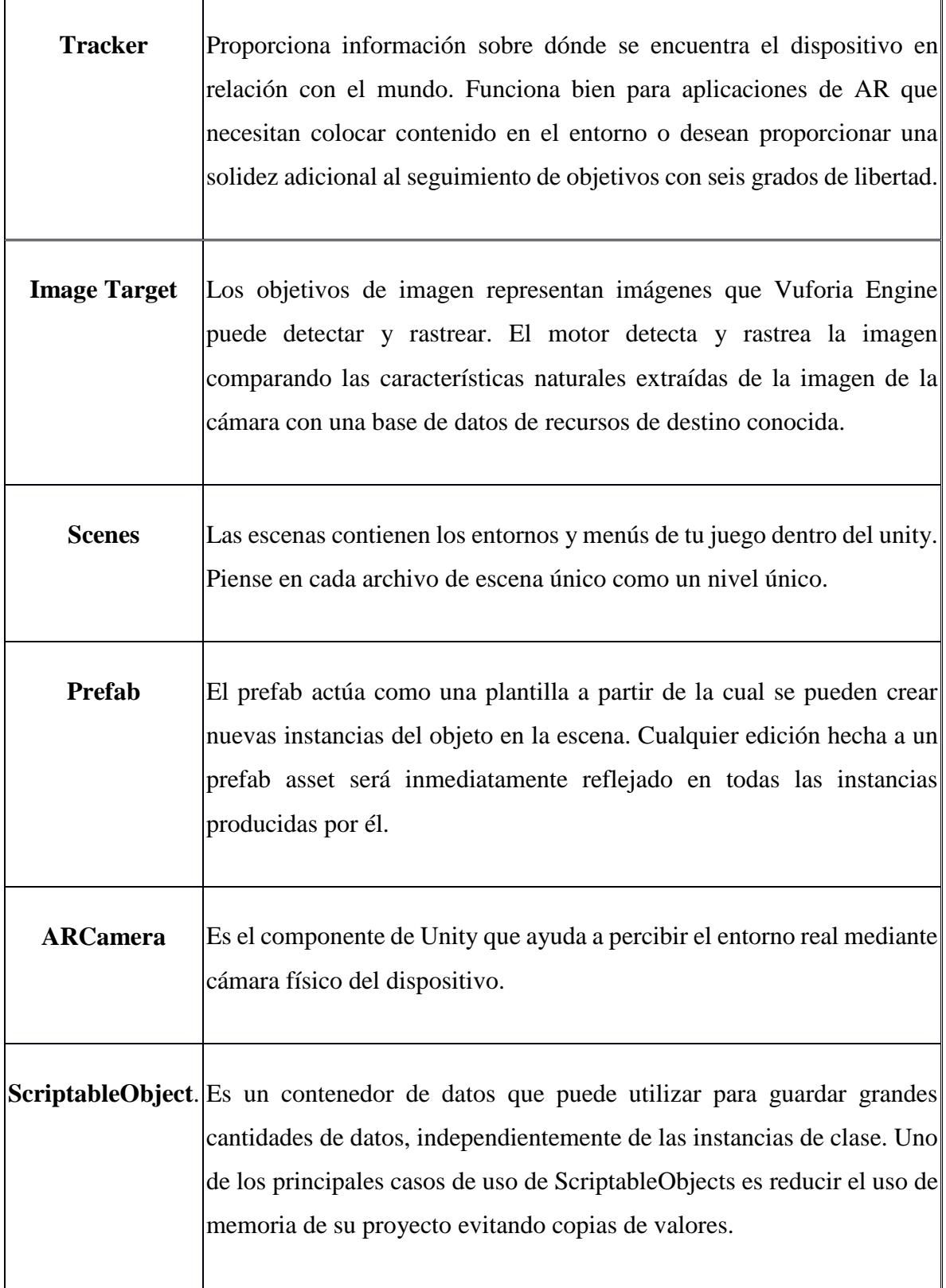

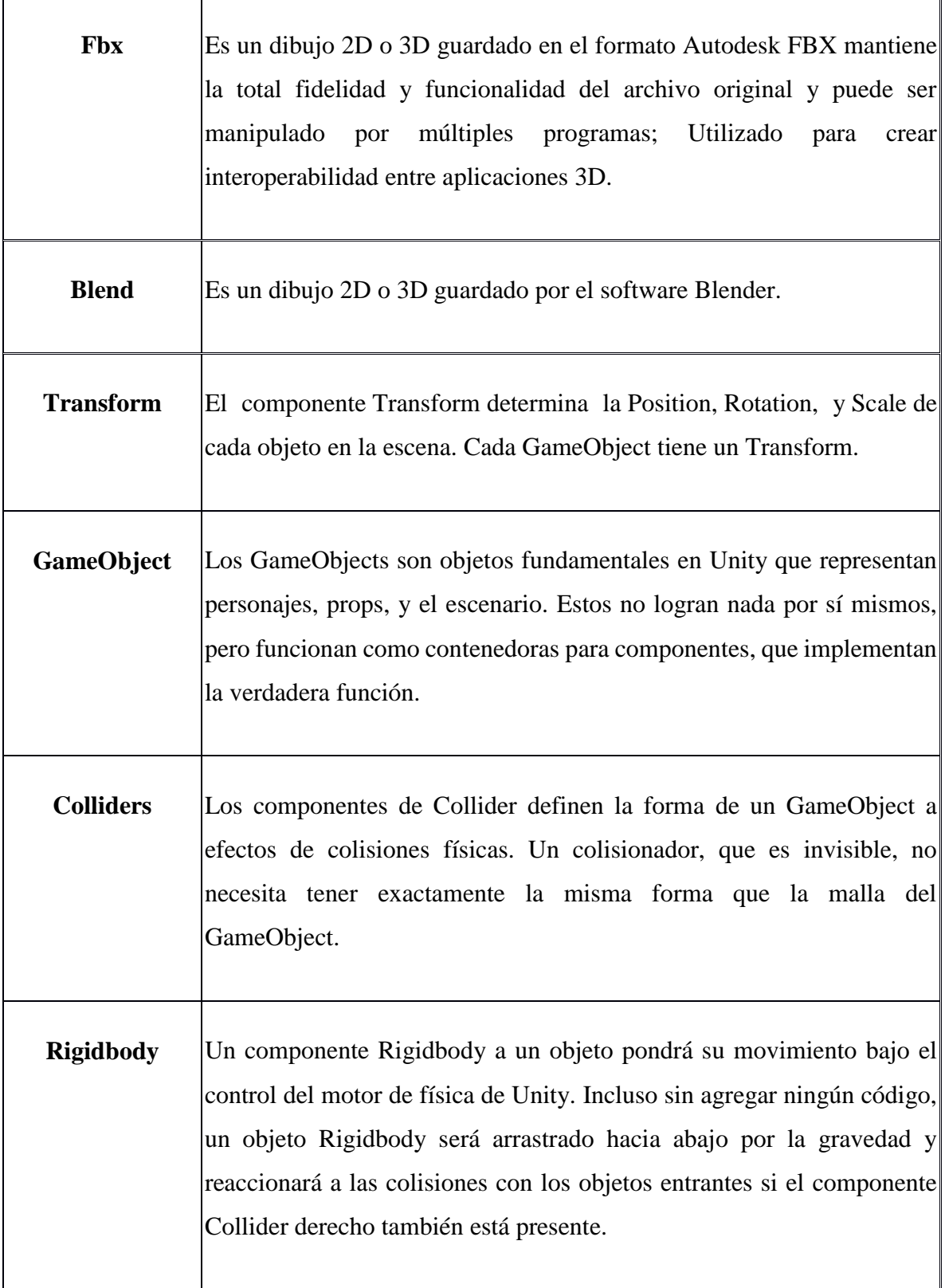

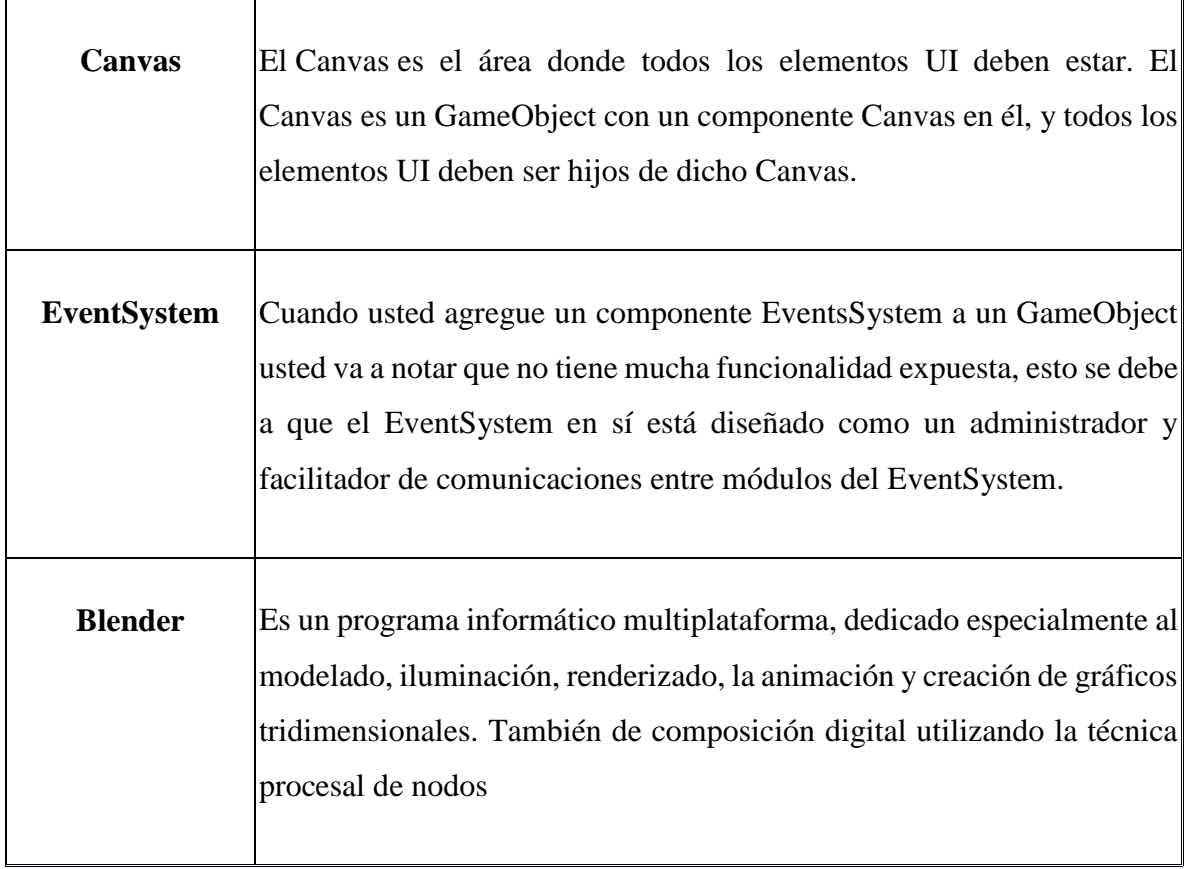

 *Elaborado por: Los Investigadores*

#### **14. CITAS BIBLIOGRÁFICAS**

- [1] R. Vera, «"Países que implementan realidad aumentada en la escuela,",» 20-nov-2018 11:30:00.
- [2] A. R. B. a. P. K. R. N. Arulanand, «"Enriched Learning Experience using Augmented Reality Framework in Engineering Education,",» Procedia Comput. Sci., Vols. %1 de %2vol. 172, pp. 937–942, 2020.
- [3] C. d. l. R. d. Ecuador, «"Ley Orgánica de Transparencia y Acceso a la Información,",» Vols. %1 de %2no. 34, pp. 1–90, 2013..
- [4] E. I. G. Grijalva, «"La realidad aumentada aplicada al proceso de enseñanza-aprendizaje de la asignatura de Ciencias Naturales en el décimo año de educación básica de la Unidad Educativa 'ITALAM' en el Cantón Ambato provincia de Tungurahua.",» Universidad Técnica de Ambato - Facultad de Ciencias humanas, 2016.
- [5] R. M. a. B. A. L. Muñoz, «"Uso de la Realidad Aumentada en la enseñanza-aprendizaje de ciencias naturales,",» In Memorias de Congresos UTP, 2017, pp. 96–101..
- [6] T. C. B. a. L. P. S. Valencia, «"EnseñAPP: Aplicación Educativa de Realidad Aumentada para el Primer ciclo de Educación Primaria Tania,",» Rev. Iberoam. Tecnol. en Educ. y Educ. en Tecnol, 2018.
- [7] I. d. l. H. Villacé, «"Realidad Aumentada, una revolución educativa,",» Edmetic,, Vols. %1 de %2vol. 6, no. 1, pp. 9–22, 2016.
- [8] J. L. O. a. A. M. T. N. Moreno Martínez, «"Mobile learning, Gamificación y Realidad Aumentada para la enseñanza-aprendizaje de idiomas,",» IJERI Int. J. Educ. Res. Innov., pp. vol. 0, no. 6, pp. 16–34, 2016.
- [9] J. J. L. M. C. G. E. L. a. F. J. G. N. M. Moreno, «"Realidad aumentada y realidad virtual para la enseñanzaaprendizaje de inglés desde un enfoque comunicativo e intercultural.,",» Innovación docente y uso las TIC en Educ., 2017.
- [10] M. S. Ramírez, « Casos de formación e investigación en el área del movimiento educativo abierto usando tecnologías emergentes en latinoamerica,» 2013.
- [11] M. B. L. C. P. T. A. E. P. a. L. M. J. Barreira, «MOW: Augmented Reality game to learn words in different languages: Case study: Learning English names of animals in elementary school,» 2012.
- [12] M. Caro, «"Phonic Tricksters, el juego de realidad aumentada de Pearson para aprender inglés, ya en Android,",» 12 febrero, 2014.
- [13] «C. C. LUCY BROOKS, "herramientas para aprender inglés con realidad virtual."».
- [14] J. E. Ormrond, « Aprendizaje Humano.,» 2008.
- [15] J. C. J. F. G. &. O. J. B. Almenara, «La producción de objetos de aprendizaje en "Realidad Aumentada": la experiencia del SAV de la Universidad de Sevilla. IJERI: International Journal of Educational Research and Innovation,» 2016 .
- [16] M. F. M. F. C. J. F. &. S. M. Á. P. Amador, «Realidad Aumentada, una evolución de las aplicaciones de los dispositivos móviles.».
- [17] J. &. B. J. Cabero, «Posibilidades educativas de la Realidad Aumentada. NAER, New Approaches in Educational Research,,» 2016.
- [18] C. P. Espinosa, «Realidad aumentada y educación: análisis de experiencias prácticas,» Pixel-Bit. Revista de Medios y Educación , 2015 .
- [19] J. C. M. &. A. M. Martín Gutiérrez, «Curso para la mejora de la capacidad espacial.,» 2011 .
- [20] L. V. i. c. r. a. e. l. a. Martínez.
- [21] M. B. &. P. A. M. S. Quesada, «Realidad aumentada como tecnología aplicada a la educación superior: Una experiencia en desarrollo. Innovaciones educativas,» 2016.
- [22] R. Reinoso, «Posibilidades de la realidad aumentada en educación,» Tendencias emergentes en educación con TIC.
- [23] M. L. Castañeda, «QUÉ SON LAS APPS Y TIPOS DE APPS,» Universidad Tecnólogica de Pereira .
- [24] «V. 4 Studio, "Modelado 3D: tipos, materiales y texturas," Visual 4 Studio.».
- [25] S. Selleri, «, "Guia de Blender, la suit abierta de creación 3D,",» 2015 .
- [26] J. R. S. S. a. J. W. E. Oliver, « "The Software Architecture of the GIMP," Most,» , 2006.
- [27] W. G. Sánchez Acosta, «"Desarrollo de una aplicación de realidad aumentada para dispositivos moviles android, que refuerce el aprendizaje del idioma ingles nivel a1 en niños de 10 a 12 años de edad.",» 2019.
- [28] «GIMP, "GIMP, un potente editor de imágenes gratuito,",» 2019.
- [29] I. O. a. J. P. D. M. De Creación, «"Manual De Creación D Videojuego Con Unity Universidad Carlos Iii Manual De Creación De Videojuego Con Unity 3D,",» 2012.
- [30] UnityDoc, «Unity, "Unity Documentation," Manual,,» 2019.
- [31] J. A. (. Gonzáles s.f., «Universidad de Murcia. Recuperado e,» l 06 de Mazo de 2019.
- [32] A. Cruz, « "Realidad Aumentada con Vuforia,",» 01/14/2014.
- [33] S. B. Betancourth, «¿Qué es la realidad aumentada?,» 02 de 2019.
- [34] I. Sommerville, «Ingenieria de Software. Madrid España: Pearson,» 2015.
- [35] R. S. Pressman, «Ingeniería de Software,» Un enfoque Practico, 2010.
- [36] P. Thibodeau, «computer-aided software engineering (CASE),» October 2018 .
- [37] A. P. M. M. E. DE MIGUEL, «Diseño de Bases de Datos Relacionales,» Vols. %1 de %2Madrid. Editorial Alfaomega. p. 420-427..
- [38] J. Segovia, F. Alonso y L. Martínez, Introducción de la ingeniería en software, España: Delta, 2015.
- [39] E. M. MACAS- Ruiz, W. X. BUSTAMANTE- Granda, M. ROMERO-Pazmiño, D. A. TINITANA, J. V. CORREA, C. L. ROJAS y Y. K. y. C. P. F. SOTOMAYOR, «Evaluación tecnológica con herramienta CASE Modelio: Caso de Estudio de Emprendimientos «San Pedro de Vilcabamba» (Ecuador),» REVISTA ESPACIOS , 2019 .
- [40] M. Á. M. Martín, «Filosofía Lean aplicada a la Ingeniería del Software,» La Ingeniería del Software , p. Página 4 de 125 .
- [41] A. Bertolino, «"Software Testing Research: Achieve ments, Challenges, Dreams", en Future of Software Engineering.,» Computer Society , 2007.
- [42] J. C. F. OCHOA, «"METODOLOGÍA PARA TESTING DE SOFTWARE BASADO EN COMPONENTES",» UNIVERSIDAD EAFIT MEDELLÍN , 2010.
- [43] 2. d. a. d. 2. lunes, «a web sobre gerencia de proyectos de informática, software y tecnología,» PMOinformatica.
- [44] L. N. &. L. L. W. M. Medina Velandia, «ESCOGER UNA METODOLOGÍA PARA DESARROLLAR SOFTWARE,» Diciembre de 2015.
- [45] L. ALEGSA, «Diccionario de Informática y Tecnología,» 2010, Julio .
- [46] I. Sommerville, Ingenieria de Software, Madrid España: Pearson, 2015.
- [47] IEEE, «https://www.ieee.org/,» 1983. [En línea]. Available: https://www.glosarioit.com/INGENIER%C3%8DA\_DEL\_SOFTWARE.
- [48] SEI, «https://www.sei.cmu.edu/,» 1990. [En línea]. Available: https://www.sei.cmu.edu/search.cfm#stq=INGENIER%C3%8DA%20DE%20SOFTWARE&stp=1.

# **15. ANEXOS**

## **Anexo A: Casos de Usos de la Aplicación**

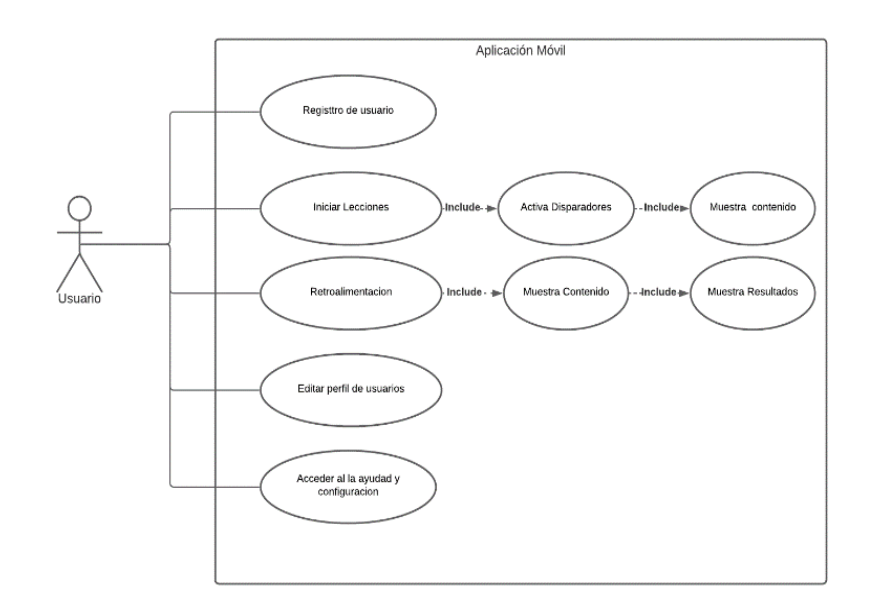

*Gráfico 71. Casos de usos de la aplicación* 

 *Elaborado por: Los Investigadores*

# **a) Casos de uso a detalle del registro de usuario**

*Gráfico 72. Caso de Uso Extendido del Registro de Usuario* 

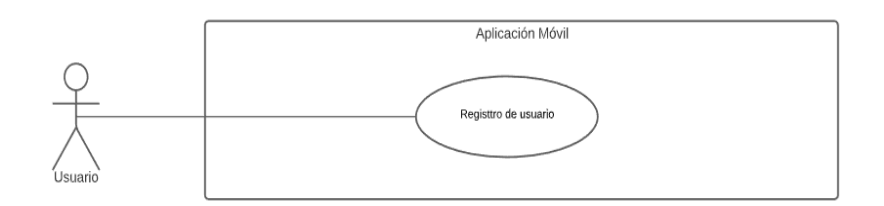

*Elaborado por: Los Investigadores*

- **Análisis** 

Casos de uso a detalle de Registro de Usuario

*Tabla 32. Caso de Uso a Detalle de Registro de Usuario*

| <b>CU01:</b>            | Registro de usuario                                                                                                    |  |  |  |  |
|-------------------------|----------------------------------------------------------------------------------------------------|--|--|--|--|
| Descripción:            | El Usuario registra el nombre y perfil en la aplicación para activar<br>lecciones.                                                                                                    |  |  |  |  |
| Actor:                  | Usuario.                                                                                                    |  |  |  |  |
| Precondición:           | El usuario tiene que instalar la aplicación en el dispositivo e iniciar la<br>aplicación.                                                                                                    |  |  |  |  |
| <b>Flujo Principal:</b> | 1. El usuario inicia la aplicación.<br>2. El sistema presenta la interfaz para registrar el nombre del usuario.<br>3. El usuario registra el nombre y presiona en el botón "Aceptar".<br>4. El sistema presenta el interfaz para agregar avatar a nombre<br>"seleccione avatar de aplicación".<br>5. El usuario selecciona el avatar y presiona el botón "Aceptar".<br>6. El sistema presenta el mensaje "Bienvenido con el nombre<br>registrado".<br>7. El usuario selecciona la opción "Aceptar".<br>8. El sistema presenta la interfaz para que escoja las lecciones del |  |  |  |  |

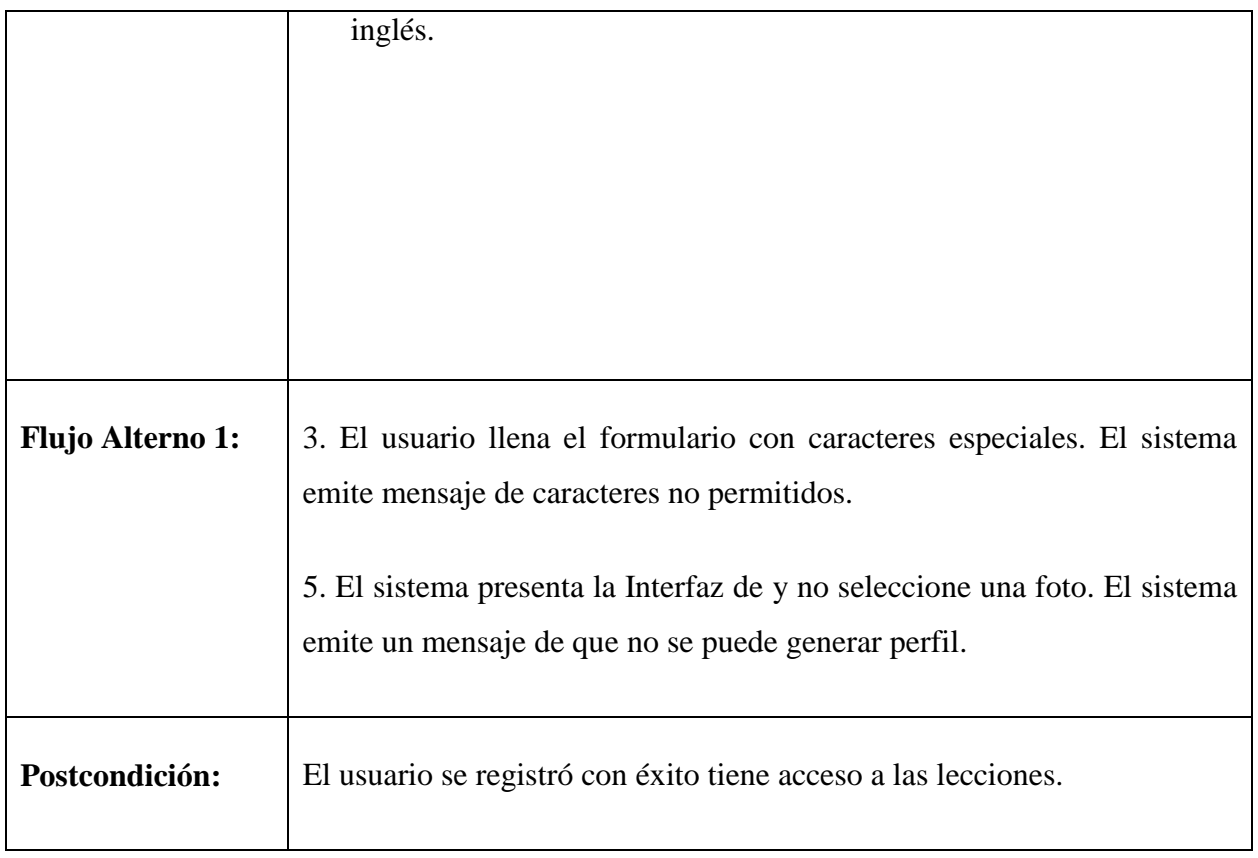

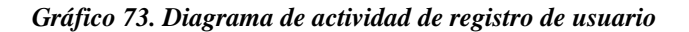

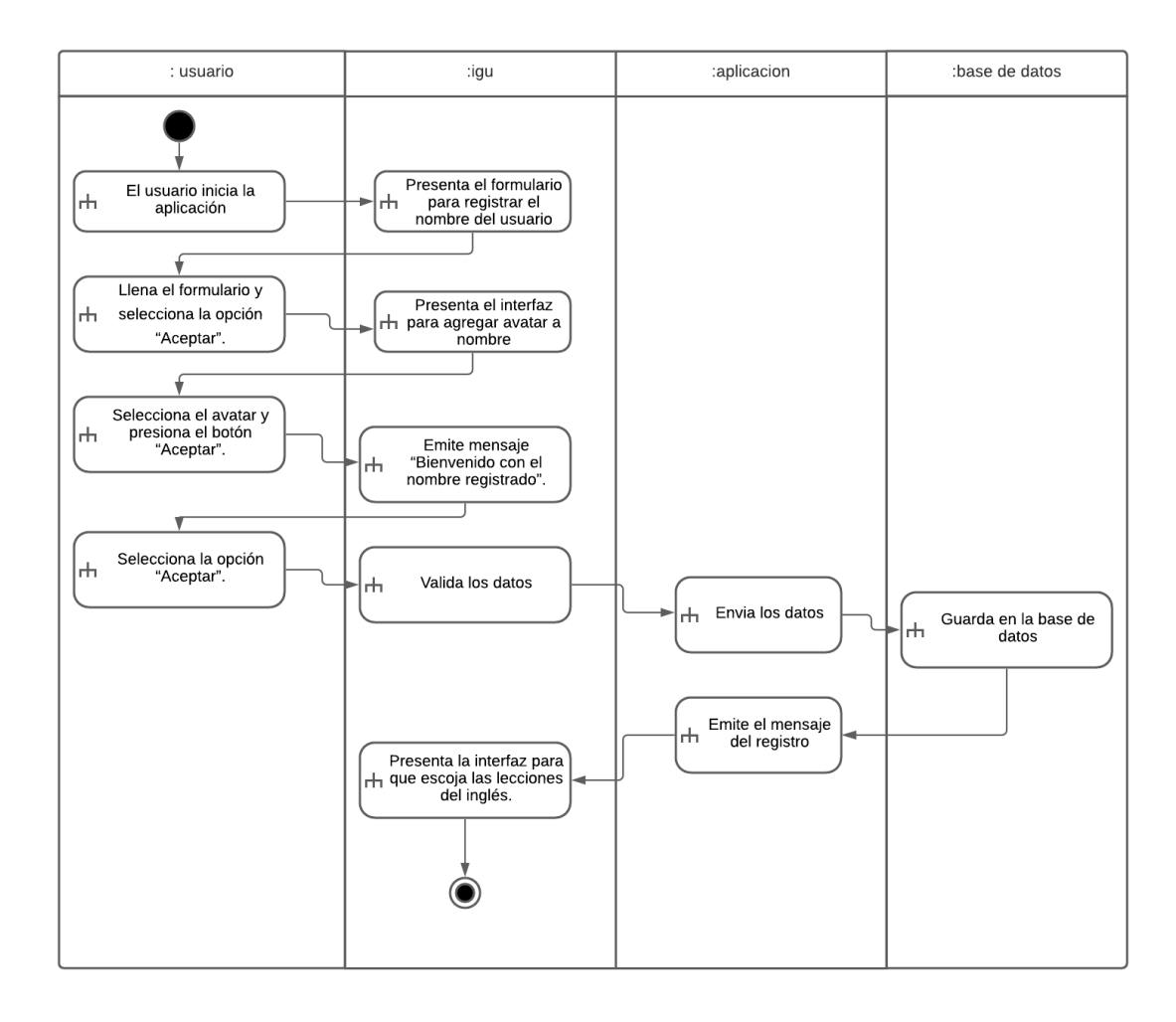

#### **b) Casos de uso a detalle del iniciar lecciones**

*Gráfico 74. Caso de Uso Extendido del Inicio de Lecciones*

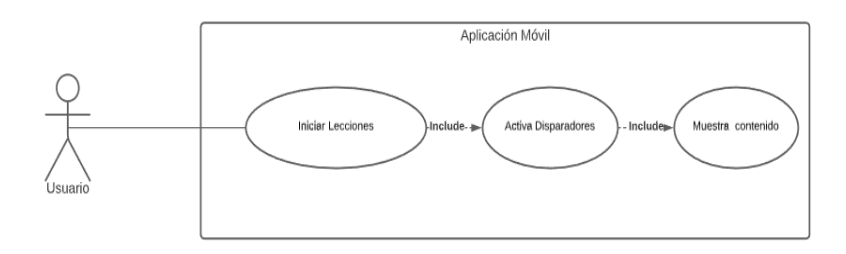

*Elaborado por: Los Investigadores*

# - **Análisis**

Casos de uso a detalle de iniciar lecciones

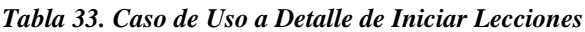

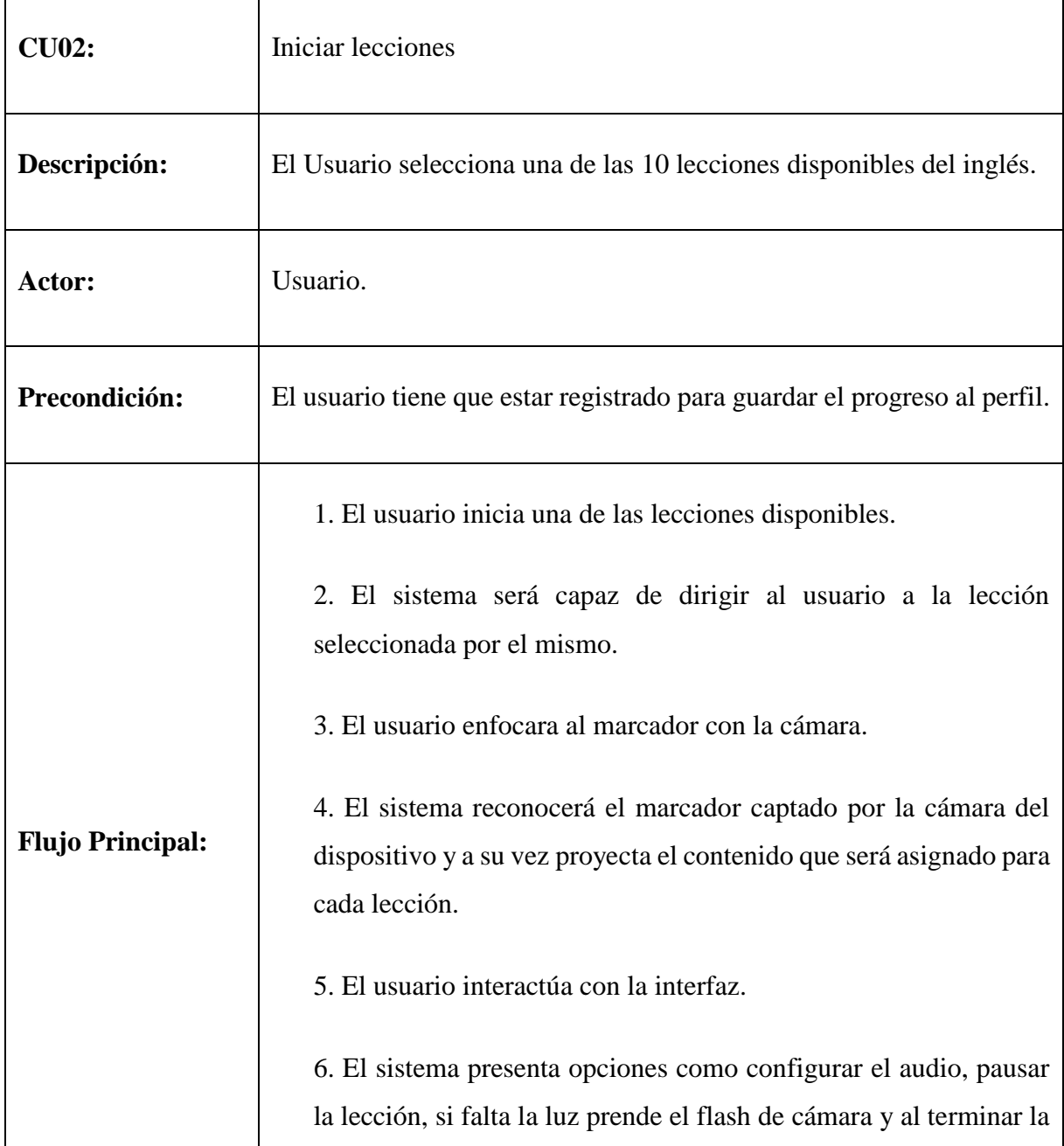

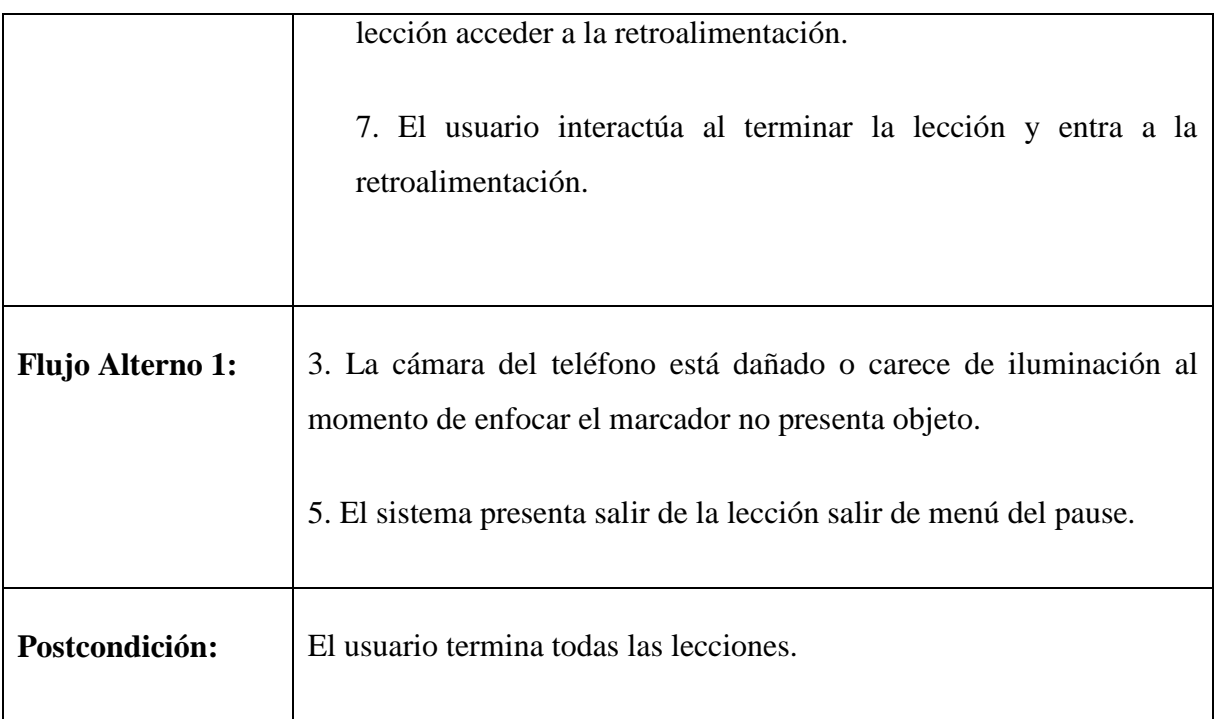

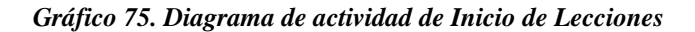

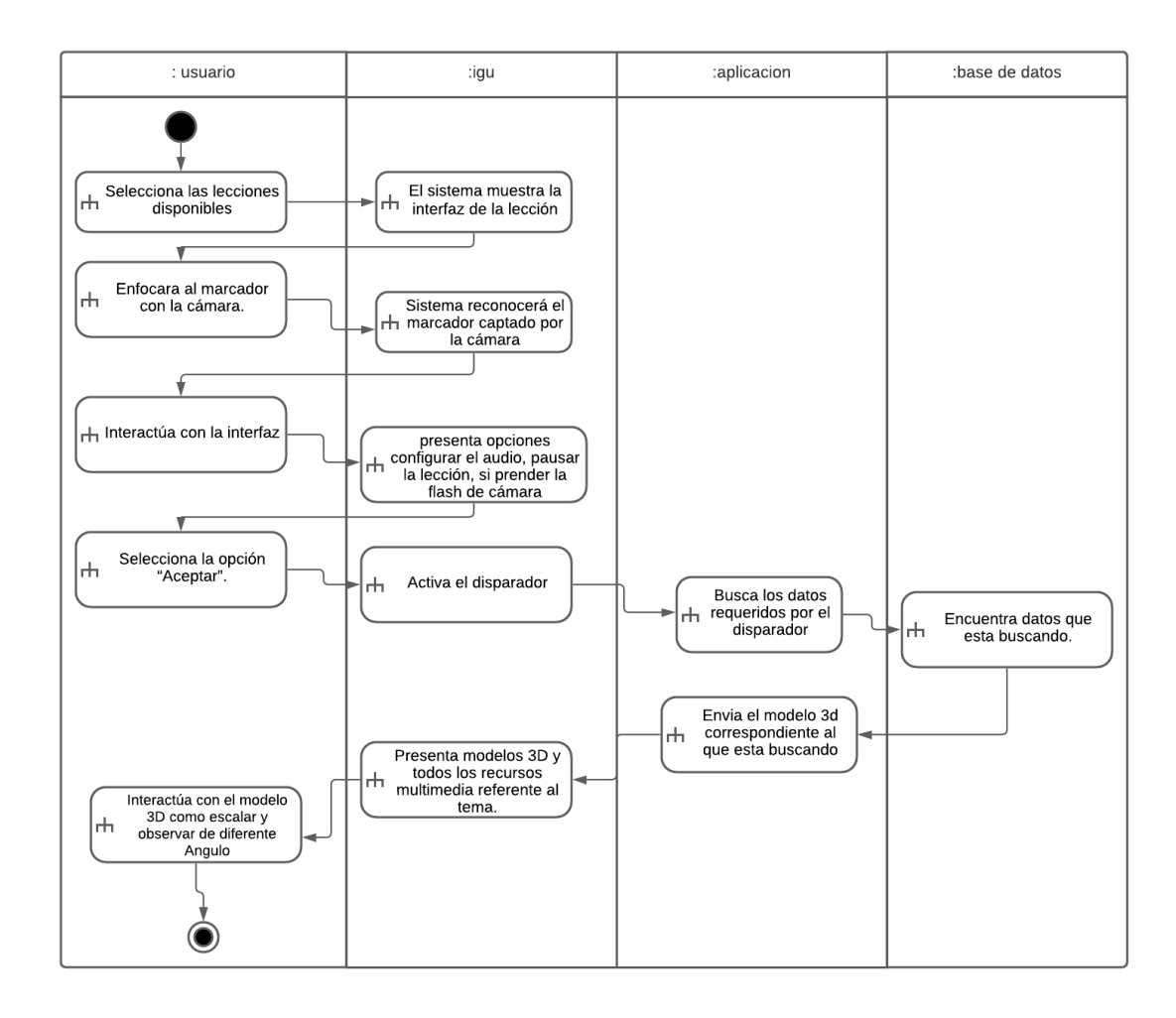

#### **c) Casos de uso a detalle de retroalimentación**

*Gráfico 76. Caso de Uso Extendido Retroalimentación*

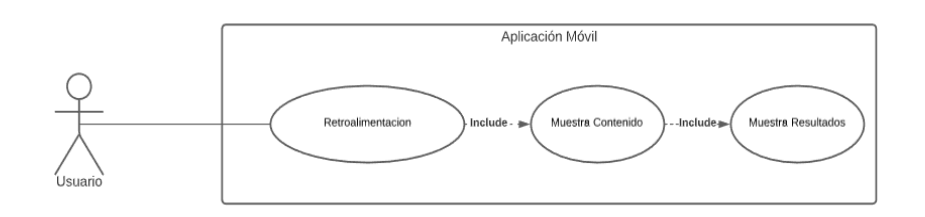

*Elaborado por: Los Investigadores*

# - **Análisis**

Casos de uso a detalle de retroalimentación

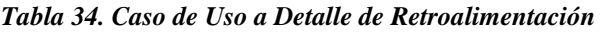

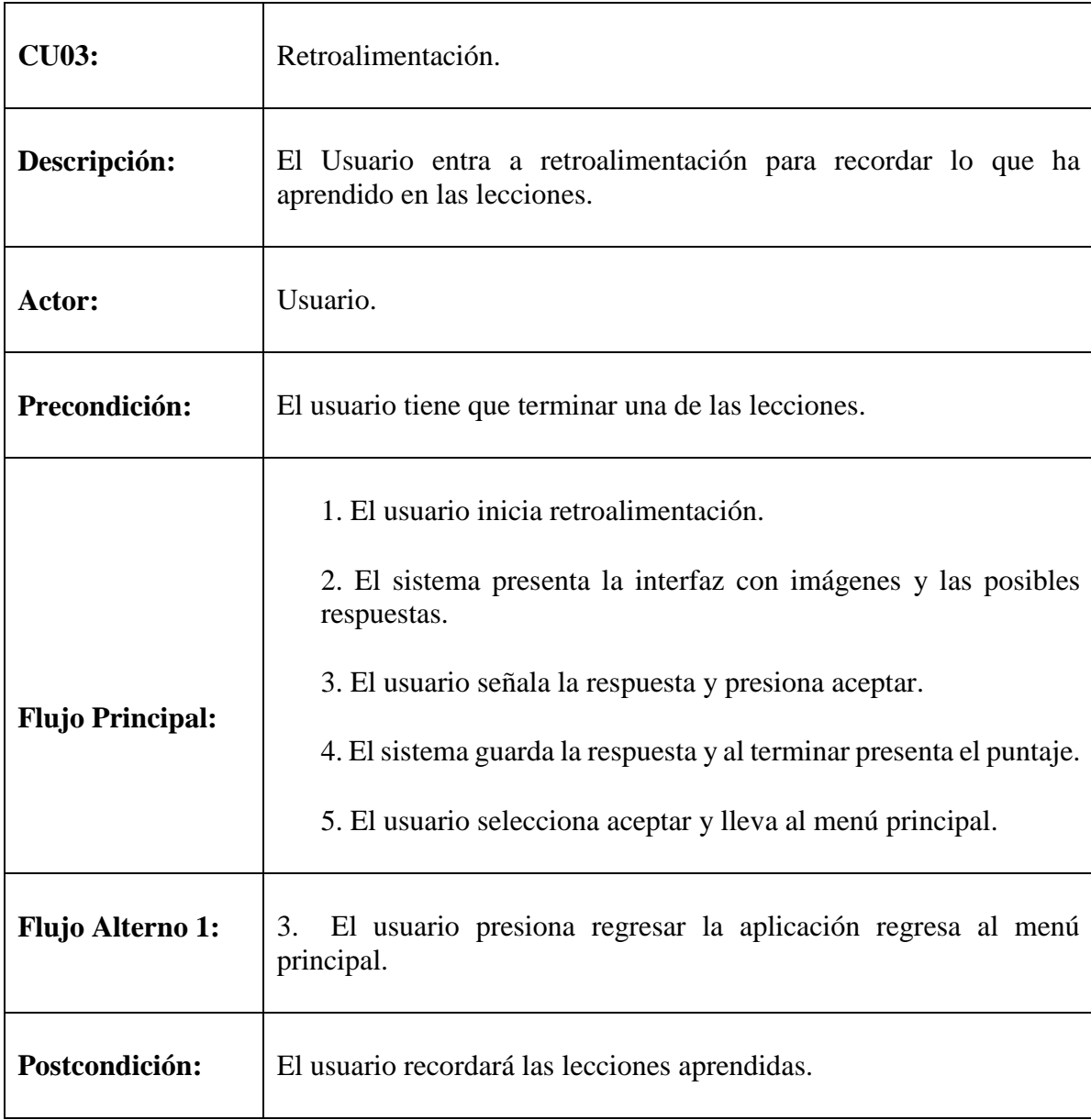

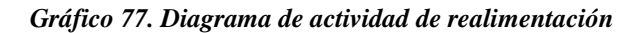

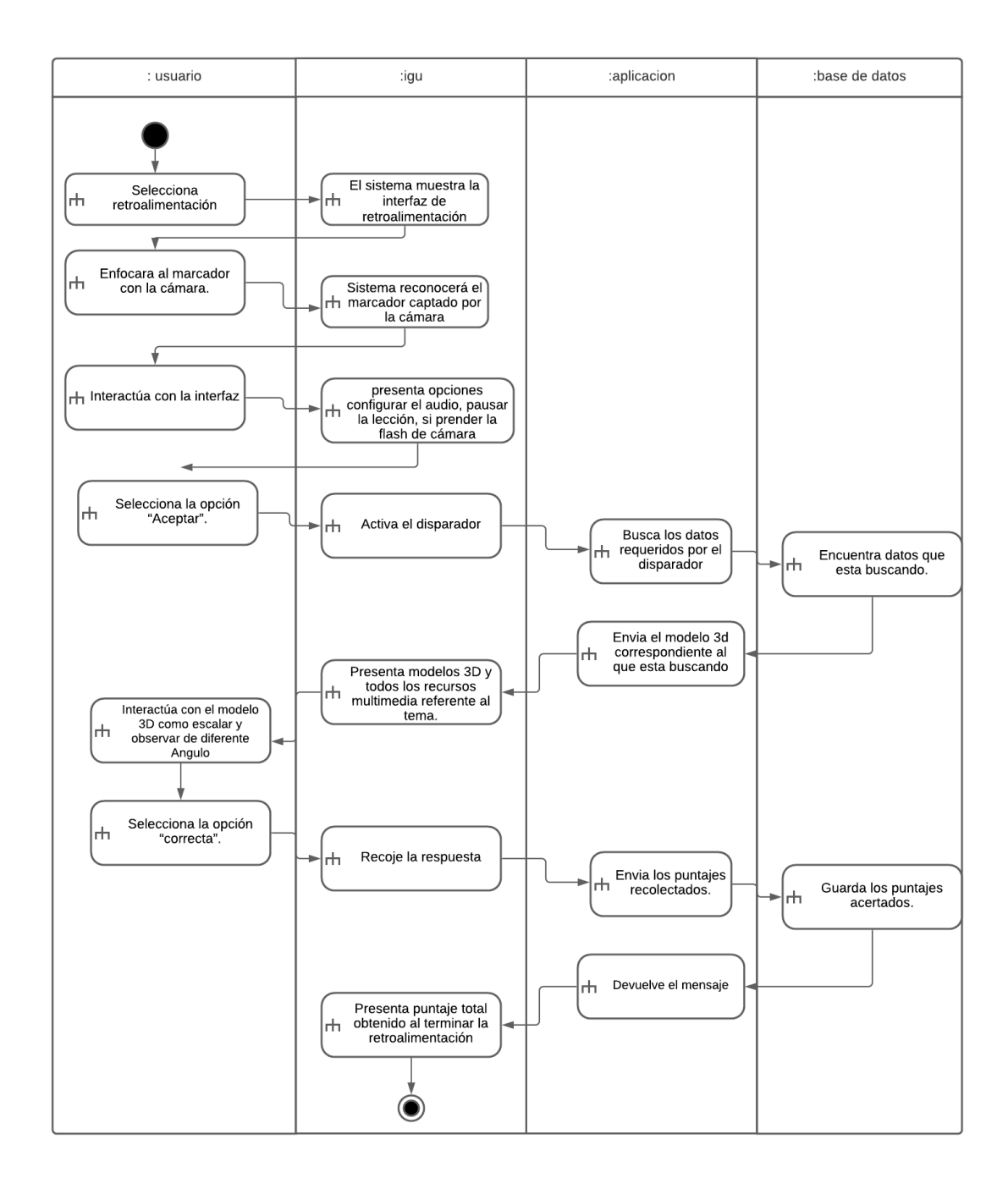

## **d) Casos de uso a detalle de editar perfil de usuario**

### *Gráfico 78. Caso de Uso Extendido Editar Perfil*

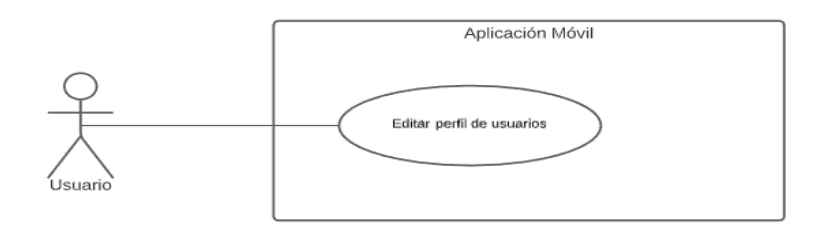

#### *Elaborado por: Los Investigadores*

- **Análisis** 

Casos de uso a detalle de Editar perfil de usuario

*Tabla 35. Caso de Uso a Detalle de Editar de Usuario* 

| <b>CU04:</b>  | Editar perfil de usuario                                                                               |  |  |
|---------------|----------------------------------------------------------------------------------------------------|--|--|
| Descripción:  | El usuario puede cambiar los valores del perfil                                                        |  |  |
| Actor:        | Usuario.                                                                                               |  |  |
| Precondición: | El usuario tiene que estar en el menú principal para realizar esta<br>acción.                          |  |  |
|               | 1. El usuario presiona el botón perfil.<br>2. El sistema presenta la interfaz con el nombre y foto del |  |  |

|                         | usuario.                                                                        |  |  |  |
|-------------------------|---------------------------------------------------------------------------------|--|--|--|
| <b>Flujo Principal:</b> | 3. El usuario puede cambiar el nombre o cambiar la foto y<br>presiona "aceptar" |  |  |  |
|                         | 4. El sistema presenta un mensaje actualizando los datos.                       |  |  |  |
|                         | 5. El usuario presiona el botón "Aceptar"                                       |  |  |  |
| <b>Flujo Alterno 1:</b> | 3. El usuario presiona regresar la aplicación regresa al menú<br>principal.     |  |  |  |
| Postcondición:          | El usuario cambió los datos del perfil.                                         |  |  |  |

*Elaborado por: Los Investigadores*

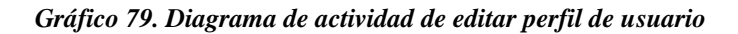

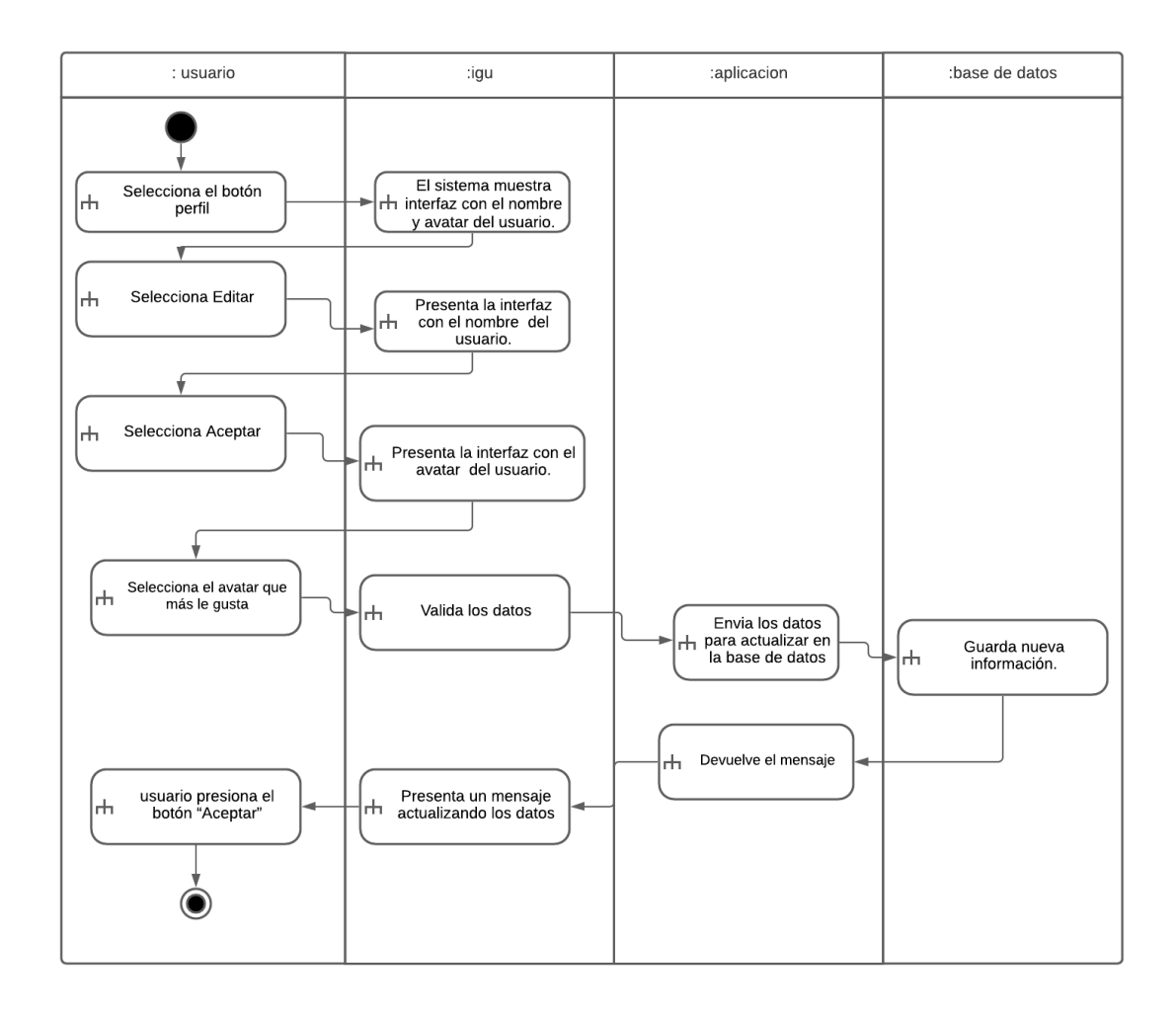

## **e) Casos de uso a detalle de Ayuda y configuración de la aplicación**

*Gráfico 80. Caso de Uso Extendido para acceder al menú de ayuda y configuración* 

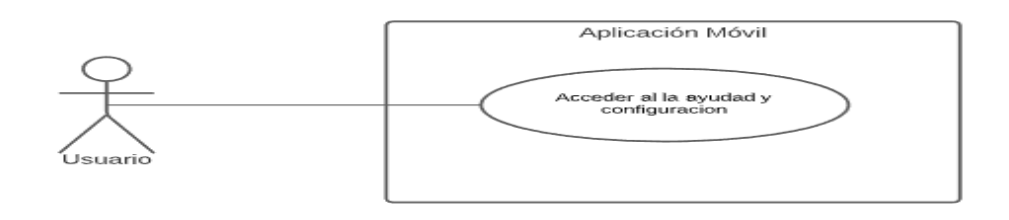

# - **Análisis**

Casos de uso a detalle de acceder a la ayuda y la configuración de la aplicación

*Tabla 36. Caso de Uso a Detalle de Acceder a la ayuda y la configuración* 

| <b>CU05:</b>            | Ayuda y la configuración de la aplicación.                                                                                                    |  |  |
|-------------------------|----------------------------------------------------------------------------------------------------|--|--|
| Descripción:            | El Usuario puede entrar a ver la ayuda del funcionamiento de la<br>aplicación y poder configurar la aplicación.                                                                 |  |  |
| Actor:                  | Usuario.                                                                                                    |  |  |
| Precondición:           | El usuario tiene que estar en el menú principal de la aplicación.                                                                                                    |  |  |
|                         | 1. El usuario presiona Ayuda                                                                                                    |  |  |
|                         | 2. El sistema presenta la interfaz donde muestra la información<br>de la aplicación, los requisitos, el paso para el funcionamiento y<br>un video explicativo de la aplicación. |  |  |
|                         | 3. El usuario presiona requisitos.                                                                                                    |  |  |
| <b>Flujo Principal:</b> | 4. El sistema presenta el interfaz con los requisitos mínimos para<br>el funcionamiento correcto de la aplicación.<br>5. El usuario presiona cómo funciona.                     |  |  |
|                         | 6. El sistema presenta un interfaz cargado con los pasos para                                                                                                    |  |  |

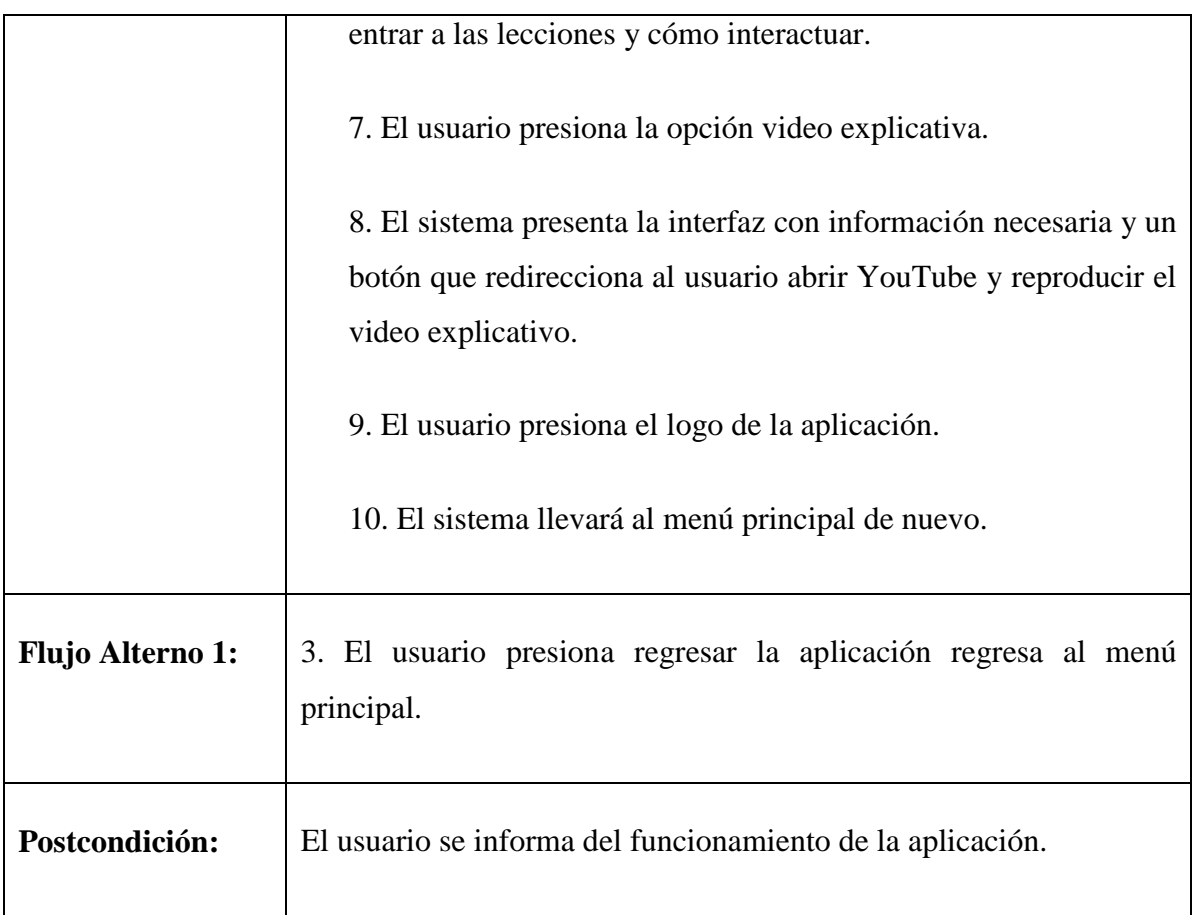

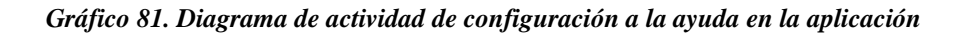

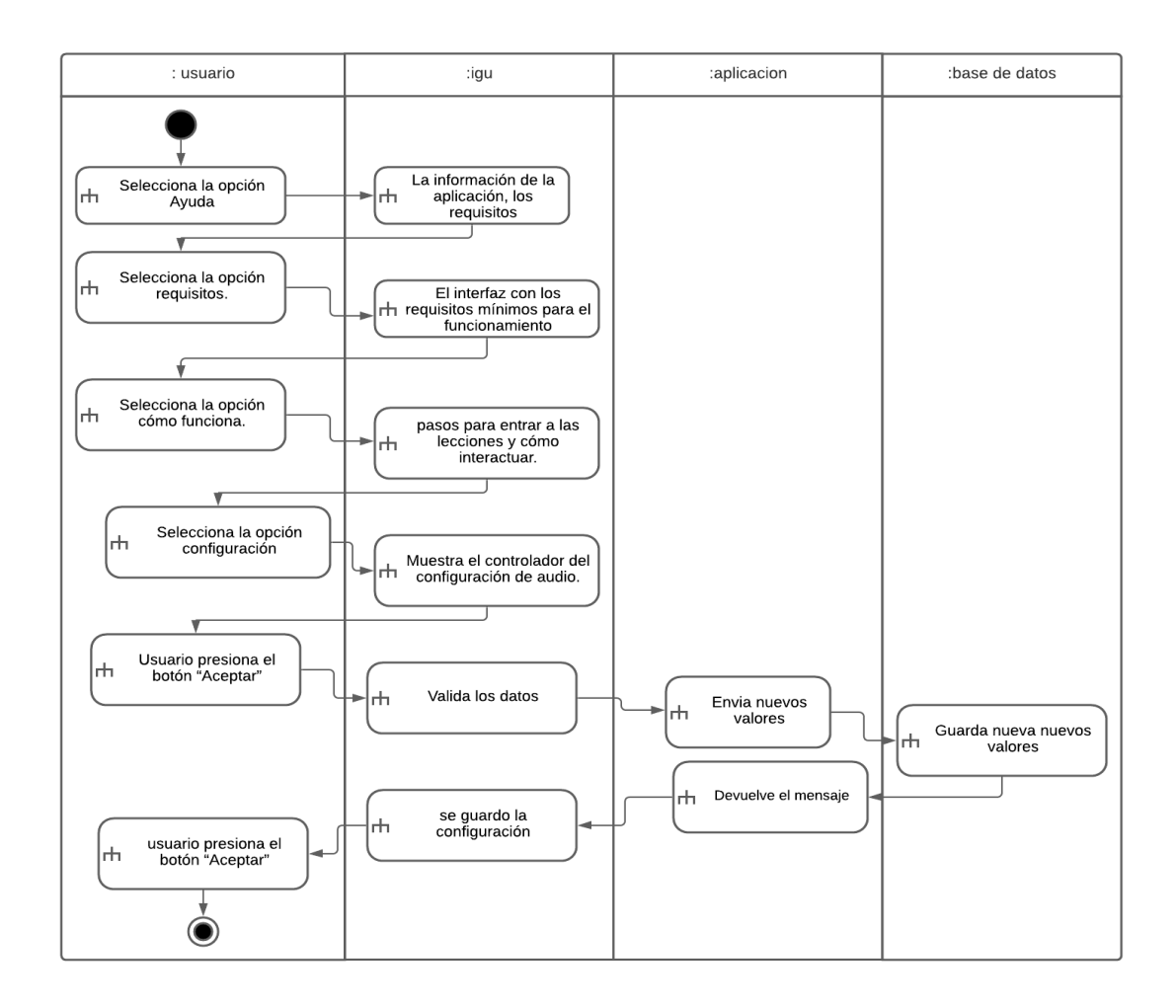

## **Anexo B: Entrevista a la directora del Centro de Desarrollo Infantil**

# ENTREVISTA A LA DIRECTORA DEL CENTRO DE DESARROLLO INFANTIL KINDERGARTEN

1 ¿Conoce usted referente al tema de realidad aumentada?

2 ¿Usted cree que la tecnología de realidad aumentada podrá mejorar el entendimiento del inglés en niños de 3 y 5 años?

- 3 ¿Permitiría incluir esta tecnología como material de apoyo para las clases de inglés en el centro de desarrollo infantil kindergarten?
- 4 ¿Cree que en el futuro se tecnifique más la realidad aumentada?
- 5 ¿Está de acuerdo que la realidad aumentada se aplique en su centro de desarrollo infantil?

6 ¿Cree que haya una atención necesaria de la realidad aumentada en el centro de desarrollo infantil kindergarten?

#### **Anexo C: Entrevista de la docente Parvularia**

# ENTREVISTA A LA PARVULARIA DEL CENTRO DE DESARROLLO INFANTIL KINDERGARTEN

1 ¿Conoce Usted sobre la realidad aumentada?

2 ¿Cree que a través de esta tecnología podrá aportar en el proceso de enseñanza del inglés?

3 ¿Usted considera la impartición de las clases con esta tecnología para enseñar la materia de inglés?

4 ¿Cuál es el contenido que imparten en las clases de inglés?

5 ¿Utiliza alguna herramienta tecnológica para la enseñanza del inglés a los niños de 3 a 5 años en el aula?

- 5 ¿Considera usted que los docentes de inglés deben ser capacitados para mejorar la enseñanza en el uso de la Realidad Aumentada?
- 8. ¿En la asignatura de inglés que usted enseña en el centro de desarrollo infantil, que técnica utiliza?

### **Anexo D: Encuesta**

La encuesta se la realizo por medio de una herramienta que nos ofrece la suite de Google

# ENCUESTA A PADRES DE FAMILIA DE NIÑOS DE 3 A 5 AÑOS QUE ASISTEN AL CENTRO DE DESARROLLO INFANTIL KINDERGARTEN

- 1) ¿Conoce usted sobre la tecnología de realidad aumentada?
- 2) ¿Considera que el profesor enseñe inglés a través de realidad aumentada?
- 3) ¿Piensa que su hijo, usando imágenes, videos, sonidos en clases, pueden aprender y recordar mejor el idioma inglés?
- 4) ¿Le gustaría que su hijo aprenda el idioma inglés con una aplicación a través de la tecnología de realidad aumentada?
- 5) ¿Hace uso en casa de alguna herramienta tecnológica para contribuir en la enseñanza del inglés a su hijo?
- 6) ¿Cree que esta tecnología ayudara en el proceso de enseñanza de sus hijos?
- 7) ¿Estaría dispuesto a utilizar el aplicativo de realidad aumentada que le permita reforzar en casa el aprendizaje del inglés de su hijo?

## **Anexo E: Fase de Prueba**

Pruebas de caja blanca

**Prueba de reconocimiento del marcador.**

Primeramente, Se realizaron pruebas para validar el funcionamiento correcto de la cámara del dispositivo al momento de detectar los marcadores puestos por el usuario en el entorno real.

## **Información General**

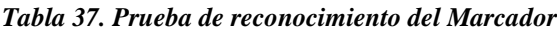

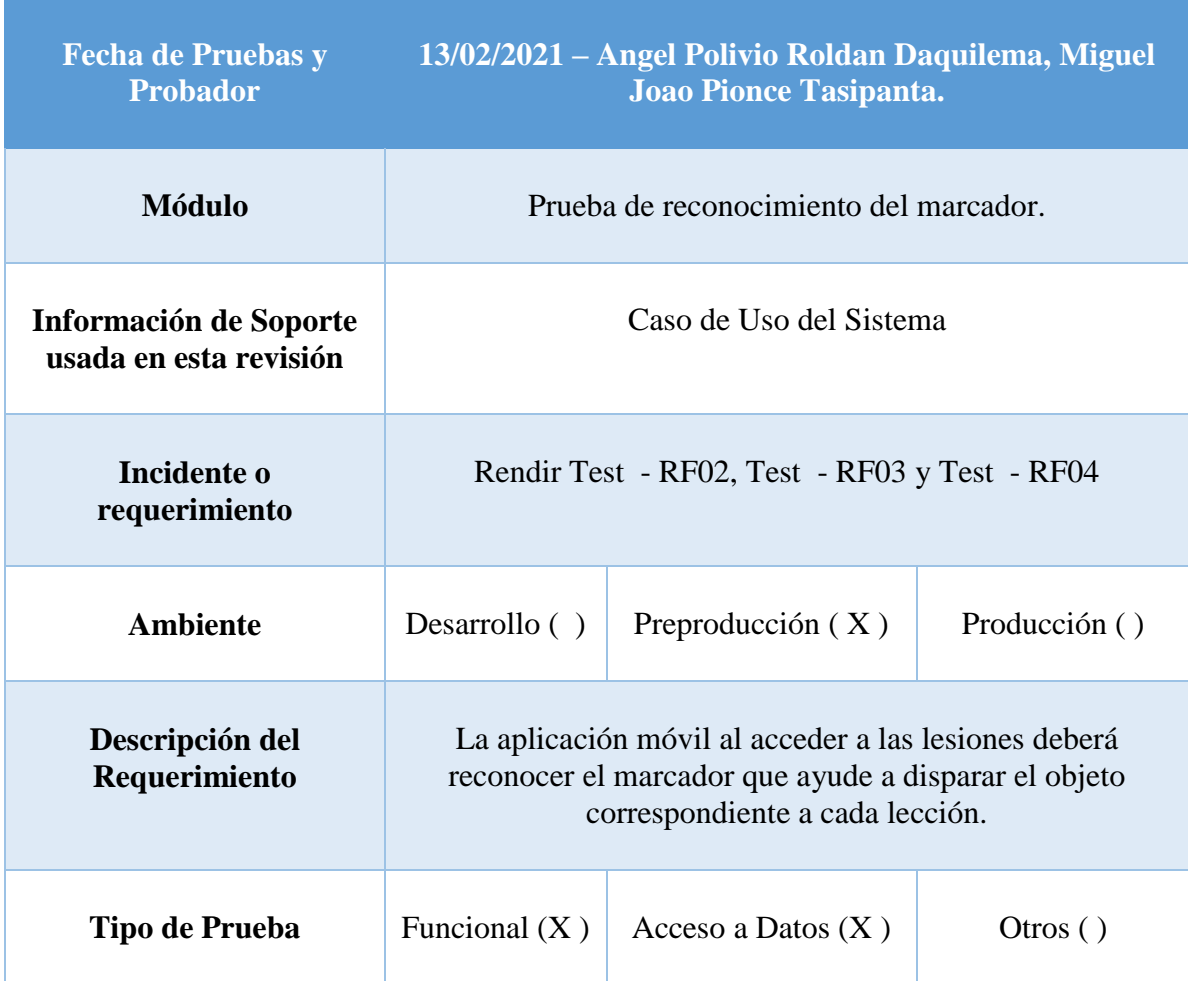

## **Registro de Pruebas para Rendir Test**

#### *Tabla 38. Registro para rendir Test*

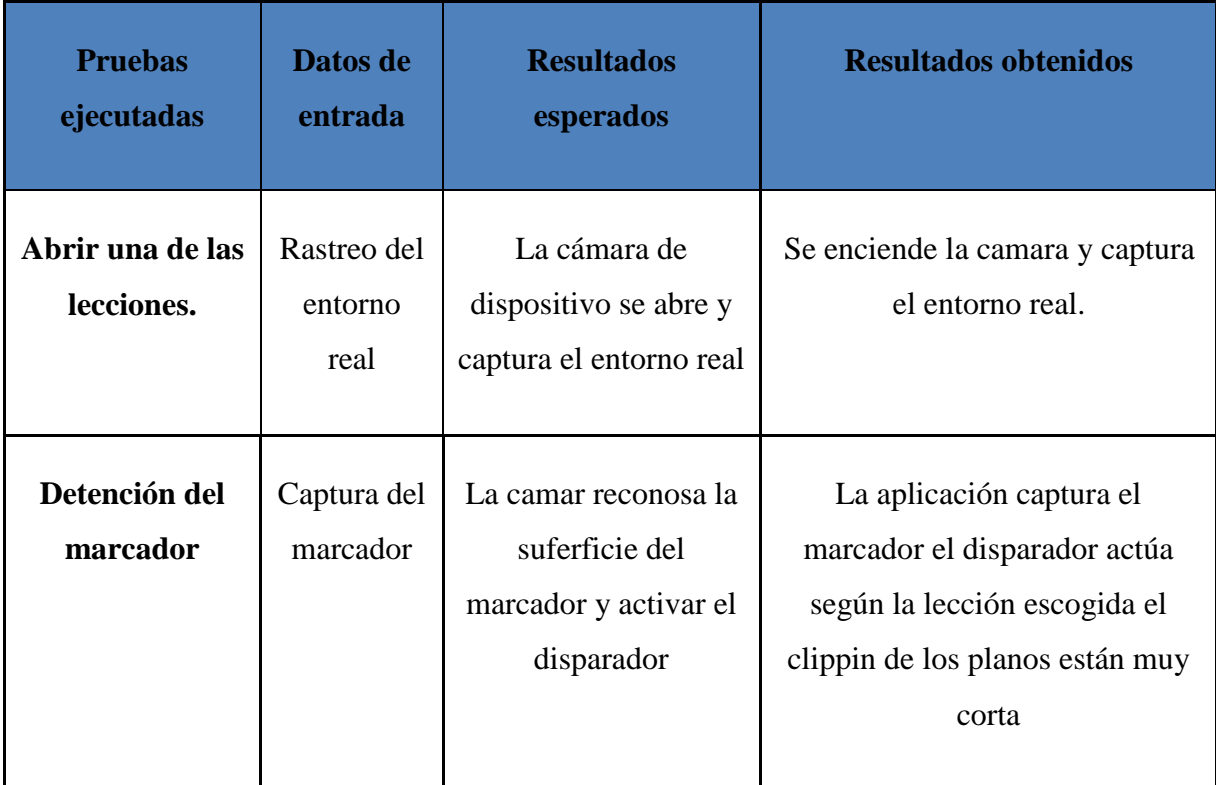

#### *Elaborado por: Los Investigadores*

En esta prueba se observó, que, cuanto mayor tamaño tuviera el marcador, más alcance de visualización de objetos tendría la cámara del dispositivo, y a menor tamaño del código QR los elementos que proyectara dicho código desaparecían. Cabe resaltar que lo anterior, no sucedía por la pérdida del enfoque de la cámara, este acontecimiento sucedía por la propia configuración de recorte de planos predeterminada de la librería Vuforia este problema se solucionó, ajustando el parámetro de distancia de los recortes de plano propios de Unity, dejando como evidencia que la configuración realizada fue efectiva al observar que, si se aleja la cámara del dispositivo de los códigos QR, los elementos proyectados seguirían viéndose incluso si la distancia es mayor tal como se aprecia en la siguiente figura.

## **Prueba de lectura de datos desde ficheros que guardan los modelos 3d.**

Para que las lecciones funcionen de una manera óptima se realizó las pruebas de lectura de datos de los modelos guardados en los ficheros.

## **Registro de Pruebas para Rendir Test**

*Tabla 39. Registro de pruebas para rendir Test*

| <b>Pruebas</b>                                                           | Datos de                                | <b>Resultados</b>                                                                                                    | <b>Resultados obtenidos</b>                                                                                                    |
|--------------------------------------------------------------------------|-----------------------------------------|----------------------------------------------------------------------------------------------------|----------------------------------------------------------------------------------------------------|
| ejecutadas                                                               | entrada                                 | esperados                                                                                                    |                                                                                                    |
| <b>Enfocar</b><br>el  <br>marcador para<br>leer los datos<br>del fichero | Reconocimie<br>del<br>nto<br>rastreador | La el marcador<br>activará<br>un<br>disparador de los<br>objetos el<br>cual<br>buscará<br>el<br>en<br>fichero de modelos<br>3d correspndiente a<br>cada lecccion. | Se logro optener el modelo<br>correspondiente la lectura de<br>los datos esta correctamente<br>funcional.<br>En los algunos aobjetos se<br>muestra que el tiempo de<br>carga es mayor. |

## *Elaborado por: Los Investigadores*

En esta prueba se observó, que, el activador trae correctamente los objetos que desea proyectar, Cabe resaltar que si el objeto que deseamos proyectar tiene muchos polígonos para formar un objeto su tiempo de carga es mayor, y si un objeto con menos polígonos el tiempo o de carga es menor pero el objeto es menos realista, este problema se solucionó, desde el programa Blender reduciendo el número de polígonos, mientras más polígonos más realista será el objeto.

**Prueba de interacción del usuario con los objetos proyectados**

## **Registro de Pruebas para Rendir Test**

#### *Tabla 40. Registro de pruebas para rendir Test*

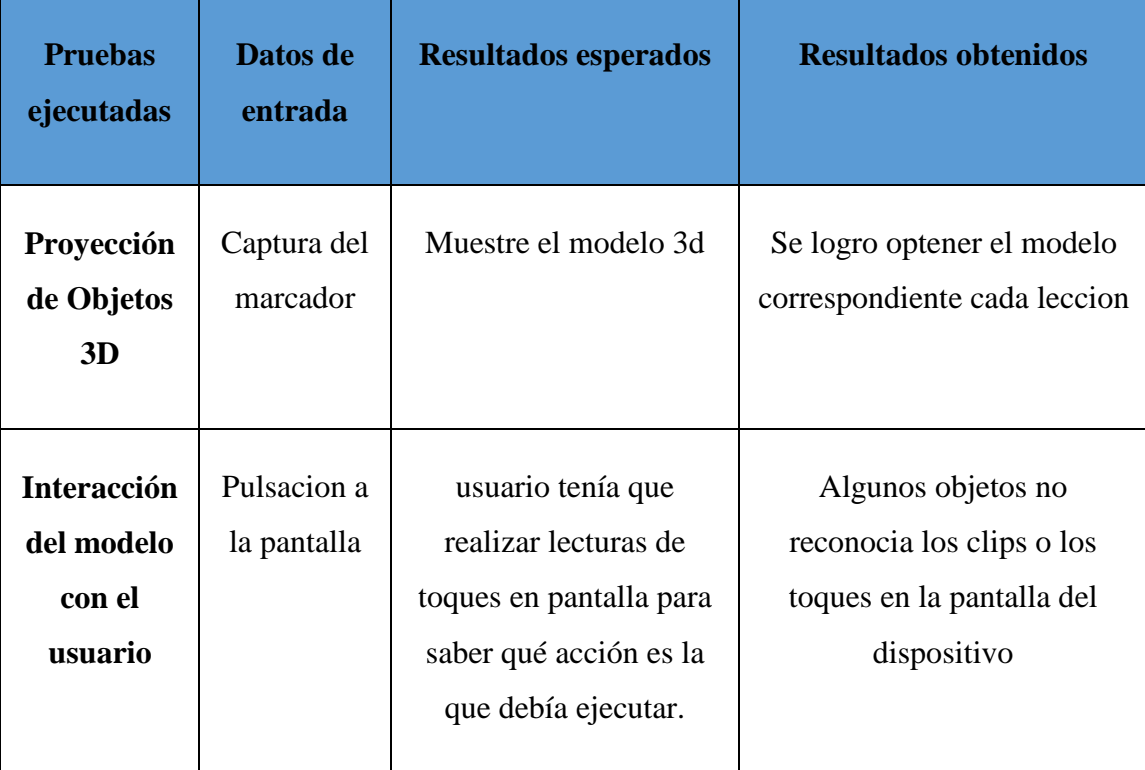

#### *Elaborado por: Los Investigadores*

La aplicación debe ser interactiva con los usuarios, para validar que realmente funcione, se tuvo que verificar que el sistema respondiera a las peticiones del usuario, es decir, el usuario tenía que realizar lecturas de toques en pantalla para saber qué acción es la que debía ejecutar. Para este caso, se programó un script, el cual tenía como función, detectar dichos toques en pantalla para simularlos en forma de clics, como si fuese el mouse de un computador.

## **Pruebas de caja negra**

## **Pruebas de funcionamiento**

## **Pruebas de interfaces de usuario**

Un aspecto importante que se debe tener en cuenta a la hora de realizar un desarrollo de software es el de contar con una interfaz de usuario que haga más fácil el manejo de la aplicación. Es por ello que se realizaron diversas pruebas para verificar el correcto funcionamiento de diferentes aspectos, tales como; la navegación entre las diferentes interfaces de usuario, y la validación de cada botón de dicha interfaz que cumpliera con su respectiva función.

## **Registro de Pruebas para Rendir Test**

#### *Tabla 41. Registro de pruebas para rendir Test*

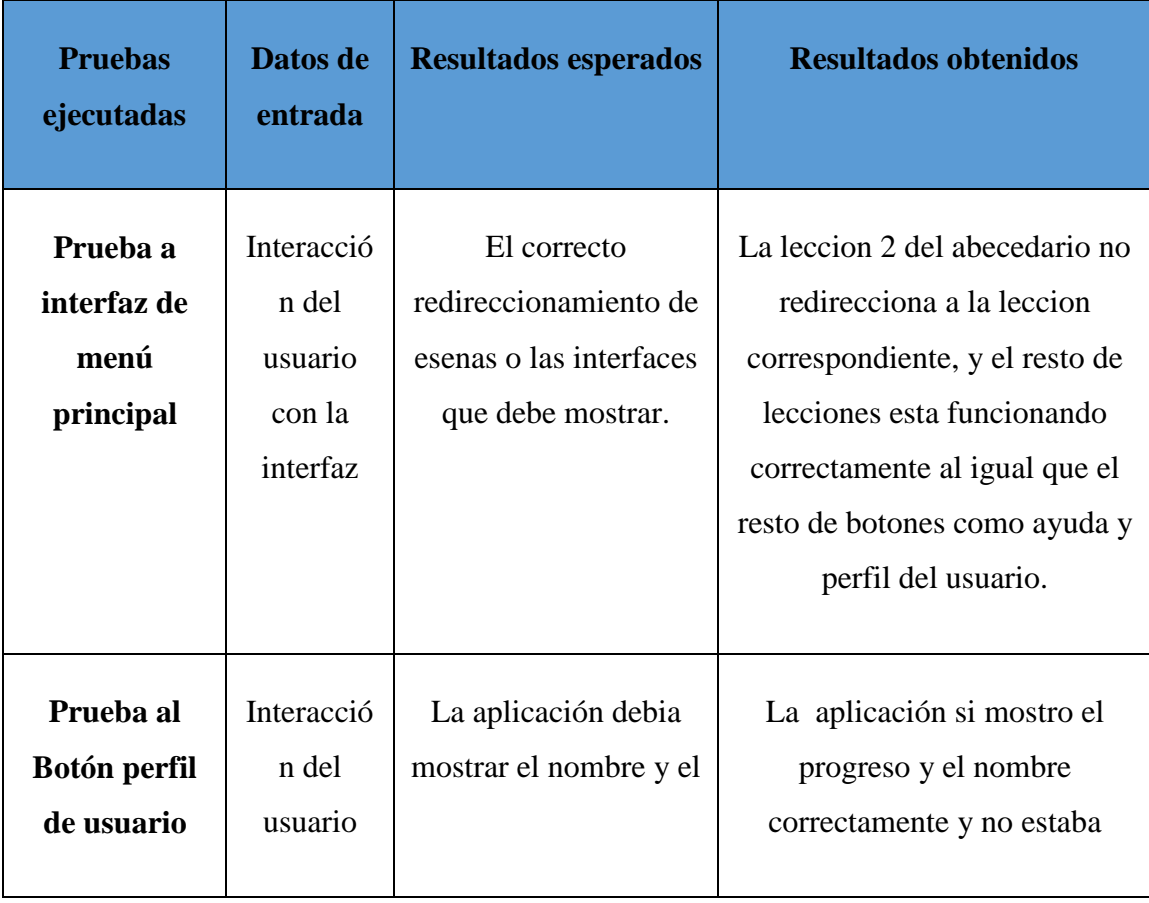

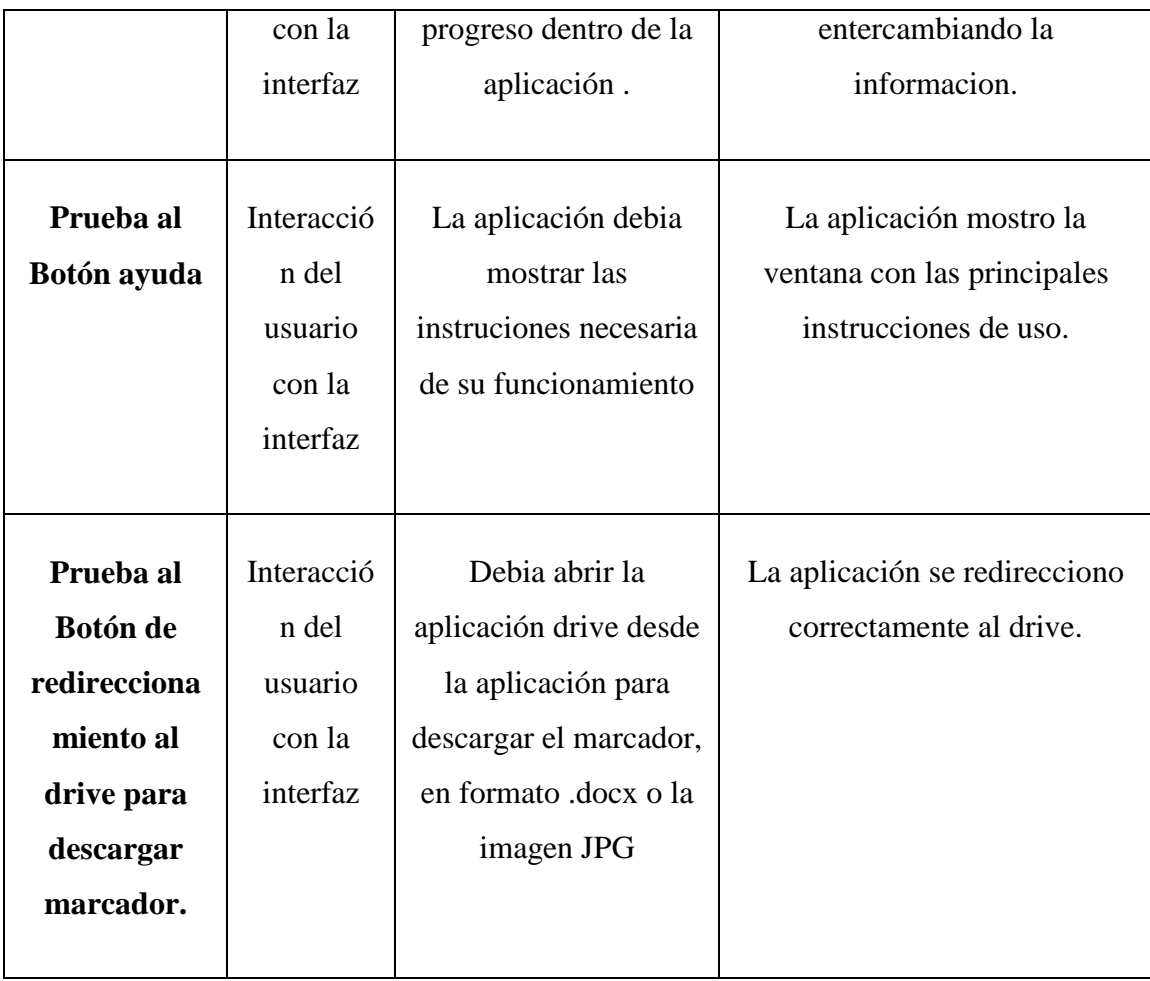

En esta prueba se observó, que, el botón que redirecciona a la lección de abecedario no estaba llevando a la lección correspondiente, este problema se solucionó, en el script de controlador de escenas, esta prueba fue lo más importante para verificar y corregir los errores de mal direccionamiento, para evitar que el usuario entre a una lección equivocada o se pierda entre las interfaces por lo general esto genera confusión y perdida de interés en la aplicación.

## **Pruebas de experiencia de usuario**

La usabilidad se refiere a la facilidad con la que cuenta un usuario para cumplir un objetivo en concreto haciendo uso de una herramienta. Mientras que el termino de experiencia de usuario se define más concretamente como "las percepciones y respuestas de las personas, resultantes del uso o anticipación de uso de un producto, sistema o servicio".

# **Registro de Pruebas para Rendir Test**

## *Tabla 42. Registro de pruebas para rendir Test*

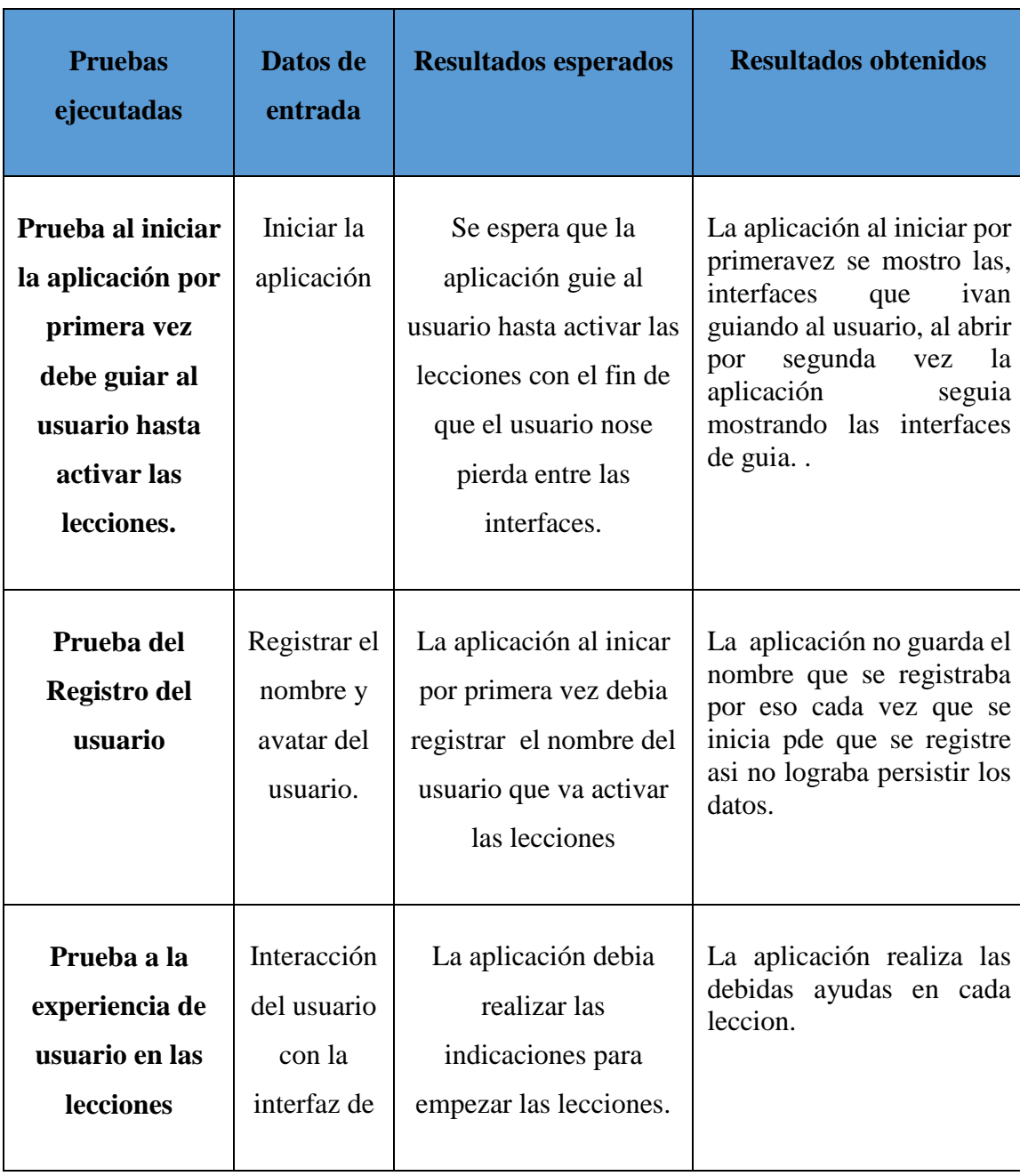

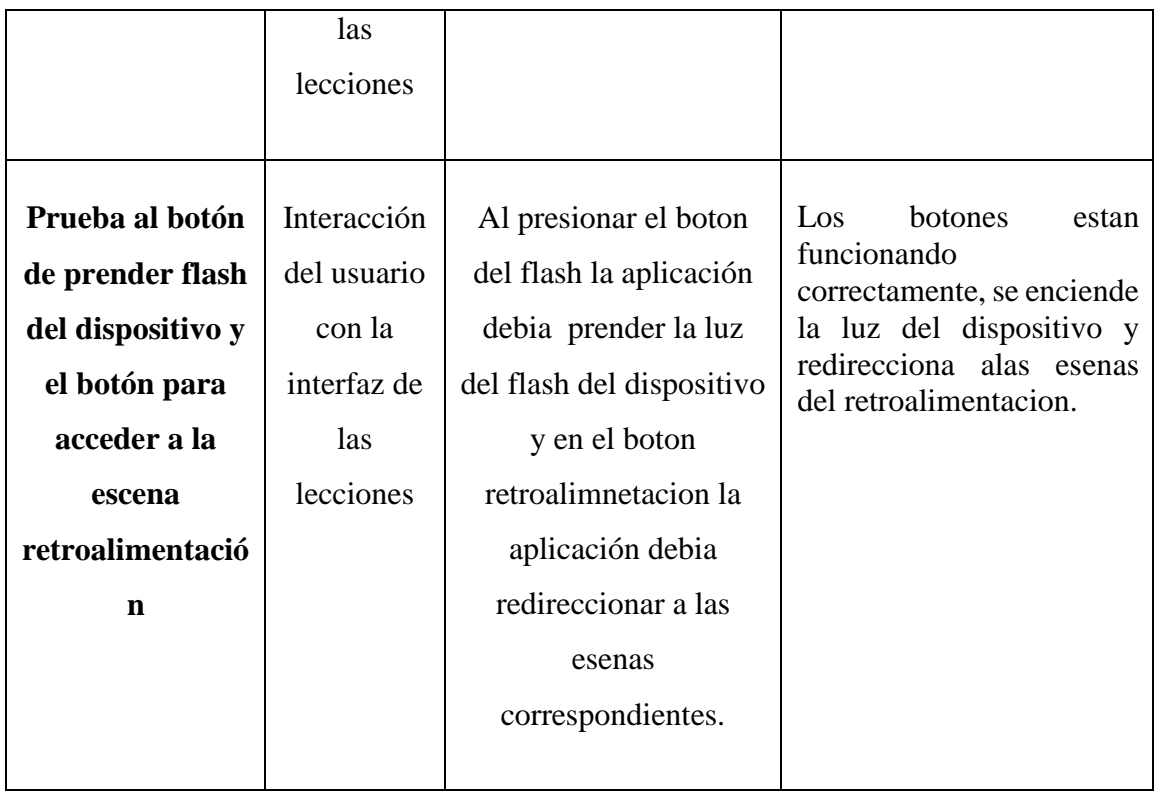

Se tuvo en cuenta el realizar pruebas a las diferentes interfaces de usuario de la aplicación, ya que estas mismas, son con las que el usuario va a interactuar en gran parte dentro de la aplicación, por eso fue de vital importancia realizar las debidas pruebas para garantizar su usabilidad y generar una buena experiencia de usuario.

## **Pruebas de rendimiento**

Las pruebas de rendimiento se realizan para observar cómo era el funcionamiento en general de la aplicación en diferentes dispositivos. Esto se realizó con la finalidad de poder ver más a detalle cómo se comportaba la aplicación con diferente hardware y software para esta prueba se tomó el aspecto más importe que es tiempos de carga en las escenas, y tiempos de instalación y desinstalación, Las pruebas se realizaron en 3 dispositivos diferentes los cuales fueron:

- 1 teléfono móvil Samsung modelo S5 cuyas características principales son: versión de Android 6.1 Marshmallow, 2GB de memoria RAM, 16GB de memoria de almacenamiento y procesador Exynos 5422 de ocho núcleos y la GPU Mali T628.
- 1 teléfono móvil Samsung A20 cuyas características principales son: Android 10.0, 3GB de memoria RAM, 32GB de memoria de almacenamiento y un procesador Exynos 7884 de ocho núcleos y la GPU Mali G71.
- 1 teléfono móvil Xiaomi Redmi note 9S cuyas características principales son: versión de Android 10, 6GB de memoria RAM, 64GB de memoria de almacenamiento y procesador Helio G80 de ocho núcleos.
- 1 teléfono móvil Huawei Y6 2019 cuyas características principales son: versión de Android 9, 2GB de memoria RAM, 32GB de memoria de almacenamiento y procesador MTK MT6761 de cuatro núcleos. Redmi Note 7
- 1 teléfono móvil Redmi Note 7 cuyas características principales son: versión de Android 10, 4GB de memoria RAM, 64GB de memoria de almacenamiento y procesador Snapdragon 660 de ocho núcleos.

## **Registro de Pruebas del tiempo de instalación, desinstalación y tiempo de carga de las escenas.**

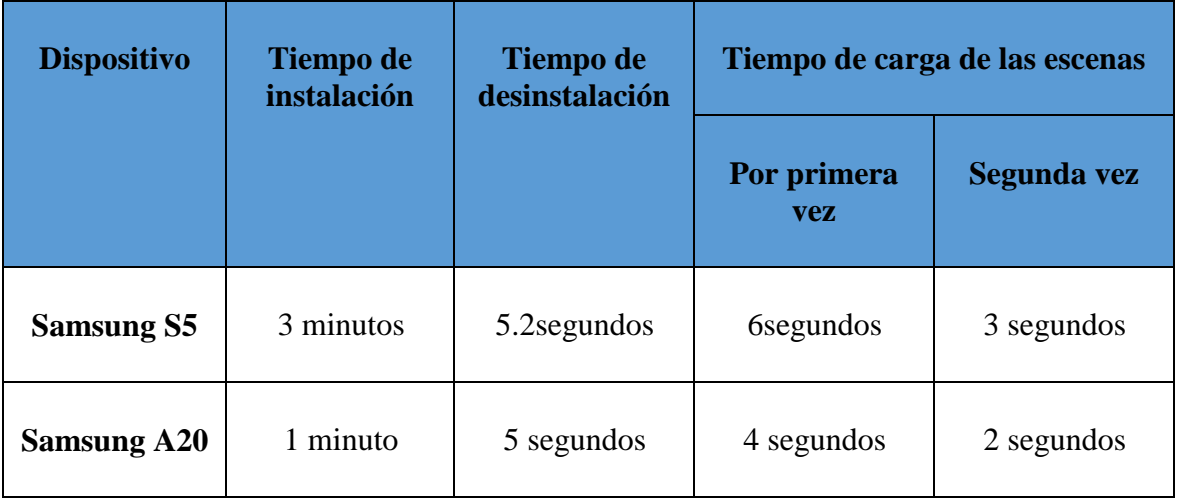

#### *Tabla 43. Registro de pruebas del tiempo de instalación, desinstalación y tiempo*

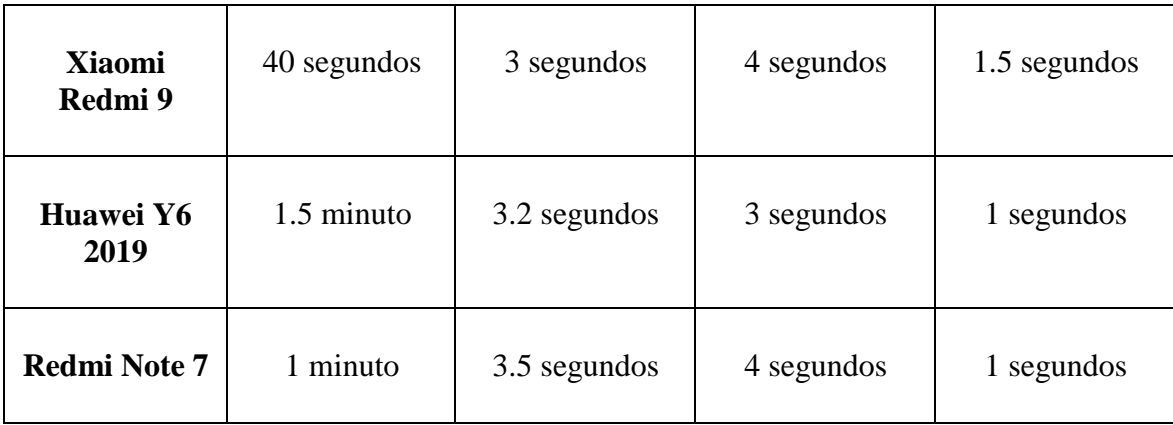

Como se puede apreciar en la tabla los tiempos de instalación y desinstalación más largos fue el del teléfono móvil Samsung S5, el año de fabricación de móvil fue en 2014 lo que hace que el procesador sea más lento y el más corto fue el del móvil Xiaomi Redmi 9 el año de fabricación fue en 2020.

#### **Prueba: Consumo de batería**

Se realizaron pruebas de consumo de batería en un lapso de 15 minutos de uso de la aplicación en cada dispositivo de pruebas. Los resultados se observan en la tabla:

| Dispositivo    | % Inicial Actual | % Después de 15<br>Min Uso | <b>Consumo Total</b> |
|----------------|------------------|----------------------------|----------------------|
| Samsung S5     | 82%              | 65%                        | 17%                  |
| Samsung A20    | 60%              | 52%                        | 8%                   |
| Xiaomi Redmi 9 | 90%              | 84%                        | 6%                   |

*Tabla 44. Prueba de consumo de baterías*

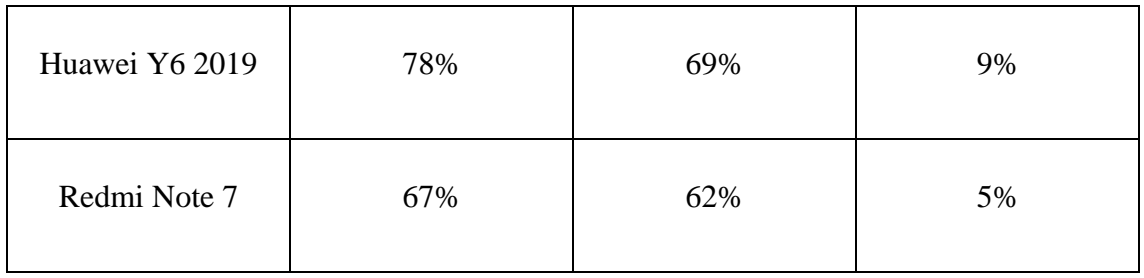

La tabla anterior contiene los porcentajes del consumo de batería mientras se ejecutaba la aplicación durante 15 minutos, siendo que el consumo es un promedio normal el de los dispositivos. Cabe resaltar que dicho porcentaje de consumo de batería varía según el dispositivo, ya que algunos dispositivos cuentan con baterías de más capacidad que otros con menor capacidad y el tiempo de vida de la batería.

#### **Pruebas de compatibilidad**

Se realizaron las pruebas de compatibilidad de la aplicación en diferentes dispositivos móviles, las cuales fueron:

1 teléfono móvil de la marca Huawei Y6 2019 modelo HMRD – LX3 con versión de Android 9.0, y en el teléfono móvil Redmi Note 7 con versión de Android 10 QKQ1, en un Samsung Galaxy Tab 3 con sistema operativo Android 4.4 kit.

En la prueba con el teléfono móvil Huawei, se observó que la aplicación se instaló sin ningún problema o error, ya que, como se mencionó anteriormente, este dispositivo si cuenta con uno de los requisitos más importantes que es la versión de Android mínima requerida. En Samsung Galaxy Tab no fue posible la instalación. Por el nivel del Android mínima requerida.

A continuación, las imágenes de la compatibilidad de los dispositivos.

 *Gráfico 82. Características del celular Huawei Y6 2019*

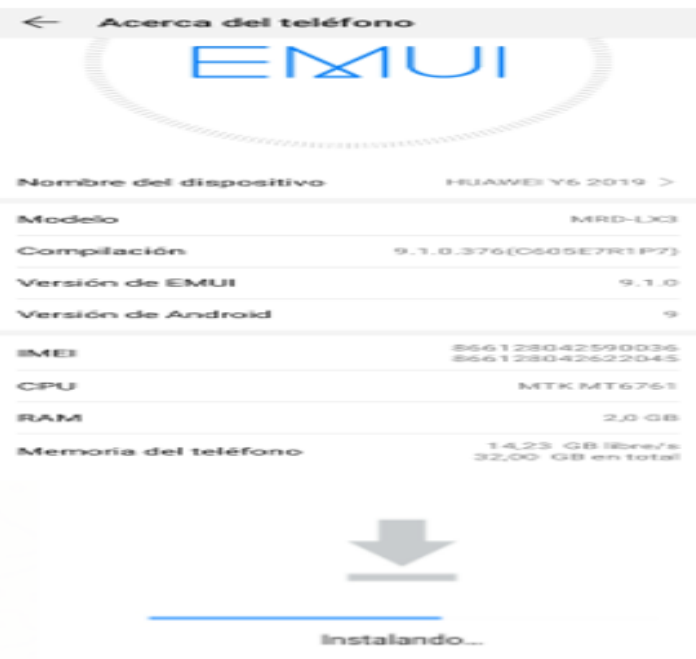

 *Elaborado por: Los Investigadores*

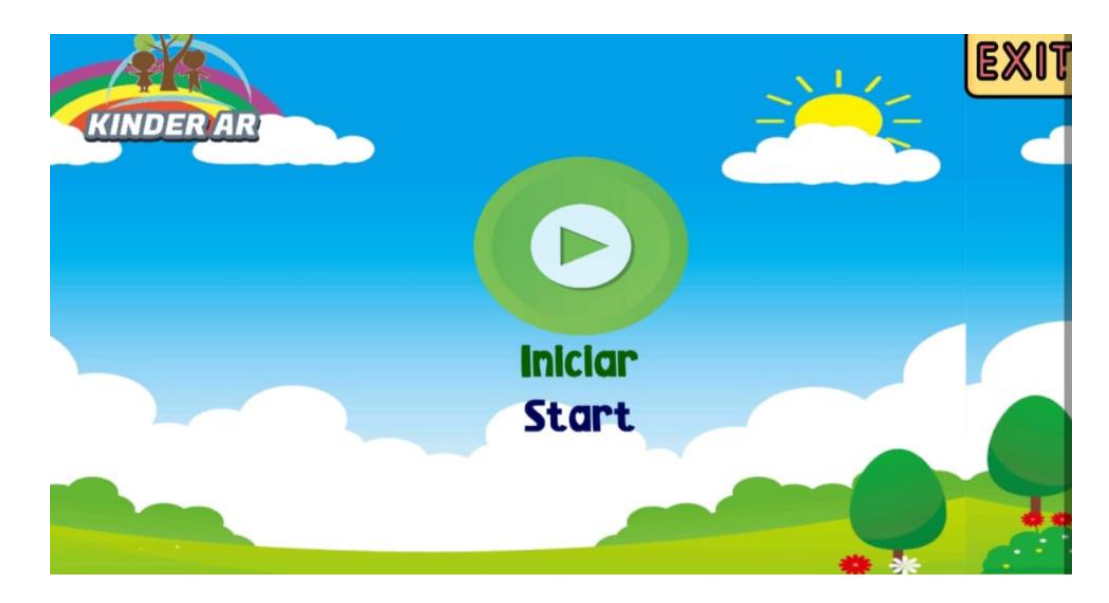

 *Gráfico 83. Interfaz principal de la aplicación en el celular Huawei Y6 2019*

 *Elaborado por: Los Investigadores*

Desde la misma forma, en la prueba con el teléfono móvil Redmi Note 7, se observó que la aplicación se instaló sin ningún problema o error, ya que, como se mencionó anteriormente, este dispositivo si cuenta con uno de los requisitos más importantes que es la versión de Android:

En los dispositivos de Android 4 .4 Kit no se pudo instalar el sistema operativo es incompatible con la aplicación y los dispositivos con esta versión de Android son muy lento, perdiendo la usabilidad de la aplicación. A continuación, se muestra el error que notifica en estos dispositivos.

 $\bigcirc$   $\frac{793}{13:19}$ Config. Personal Acerca del dispositivo Ubicación Actualización de software  $\overline{\bullet}$ Estado **EStado**<br>Mostrar el estado de la batería, red y otra<br>información. Pantalla de blo.. Información legal Seguridad а Nombre del dispositivo A. Idioma e introd... Angel Roldan (SM-T210R Número de modelo Realizar copia... SM-T210R Cuentas Versión de Android  $4.4.2$ 8 Google Versión de Kernel 3.4.5-2364900<br>dpi@SWDD6816 #1<br>Tue Jan 3 19:23:07 KST 2017 Añadir cuenta Sistema Número de compilación KOT49H.T210RUES0CQA1 Accesorio Versión software de seg. ASKS v1.2\_161011  $\checkmark$  Fecha y hora Accesibilidad {} Opciones de d.. Acerca del dis... Error de análisis Se ha producido un error al analizar el paquete. **ACEPTAR** 

 *Gráfico 84. Prueba de incompatibilidad App en dispositivo Samsung Galaxy* 

 *Elaborado por: Los Investigadores*

## **Anexo F: Puntos de Función**

Puntos de función sin ajustar (PFSA)

## Estándar IFPUG de métricas

#### *Tabla 45. Estándar IFPUG de métricas*

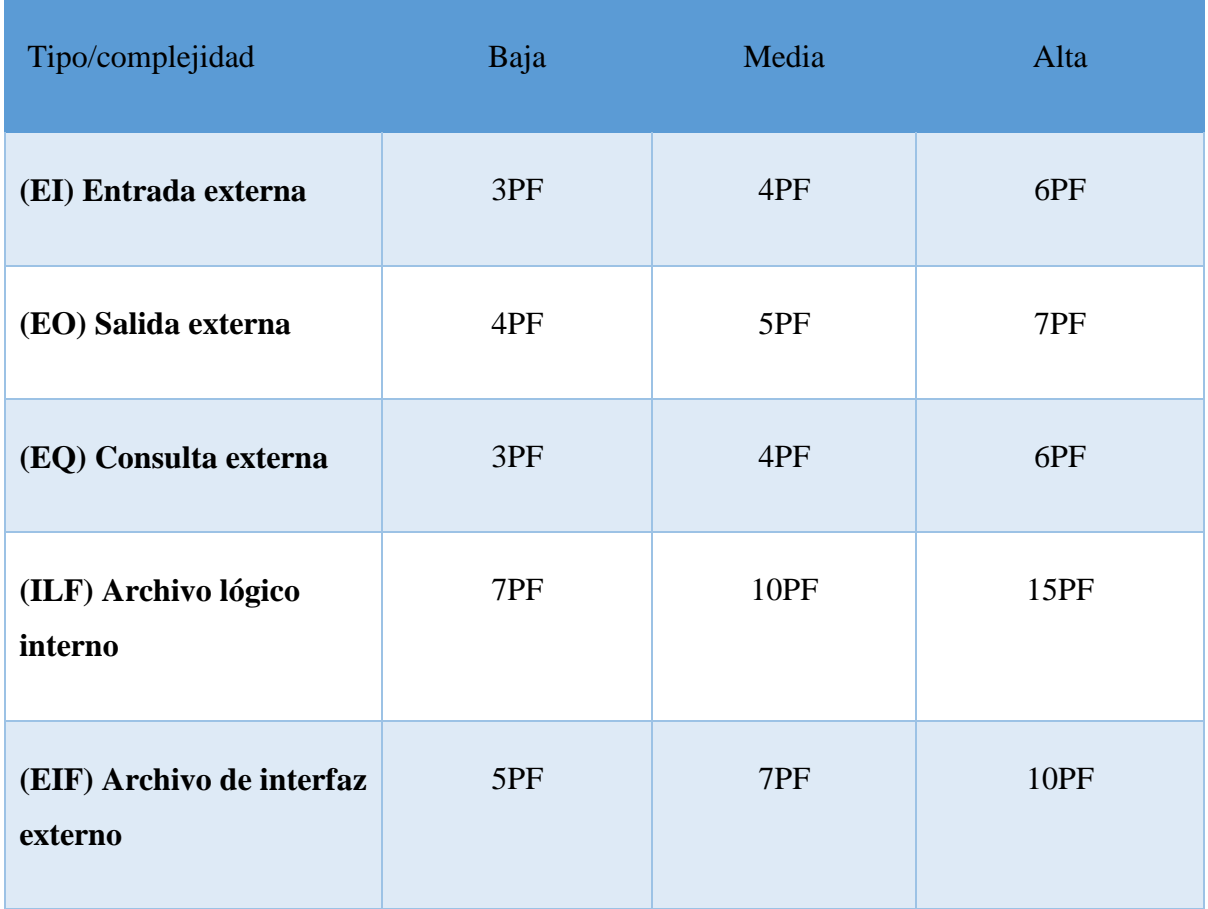

*Elaborado por: Los Investigadores*

# **Requisitos específicos**

*Tabla 46. Nombres del Requisitos* 

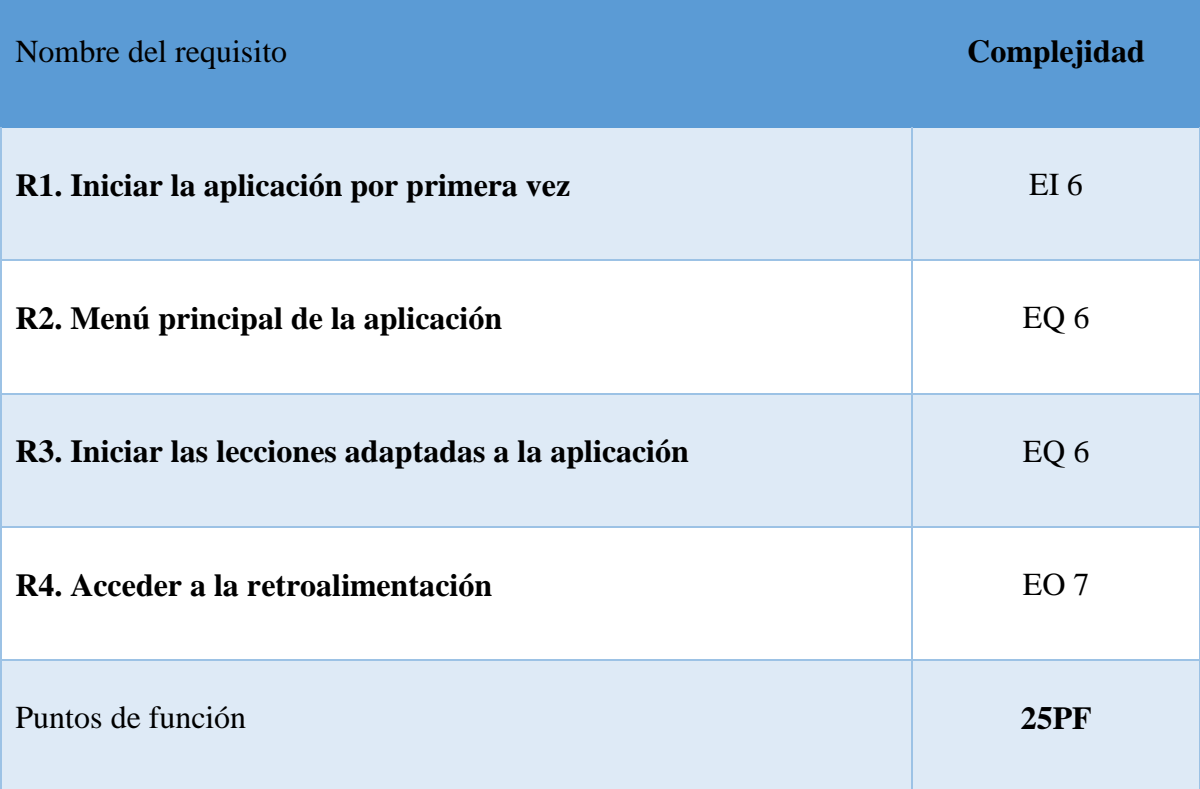

Número de Tablas 13 en la estructura de la aplicación

**Ecuación 1.** Fórmula archivo lógico interno

ILF= Tablas de base de datos \* complejidad **(2)**

ILF= 13\*4

## **ILF= 52**

**Ecuación 2.** Fórmula de Puntos de Fusión sin Ajustar

PFSA=EI+EO+ILF+EIF **(3)**

PFSA= 52+25

# **PFSA=77**

# **Factores de ajustes (FA)**

## *Tabla 47. Factores de ajustes (FA)*

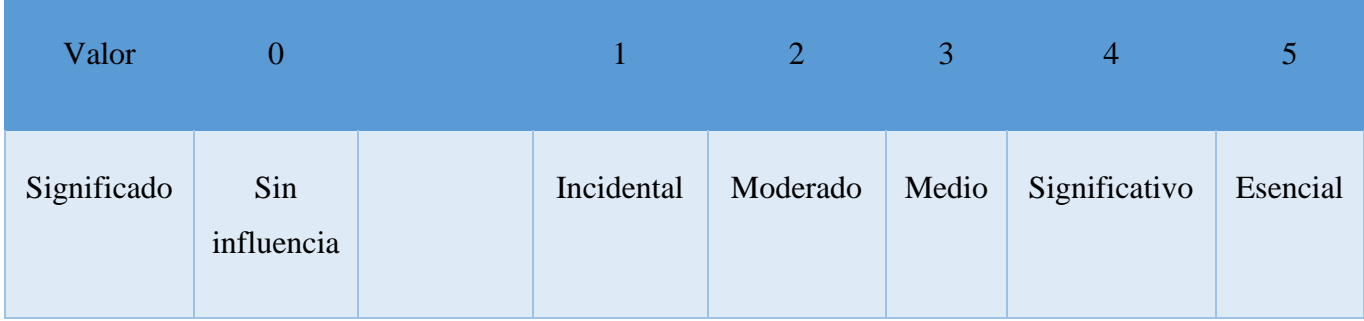

*Elaborado por: Los Investigadores*

# **Factores de ajuste dentro del método Punto de Función**

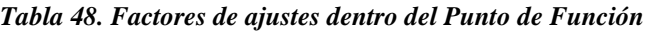

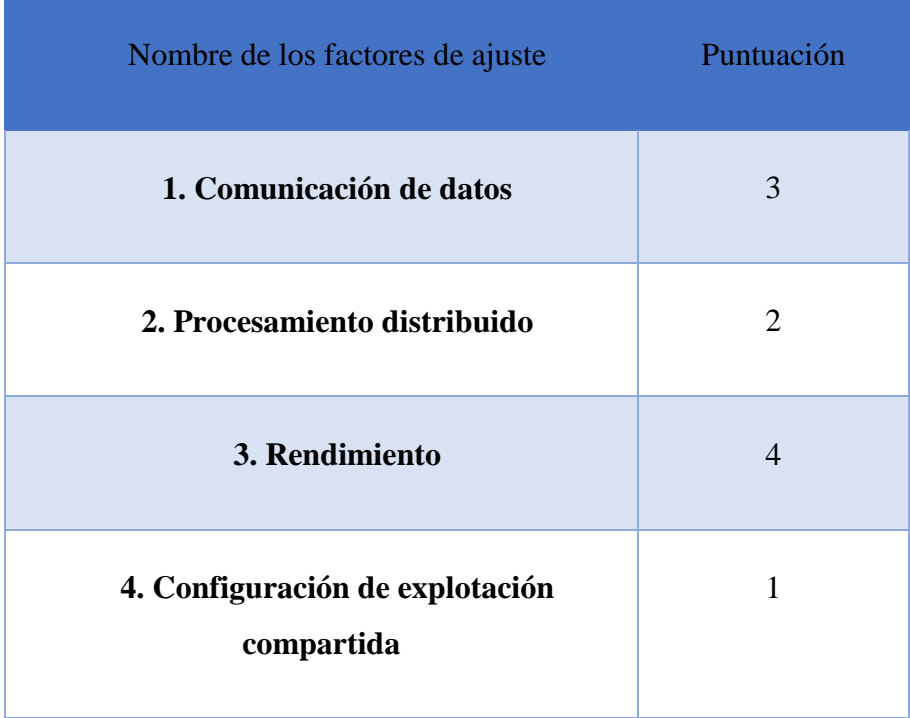
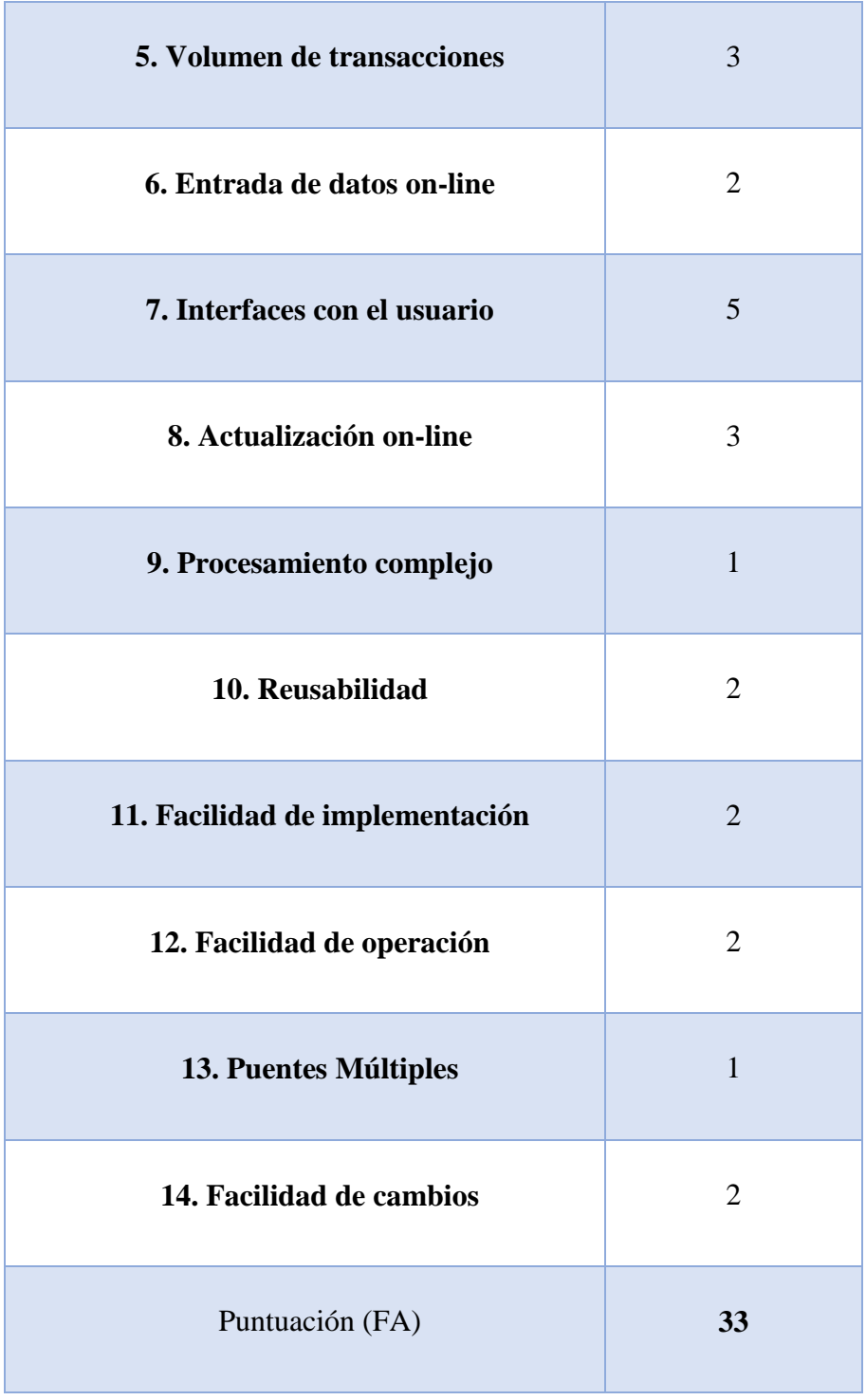

*Elaborado por: Los Investigadores*

## **Puntos de función ajustados (PFA)**

Datos: PFSA=77 FA=33

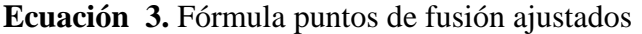

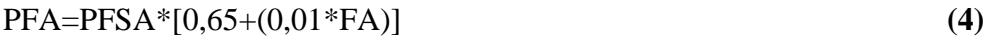

PFA=87\*[0,65+(0,01\*26)]

PFA=87\*[0,65+0,25]

PFA=87\*[0,90]

# **PFA=69,3**

IFPUG líneas de código

## **Estándar de valores establecidos por el IFPUG**

Valores establecidos por el IFPUG

#### *Tabla 49. Valores establecidos por el IFPUG*

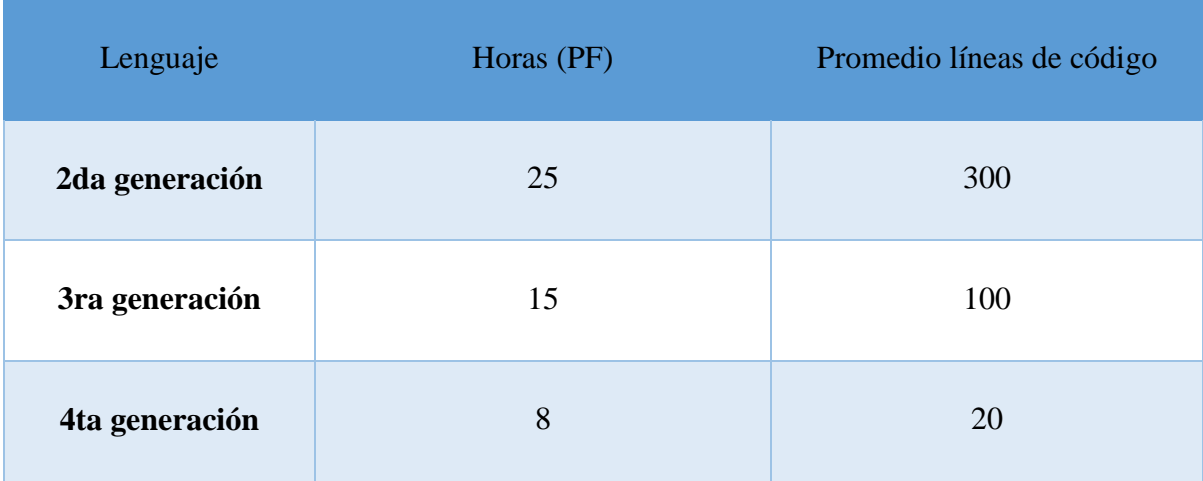

*Elaborado por: Los Investigadores*

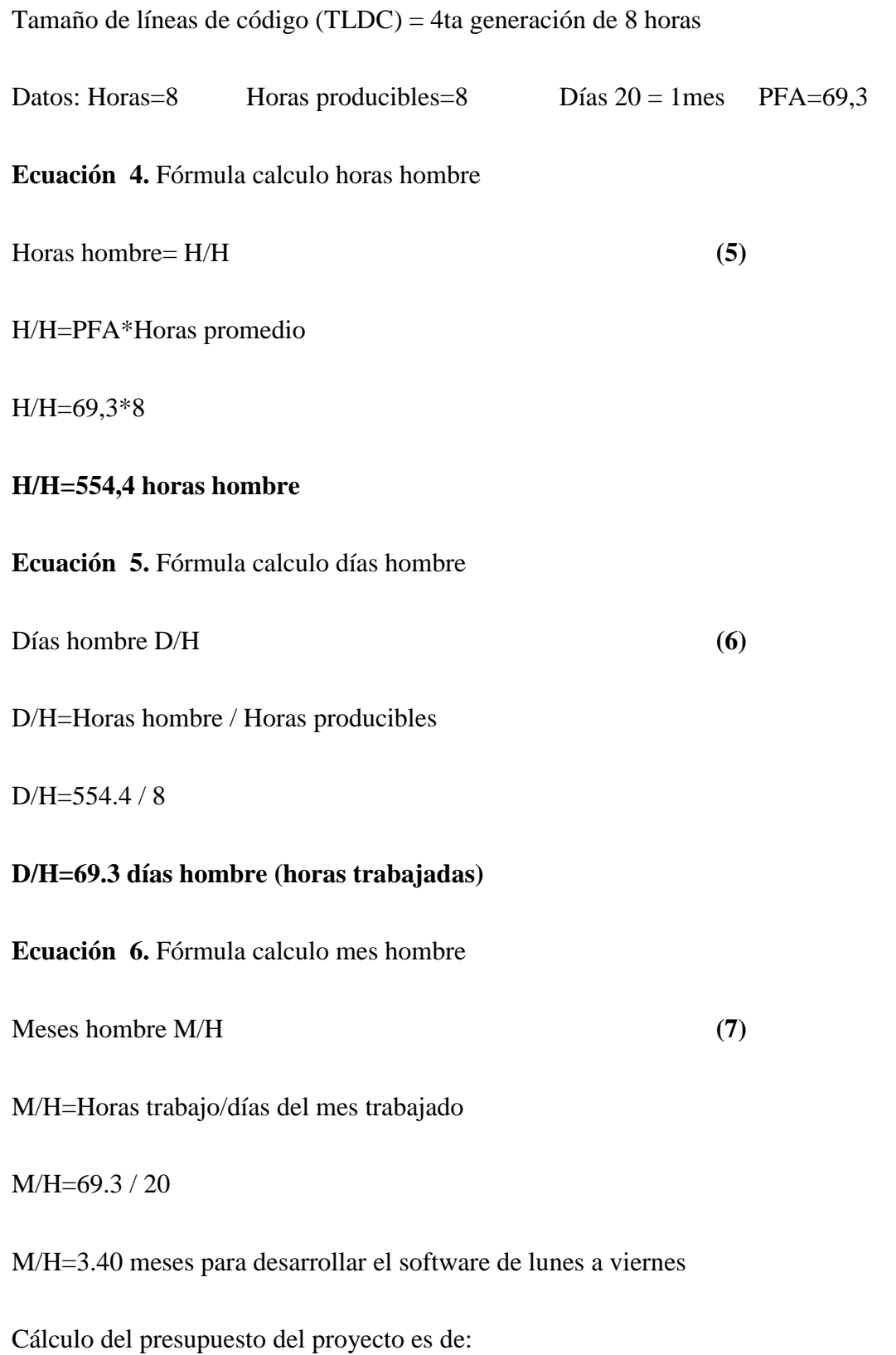

### **3 meses ,16 días, 6 horas**

### **Presupuesto Adicional**

Costo = (Desarrolladores\*Duración meses\* Sueldo) + Gastos directos e indirectos

 $Costo = (2*3,40*600) +1470$ 

Costo= **5570,00**

### **Interpretación:**

Podemos determinar que el presupuesto de 2 personas para este proyecto es de 5570,00 en el tiempo de 3 meses, 16 días, 6 horas aproximadamente, teniendo en cuenta como programadores juniors y basado en la tabla establecida.

### **Anexo G: Manual de Usuario del Aplicativo Móvil**

1. Instala la aplicación móvil kínder AR en el dispositivo móvil con sistema operativo Android y en la versión 5.1 o superior

En la cual podemos encontrar en el Google Play:

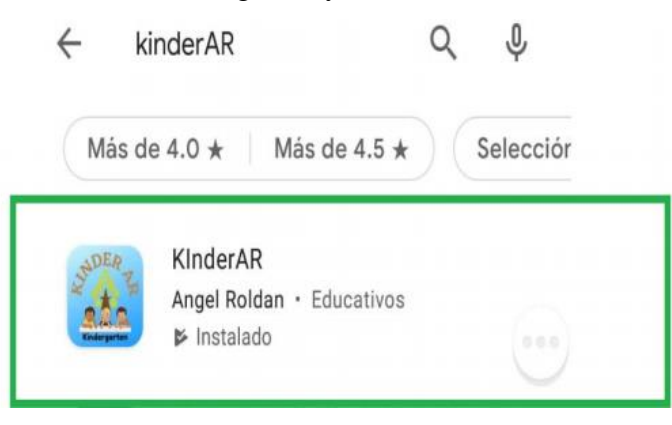

2. Una vez instalado el APK dejara, el siguiente icono

 *Gráfico 85. Icono de la APP* 

|                  |                                         |                                  | 40 88 88 88 ± 88 * * 70 400 8 633 PM         |
|------------------|-----------------------------------------|----------------------------------|----------------------------------------------|
| Toda             | Estilo de vida                          | Herramientas                     | Extra 1980                                   |
|                  |                                         |                                  | ≏                                            |
| Dropbox          | Flipboard                               | Fotos                            | Gallowy Store:                               |
|                  |                                         |                                  |                                              |
| Galeria          | Girmasil                                | Google                           | Grabadora d.                                 |
| Hangouts         | <b>Dent erro</b>                        | KinderAR                         | Kingdoms &                                   |
|                  |                                         |                                  |                                              |
|                  | $\circ$<br>Little Big City Lower Bright | Maps:                            | $\overline{\phantom{a}}$<br><b>Mercanies</b> |
| <b>COLOR</b>     |                                         | <b><i><u>Participate</u></i></b> | <b>CONTRACTOR</b>                            |
| $\sim$<br>Buscar |                                         |                                  |                                              |

*Elaborado por: Los Investigadores*

**3.** Al Ingresar a la aplicación móvil lo primero que se va a visualizar una ventana para iniciar

 *Gráfico 86. Visualizar ventana de Iniciar* 

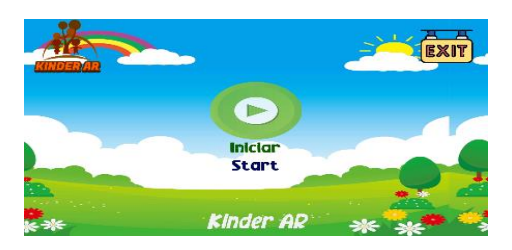

*Elaborado por: Los Investigadores*

4. Al Ingresar a la aplicación móvil por primera vez va a visualizar es una bienvenida

#### *Gráfico 87. Bienvenida*

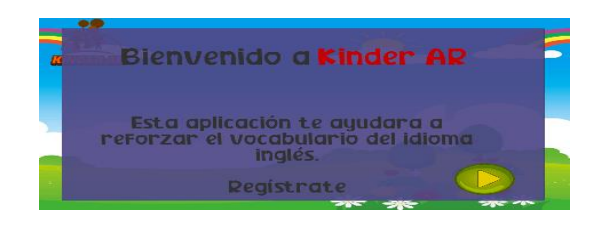

 *Elaborado por: Los Investigadores*

5. Al presionar siguiente la aplicación mostrara el campo para registrarse

 *Gráfico 88. Campo para Registrarse* 

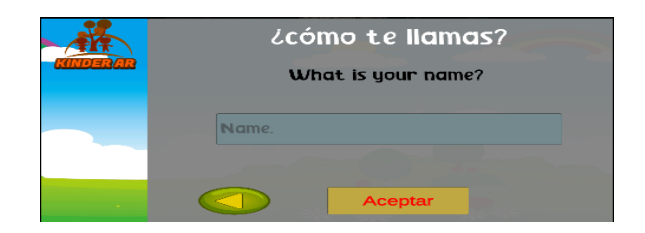

 *Elaborado por: Los Investigadores*

6. En debe registrarse el nombre y presionar siguiente

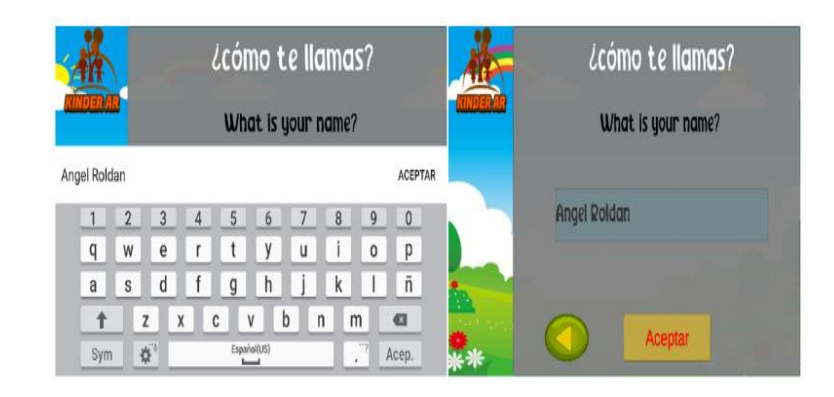

 *Gráfico 89. Registrar Nombre y presionar siguiente* 

 *Elaborado por: Los Investigadores*

7. Para completar el perfil se debe escoja un avatar si no selecciona un avatar escogerá automáticamente el primer avatar

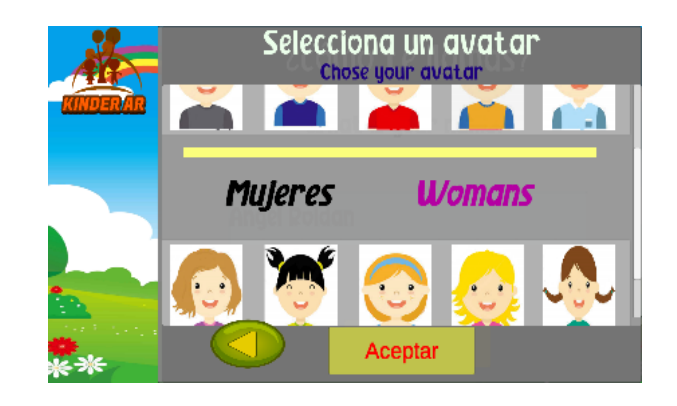

 *Gráfico 90. Escoger un avatar* 

 *Elaborado por: Los Investigadores*

8. Al presionar aceptar armara el perfil del usuario para activar la lección Para cambiar el perfil regresa y cambiara el perfil o nombre regresa para atrás.

#### *Gráfico 91. Perfil de Usuario*

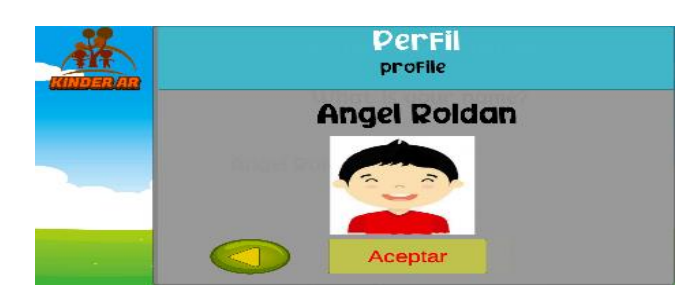

 *Elaborado por: Los Investigadores*

9. Una vez creado perfil Activará las lecciones

#### *Gráfico 92. Lecciones*

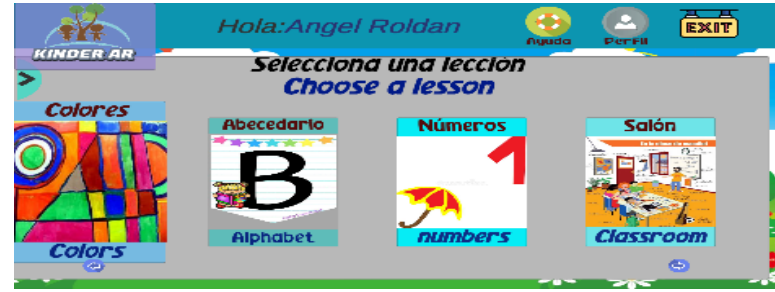

 *Elaborado por: Los Investigadores*

10. Si no tiene marcador podrá descargar desde el apartado de ayuda la cual la aplicación redireccionará al drive donde esta alojada el archivo listo para descargar

 *Gráfico 93. Ayudar de la App* 

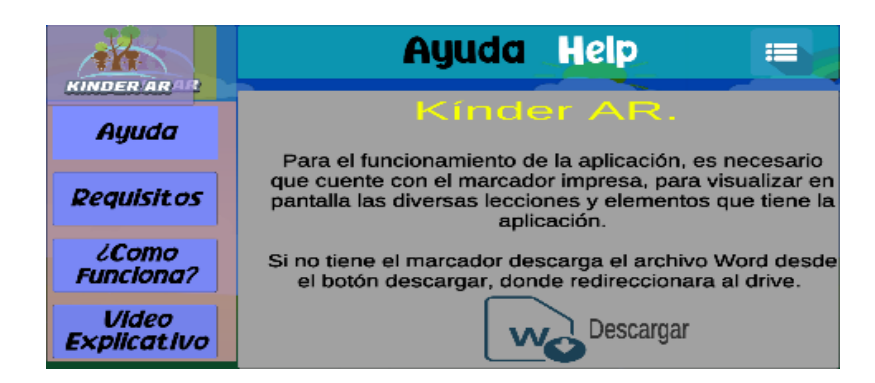

 *Elaborado por: Los Investigadores*

11. En el apartado de ayuda encontrara más información los requisitos y los requisitos de hardware

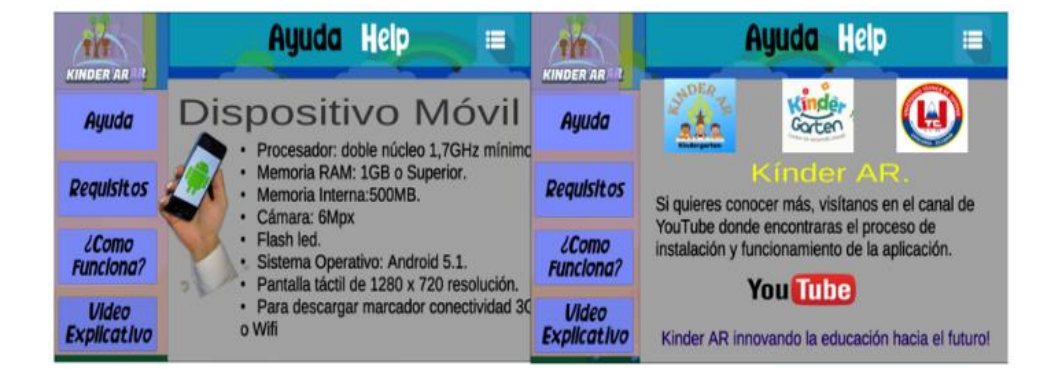

 *Gráfico 94. Requisitos de la App* 

 *Elaborado por: Los Investigadores*

12. Si ya tiene el marcador inicie la primera lección se activará la cámara lo cual tiene que enfocar el marcador para visualizar la lección

 *Gráfico 95. Marcador de la App*

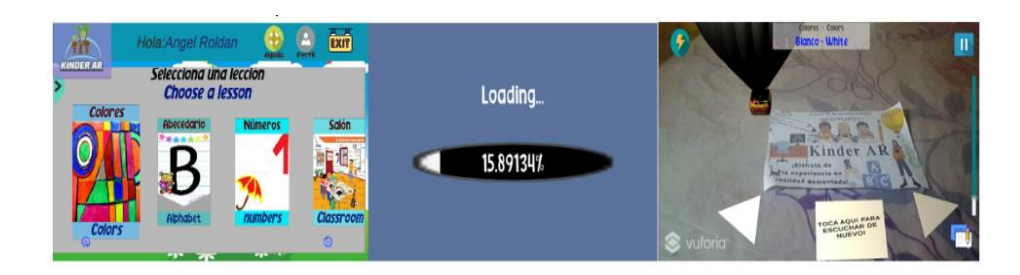

 *Elaborado por: Los Investigadores*

13. Se activará en las lesiones podrá interactuar con el modelo 3d escalar, una vez que termine la lesión la aplicación notificará y se activar el botón para retroalimentación.

 *Gráfico 96. Botón de Retroalimentación* 

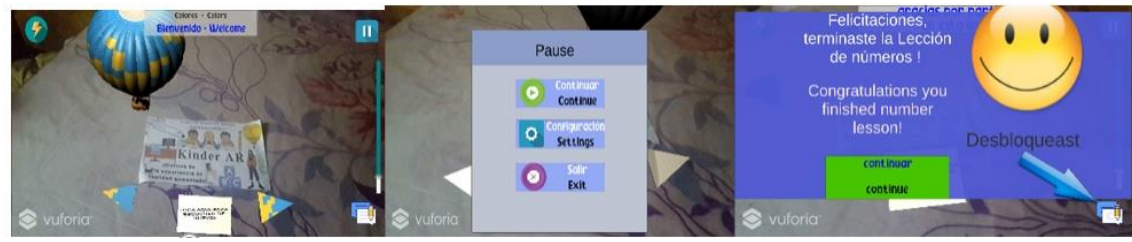

*Elaborado por: Los Investigadores*

14. En retroalimentación se activará las tareas para reforzar lo aprendido en las lecciones

 *Gráfico 97. Tareas de refuerzo* 

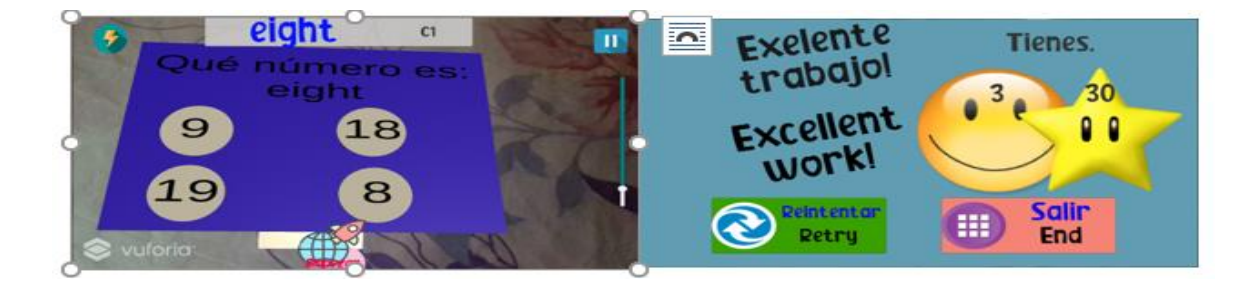

 *Elaborado por: Los Investigadores*

15. Se puede ver el progreso en la aplicación una vez que entre en perfil de usuario

#### *Gráfico 98. Progreso de la Aplicación*

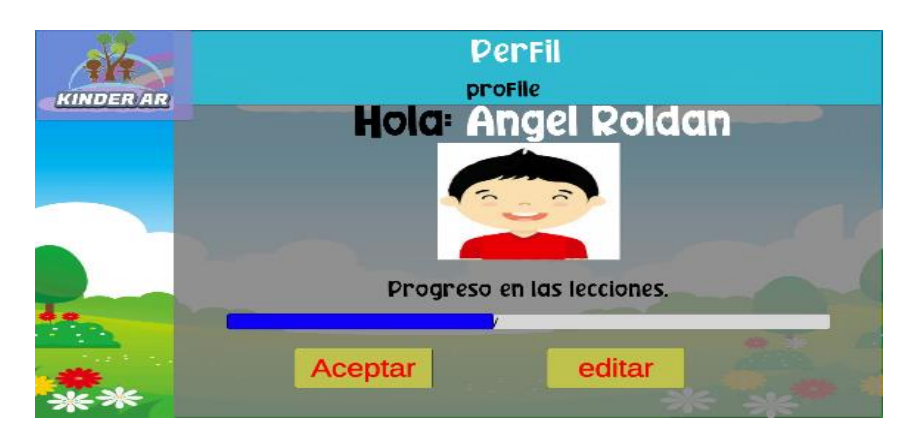

 *Elaborado por: Los Investigadores*

16. Se puede editar el perfil desde la opción editar

- ¿cómo te llamas? **TA KINDER AR** What is your name? **Angel Roldan** Aceptar
- *Gráfico 99. Editar Perfil*

 *Elaborado por: Los Investigadores*

17. Mostrará el mensaje de actualización de perfil

 *Gráfico 100. Actualización de perfil*

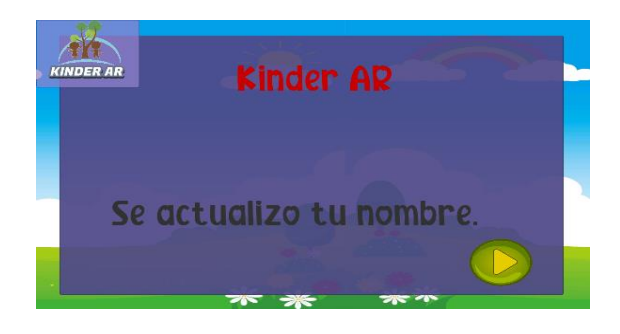

 *Elaborado por: Los Investigadores*

# **Anexo H: Manual Técnico del Aplicativo**

1. Variables de entorno de la aplicación, configurar las variables que cargan los datos desde el fichero.

 *Gráfico 101. Datos desde el fichero* 

| static public string Nombre_User; |  |
|-----------------------------------|--|
| static public int Avatar_User;    |  |
|                                   |  |
|                                   |  |
| String AuxiNombre = "";           |  |
| int AuxiIdAvatar;                 |  |
|                                   |  |
| cargaPerfil CargaPerfil;          |  |
| CargarLogin cargarLogin;          |  |
| public GameObject[] avatares;     |  |
|                                   |  |
| public GameObject panelPrincipal; |  |
| public GameObject registro;       |  |
|                                   |  |
| public Text nombre;               |  |

 *Elaborado por: Los Investigadores*

2. Script para cargar el progreso guardado.

### *Gráfico 102. Proceso Guardado*

```
public Text boliano;
   ControlLogin controlLogin;
   string nombre1;
   public void Start()
   {
     controlLogin = GameObject.Find("Login").GetComponent(typeof(ControlLogin)) as C
ontrolLogin;
     nombre1 =ControlLogin.Nombre_User;
     boliano.text =nombre1.ToString();
   }
```
#### *Elaborado por: Los Investigadores*

3. Este controlador se carga desde GameObject al iniciar la aplicación leerá el fichero para cargar las variables correspondientes.

 *Gráfico 103. Variables Correspondientes* 

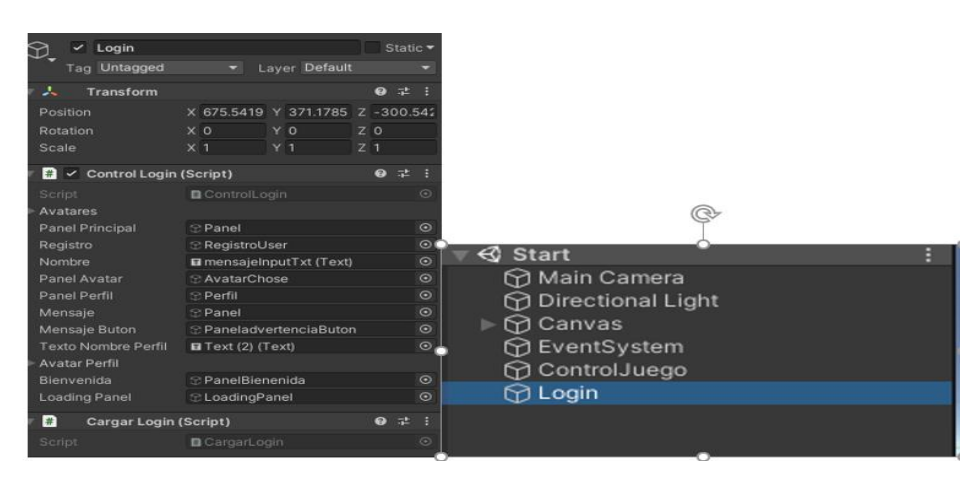

*Elaborado por: Los Investigadores*

**4.** Al Ingresar a la aplicación móvil lo primero que se va a visualizar una ventana para iniciar para controlar esta ventana es desde GameObject control juego donde tiene el script de control juego y progreso para que siga registrando cuando avanza en la aplicación.

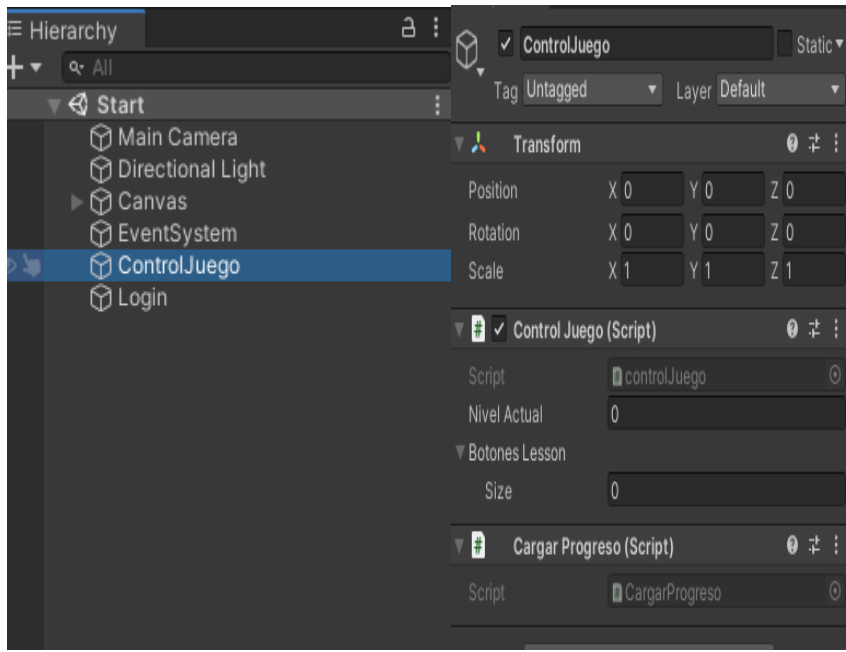

 *Gráfico 104. Control de Juego* 

#### *Elaborado por: Los Investigadores*

5. Script que guarda los datos en la memoria del dispositivo

 *Gráfico 105. Control de Juego* 

public void Guardar()

{

```
 BinaryFormatter bf = new BinaryFormatter();
```
FileStream file = File.Create(rutaArchivo);

 DatosA2Guardar datos2 = new DatosA2Guardar(ControlLogin.Nombre\_User , ControlLo gin.Avatar\_User);

```
 bf.Serialize(file, datos2);
```
file.Close();

```
 public void Cargar()
```

```
 if (File.Exists(rutaArchivo))
```
{

}

{

BinaryFormatter  $bf = new BinaryFormatter$ ;

FileStream file = File.Open(rutaArchivo, FileMode.Open);

DatosA2Guardar datos2 = (DatosA2Guardar)bf.Deserialize(file);

```
 ControlLogin.Nombre_User = datos2.Nombre_User;
```
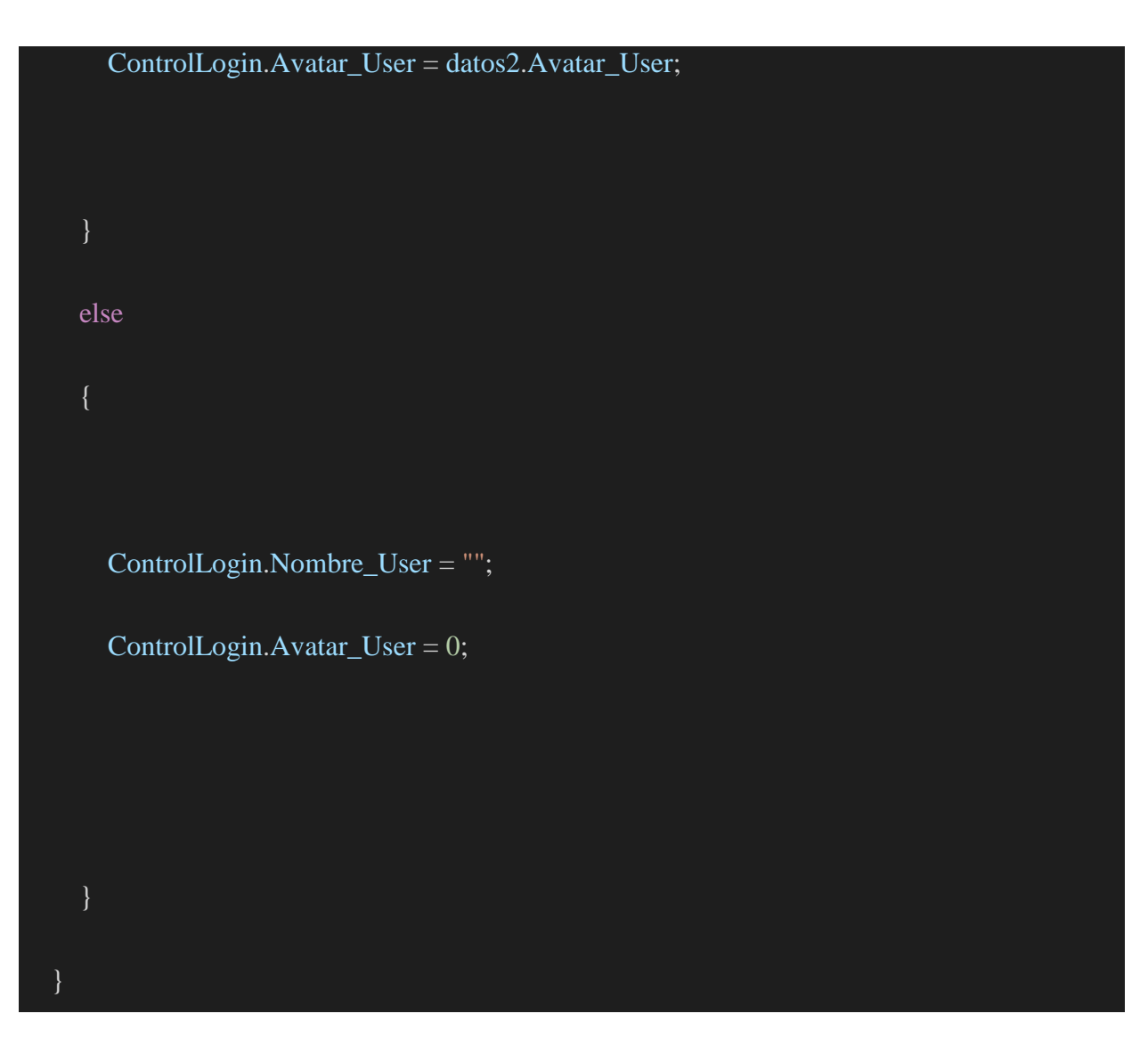

*Elaborado por: Los Investigadores*